## **INDUSTRIE ELEKTRIK**

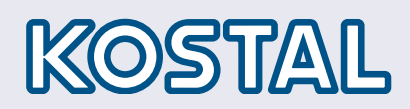

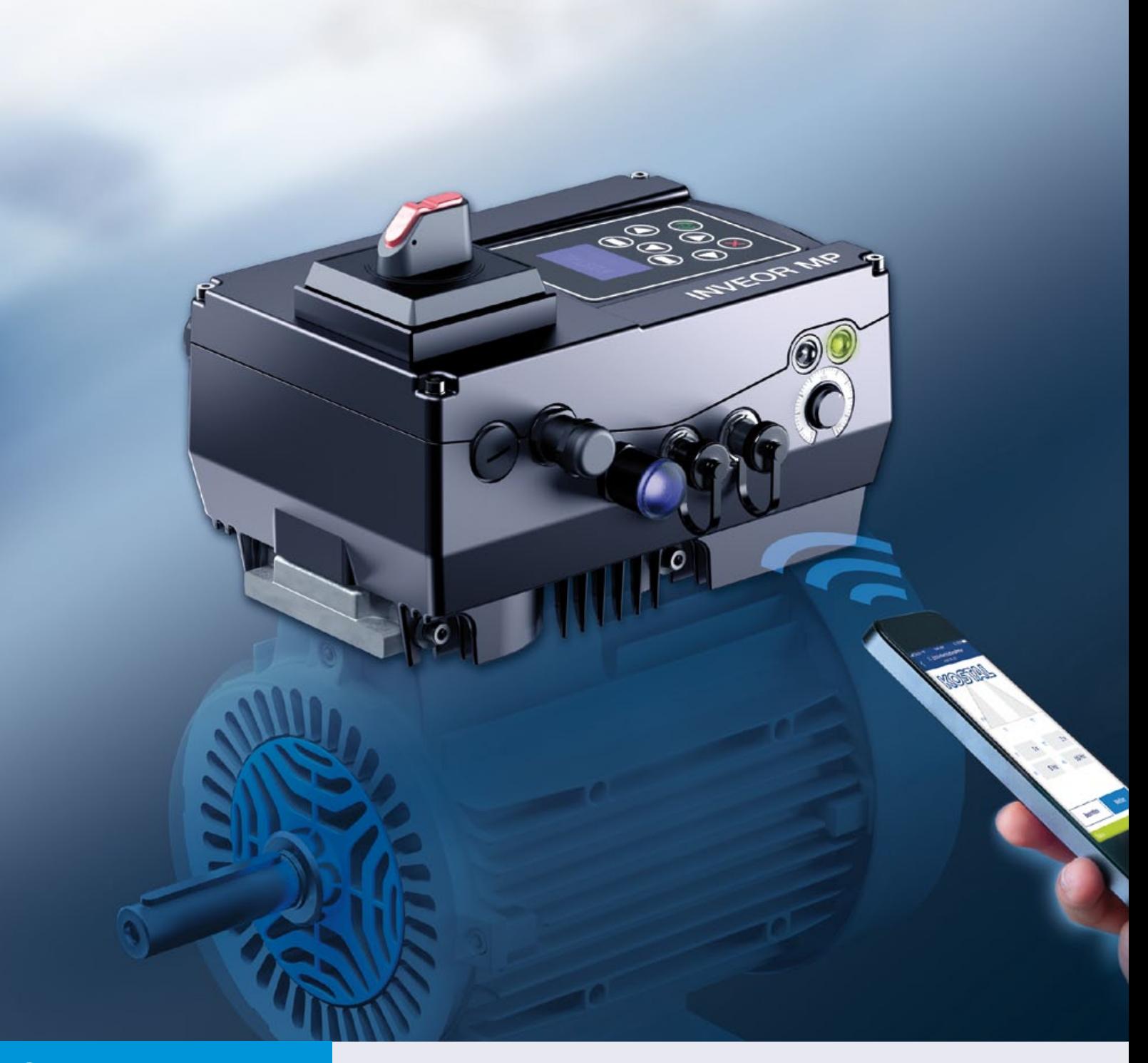

# Smart connections.

# Operating manual

INVEOR MP

#### Legal notice

KOSTAL Industrie Elektrik GmbH An der Bellmerei 10 58513 Lüdenscheid Germany Tel. +49 (0)2351 16-0 Fax + 49 (0)2351 16-2400 [info-industrie@kostal.com](mailto:info-industrie@kostal.com)

Registry Court Iserlohn HRB 3924

#### Exclusion of liability

All names, trademarks, product names and other designations used in this manual may be legally protected even if not indicated as such (e.g. as a trademark). KOSTAL assumes no liability for their free usage.

The illustrations and texts have been compiled with great care. However, the possibility of errors cannot be ruled out. The compilation is made without any guarantee.

#### General note on gender equality

KOSTAL is aware of how language impacts gender equality and always makes an effort to reflect this in documentation. Nevertheless, for the sake of readability we are unable to use non-gender-specific terms throughout and use the masculine form instead.

#### © 2022 KOSTAL Industrial Electronics GmbH

All rights reserved by KOSTAL, including those of reproduction by photocopy and storage in electronic media. Commercial use or distribution of the texts, displayed models, diagrams and photographs appearing in this product is not permitted. This manual may not be reproduced, stored, transmitted or translated in any form or by means of any medium - in whole or in part - without prior written permission.

# Contents

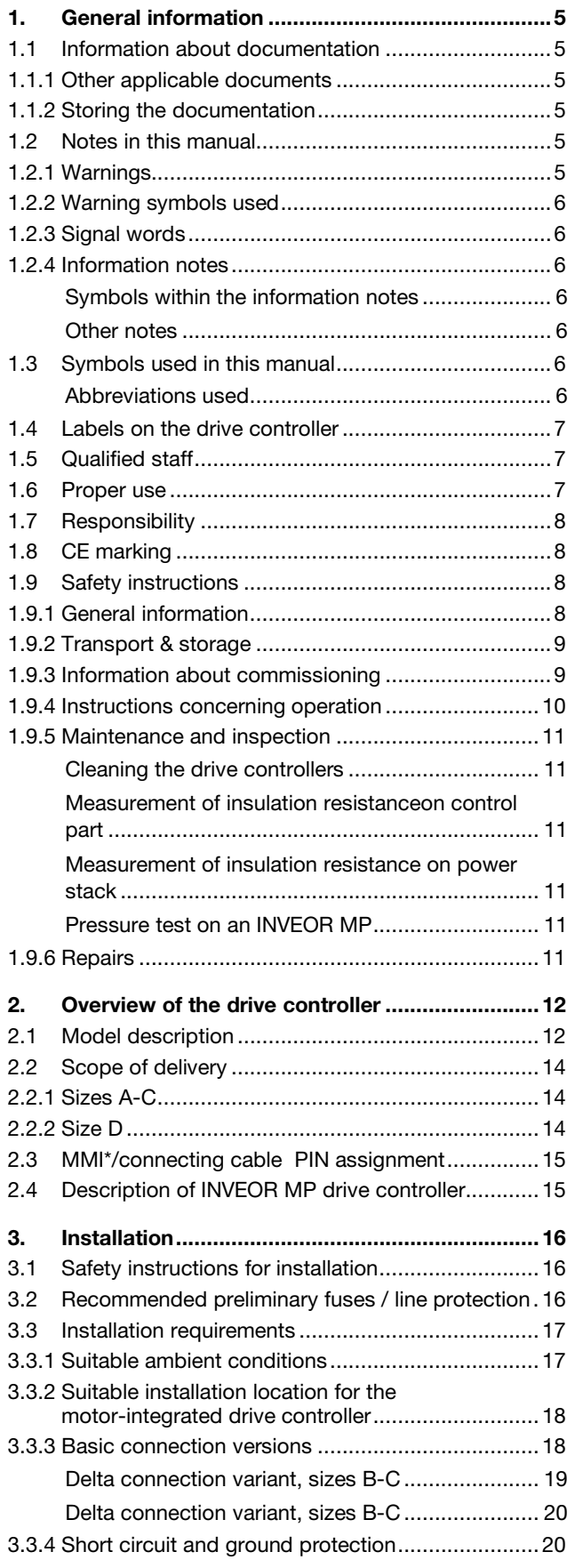

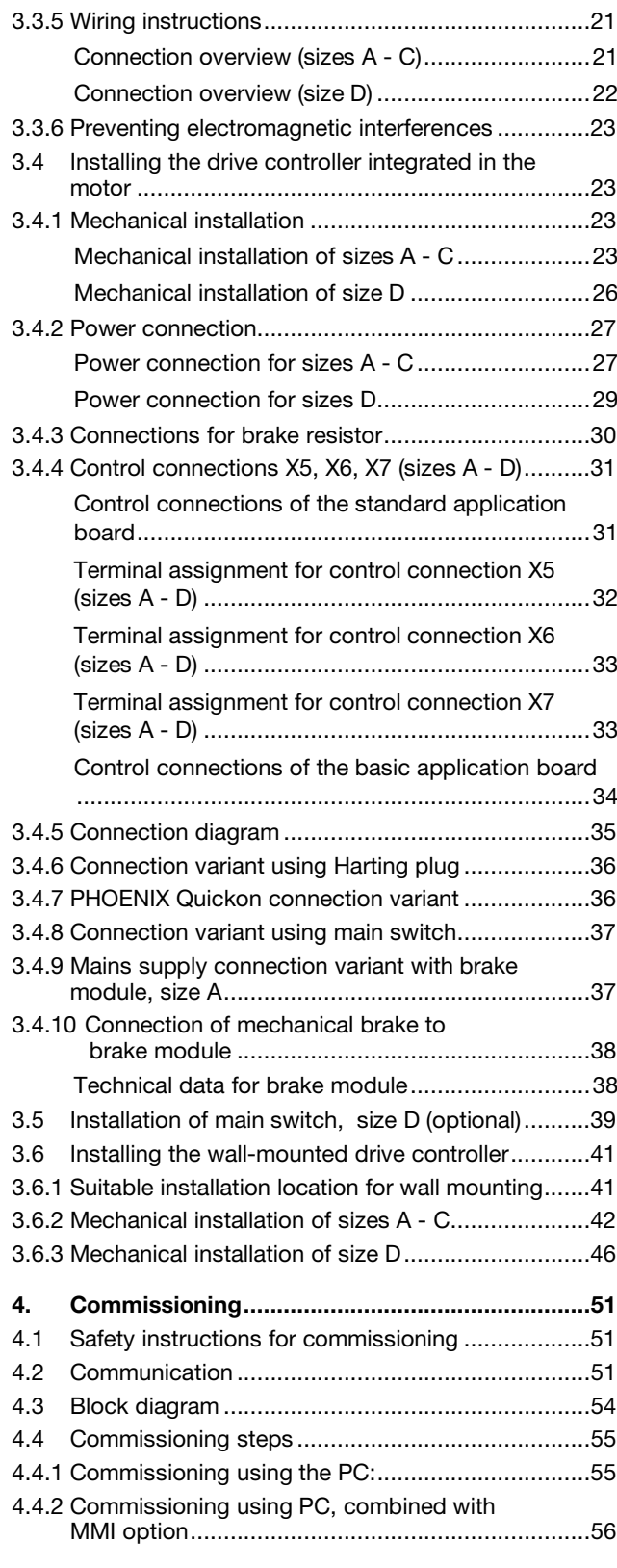

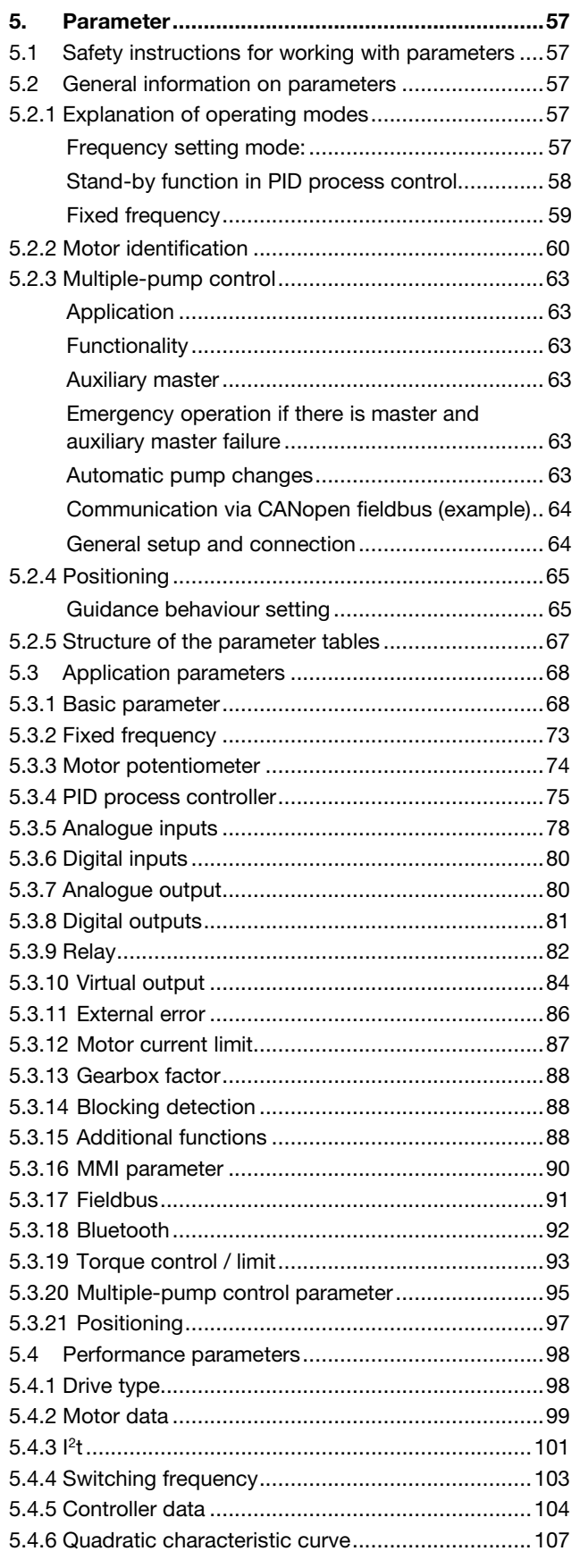

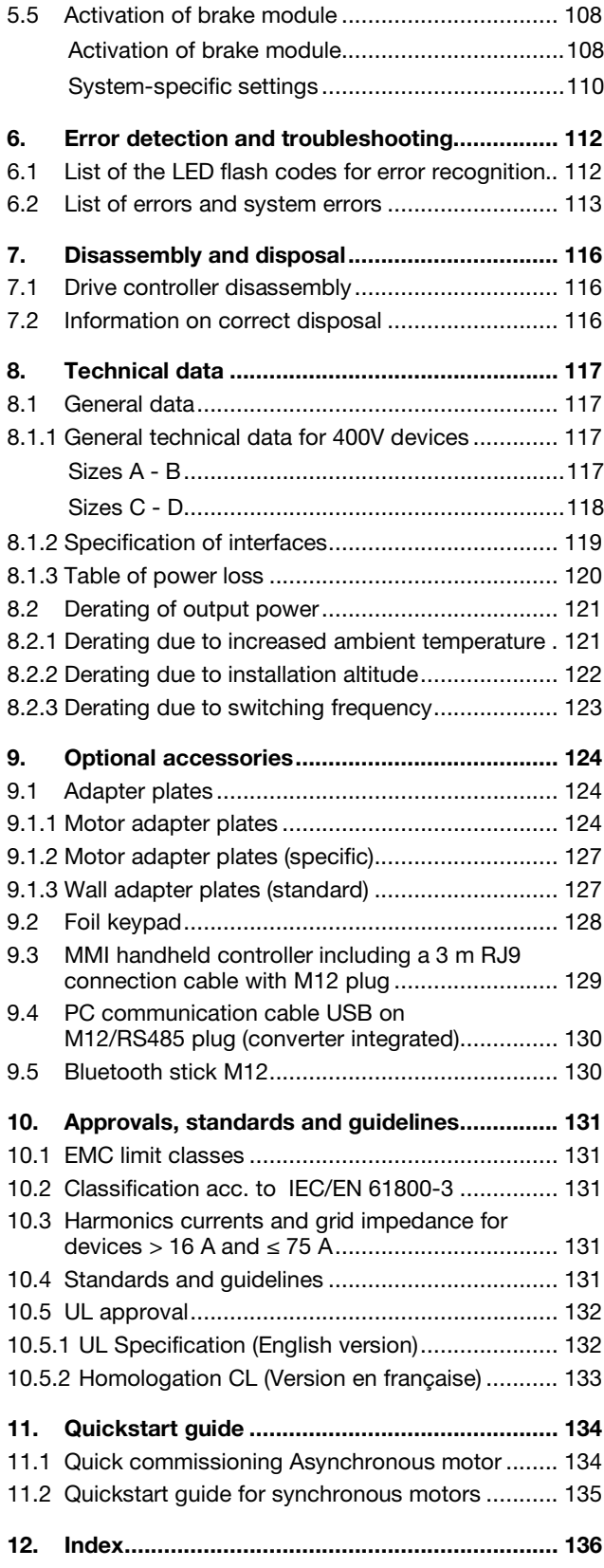

# <span id="page-4-0"></span>1. General information

Thank you for choosing an INVEOR MP drive controller from KOSTAL Industrie Elektrik GmbH! Our INVEOR MP line of drive controllers is designed to be universally usable with all common motor types.

If you have any technical questions, please call our central service hotline:

Tel.: +49 (0)2331 80 40-848

,

Monday to Friday: 7 am to 5 pm  $(UTC/GMT + 1)$ Fax: +49 (0)2331 80 40-602 E-mail: [INVEOR-service@kostal.com](mailto:INVEOR-service@kostal.com) [Drives@Kostal.com](mailto:Drives@Kostal.com)

Website address www.kostal-industrie-elektrik.com

# <span id="page-4-1"></span>1.1 Information about documentation

The following information explains how to navigate through the documentation.

Read this manual carefully in its entirety. It contains important information for operating the INVEOR MP. We assume no liability for any damage resulting from nonobservance of this manual.

This manual is an integral part of the product and applies exclusively to the INVEOR MP from KOSTAL Industrie Elektrik GmbH.

Provide the operator of the system with this manual so it is available when needed.

#### <span id="page-4-2"></span>1.1.1 Other applicable documents

This refers to all manuals that describe how to operate the drive controller system and any other manuals for the equipment used. Download the 3D files (.stp) for INVEOR and adapter plates fro[m www.kostal-industrie](https://www.kostal-industrie-elektrik.com/en-gb/downloads/downloadmanager#Drive%20technology/)[elektrik.com/downloads/downloadmanager#Antriebstechn](https://www.kostal-industrie-elektrik.com/en-gb/downloads/downloadmanager#Drive%20technology/) [ik](https://www.kostal-industrie-elektrik.com/en-gb/downloads/downloadmanager#Drive%20technology/)

#### <span id="page-4-3"></span>1.1.2 Storing the documentation

Store this operating manual and all other applicable documents carefully so they are available when needed.

# <span id="page-4-4"></span>1.2 Notes in this manual

Corrective actions

#### <span id="page-4-5"></span>1.2.1 Warnings

The warnings refer to life-threatening dangers. Serious injuries possibly resulting in death may occur.

[1](#page-4-0) [2](#page-11-0) [3](#page-15-0) [4](#page-50-0) [5](#page-56-0) [6](#page-111-0) [7](#page-115-0) [8](#page-116-0) [9](#page-123-0) [10](#page-130-0) [11](#page-133-0) [12](#page-135-0)

Each warning consists of the following elements:

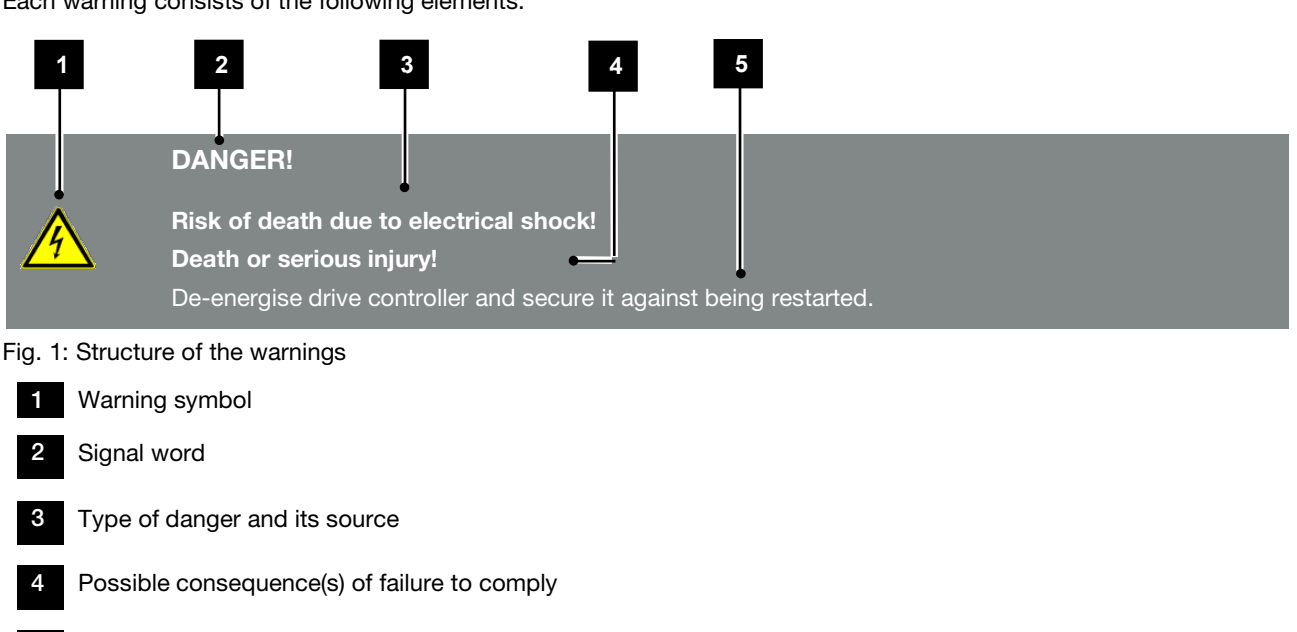

#### <span id="page-5-0"></span>1.2.2 Warning symbols used

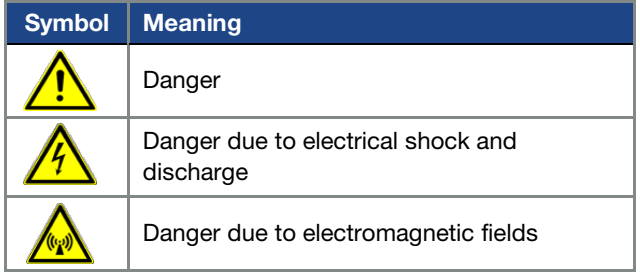

#### <span id="page-5-1"></span>1.2.3 Signal words

Signal words are used to identify the severity of the danger.

#### DANGER

Indicates a direct hazard with a high level of risk, which, if not avoided, will result in death or serious injury.

#### WARNING

Indicates a hazard with a moderate level of risk, which, if not avoided, will result in death or serious injury.

#### **CAUTION**

Indicates a hazard with a low level of risk, which, if not avoided, may result in minor or slight injury or property damage.

#### <span id="page-5-2"></span>1.2.4 Information notes

Information notes contain important instructions for the installation and problem-free operation of the drive controller. These must be followed at all times. The information notes also point out that failure to observe instructions may result in damage to property or financial damages.

#### IMPORTANT INFORMATION

The drive controller may only be assembled, operated, maintained and installed by trained and qualified staff.

Fig. 2: Example of an information note

#### <span id="page-5-3"></span>Symbols within the information notes

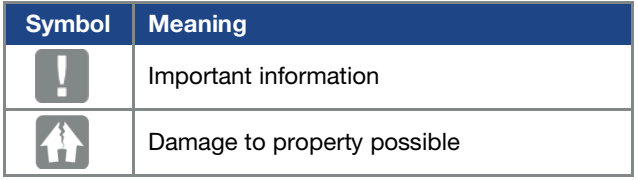

#### <span id="page-5-4"></span>Other notes

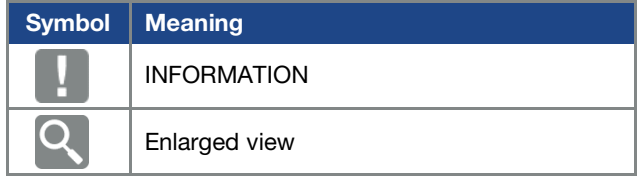

### <span id="page-5-5"></span>1.3 Symbols used in this manual

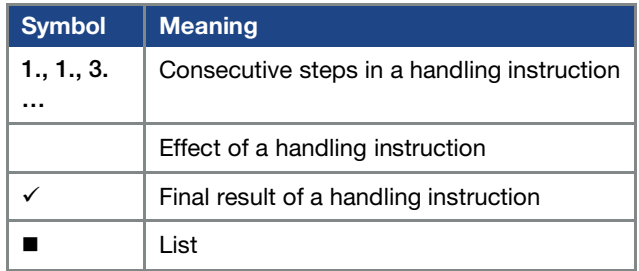

Fig. 3: Symbols and icons used

#### <span id="page-5-6"></span>Abbreviations used

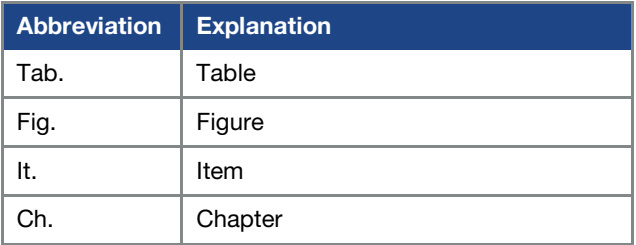

<span id="page-6-0"></span>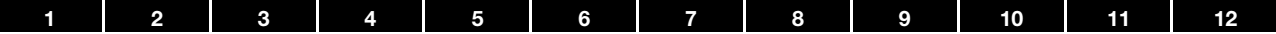

#### 1.4 Labels on the drive controller

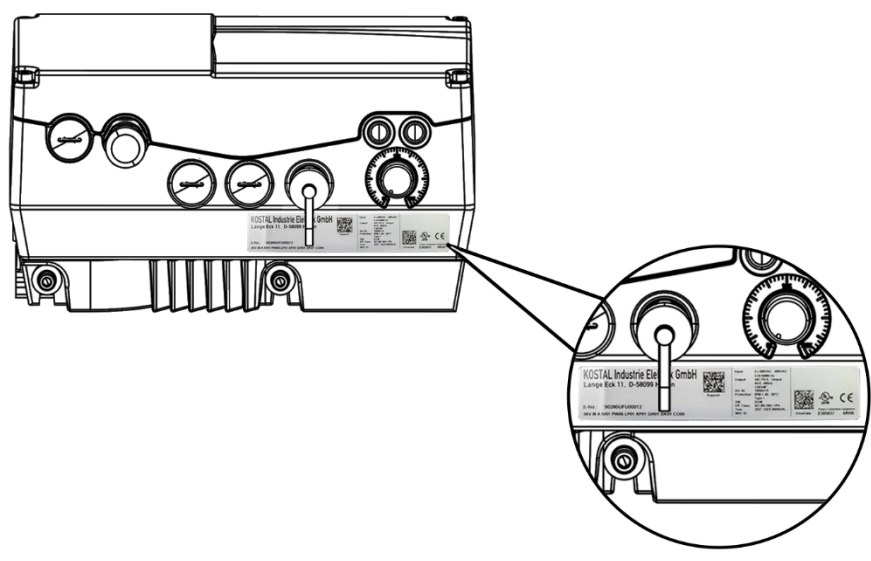

Fig. 4: Labels on the drive controller

Signs and labels are affixed to the drive controller. These may not be altered or removed.

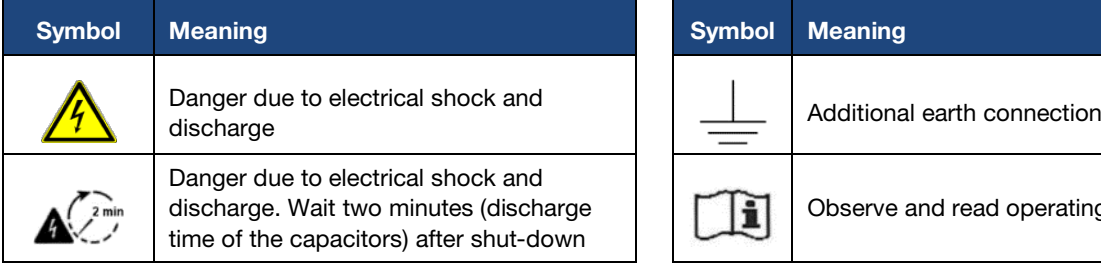

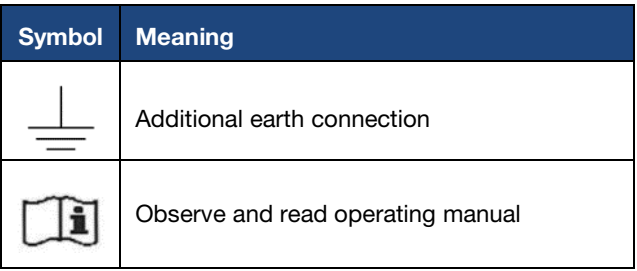

# <span id="page-6-1"></span>1.5 Qualified staff

In the context of this operating manual, qualified staff refers to electronics specialists who are familiar with the installation, assembly, commissioning and operation of the drive controller and the dangers involved, and whose specialist training and knowledge of relevant standards and regulations provide them with the necessary abilities.

# <span id="page-6-2"></span>1.6 Proper use

If the device is installed in a machine, drive controllers may not be commissioned (i.e. intended operation may not begin) until it has been determined that the machine complies with the regulations of EC Directive 2006/42/EC (Machinery Directive); DIN EN 60204-1; VDE 0113-1 must be observed.

Commissioning (i.e. beginning intended operation) is only permitted if the EMC Directive (2014/30/EU) is complied with.

The harmonised standards of DIN EN 50178; VDE 0160 must be applied for this drive controller along with DIN EN 61439-1/DIN EN 61439-2; VDE 0660-600.

This drive controller may not be operated in areas where there is a danger of explosion!

Repairs may only be performed by authorised repair bodies.

Independent and unauthorised intervention may result in death, injury or property damage.

The warranty provided by KOSTAL will be invalidated in such cases.

# IMPORTANT INFORMATION

- External mechanical loads on the housing are not permitted!
- Using drive controllers in equipment that is not fixed is considered as an exceptional environmental condition and is only permitted if allowed by the standards and guidelines applicable on site.

### <span id="page-7-0"></span>1.7 Responsibility

As a basic principle, electronic devices are not fail-safe. The operator and/or the contractor setting up the machine or system is responsible for ensuring that the drive switches to a safe state if the device fails.

The "Electrical equipment of machines" section in DIN EN 60204-1; VDE 0113-1, "Safety of machinery" describes the safety requirements for electrical control units. These are provided for the safety of people and machines and must be observed in order to retain the functional capability of the machine or system.

An emergency stop feature does not necessarily result in the voltage supply to the drive being switched off. To avoid dangerous situations, it may be useful for individual drives to remain operational or for specific safety procedures to be initiated.

The effectiveness of emergency stop measures is evaluated by means of a risk assessment for the machine or system and its electrical equipment, and is determined by selecting a circuit category according to DIN EN 13849 "Safety of machinery – Safety-related parts of control systems".

# <span id="page-7-1"></span>1.8 CE marking

KOSTAL Industrie Elektrik GmbH hereby declares that the drive controller described in this document complies with the basic requirements and other relevant conditions of the directives listed below.

- Directive 2014/30/EU (on the approximation of the laws of the Member States relating to electromagnetic compatibility (EMC)).
- Directive 2014/35/EU (on the harmonisation of the laws of the Member States relating to the making available on the market of electrical equipment designed for use within certain voltage limits – in short: Low Voltage Directive).
- Directive 2011/65/EU (Restriction of the use of certain hazardous substances in electrical and electronic equipment, in short: RoHS Directive)
- Directive 2014/53/EU (relating to the making available on the market of radio equipment and repealing Directive 1999/5/EC)

You will find a detailed EU Declaration of Conformity at: [www.kostal-industrie-](https://www.kostal-industrie-elektrik.com/en-gb/downloads/downloadmanager#Drive%20technology/)

[elektrik.com/downloads/downloadmanager#Antriebstechn](https://www.kostal-industrie-elektrik.com/en-gb/downloads/downloadmanager#Drive%20technology/) [ik](https://www.kostal-industrie-elektrik.com/en-gb/downloads/downloadmanager#Drive%20technology/)

### <span id="page-7-2"></span>1.9 Safety instructions

The following warnings, precautionary measures and information are provided for your safety and serve to prevent damage to the drive controller and the components connected to it.

This chapter contains warnings and information that are universally applicable when handling drive controllers. They are split into General information, Transport & storage and Disassembly & disposal.

Specific warnings and comments that apply to specific activities can be found at the start of the appropriate chapters and are repeated or added to at various critical points in these chapters.

Please read this information carefully as it is provided for your personal safety and will also prolong the life of the drive controller and connected devices.

#### <span id="page-7-3"></span>1.9.1 General information

#### IMPORTANT INFORMATION

■ Carefully read this operating manual and the warning signs affixed to the drive controller before installation and commissioning. Make sure that all warning signs on the drive controller are legible; replace any missing or damaged signs.

They contain important information on the installation and operation of the drive controller.

KOSTAL Industrie Elektrik GmbH assumes no liability for damages arising from the nonobservance of this operating manual.

This operating manual is an integral part of the product. It applies exclusively to the drive controller from KOSTAL Industrie Elektrik GmbH.

Keep the operating manual close to the drive controller so it is easily accessible to all users.

■ The drive controller can only be operated safely if the required environmental conditions listed in the "Suitable environmental conditions" chapter are met.

DANGER!

Risk of death due to electrical shock! Death or serious injury!

De-energise drive controller and secure it against being restarted.

#### DANGER!

#### Risk of death due to electrical shock!

Death or serious injury! Always ground the device in accordance with DIN EN 61140; VDE 0140, NEC and other relevant standards.

The drive controller must be grounded with the motor according to relevant regulations. Non-compliance may result in death or serious injury.

If spring elements are not used when assembling the adapter plate, there must be an extra connection between the motor and drive controller to produce a correct protective conductor connection.

#### DANGER!

Risk of death due to revolving mechanical parts!

Death or serious injury! De-energise drive controller and secure it against being restarted.

#### DANGER!

#### Risk of death due to fire or electrical shock!

Death or serious injury!

Always use the drive controller as intended. Do not modify the drive controller.

Only use spare parts and accessories sold or recommended by the manufacturer.

During assembly, ensure a sufficient distance from neighbouring parts.

# CAUTION!

Risk of burns from hot surfaces! Serious burns to the skin from hot surfaces!

Allow the drive controller's cooling elements to cool sufficiently.

#### <span id="page-8-0"></span>1.9.2 Transport & storage

2 3 4 5 6 7 8 9 [1](#page-4-0)0 11 1[2](#page-11-0)

- DAMAGE TO PROPERTY POSSIBLE
- Risk of damage to drive controller!
- Risk of damage to drive controller from improper transport, storage, installation and assembly!
- In general, transport the drive controller correctly in its original packaging on a pallet.
- Always store the drive controller properly.
- Only allow qualified staff to undertake installation and assembly.

#### <span id="page-8-1"></span>1.9.3 Information about commissioning

#### DANGER!

Risk of death due to electrical shock! Death or serious injury!

De-energise drive controller and secure it against being restarted.

The following terminals may lead to dangerous currents even when the motor is not running:

- Supply terminals X1: L1, L2, L3
- Motor connection terminals X2: U, V, W
- Connecting terminals X6, X7: Relay contacts for relays 1 and 2

#### IMPORTANT INFORMATION

- If different voltages are used (e.g. +24 V/230 V), crossing cable runs are not permitted under any circumstances. The operator must also ensure compliance with the applicable regulations (e.g. double or reinforced insulation acc. to DIN EN 61800-5-1).
- The drive controller contains components susceptible to electrical discharge. These may be destroyed through improper handling. Therefore, precautionary measures against electrostatic charges must be taken when work is performed on these components.

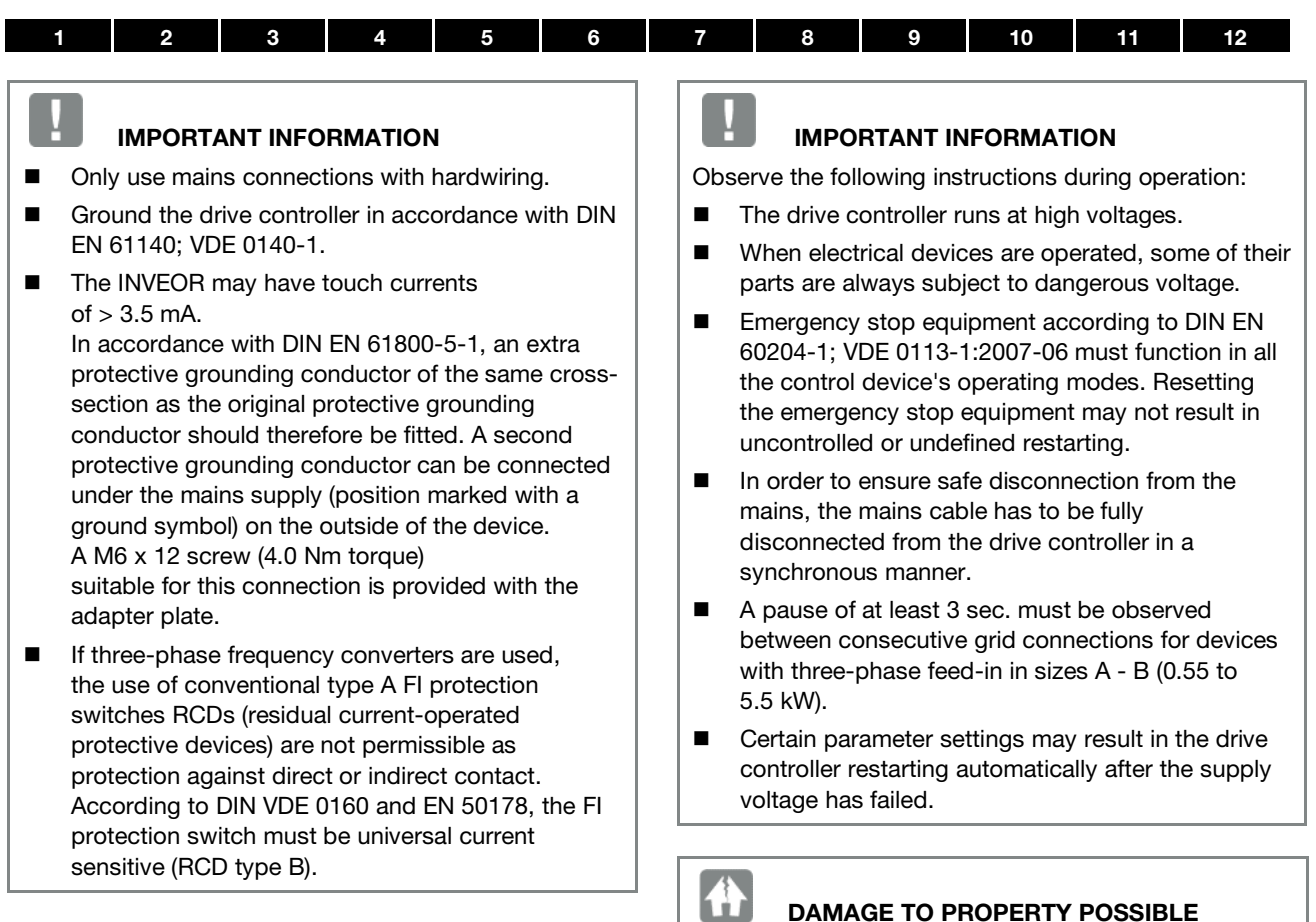

#### <span id="page-9-0"></span>1.9.4 Instructions concerning operation

#### DANGER!

DANGER!

Risk of death due to electrical shock!

Death or serious injury!

De-energise drive controller and secure it against being restarted.

Risk of death due to revolving mechanical parts!

Death or serious injury!

De-energise drive controller and secure it against being restarted.

# DAMAGE TO PROPERTY POSSIBLE

If the information is not observed, the drive controller could be damaged and destroyed during subsequent commissioning.

Observe the following instructions during operation:

- $\blacksquare$  The motor parameters, especially the  $l^2$ t settings, have to be configured properly to provide proper motor overload protection.
- The drive controller has internal motor overload protection. See parameters 33.010 and 33.011. I 2t is ON by default. Motor overload protection can also be ensured via an external PTC.
- The drive controller must not be used as "Emergency stop equipment" (see DIN EN 60204-1; VDE 0113-1:2007-06).

#### <span id="page-10-0"></span>1.9.5 Maintenance and inspection

The drive controllers may only be maintained and inspected by electricians with recognised training. Unless explicitly described in this operating manual, changes to hardware and software may only be undertaken by KOSTAL experts or persons authorised by KOSTAL.

#### <span id="page-10-1"></span>Cleaning the drive controllers

Drive controllers are maintenance-free if operated as intended. If the air is dusty, the cooling ribs of the motor and drive controller have to be cleaned regularly. If devices are fitted with integrated fans, we would recommend cleaning with compressed air.

#### <span id="page-10-2"></span>Measurement of insulation resistanceon control part

An insulation test on the control card's input terminals is not permitted.

#### <span id="page-10-3"></span>Measurement of insulation resistance on power stack

The power stack of an INVEOR MP is tested with 2.02 kV in the course of series testing.

Should the insulation resistance have to be measured during a system test, this can be done under the following conditions:

- **n** an insulation test can be undertaken for the power stack alone,
- to avoid excessively high voltages, all the INVEOR MP's connection cables must be disconnected before testing.
- a 500 V DC insulation tester should be used.

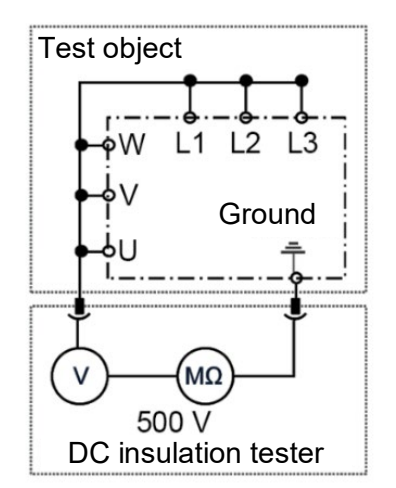

Fig. 5: Insulation measurement on the power stack

#### <span id="page-10-4"></span>Pressure test on an INVEOR MP

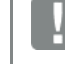

#### IMPORTANT INFORMATION

A pressure test is not permitted on a standard INVEOR.

#### <span id="page-10-5"></span>1.9.6 Repairs

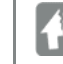

#### DAMAGE TO PROPERTY POSSIBLE

If the information is not observed, the drive controller could be damaged and destroyed during subsequent commissioning.

 Repairs to the drive controller may only be performed by the KOSTAL Service department.

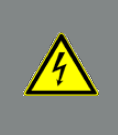

#### DANGER!

Risk of death due to electrical shock! Death or serious injury!

De-energise drive controller and secure it against being restarted.

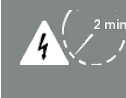

Danger due to electrical shock and discharge. Wait two minutes (discharge time of the capacitors) after shut-down.

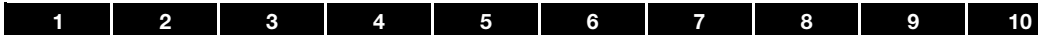

# $\begin{array}{|c|c|c|c|c|}\n\hline\n\multicolumn{1}{|c|}{\textbf{11}} & \multicolumn{1}{|c|}{\textbf{12}}\n\hline\n\end{array}$  $\begin{array}{|c|c|c|c|c|}\n\hline\n\multicolumn{1}{|c|}{\textbf{11}} & \multicolumn{1}{|c|}{\textbf{12}}\n\hline\n\end{array}$  $\begin{array}{|c|c|c|c|c|}\n\hline\n\multicolumn{1}{|c|}{\textbf{11}} & \multicolumn{1}{|c|}{\textbf{12}}\n\hline\n\end{array}$  $\begin{array}{|c|c|c|c|c|}\n\hline\n\multicolumn{1}{|c|}{\textbf{11}} & \multicolumn{1}{|c|}{\textbf{12}}\n\hline\n\end{array}$  $\begin{array}{|c|c|c|c|c|}\n\hline\n\multicolumn{1}{|c|}{\textbf{11}} & \multicolumn{1}{|c|}{\textbf{12}}\n\hline\n\end{array}$

# <span id="page-11-0"></span>2. Overview of the drive controller

# <span id="page-11-1"></span>2.1 Model description

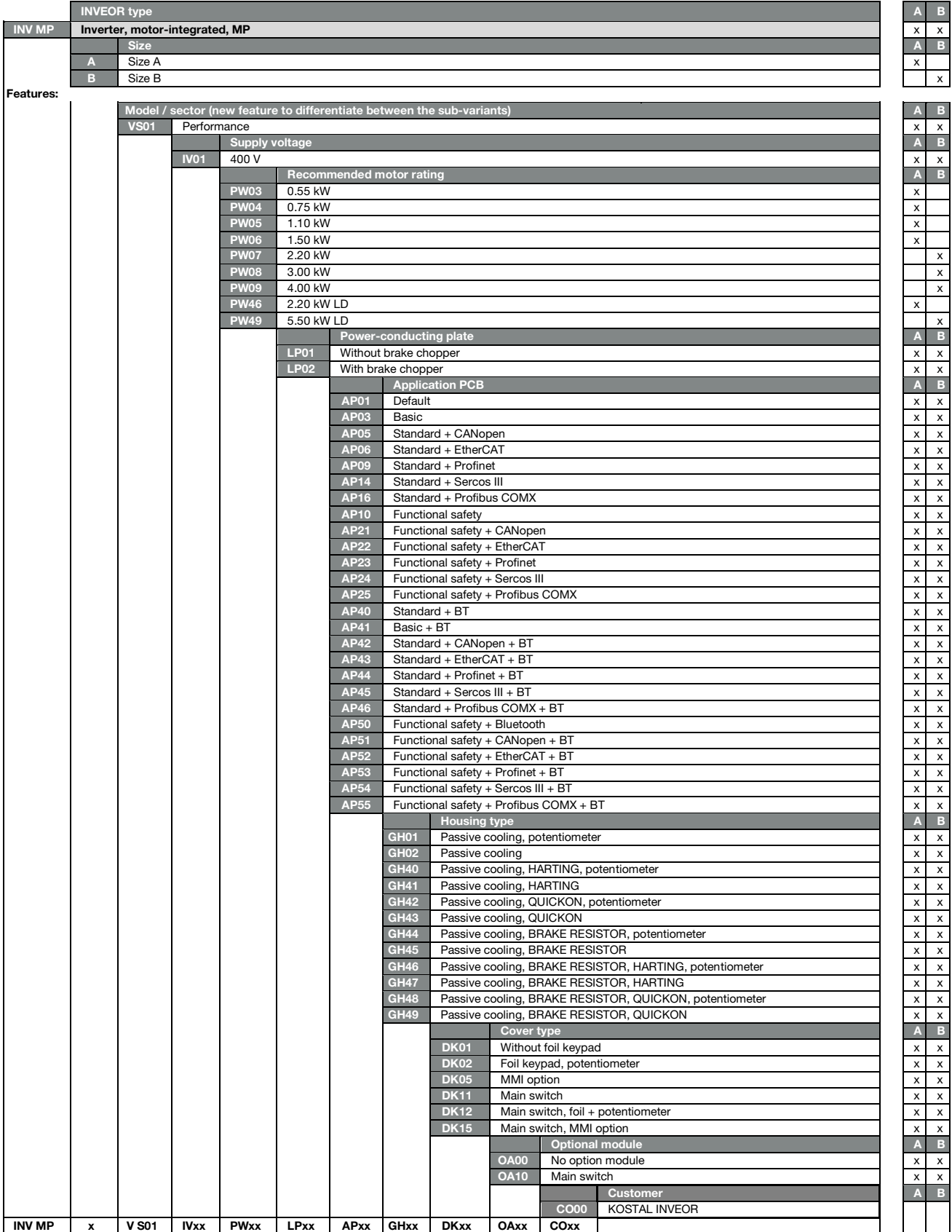

#### Overview of the drive controller

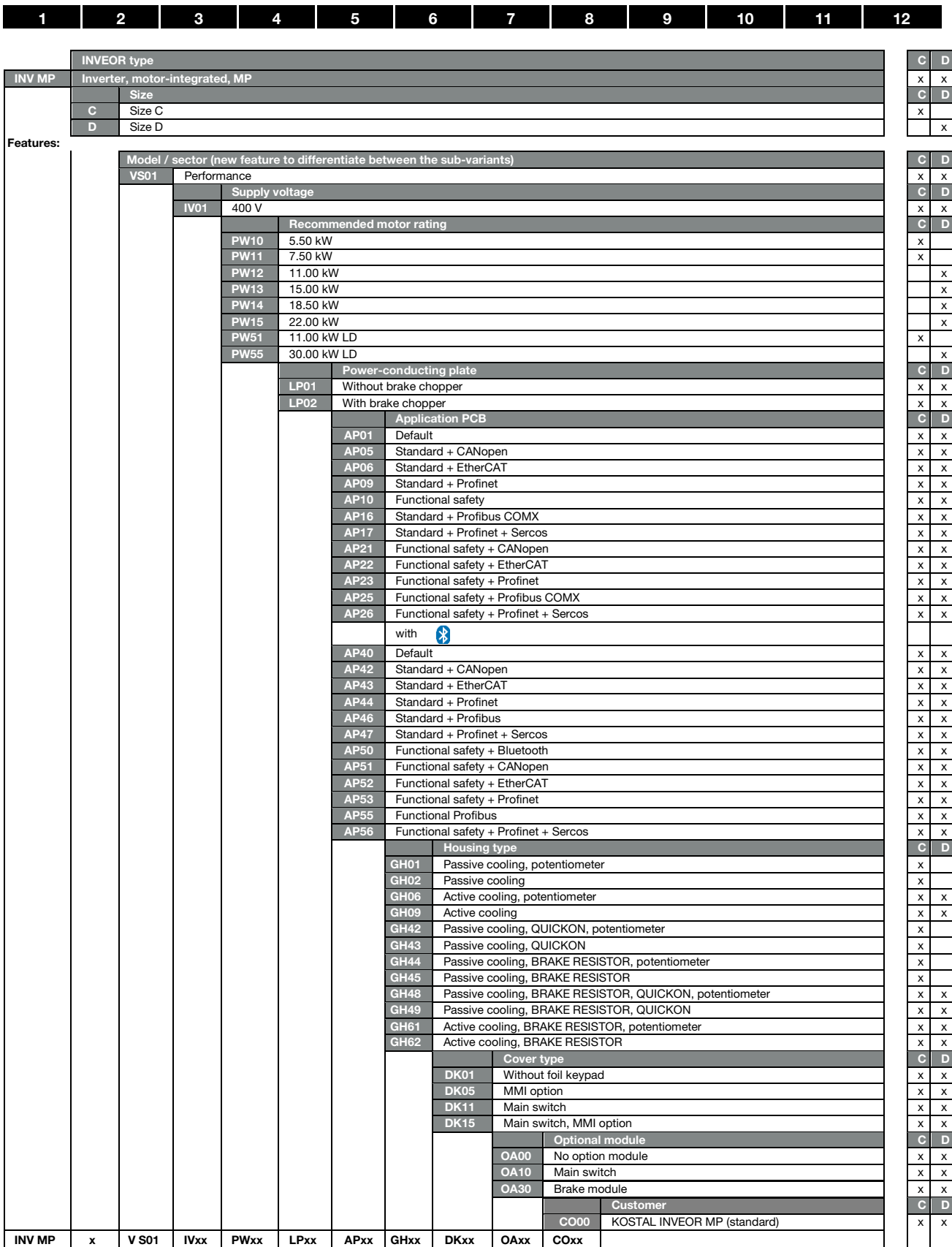

5

Ī

# <span id="page-13-0"></span>2.2 Scope of delivery

<span id="page-13-2"></span>2.2.2 Size D

#### <span id="page-13-1"></span>2.2.1 Sizes A-C

Compare the scope of delivery of your product with that provided below.

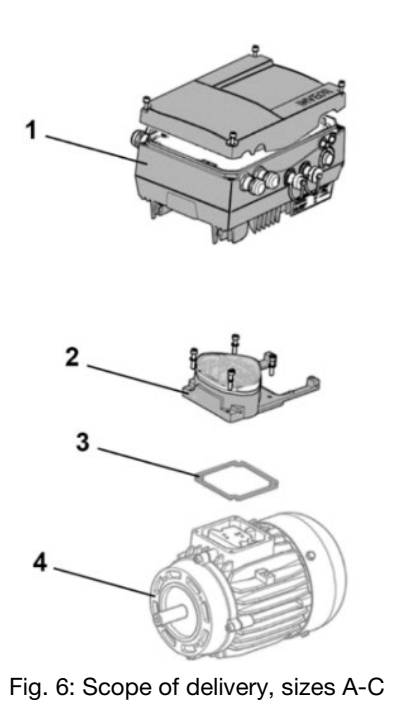

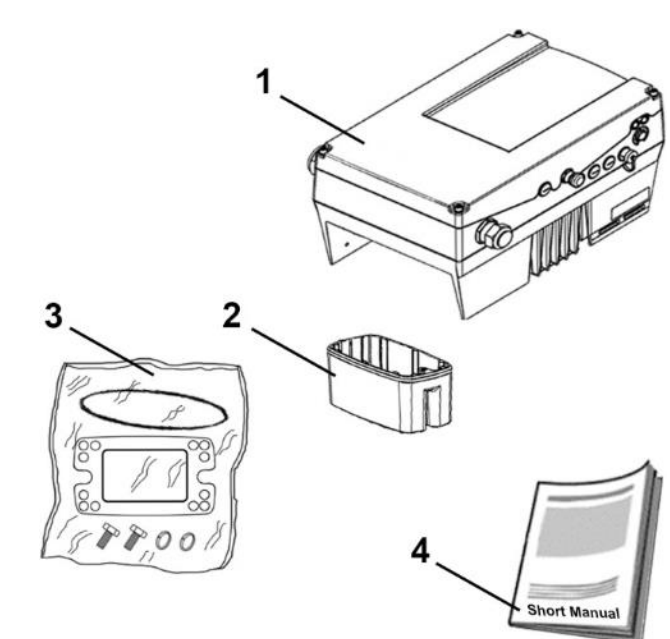

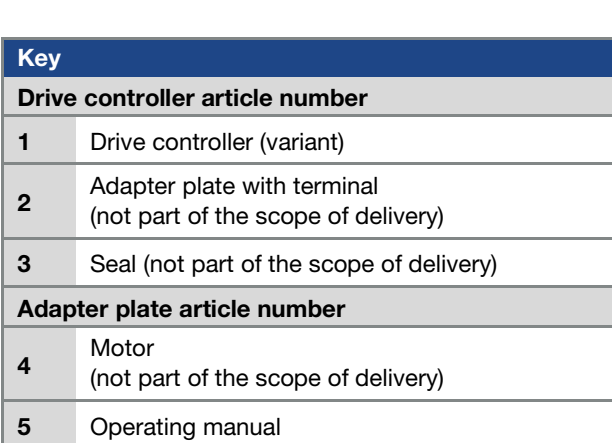

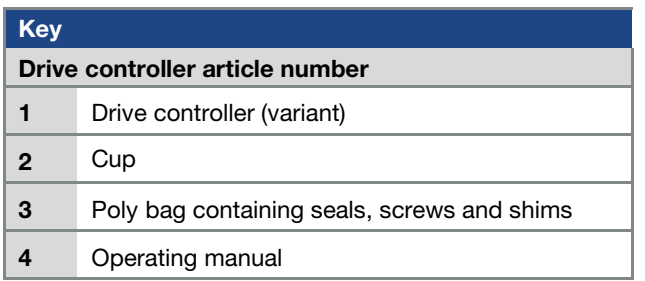

Fig. 7: Scope of delivery, size D

<span id="page-14-0"></span>2.3 MMI\*/connecting cable PIN assignment

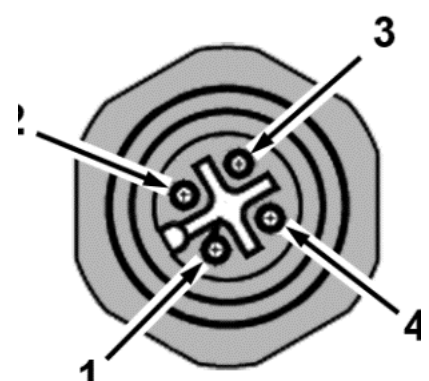

Fig. 8: M12 plug PIN assignment

Description: Round plug (plug) 4-pin M12 A-coded

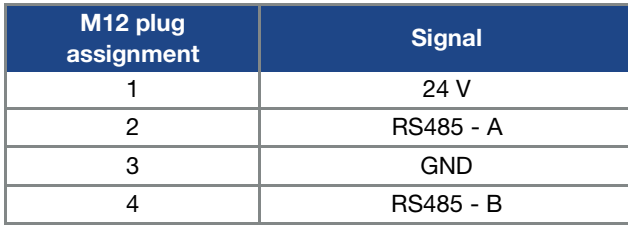

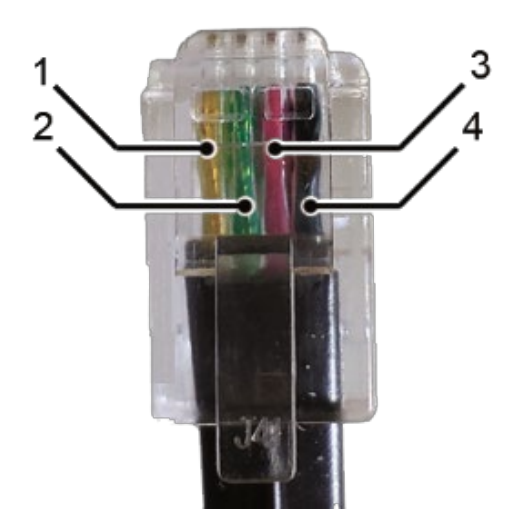

Fig. 9: RJ9 plug connector

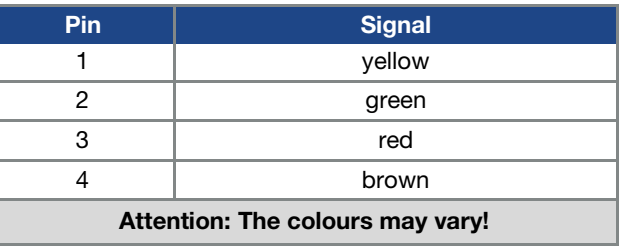

\* Man-machine interface

# <span id="page-14-1"></span>2.4 Description of INVEOR MP drive controller

The INVEOR MP drive controller is a device for controlling the speed of three-phase AC motors.

The drive controller can be integrated in the motor (with the standard adapter plate) or fitted close to the motor (with the wall mounting adapter plate).

The permitted ambient temperatures specified in the technical data refer to operation at nominal load.

In many cases, higher temperatures may be permitted after a detailed technical analysis.

These have to be approved by KOSTAL on a case-by-case basis.

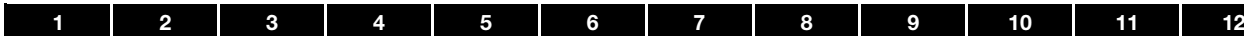

# <span id="page-15-0"></span>3. Installation

# <span id="page-15-1"></span>3.1 Safety instructions for installation

#### DANGER!

Risk of death due to revolving mechanical parts! Death or serious injury! De-energise drive controller and secure it against being restarted. Only allow appropriately qualified staff to install the drive controller. Only use staff who are trained in mounting, installation, commissioning and handling. Always ground the device in accordance with DIN EN 61140; VDE 0140, NEC and other relevant standards. The drive controller must be grounded with the motor according to relevant regulations. Non-compliance may result in death or serious injury. If spring elements are not used when assembling the adapter plate, there must be an extra connection between the motor and drive controller to produce a correct protective conductor connection Unused open cable ends in the motor connection box must be insulated. Use suitable line circuit breakers with the prescribed nominal current between the mains and drive controller. Mains connections must be hardwired.

# <span id="page-15-2"></span>3.2 Recommended preliminary fuses / line protection

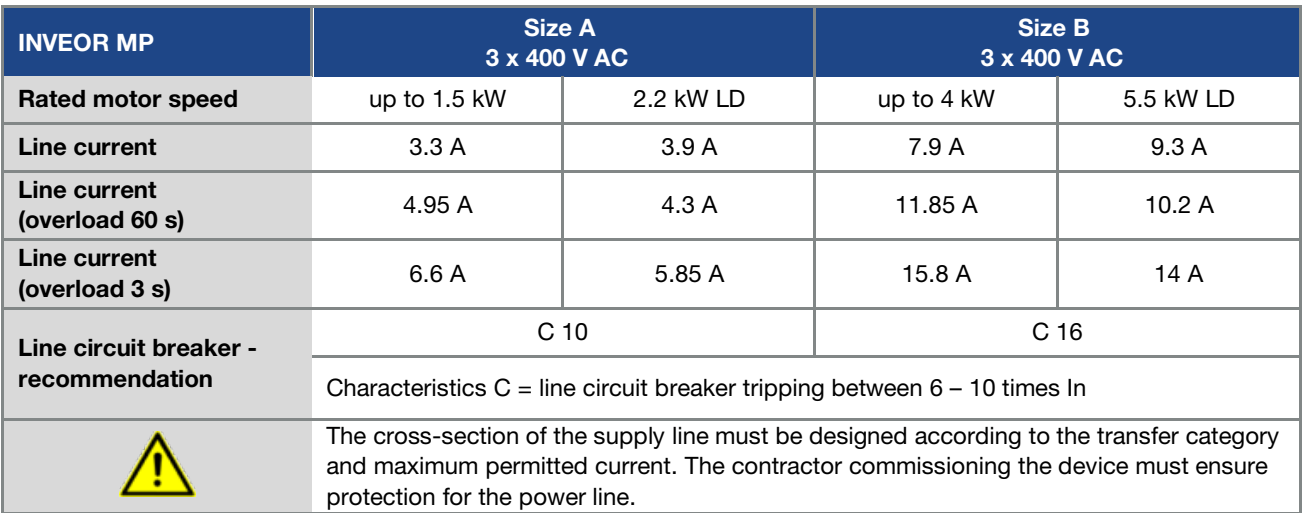

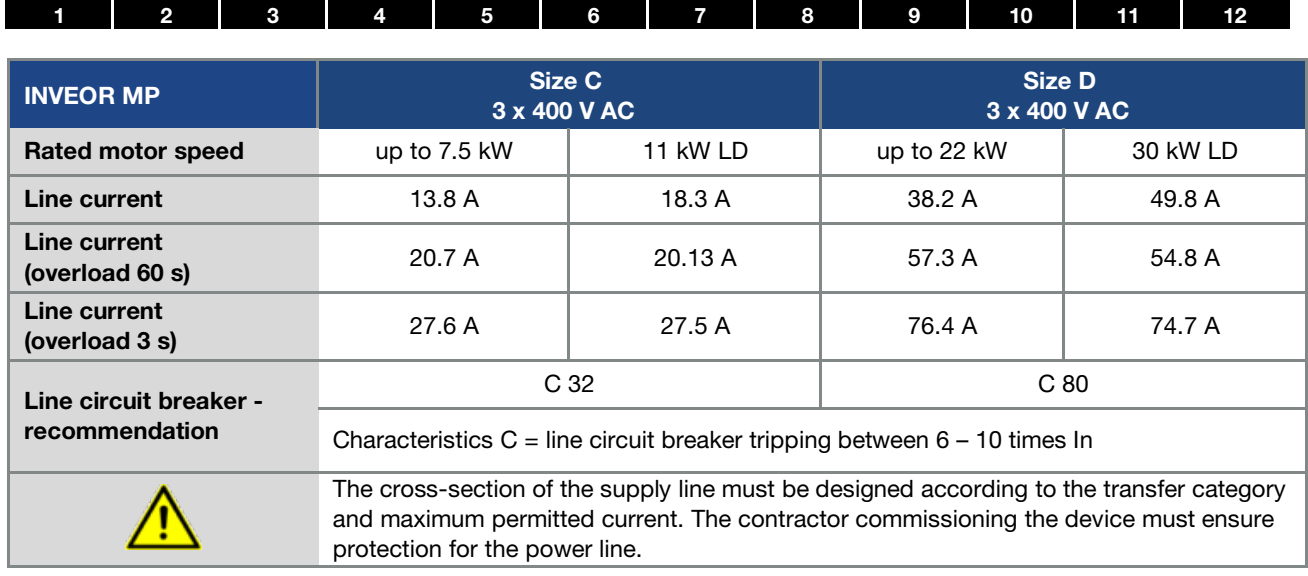

### <span id="page-16-0"></span>3.3 Installation requirements

#### <span id="page-16-1"></span>3.3.1 Suitable ambient conditions

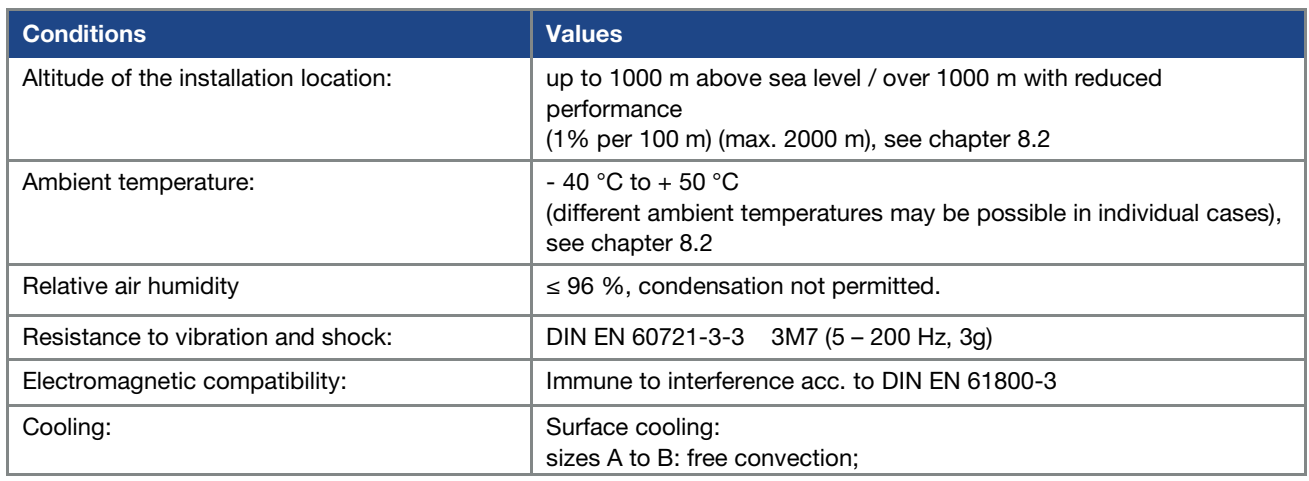

Tab. 1: Ambient conditions

- **E** Ensure that the housing type (protection class) is suitable for the operating environment:
	- Ensure that the seal between the motor and the adapter plate is inserted correctly.
	- All unused cable screw connections must be sealed.
	- Check that the cover of the drive controller is closed and bolted down tightly.
		- Size A C (4 x M4 x 28) 2 Nm
		- Size D (4 x M6 x 28) 4 Nm

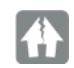

# DAMAGE TO PROPERTY POSSIBLE

Failure to comply with the information may result in damage to the drive controller!

When attaching a cover with integrated foil keypad, be absolutely sure that the flat ribbon cable is not pinched.

Although the drive controller can, in principle, be painted later on, the user must nevertheless check the material compatibility of the intended paint.

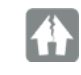

#### DAMAGE TO PROPERTY POSSIBLE

Failure to comply with this requirement may eventually result in the loss of the protection class (particularly in respect to seals and fibre-optic elements).

The INVEOR MP is supplied in RAL 9005 (black) as standard.

Disassembling the circuit boards (even for the purpose of painting the housing sections) renders the warranty void!

Mounting points and sealing surfaces must be kept free of paint for purposes of EMC and grounding!

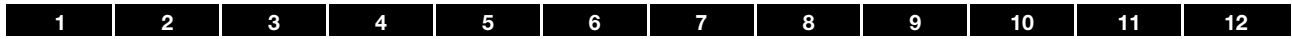

#### <span id="page-17-0"></span>3.3.2 Suitable installation location for the motor-integrated drive controller

Ensure that the motor with a motor-integrated drive controller is only installed and operated if aligned as shown in the following diagram.

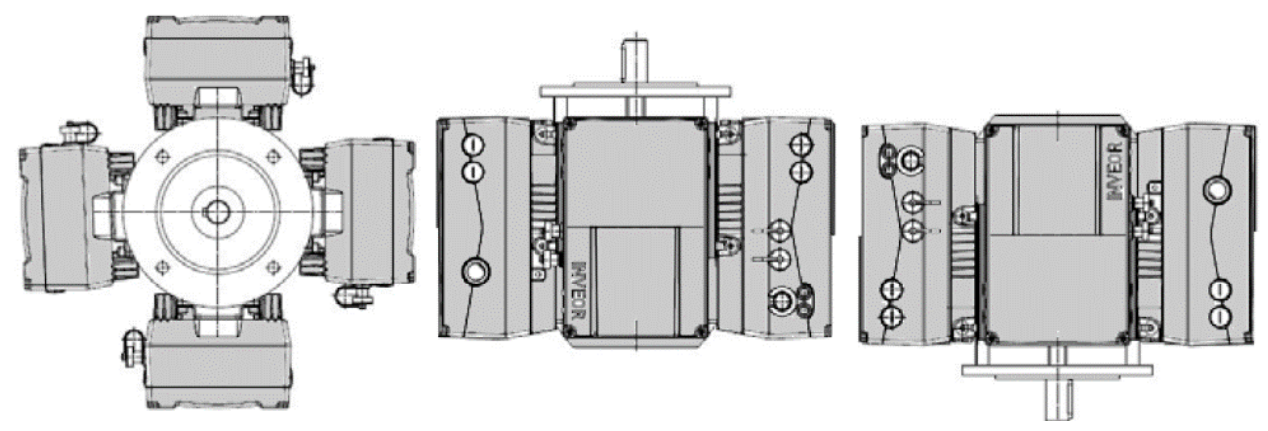

Fig. 10: Motor installation location/permitted alignments

# IMPORTANT INFORMATION Ensure that no condensate from the motor can enter the drive controller during and after installation.

#### <span id="page-17-1"></span>3.3.3 Basic connection versions

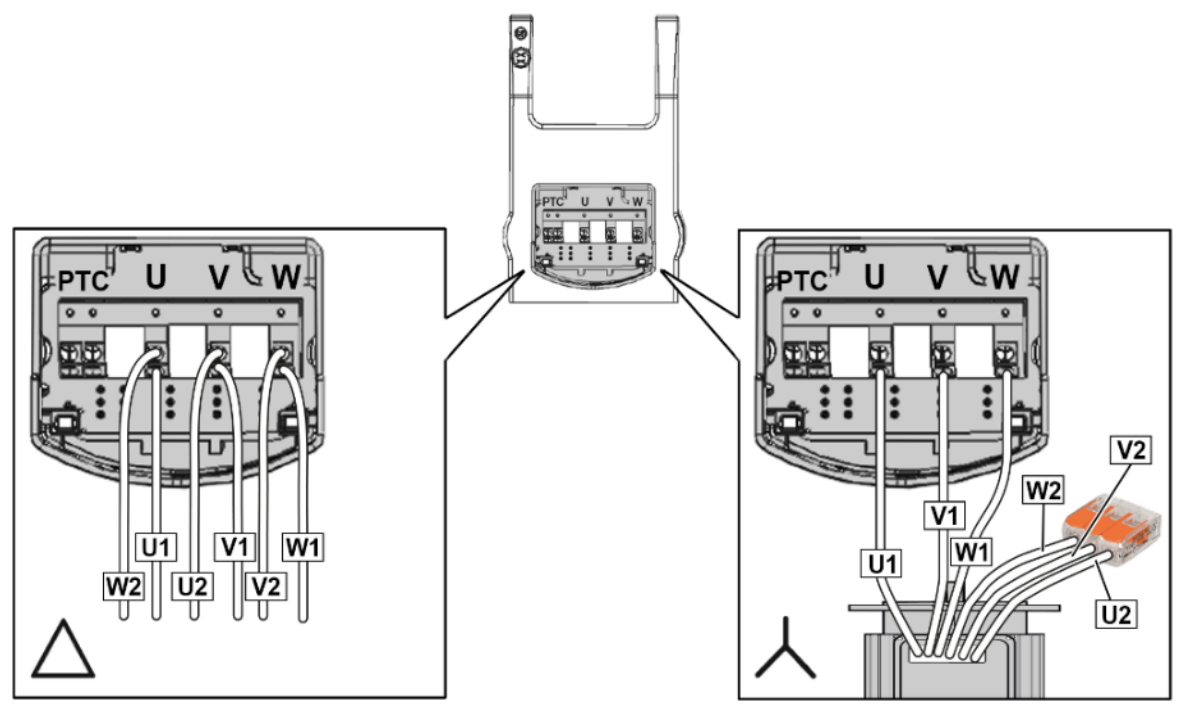

Fig. 11: Star or delta connection, size A

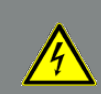

# DANGER!

Risk of death due to electrical shock! Death or serious injury! De-energise drive controller and secure it against being restarted.

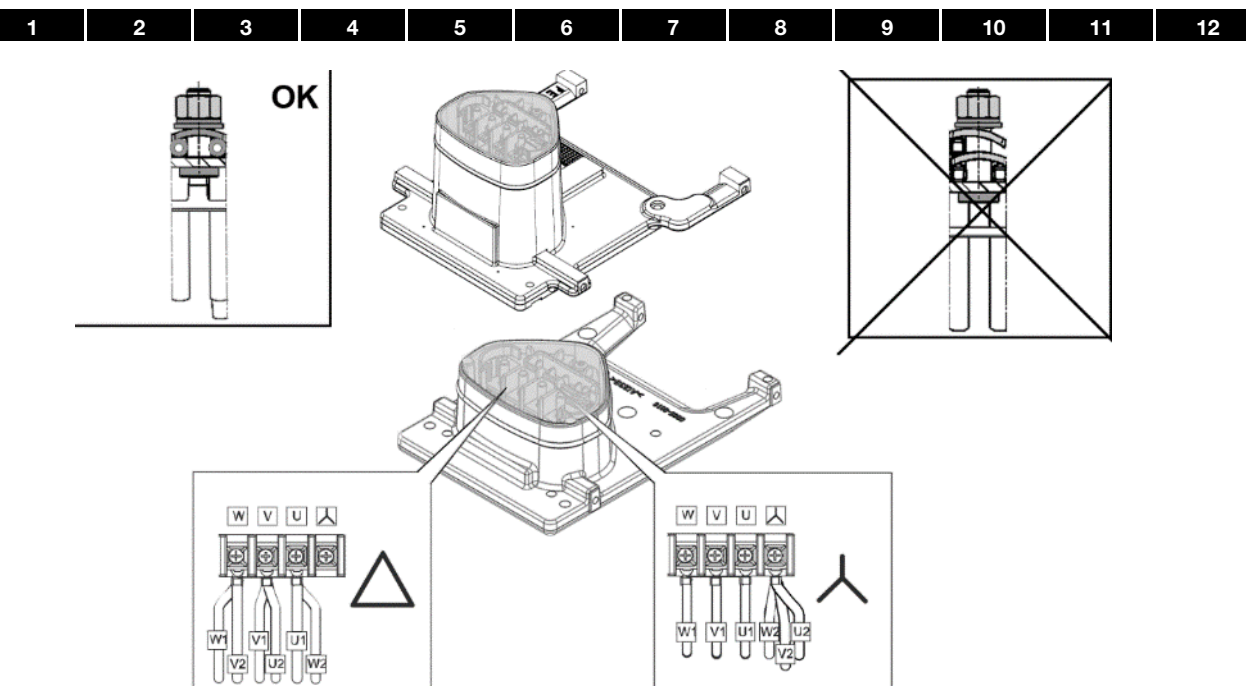

Fig. 12: Star or delta connection, sizes B - C

#### <span id="page-18-0"></span>Delta connection variant, sizes B-C

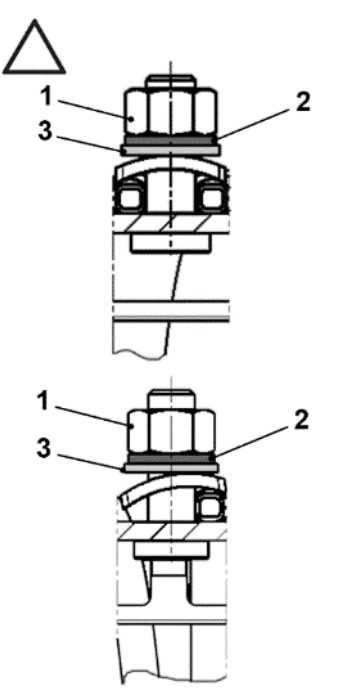

1 Nut M<sub>A</sub> = 5 Nm 2 Circlip 3 Plain washer

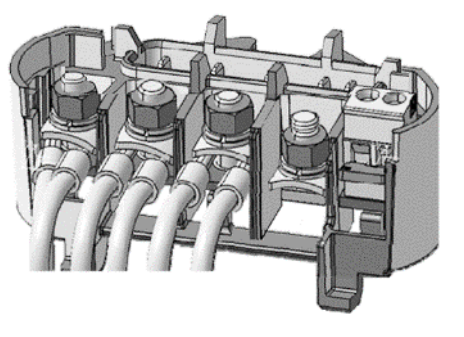

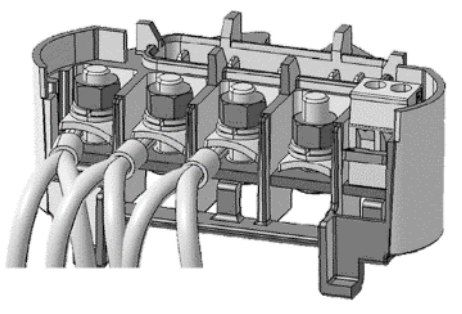

#### DANGER!

Risk of death due to electrical shock! Death or serious injury! De-energise drive controller and secure it against being restarted.

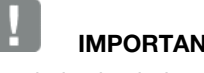

### IMPORTANT INFORMATION

Regularly check that the nuts (1) are secure!

#### <span id="page-19-0"></span>Delta connection variant, sizes B-C

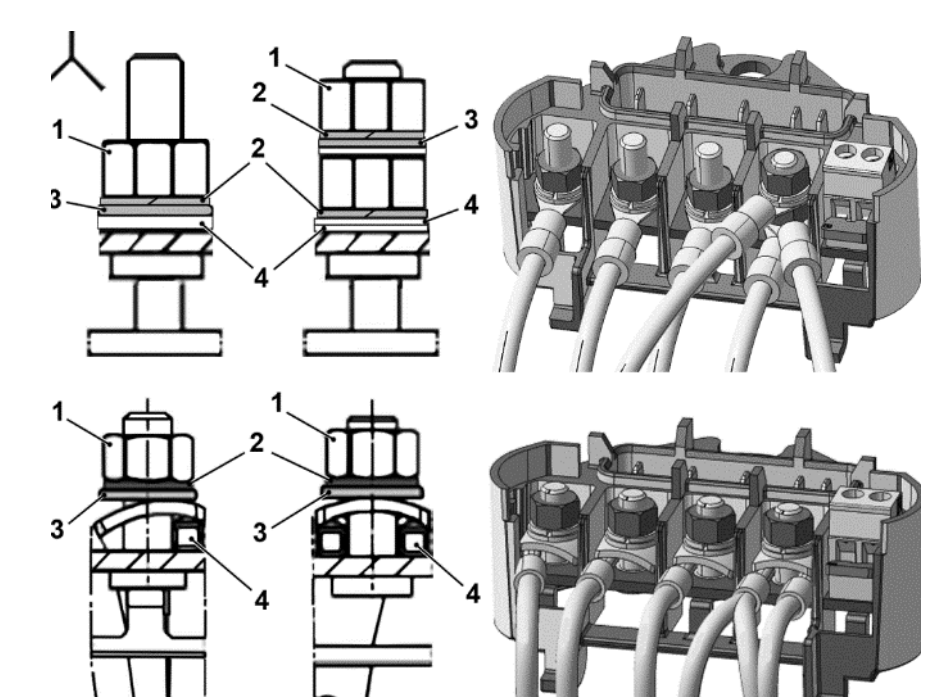

- 1  $N$ ut  $M_A = 5 Nm$  3 Plain washer
- 
- 
- 2 Circlip 2 Circlip 2 Cable shoe

#### DANGER!

Risk of death due to electrical shock! Death or serious injury! De-energise drive controller and secure it against being restarted.

Unused open cable ends in the motor connection box must be insulated.

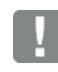

#### IMPORTANT INFORMATION

Regularly check that the nuts (1) are secure!

### DAMAGE TO PROPERTY POSSIBLE

Risk of damage to the drive controller.

Correct phase assignment must be observed when connecting the drive controller,

otherwise the motor may be overloaded.

#### IMPORTANT INFORMATION

If a thermal resistor (PTC or Klixon) is used, the bridging contact fitted on the connection terminal for the PTC in the delivery state has to be removed.

The cross-section of the supply line must be designed according to the transfer category and maximum permitted current. The contractor commissioning the device must ensure protection for the power line.

#### <span id="page-19-1"></span>3.3.4 Short circuit and ground protection

The drive controller contains an internal short circuit and ground protection.

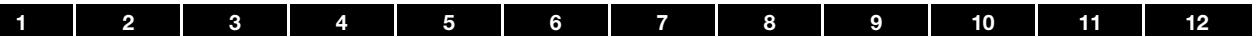

### <span id="page-20-1"></span><span id="page-20-0"></span>3.3.5 Wiring instructions

# Connection overview (sizes A - C)

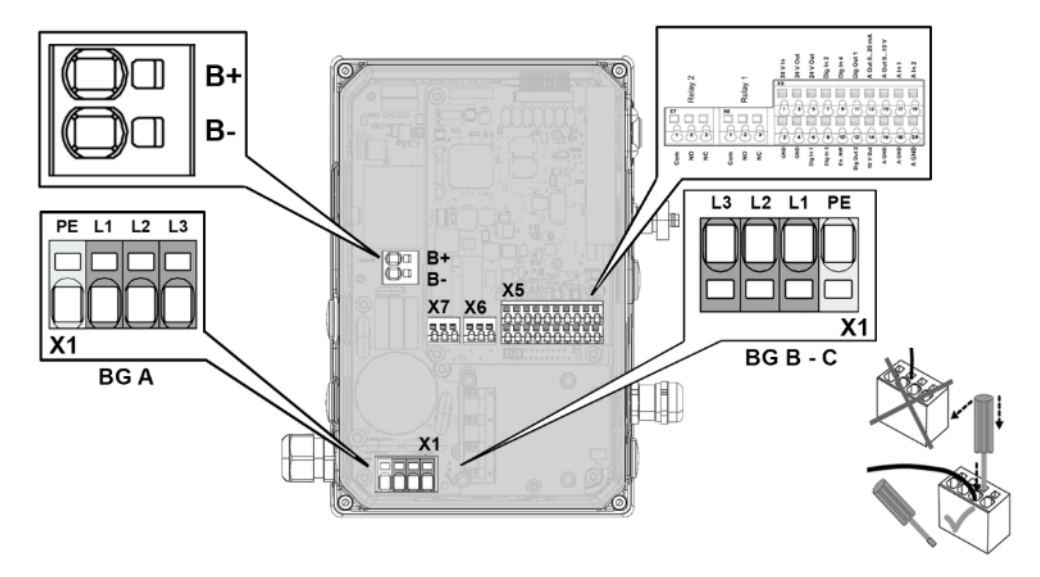

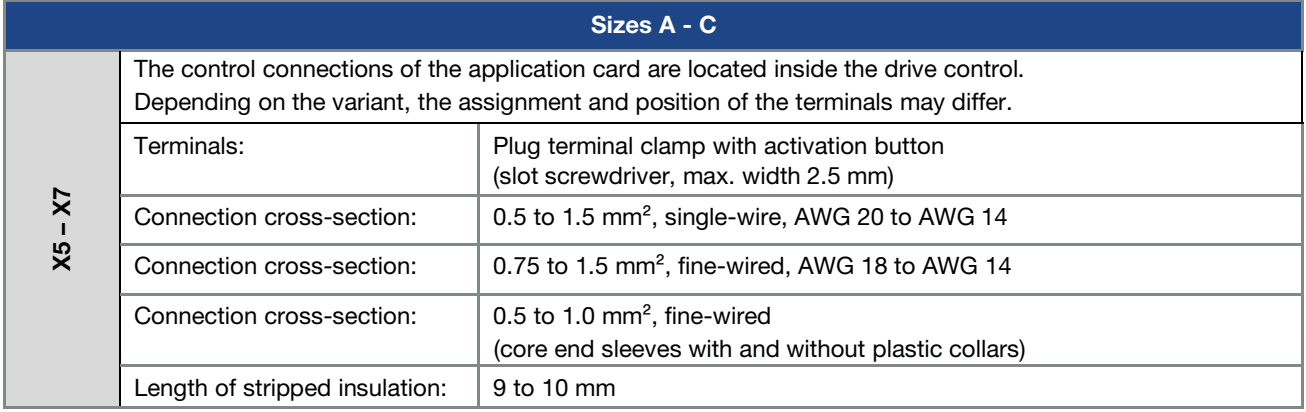

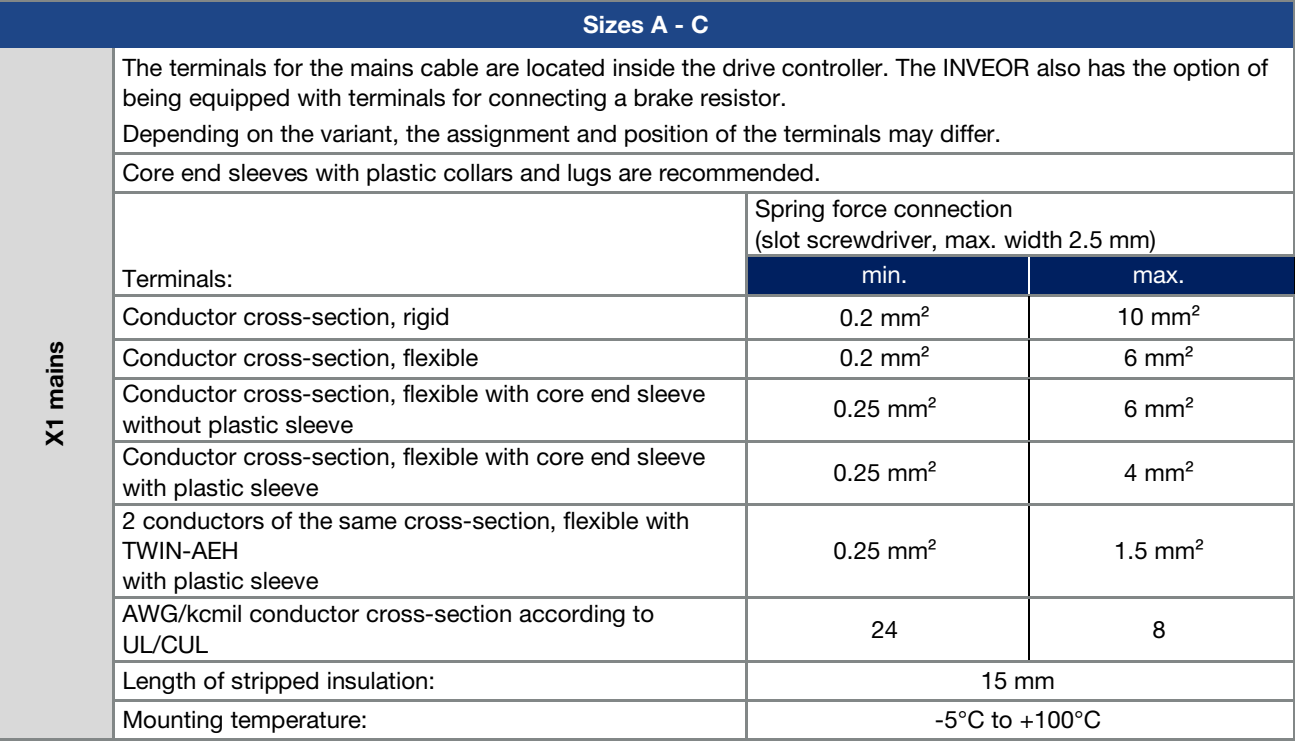

<span id="page-21-0"></span>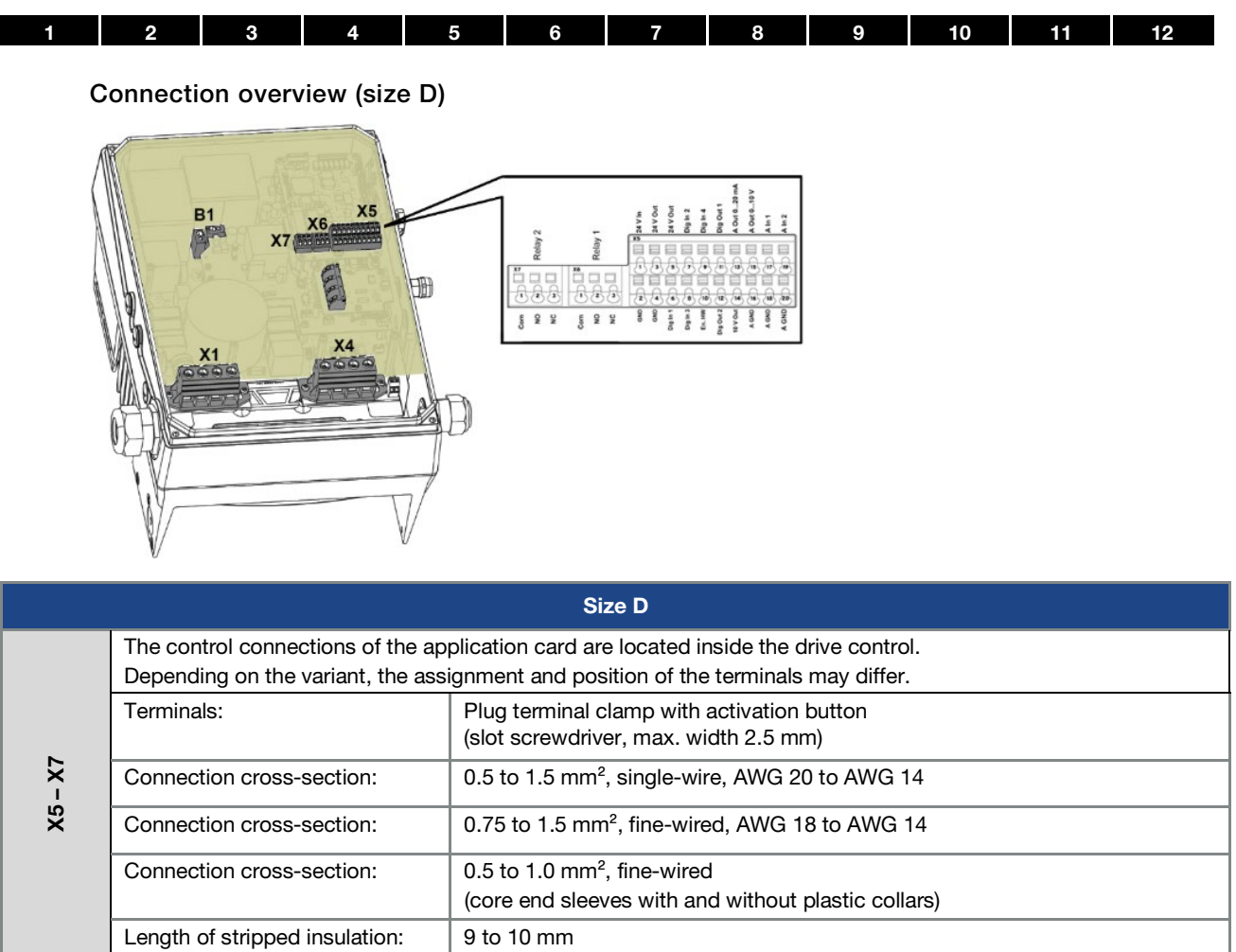

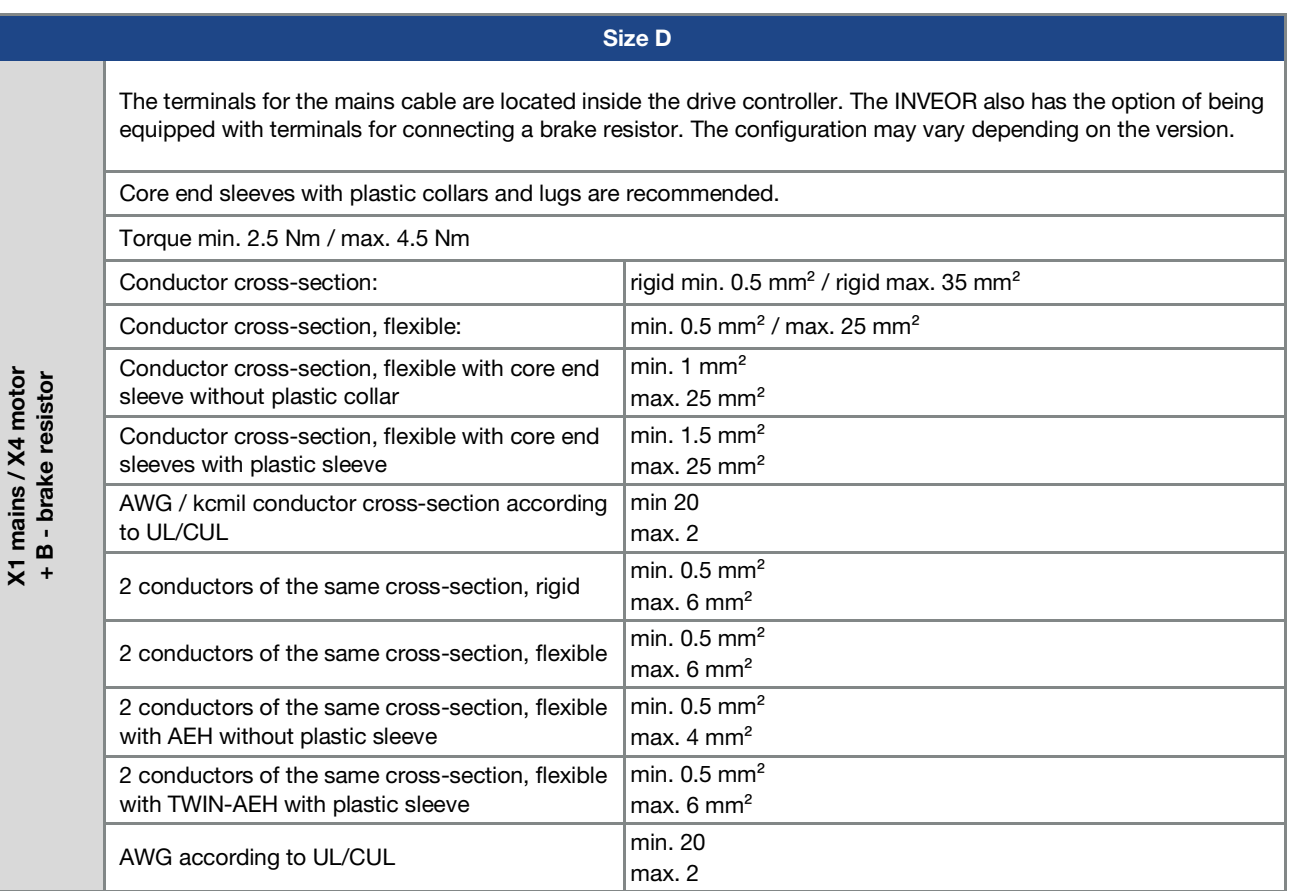

#### <span id="page-22-0"></span>3.3.6 Preventing electromagnetic interferences

To ensure immunity to interference, be sure that control lines run separately from grid and motor cables. Where possible use shielded lines for analogue control circuits. At the line end, the shielding should be fitted with great care. The use of EMC cable screw connections is recommended for this purpose. These are not part of the scope of delivery.

Ensure that no parasitic currents (compensating currents etc.) can flow via an analogue control cable's shielding.

Route the control lines as far away as possible from the power lines. Under certain circumstances, separate power ducts should be used.

If lines do cross, an angle of 90° should be observed as far as possible.

Upstream switch elements, such as protector switches and brake coils or circuit elements that are operated via the outputs of the drive controller have to be interferencesuppressed.

<span id="page-22-1"></span>3.4 Installing the drive controller integrated in the motor

#### <span id="page-22-2"></span>3.4.1 Mechanical installation

#### <span id="page-22-3"></span>Mechanical installation of sizes A - C

#### DANGER!

Risk of death due to electrical shock! Death or serious injury! De-energise drive controller and secure it against being restarted.

Proceed as follows to mechanically install the drive controller:

- 1. Open the standard motor connection box.
- 2. Disconnect the wires from the connection terminals. Memorise or write down the connection sequence.
- 3. Remove the motor terminal block if necessary.
- 4. Remove the connection housing's retaining bolts and take the housing off.

# DAMAGE TO PROPERTY POSSIBLE

Be careful not to damage the seal.

RC circuits are suitable as AC voltage protector switches, while free-wheeling diodes or varistors are usually used as DC voltage protector switches. These interference suppression devices are attached directly to the protector switch coils.

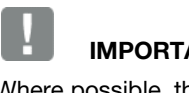

#### IMPORTANT INFORMATION

Where possible, the power for a mechanical brake should be supplied in a separate cable.

Power connections between the drive controller and motor should always be shielded or reinforced, and the shielding must have large-scale grounding at both ends! The use of EMC cable screw connections is recommended. These are not part of the scope of delivery.

Wiring suitable for EMC must be ensured.

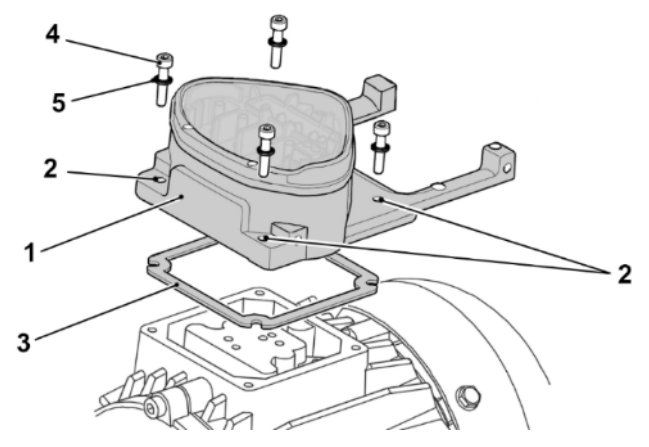

Fig. 13: Assembly sequence: Connection box – adapter plate (sizes A - C)

#### INFORMATION

The standard adapter plate is a plate the underside of which is not reworked; i.e. no holes have been produced yet.

You can order individually modified adapter plates from KOSTAL for selected motors.

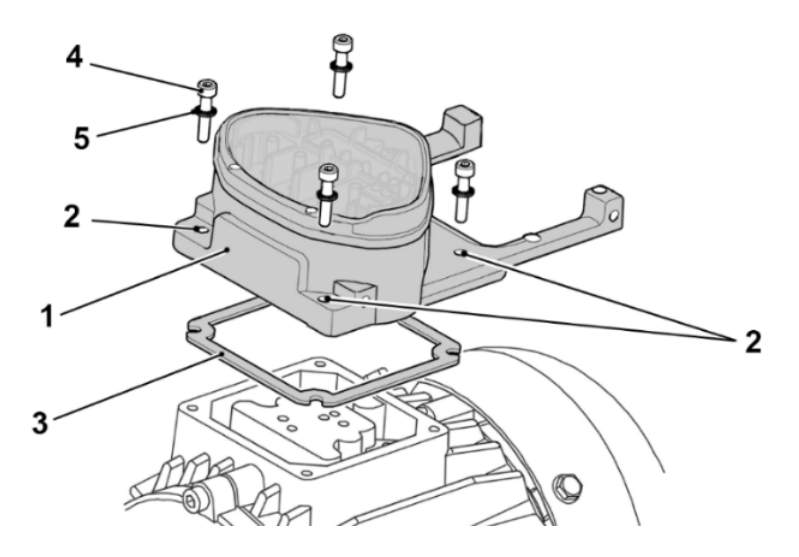

5. Modify the adapter plate (1) by producing the necessary holes (2) for mounting on the motor.

#### INFORMATION

Correct sealing between the adapter plate and motor is of vital importance to compliance with the protection class.

The commissioning technician alone is responsible for this.

When installing the adapter plate, he or she should ensure that water is prevented from entering the system via the screw fastenings.

Appropriate measures should be taken to seal the threads of the screw connections.

If you have any questions, please ask your KOSTAL contact.

- 6. Fit the seal (3).
- 7. Lead the motor connection line past the connection terminal and through the adapter plate (1) and screw down to the motor with the four retaining bolts (4) and the four spring elements (torque: 2.0 Nm).

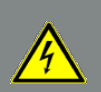

#### DANGER!

Risk of death due to electrical shock! Death or serious injury!

The drive controller must be grounded with the motor according to relevant regulations. Non-compliance may result in death or serious injury.

If spring elements (5) are not used when assembling the adapter plate, there must be an extra connection between the motor and drive controller to produce a correct protective conductor connection.

# IMPORTANT INFORMATION

When mounting the adapter plates, ensure that all four screws, including the spring elements, are tightened to the necessary torque (2 Nm)!

All contact points must be free of dirt/paint because otherwise a correct protective conductor connection is not ensured!

8. Attach the motor wires in the correct circuit. (see also [3.3.3](#page-17-1) [Basic connection versions\)](#page-17-1)  The use of insulated M5 ring cable lugs is

recommended.

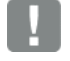

#### IMPORTANT INFORMATION

When installing the motor wires, ensure that all bolts on the terminal board are fitted with the nuts provided even if the star point is not connected!

| П | $\overline{2}$ | $\mathbf{3}$         | 4 | 5 | 6 | $\overline{7}$ | 8 | 9           | 10 | 11 | 12 |
|---|----------------|----------------------|---|---|---|----------------|---|-------------|----|----|----|
|   | Size A         | $\overline{\bullet}$ |   |   |   |                |   | Sizes B - C |    |    |    |
|   |                |                      |   |   |   |                |   |             |    |    |    |
|   |                |                      |   |   |   |                |   |             |    |    |    |
|   |                |                      |   |   |   |                |   |             |    |    |    |
|   |                | PTC                  |   |   |   |                |   |             |    |    |    |
|   |                |                      |   |   |   |                |   |             |    |    |    |
|   |                |                      |   |   |   |                |   |             |    |    |    |

Fig. 14: Bridging contact

9. If present, wire the connection cable of the motor PTC/Klixon to the T1 and T2 terminals (1) (torque: 0.6 PTC/Klixon to the T1 and T2 terminals (1) (torque:  $0.6$  **IMPORTANT INFORMATION** 

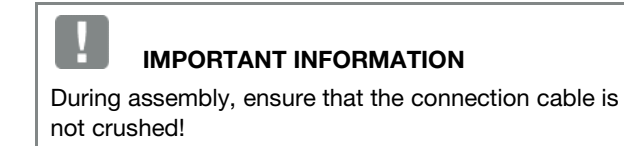

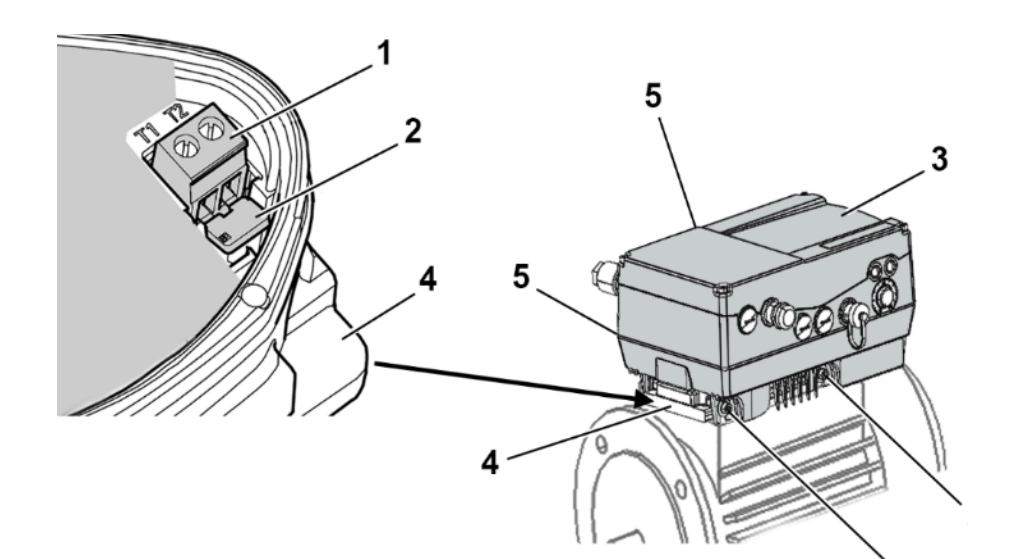

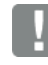

#### IMPORTANT INFORMATION

If the motor is fitted with a temperature sensor, this is connected to the T1 and T2 terminals (1).

Remove the bridging contact (2) inserted for delivery for this purpose.

When the bridge is in place, the temperature of the motor is not monitored!

Only motor PTCs corresponding to DIN 44081/44082 may be connected!

# DANGER!

Risk of death due to electrical shock! Death or serious injury!

The drive controller must be grounded with the motor according to relevant regulations. Non-compliance may result in death or serious injury.

10. Plug the drive controller (3) onto the adapter plate (4) and secure uniformly using the four lateral bolts (5) (sizes A - C) (torque: 4.0 Nm).

controller:

<span id="page-25-0"></span>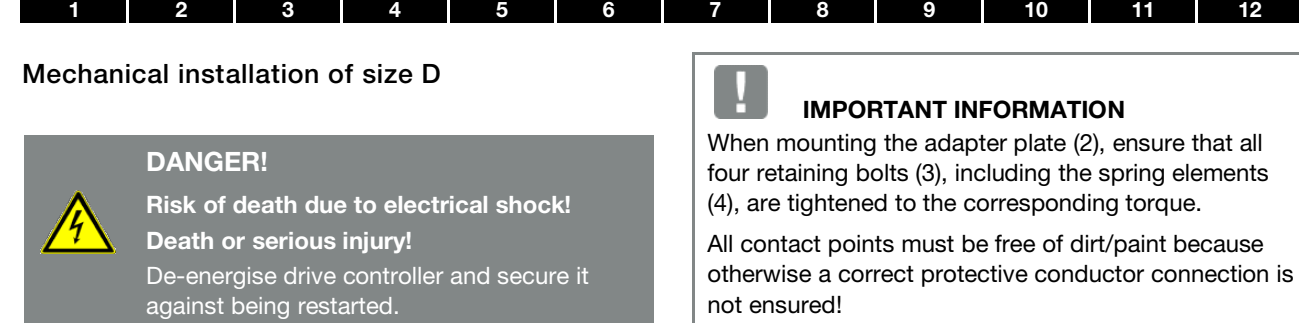

Correct sealing between the adapter plate and motor is of vital importance to compliance with the protection class.

The commissioning technician alone is responsible for this.

When installing the adapter plate, he or she should ensure that water is prevented from entering the system via the screw fastenings.

Appropriate measures should be taken to seal the threads of the screw connections.

If you have any questions, please ask your KOSTAL contact.

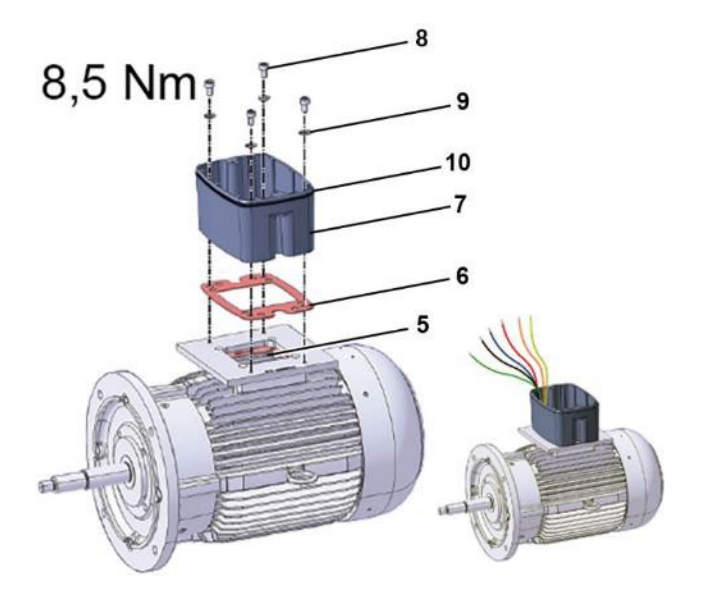

- 7. Connect the lines (PE, U, V, W) of the corresponding cross-section (depending on rating of INVEOR used) to the original junction plate (5).
- 8. Fit the seal (6).
- 9. Screw cups (7) onto adapter plate (2) with four retaining bolts (8) and spring elements (9) (torque 8.5 Nm).

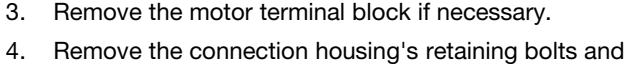

Proceed as follows to mechanically install the drive

2. Disconnect the wires from the connection terminals. Memorise or write down the connection sequence.

1. Open the standard motor connection box.

take the housing off.

# DAMAGE TO PROPERTY POSSIBLE

Be careful not to damage the seal.

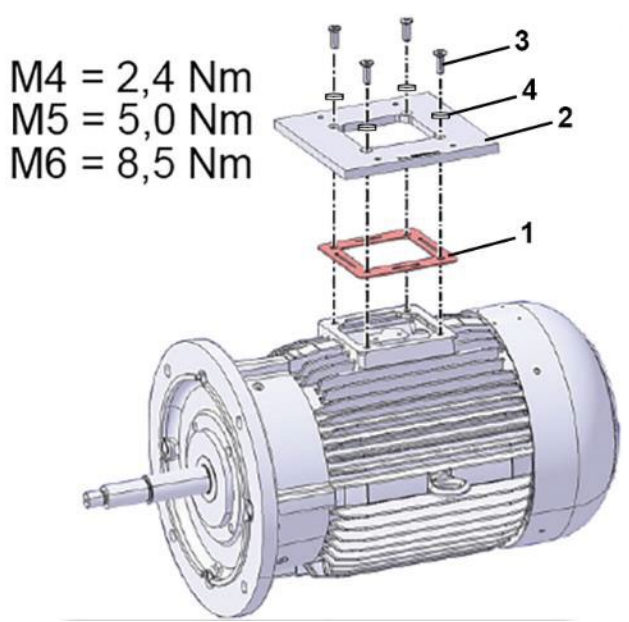

- 5. Fit the seal (1) and adapter plate (2) as shown.
- 6. Screw adapter plate (2) and seal (1) on to motor with four retaining bolts (3) and spring elements (4).

#### Installation

#### [1](#page-4-0) | [2](#page-11-0) | [3](#page-15-0) | [4](#page-50-0) | [5](#page-56-0) | [6](#page-111-0) | [7](#page-115-0) | [8](#page-116-0) | [9](#page-123-0) | [10](#page-130-0) | [11](#page-133-0) | [12](#page-135-0)

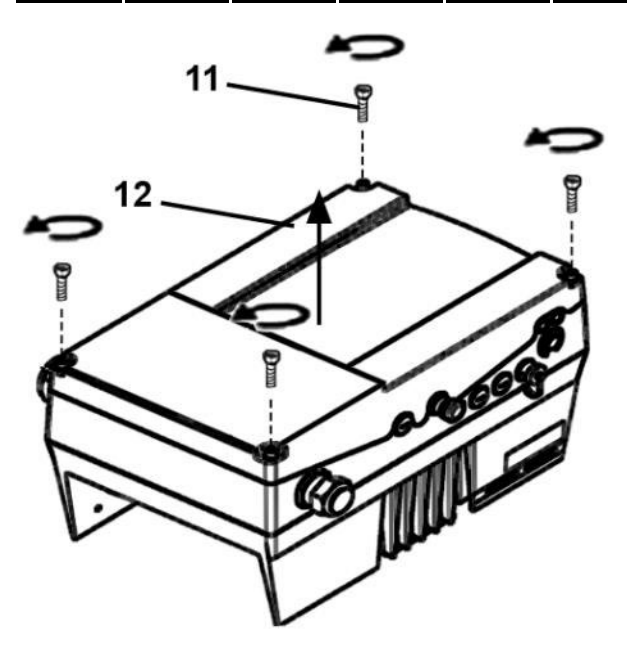

10. Unscrew the four screws (11) from the cover (12) and then take it off.

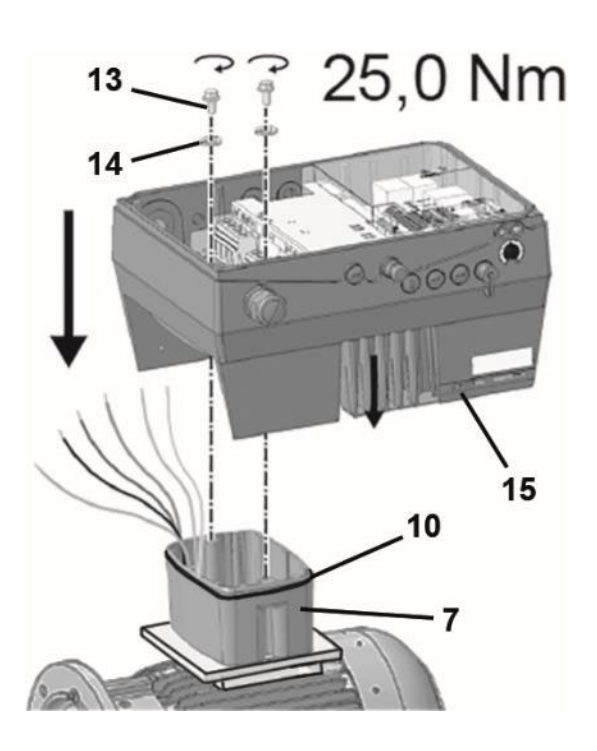

#### IMPORTANT INFORMATION

When mounting the INVEOR MP, ensure that the O-ring seal (10) sits perfectly and is not damaged!

11. Carefully place the drive controller (15) onto the cup (7) of the INVEOR MP.

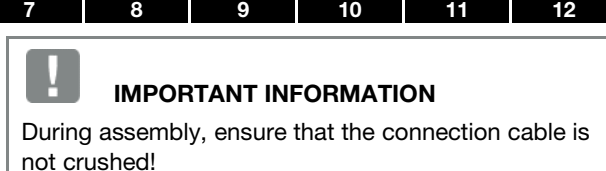

12. Evenly screw down drive controller (15) and cup (7) with the M8 screws (13) and spring elements (14) (torque 25 Nm).

#### <span id="page-26-0"></span>3.4.2 Power connection

#### <span id="page-26-1"></span>Power connection for sizes A - C

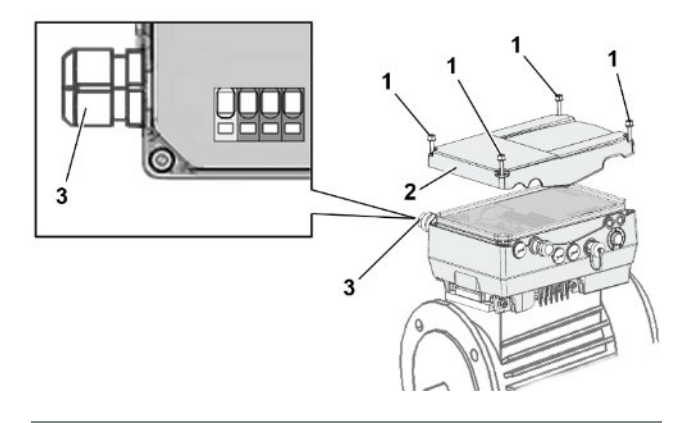

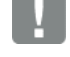

#### IMPORTANT INFORMATION

When connecting a brake resistor to an optional brake chopper, cables with shielding and double insulation must be used!

#### DANGER!

Risk of death due to electrical shock! Death or serious injury! De-energise drive controller and secure it against being restarted.

Danger due to electrical shock and discharge. Wait two minutes (discharge time

- of the capacitors) after shut-down.
- 1. Unscrew the four screws (1) from the drive controller's housing cover (2) and then take it off.
- 2. Guide mains connection cable through cable screw connection (3) into housing of drive controller.

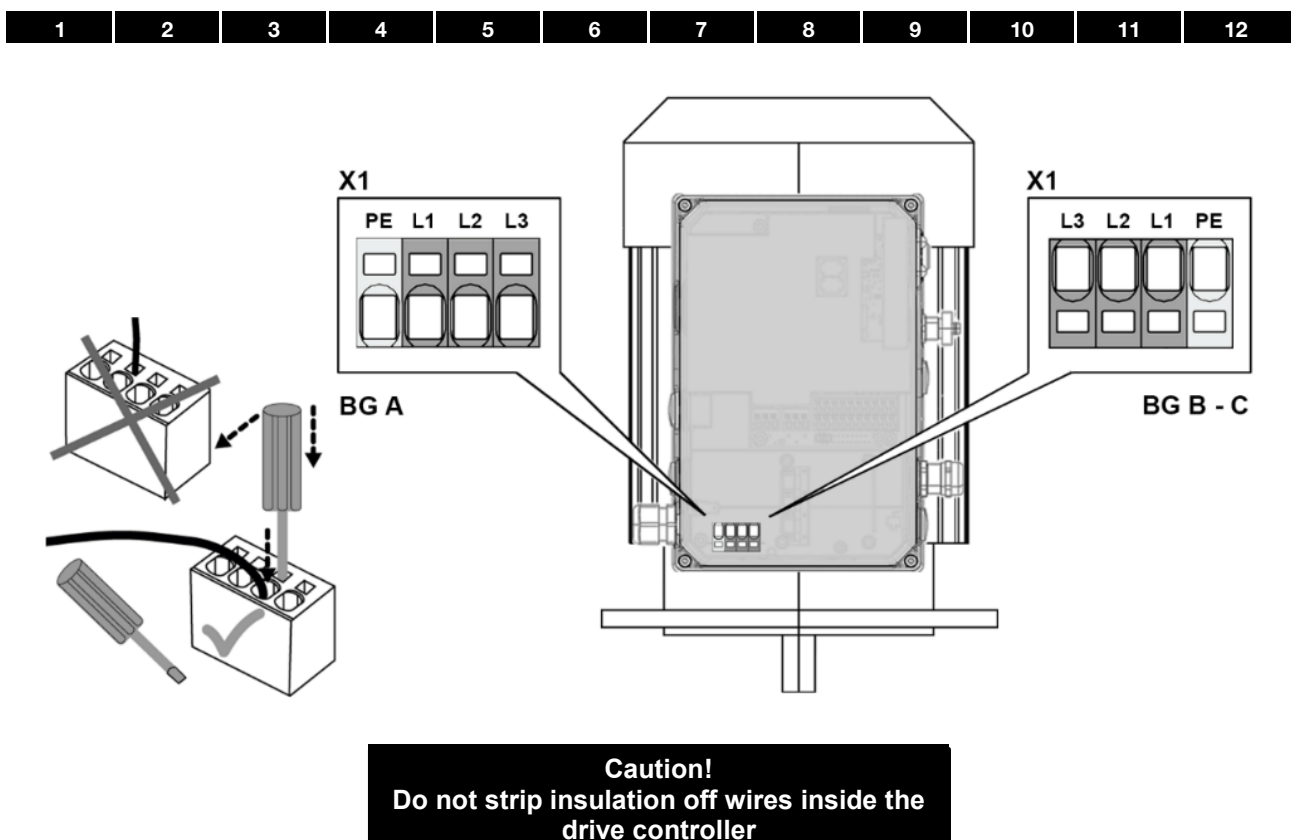

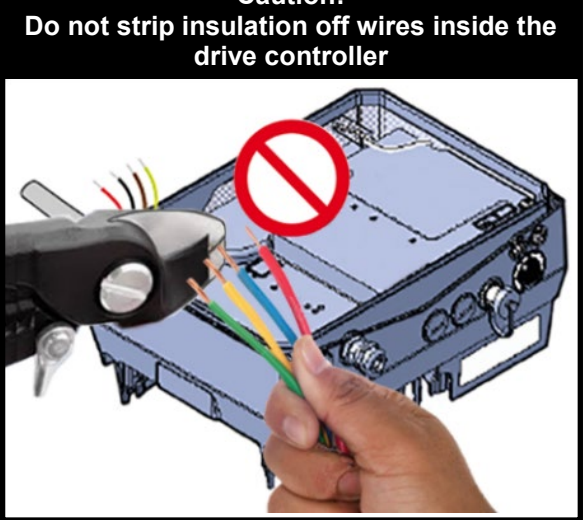

3. Connect the cables with the terminals as follows:

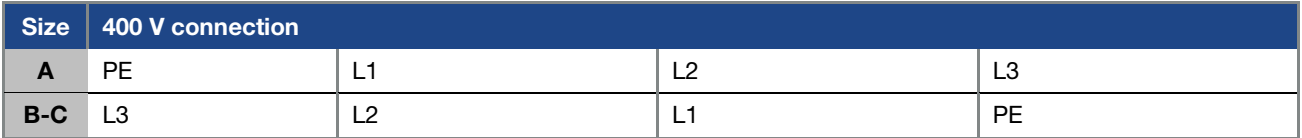

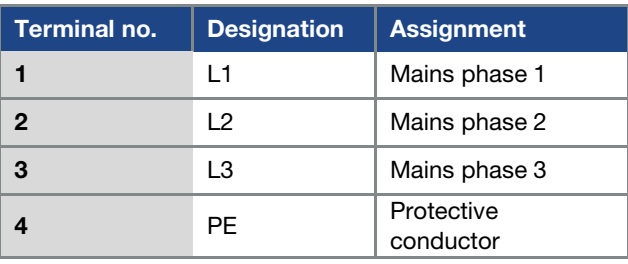

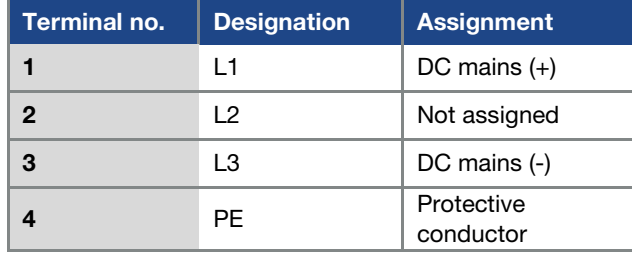

Tab. 2: AC feed-in X1

Tab. 3: DC input X1

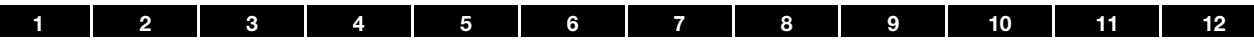

#### <span id="page-28-0"></span>Power connection for sizes D

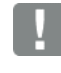

#### IMPORTANT INFORMATION

When connecting a brake resistor to an optional brake chopper, cables with shielding and double insulation must be used!

#### DANGER!

Risk of death due to electrical shock!

Death or serious injury!

De-energise drive controller and secure it against being restarted.

Danger due to electrical shock and discharge. Wait two minutes (discharge time of the capacitors) after shut-down.

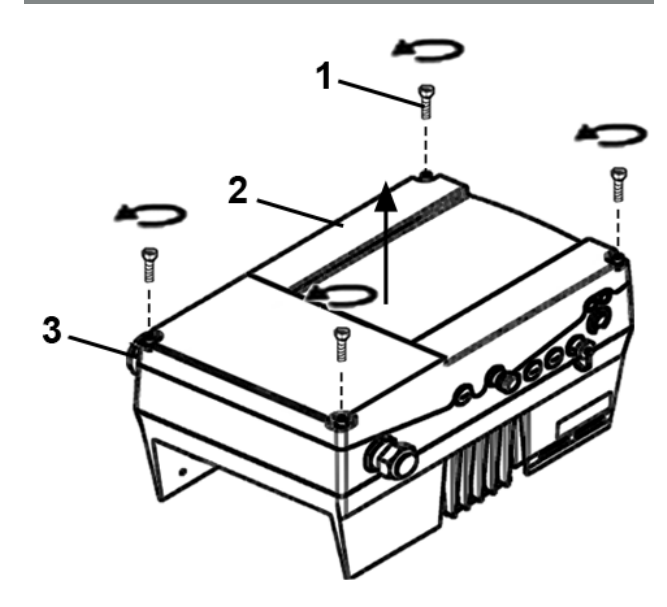

- 1. Unscrew the four screws (1) from the drive controller's housing cover (2) and then take it off.
- 2. Guide mains connection cable through cable screw connection (3) into housing of drive controller.

#### IMPORTANT INFORMATION

The cable screw connection provides strain relief, and the PE connection cable must be connected in a leading fashion (considerably longer).

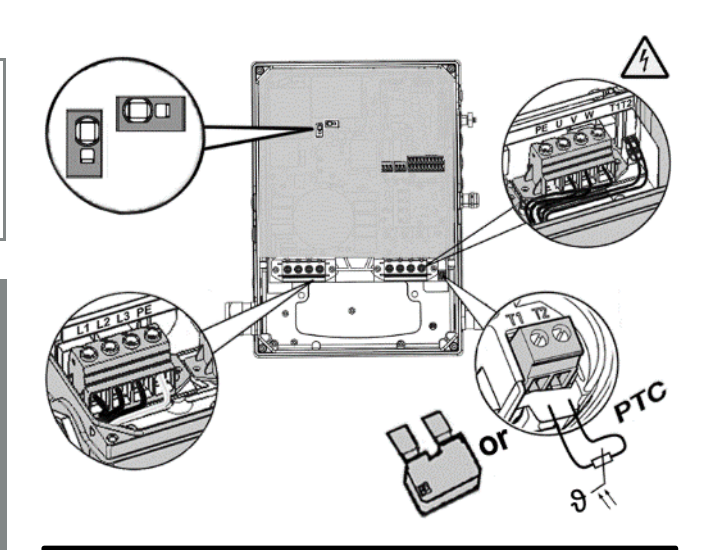

#### **Caution! Do not strip insulation off wires inside the drive controller**

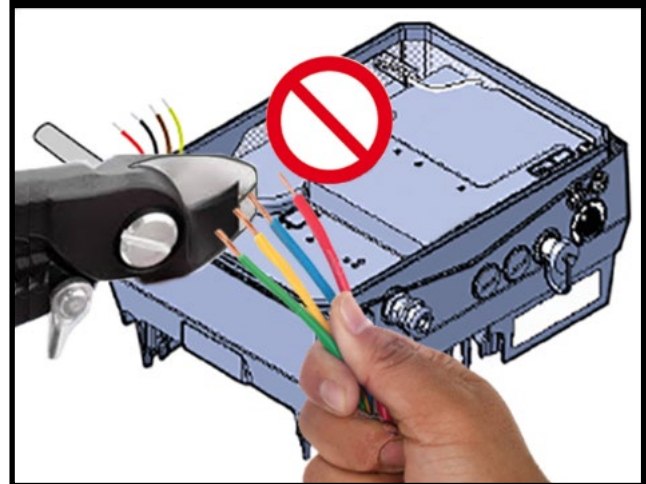

3. Connect the cables with the terminals as follows:

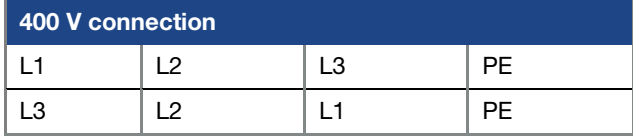

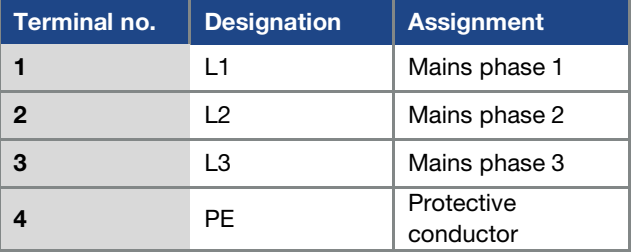

Tab. 4: 3 x 400 V AC terminal assignment X1

The protective conductor must be connected to the "PE" contacts.

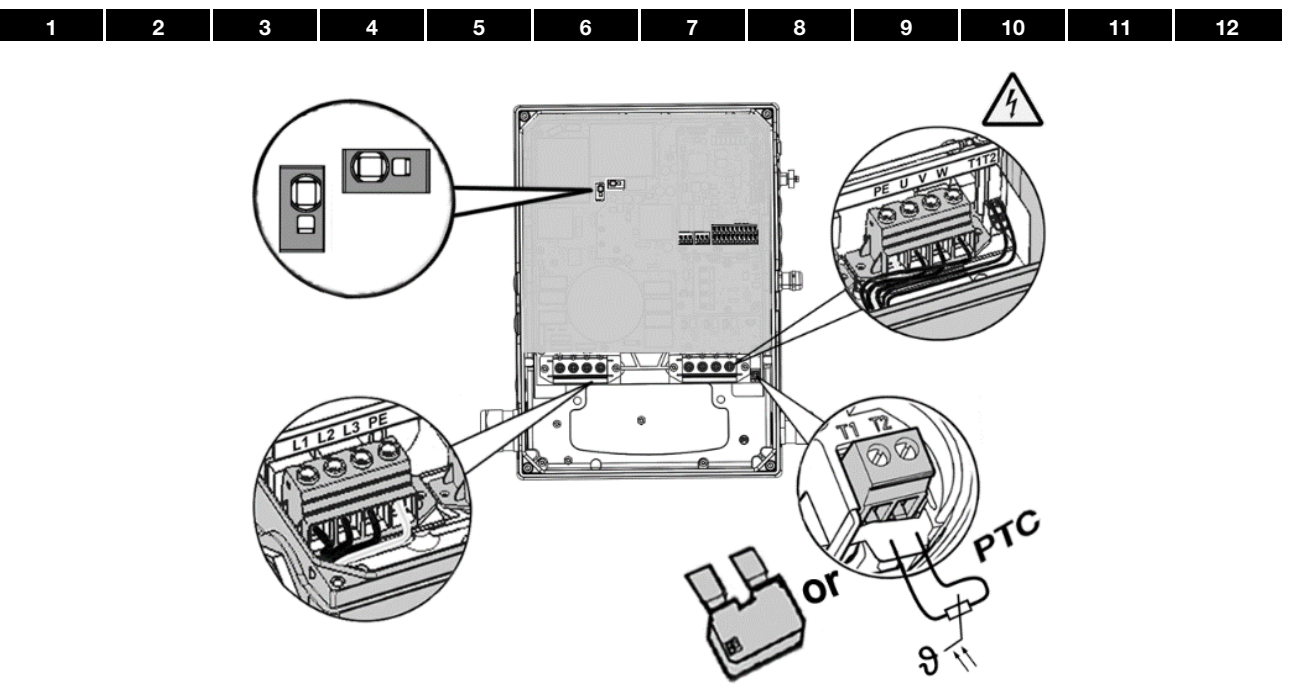

Fig. 15: Size D

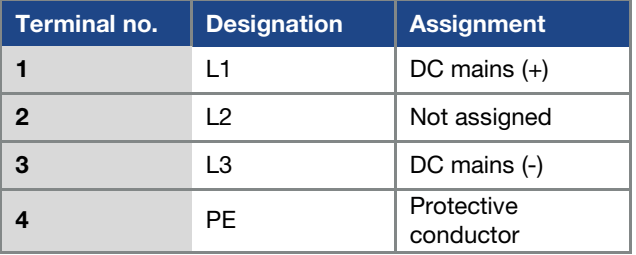

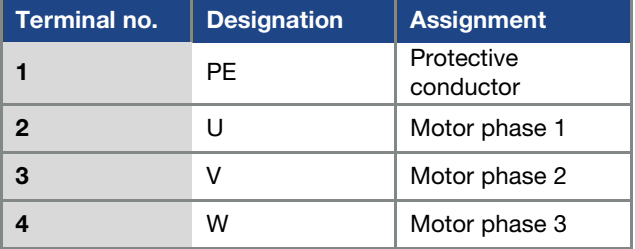

Tab. 5: DC feed 565 V terminal assignment X1

### <span id="page-29-0"></span>3.4.3 Connections for brake resistor

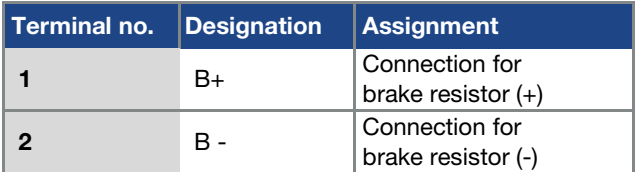

Tab. 7: Optional terminal assignment for brake chopper

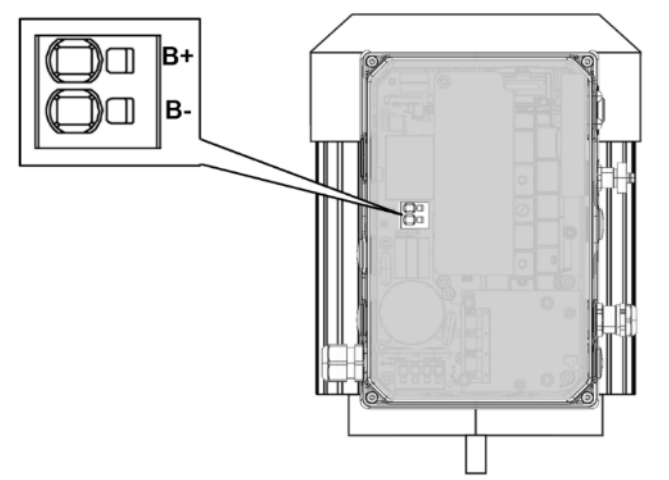

Fig. 16: Sizes A - C

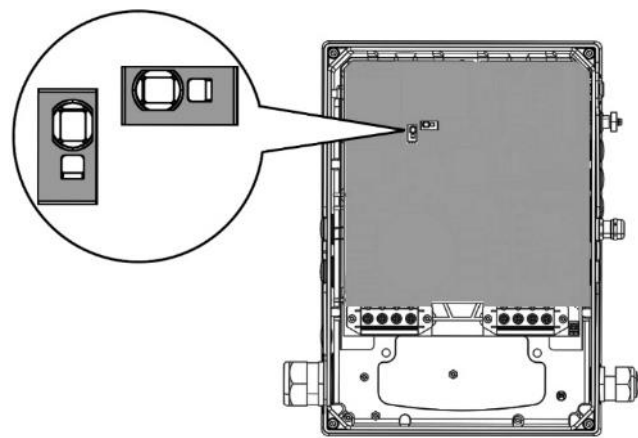

Fig. 17: Size D

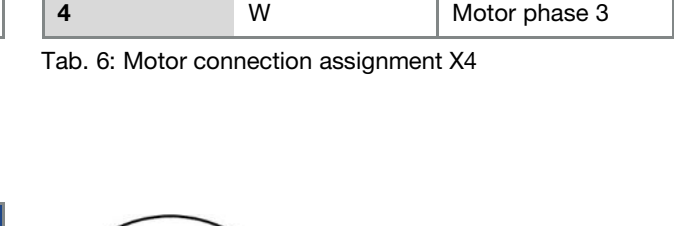

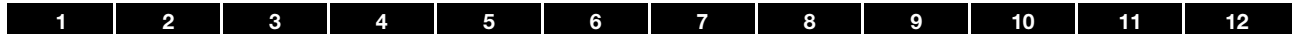

#### <span id="page-30-1"></span><span id="page-30-0"></span>3.4.4 Control connections X5, X6, X7 (sizes A - D)

#### Control connections of the standard application board

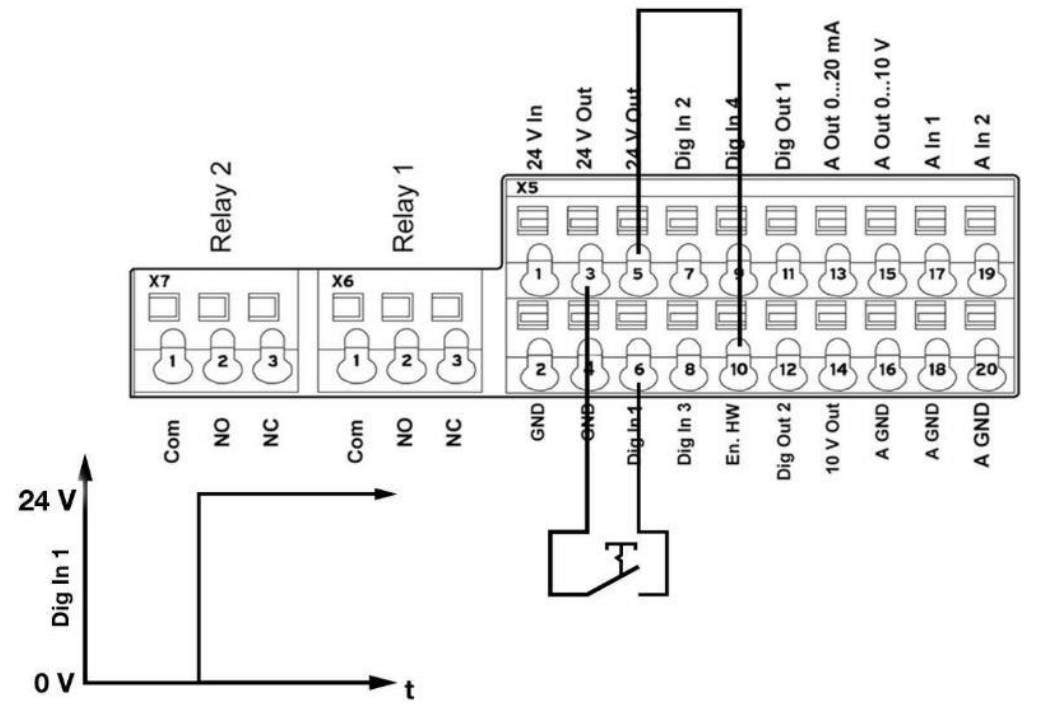

Fig. 18: Control connections of the standard application board

#### IMPORTANT INFORMATION

Danger of external signals being coupled in. Use only shielded control lines.

- 1. Guide the required control line through the cable gland into the housing.
- 2. Connect the control cables according to the figure and/or table. Use shielded control cables.

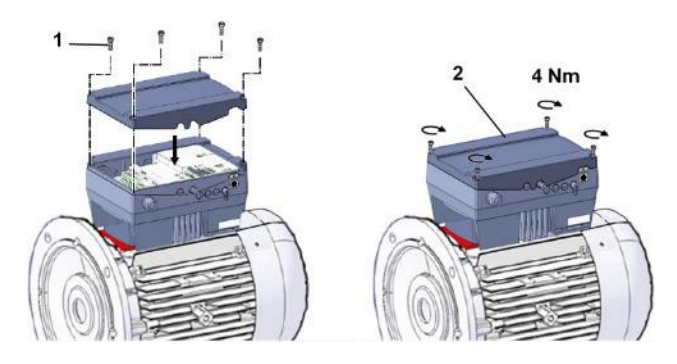

3. Place the housing cover (2) on the drive controller and screw down with the four screws (1). (Torque 4 Nm)

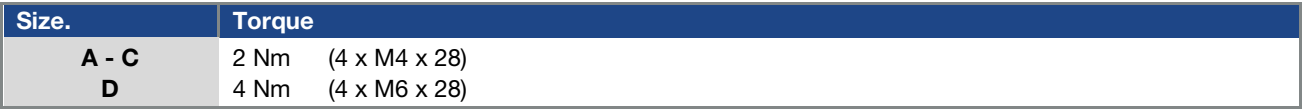

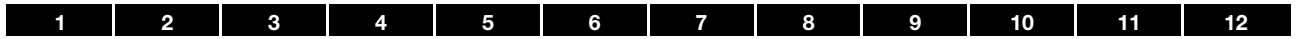

### <span id="page-31-0"></span>Terminal assignment for control connection X5 (sizes A - D)

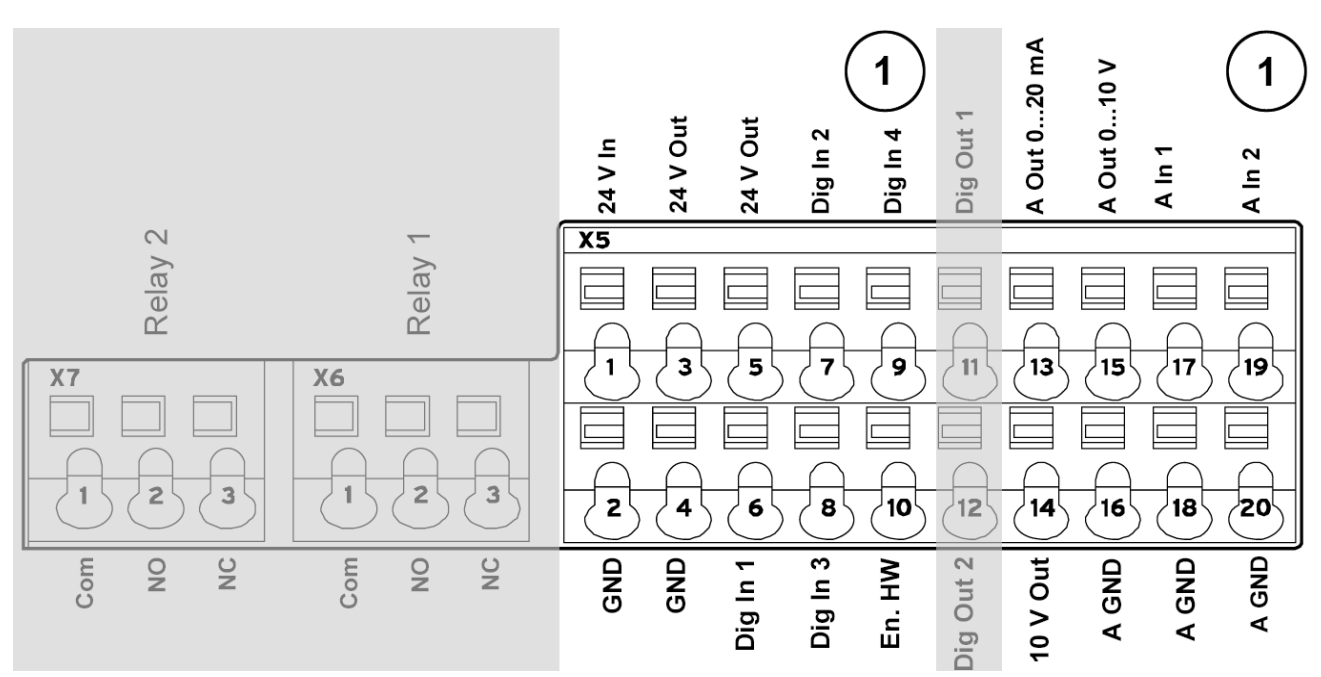

(see also Chapte[r 3.4.4\)](#page-30-0)

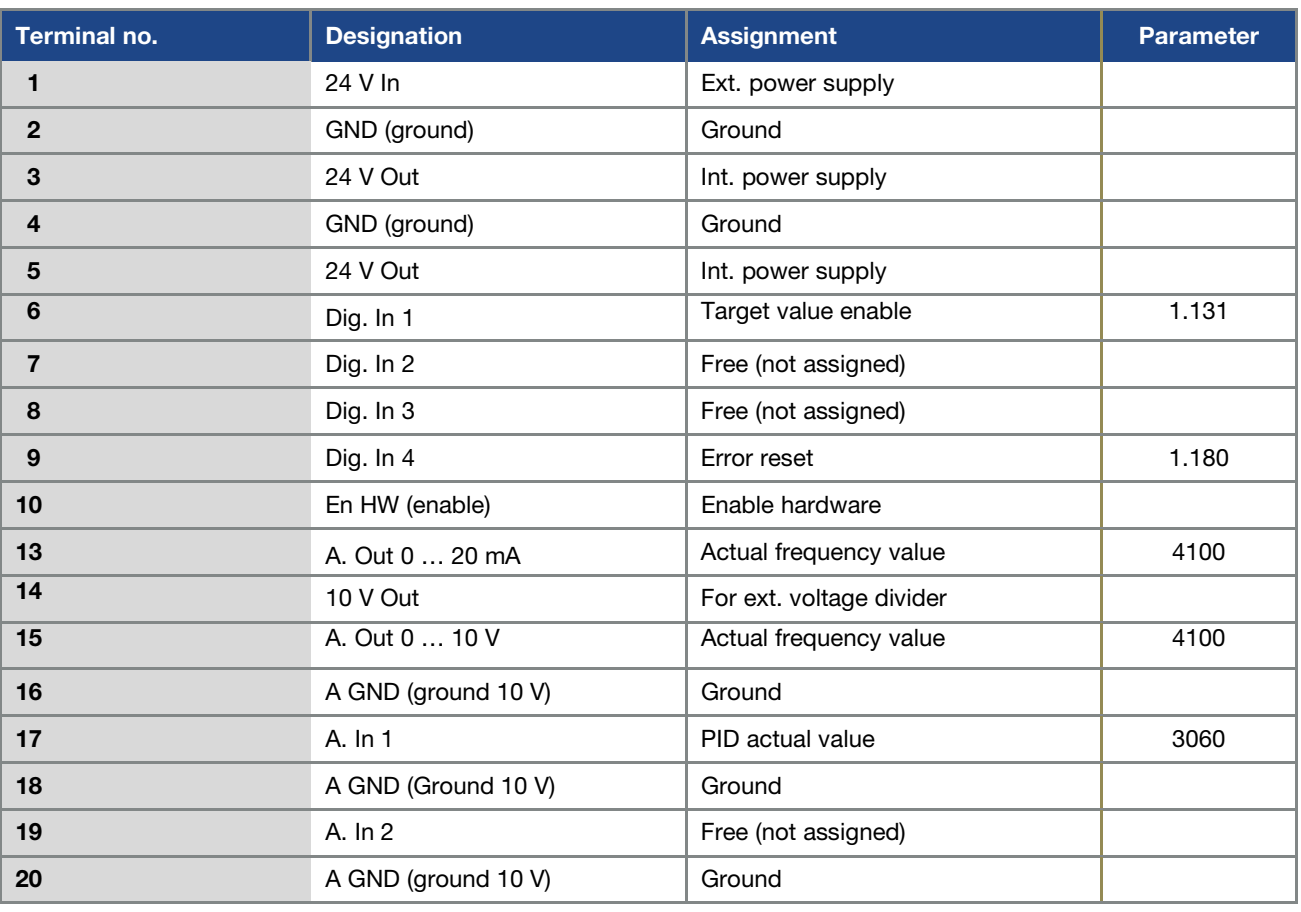

Tab. 7: Terminal assignment X5 of the standard application board

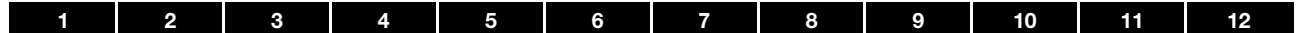

<span id="page-32-0"></span>Terminal assignment for control connection X6 (sizes A - D)

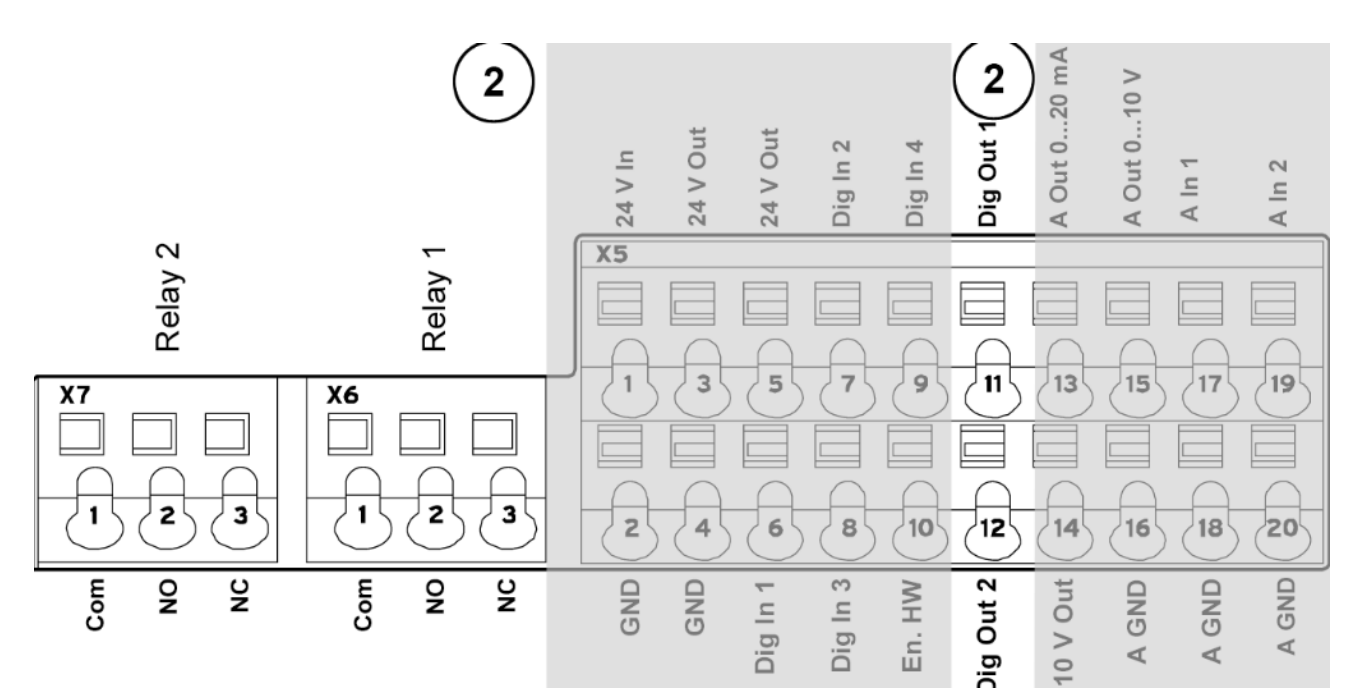

(see also Chapter [3.4.4\)](#page-30-0) 

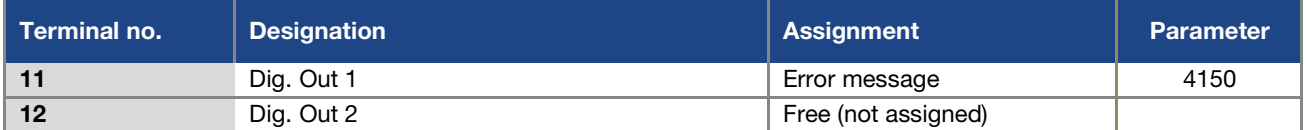

#### X6 relay 1

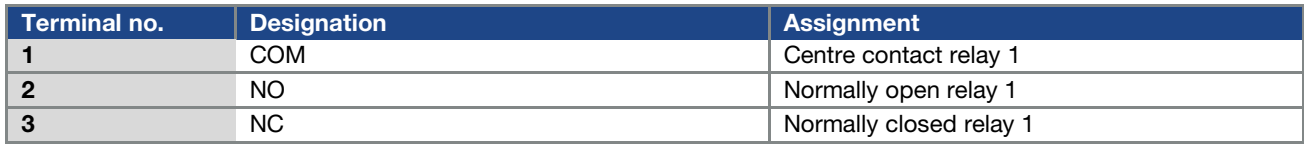

Tab. 8: Terminal assignment X6 (relay 1)

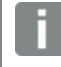

#### INFORMATION

In the factory setting, relay 1 is programmed as "relay error" (parameter 4.190).

#### <span id="page-32-1"></span>Terminal assignment for control connection X7 (sizes A - D)

#### X7 relay

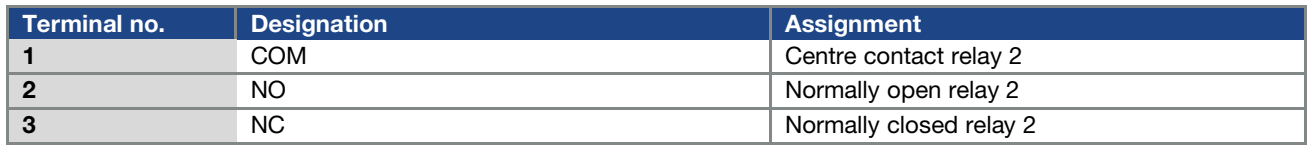

Tab. 9: Terminal assignment X7 (relay 2)

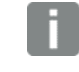

#### INFORMATION

In the factory setting, "no function" is assigned to relay 2 (parameter 4.210).

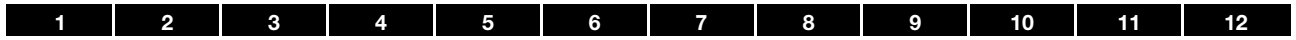

<span id="page-33-0"></span>Control connections of the basic application board

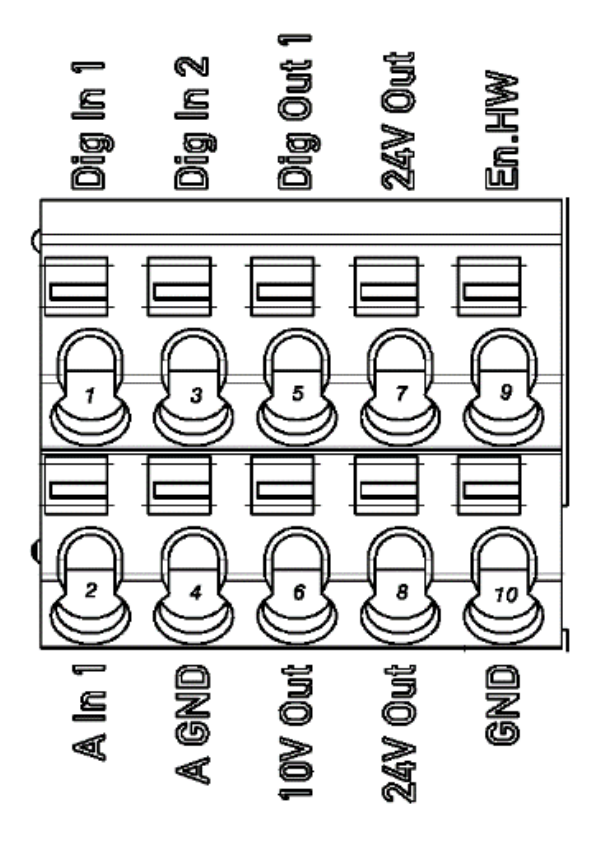

Fig. 19: Control connections of the basic application board

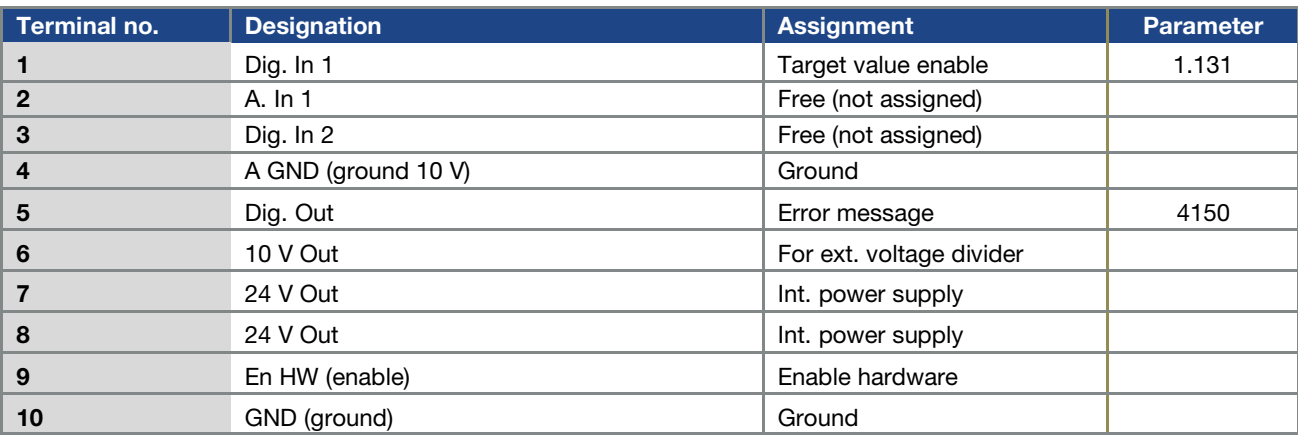

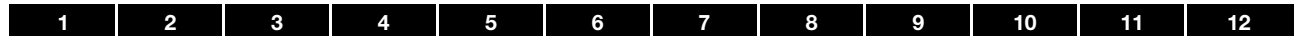

### <span id="page-34-0"></span>3.4.5 Connection diagram

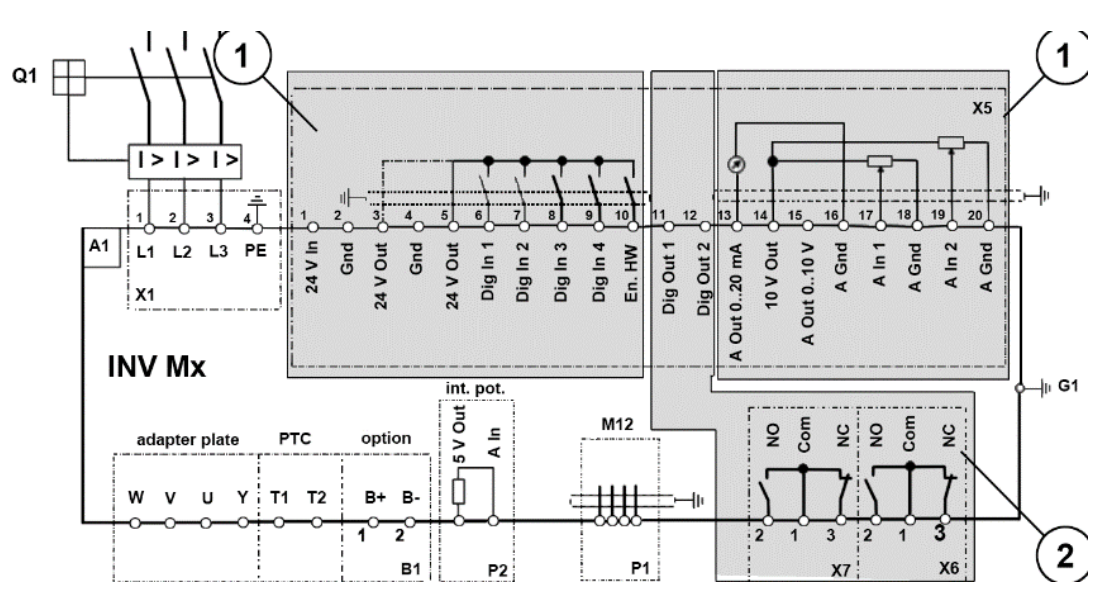

Fig. 20: Connection diagram

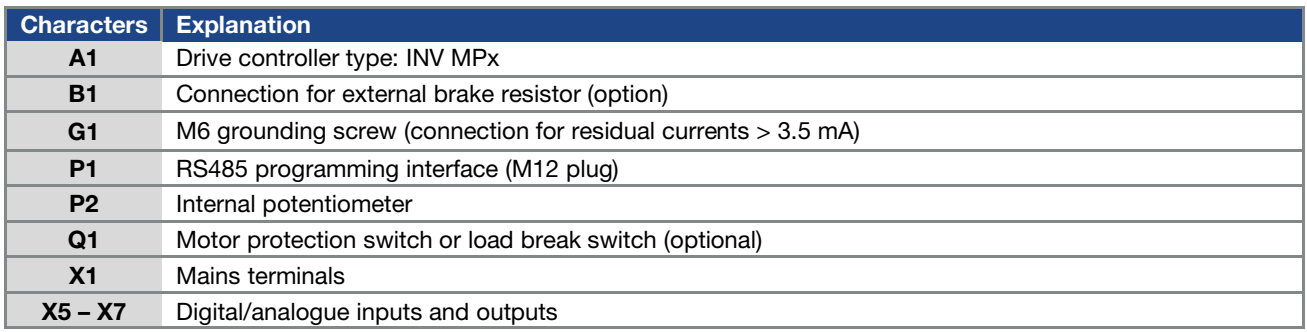

The drive controller is ready once a 3 x 400 V AC mains supply has been activated (on terminals L1 to L3) or a DC mains supply has been activated (on terminals L1 and L3).

The drive controller can also be started up by connecting an external 24 V voltage.

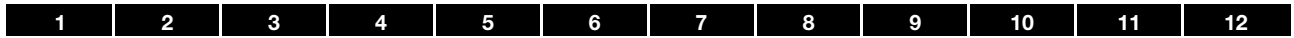

### <span id="page-35-0"></span>3.4.6 Connection variant using Harting plug

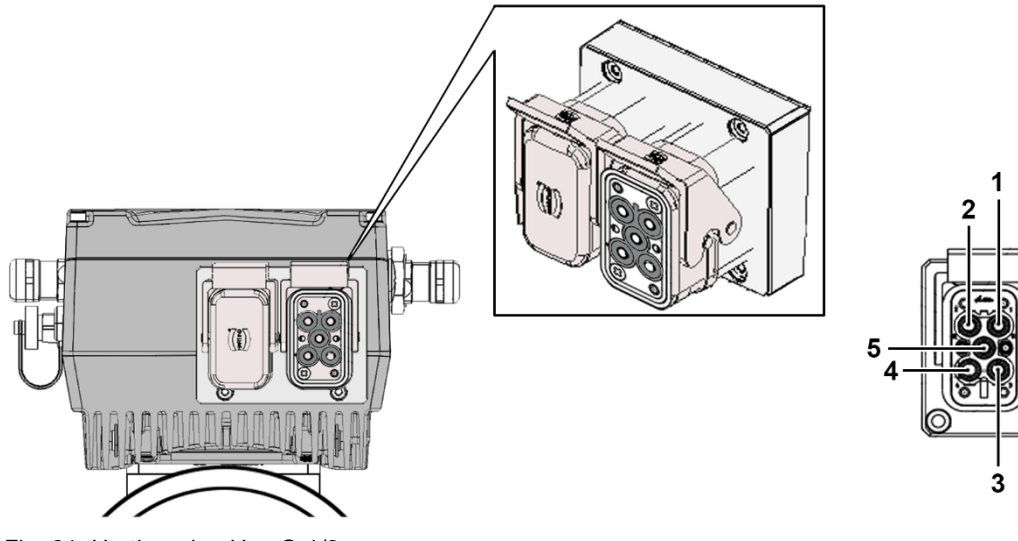

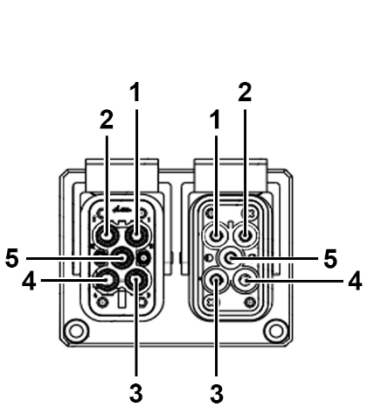

Fig. 21: Harting plug Han Q 4/2

| Pin male connector | <b>Pin female connector</b> | <b>Assignment</b> |
|--------------------|-----------------------------|-------------------|
|                    |                             |                   |
|                    |                             |                   |
|                    |                             |                   |
|                    |                             |                   |
|                    |                             | DF                |

### <span id="page-35-1"></span>3.4.7 PHOENIX Quickon connection variant

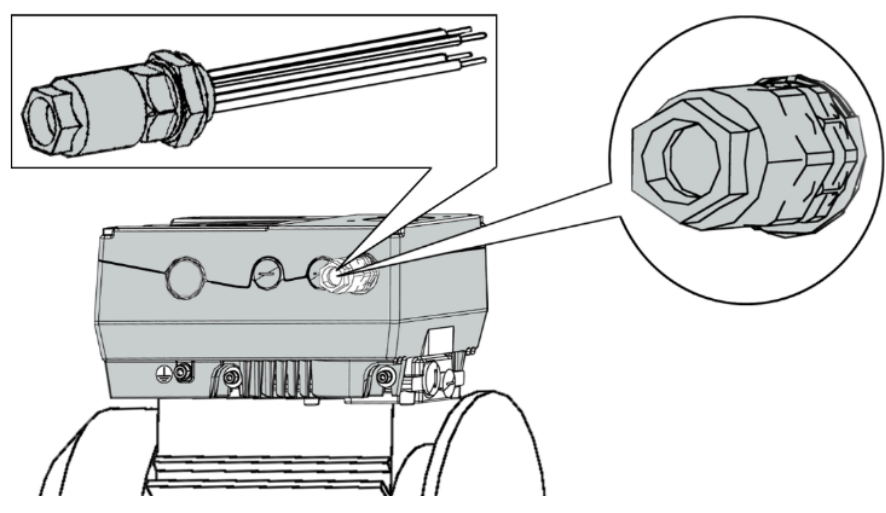

Fig. 22: PHOENIX Quickon

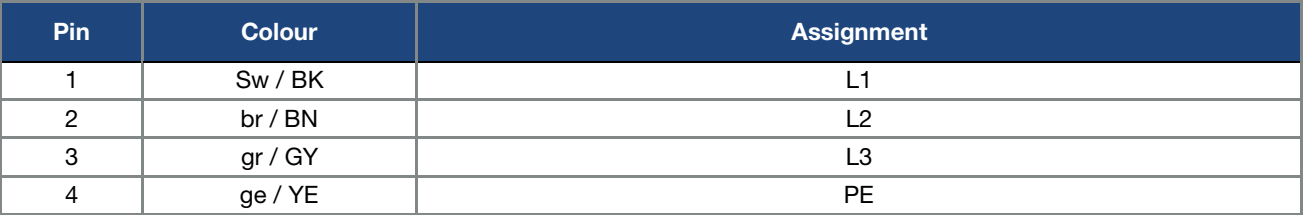
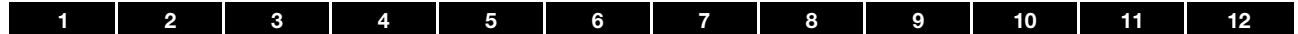

# 3.4.8 Connection variant using main switch

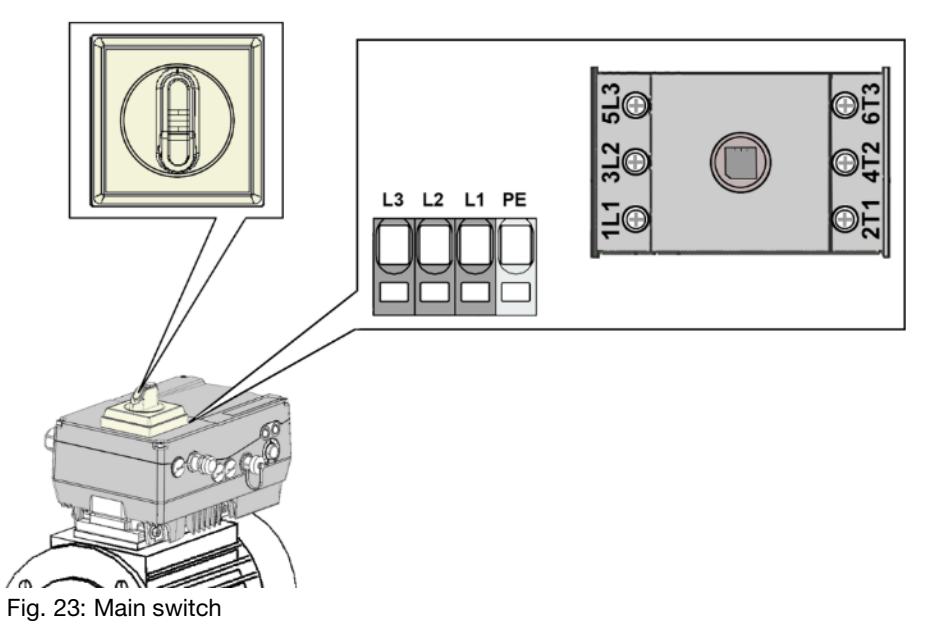

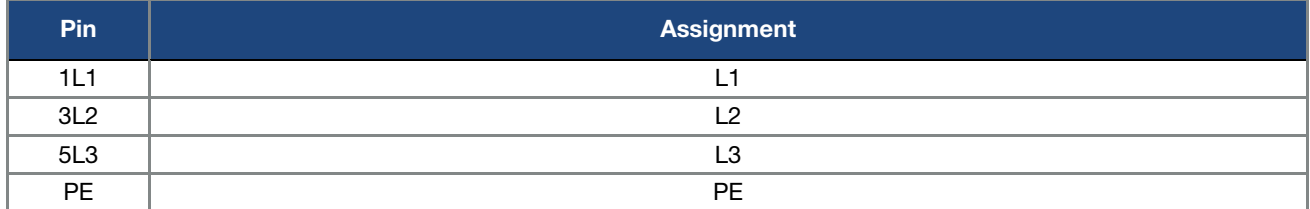

# 3.4.9 Mains supply connection variant with brake module, size A

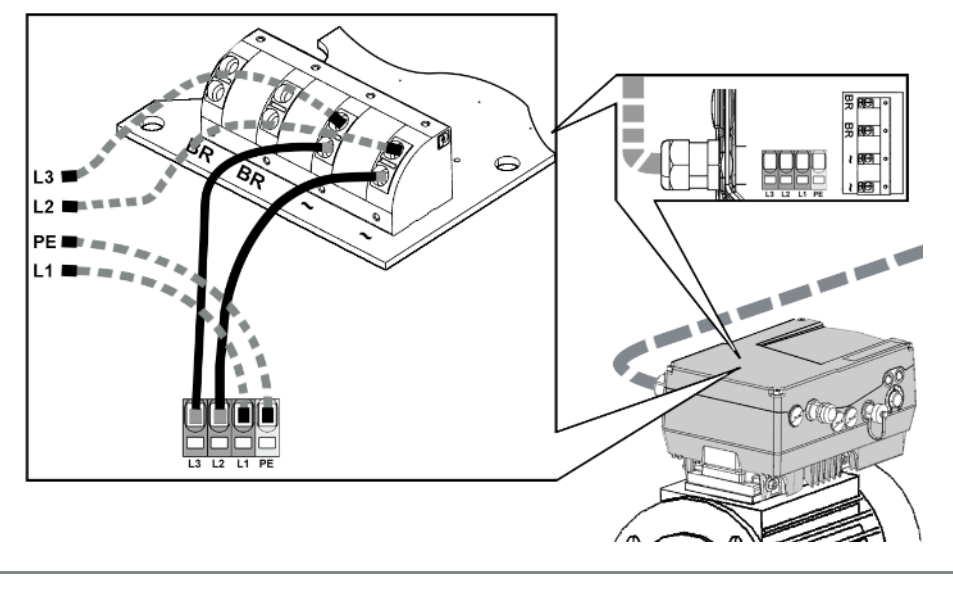

# IMPORTANT INFORMATION

μ

The brake module's mains supply is wired ex-factory with sizes B - D!

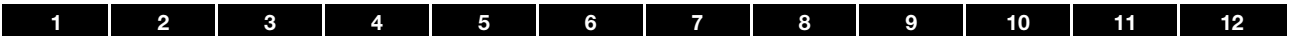

# 3.4.10 Connection of mechanical brake to brake module

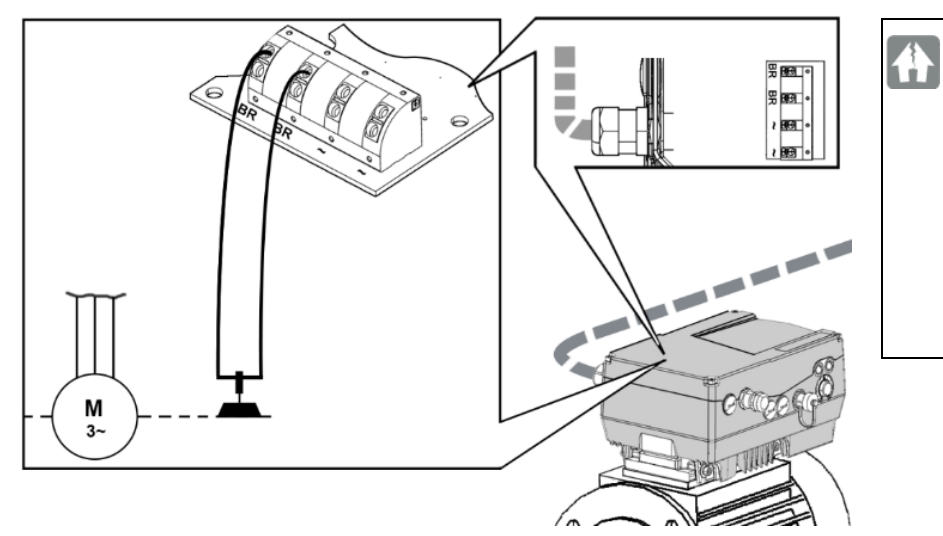

#### DAMAGE TO PROPERTY POSSIBLE

Make sure that the supply voltage of the brake matches the mains voltage used!

If the supply is 400 V AC, a brake with 180 V DC must always be used!

# Technical data for brake module

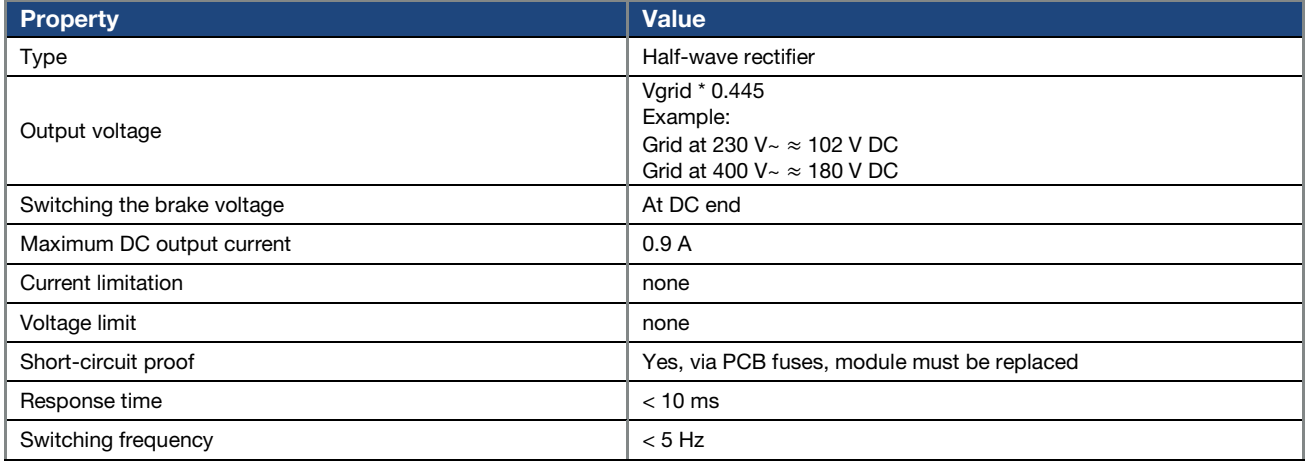

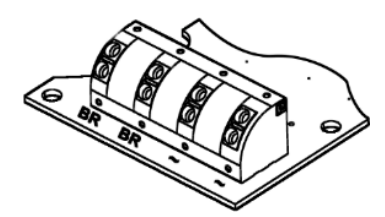

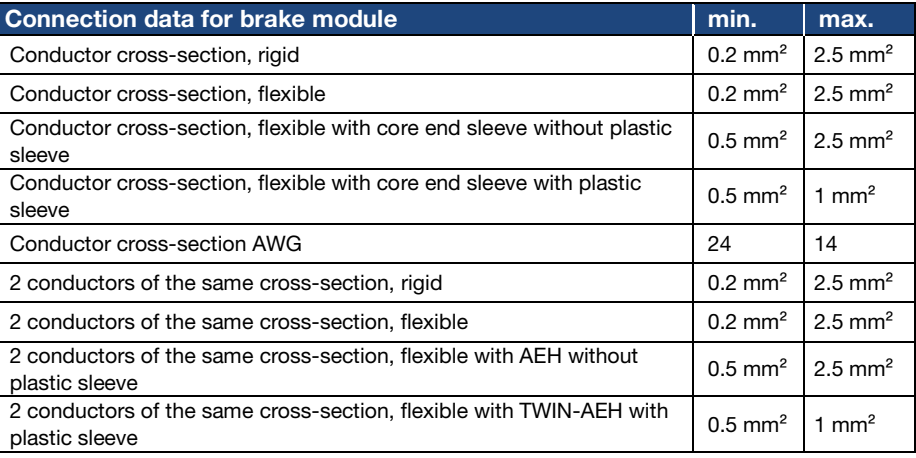

# 3.5 Installation of main switch, size D (optional)

# IMPORTANT INFORMATION

The main switch may only be installed by a trained and qualified electrician.

# DANGER!

Risk of death due to electrical shock! Death or serious injury!

De-energise drive controller and secure it against being restarted.

Danger due to electrical shock and discharge. Wait two minutes (discharge time of the capacitors) after shut-down.

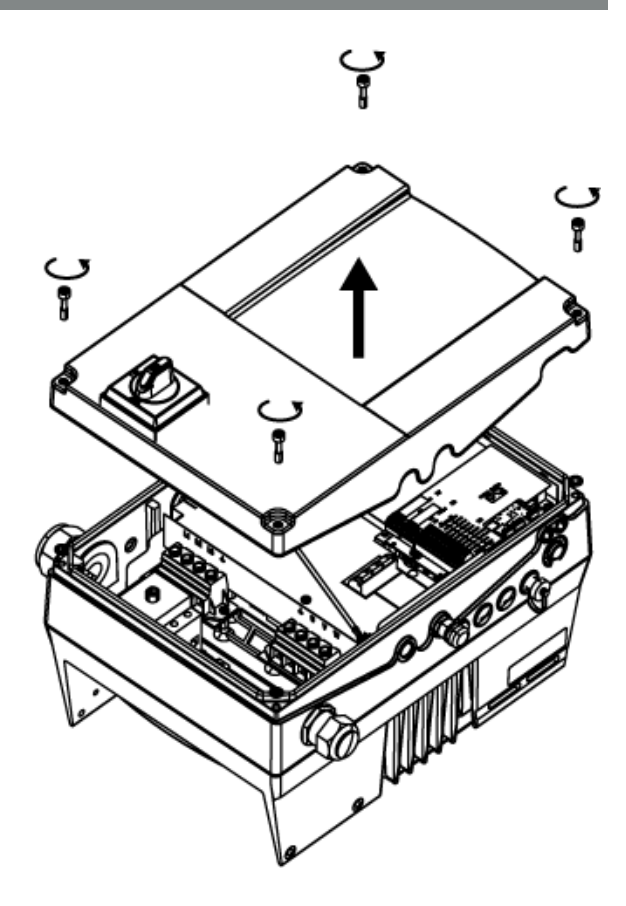

1. Unscrew the four screws (1) from the drive controller's housing cover (2) and then take it off.

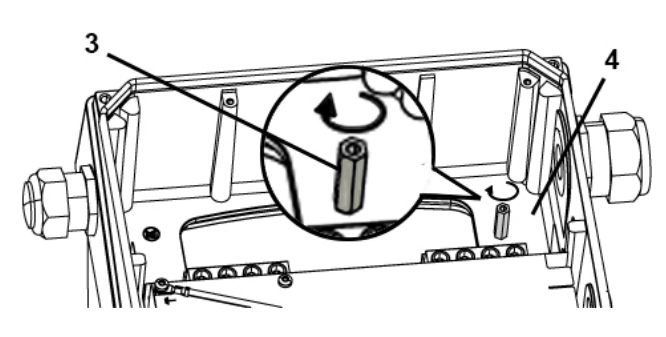

2. Screw bolt (3) into base (4) of INVEOR MP (torque 2 Nm).

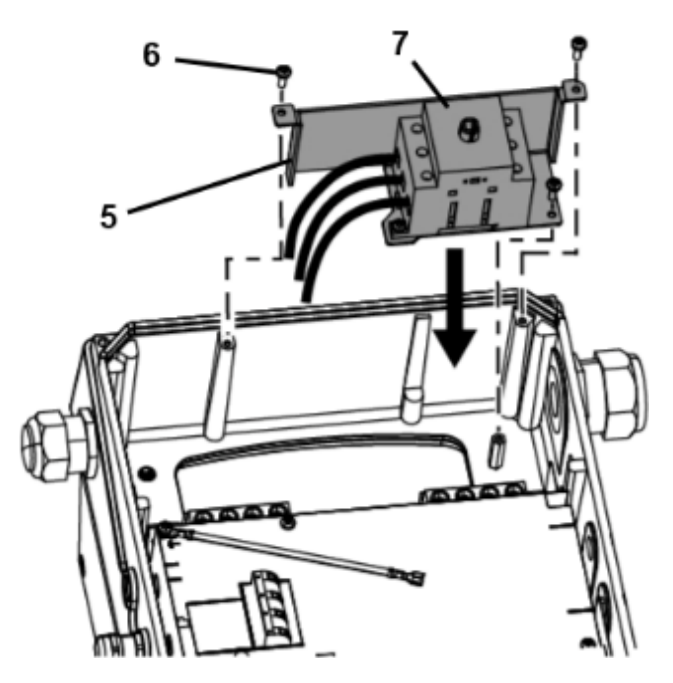

- 3. Insert the unit, comprising retaining plate (5) and main switch (7), into the INVEOR MP housing.
- 4. Use the three screws (6) to screw unit and housing together (torque 2 Nm).

# Installation

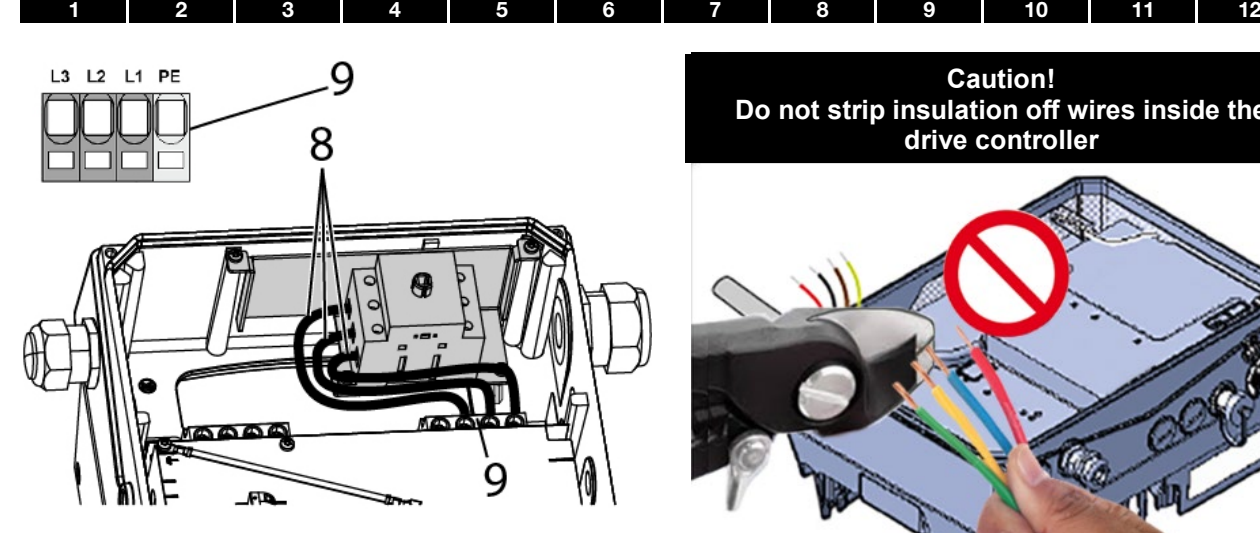

5. Connect cables (8) to mains terminal  $[X1] (9)$ (torque of mains terminal screws 2 Nm)

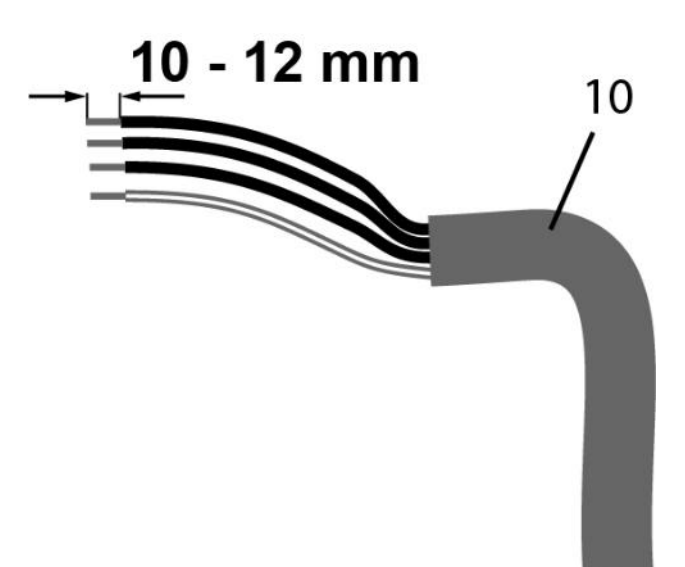

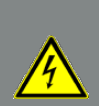

# DANGER!

Risk of death due to electrical shock! Death or serious injury! De-energise drive controller and secure it against being restarted.

**Caution! Do not strip insulation off wires inside the drive controller**

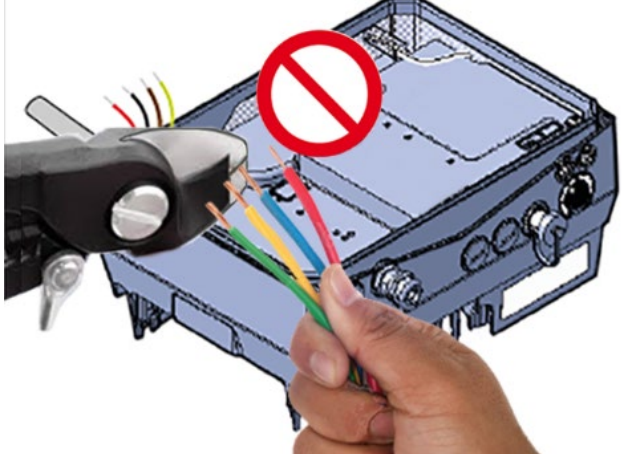

6. Strip 10 - 12 mm of insulation off individual cables of mains cable feed (10).

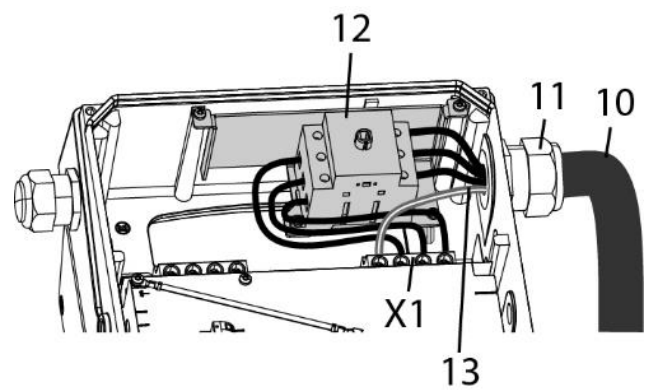

- 7. Guide mains cable feed (10) through cable gland (11) and into housing of INVEOR MP.
- 8. Connect individual cables to terminals of main switch (12).

(Torque of main switch screws 2 Nm).

9. Connect PE cable (13) of mains feed (10) to "PE" of mains terminal [X1 ] (9). (Torque of mains terminal screw "PE" 2 Nm).

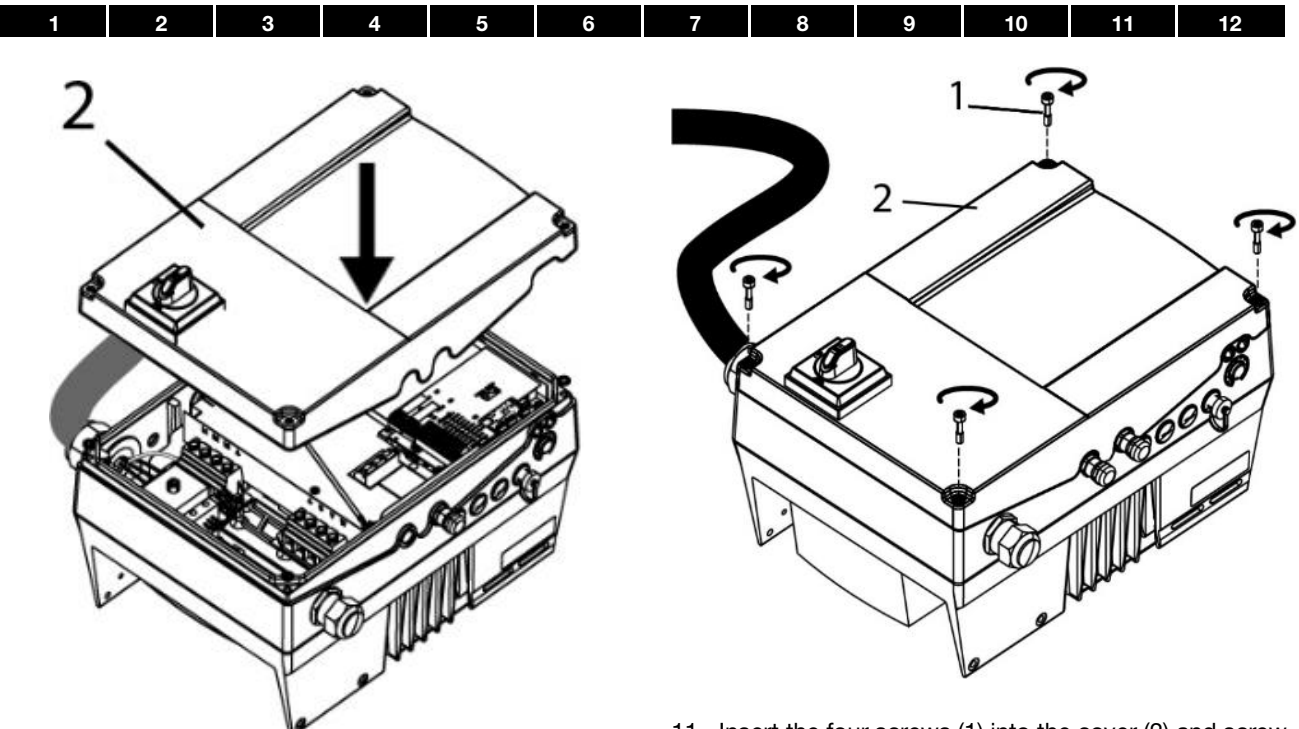

- 10. Carefully place housing cover (2) onto housing of INVEOR MP.
- 11. Insert the four screws (1) into the cover (2) and screw both components together. (Torque of screws (1) 4 Nm)

#### 3.6 Installing the wall-mounted drive controller

#### 3.6.1 Suitable installation location for wall mounting

Ensure that the installation location for an INVEOR wall mounting meets the following conditions:

- The drive controller has to be mounted on an even and fixed surface.
- The drive controller may only be mounted on nonflammable bases.
- There must be clearance of 200 mm around the drive controller to ensure free convection.

The following figure shows the assembly dimensions and the free spaces required for installing the drive controller. For the "wall mounting" version, the line length between the motor and INVEOR may not exceed 5 m (for exception, see Chapte[r 10.1](#page-130-1) EMC [limit classes\)](#page-130-1). Only use a shielded cable with the required cross-section. There must be a PE connection (underneath the wall There must be a PL connection (underneath the wall Fig. 24: Minimum clearances mounting's terminal board)!

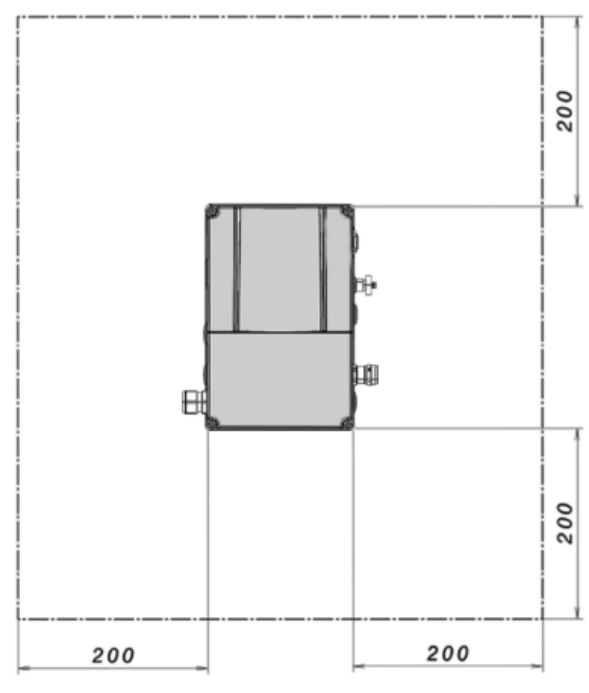

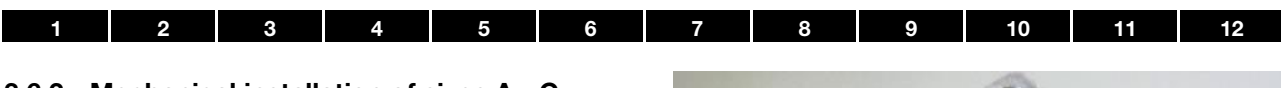

# 3.6.2 Mechanical installation of sizes A - C

1. Open the motor connection box.

# IMPORTANT INFORMATION

Depending on the required motor voltage, the star or delta connection must be made in the motor connection box!

- 2. Use a suitable EMC screw connection to attach the shielded cable to the motor connection box! Ensure that the shielding contact is in order (large surface)!
- 3. Connect the prescribed PE connection in the motor connection box!
- 4. Close the motor connection box.

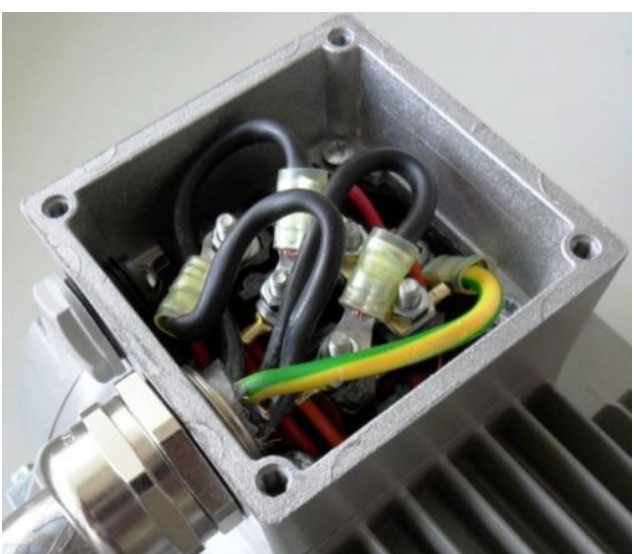

Fig. 25: Wiring on the motor connection box

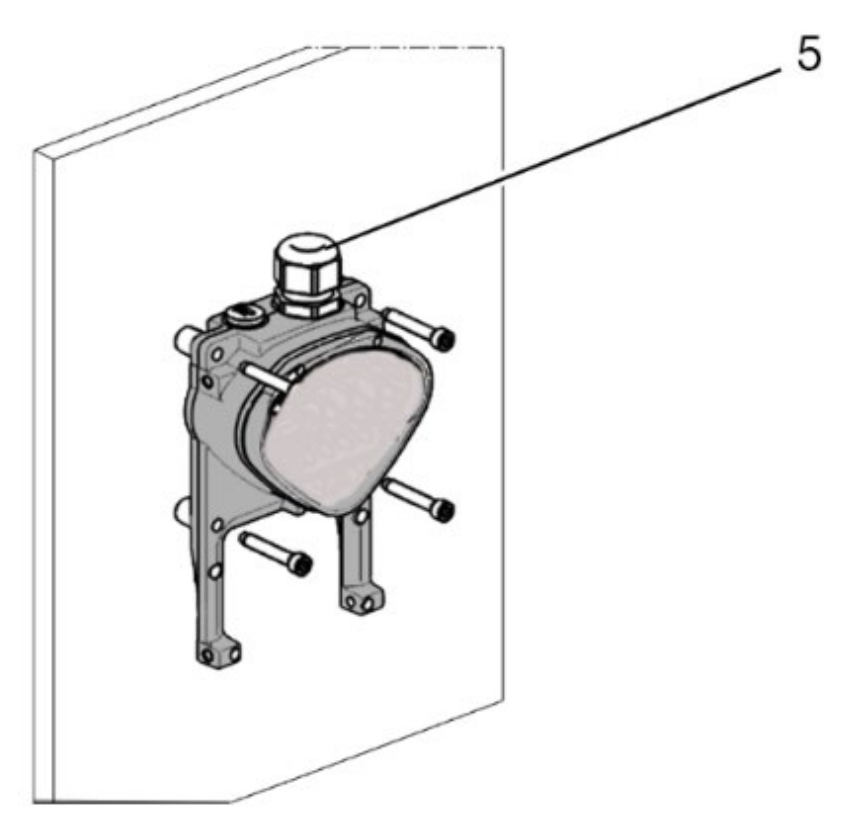

Fig. 26: Fastening the adapter plate to the wall

# IMPORTANT INFORMATION

The drive controller may not be installed without an adapter plate!

- Find a position that meets the required ambient conditions described in the "[Installation requirements](#page-16-0)" section.
- To achieve optimum self-convection of the drive controller, ensure that the (EMC) screw connection (5) is facing upwards during installation.
- If there is no additional ventilation for the INVEOR MP, only vertical installation is permitted.

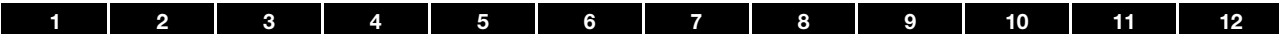

### Wiring of wall adapter plate, size A

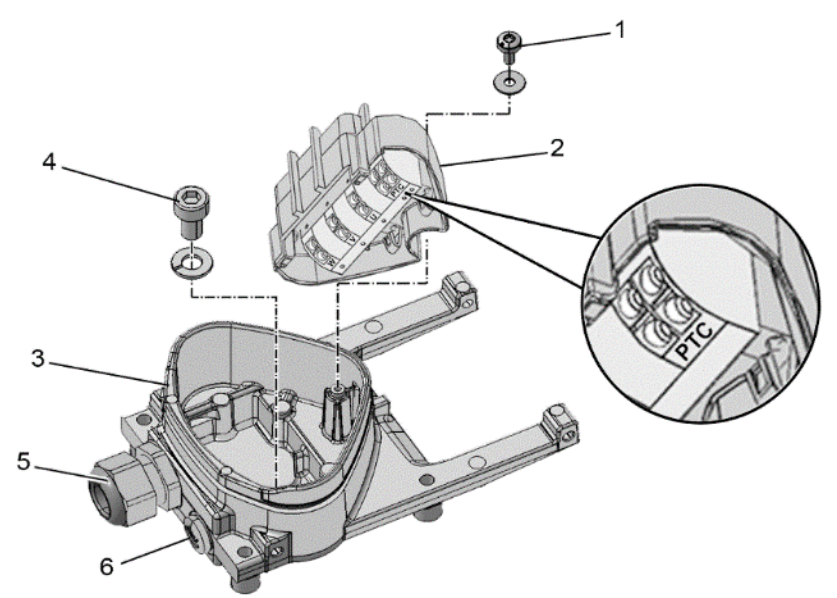

Fig. 27: Wiring of wall adapter plate, size A

- 1. Release the screw (1) to remove the contact plate (2) from the adapter plate (3). The (M6 x 12) PE connection (4) is underneath the contact plate.
- 2. Guide the connection cable from the motor to the adapter plate (3) through the integrated EMC screw connection (5).
- 3. This PE connection (torque: 4.0 Nm) must be made to the same ground potential as the motor. The cross-section of the equipotential bonding line must correspond to at least the cross-section of the power cable.

#### DANGER!

Risk of death due to electrical shock!

Death or serious injury!

De-energise drive controller and secure it against being restarted.

The drive controller must be grounded with the motor according to relevant regulations.

The PE connection between the motor and drive controller should be established using the hexagon socket screw (4) and the spring ring included in the scope of supply for the adapter plate (3).

4. Wire the motor cable to contacts U, V, W (and the star point in some cases) in the connection terminal, as described in the "[Basic connection versions](#page-17-0)" chapter.

5. If there is a motor PTC present, connect to the corresponding terminals of the contact plate (2).

Replace the dummy screw connection (6) with a suitable standard screw connection and guide the connecting cable to the motor PTC into the adapter plate (3).

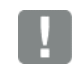

#### IMPORTANT INFORMATION

Only motor PTCs corresponding to DIN 44081/44082 may be connected!

If the motor is not fitted with a temperature sensor, you must use the bridges contained in the scope of delivery of the drive controller on the terminal PTC.

- 6. Refit the contact plate (2) in the adapter plate (3).
- 7. Fasten the contact plate (2) using the screw (1) (torque: 1.2 Nm).

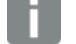

#### INFORMATION

After fastening the contact plate (2), ensure that it is mounted floating.

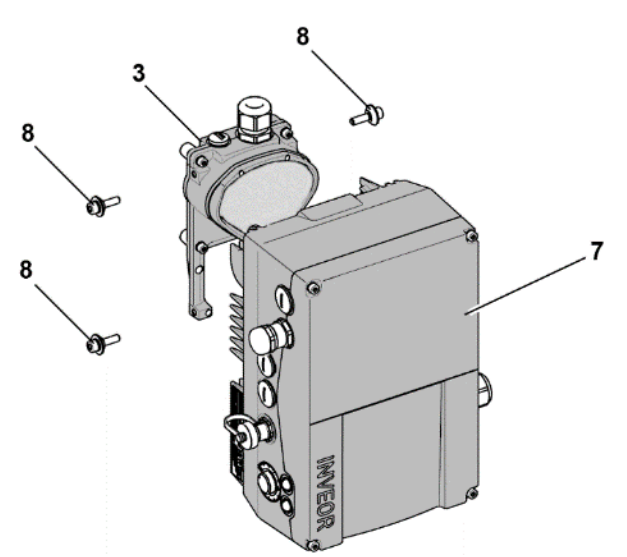

- 8. Position the drive controller (7) on the adapter plate (3) so that the collar of the adapter dips into the opening on the floor of the cooling element.
- 9. Fasten the drive controller (7) to the adapter plate (3) with the help of the screws (8) provided (torque: 4.0 Nm)

Fig. 28: Attaching the drive controller

# Wiring of wall adapter plate, sizes B-C

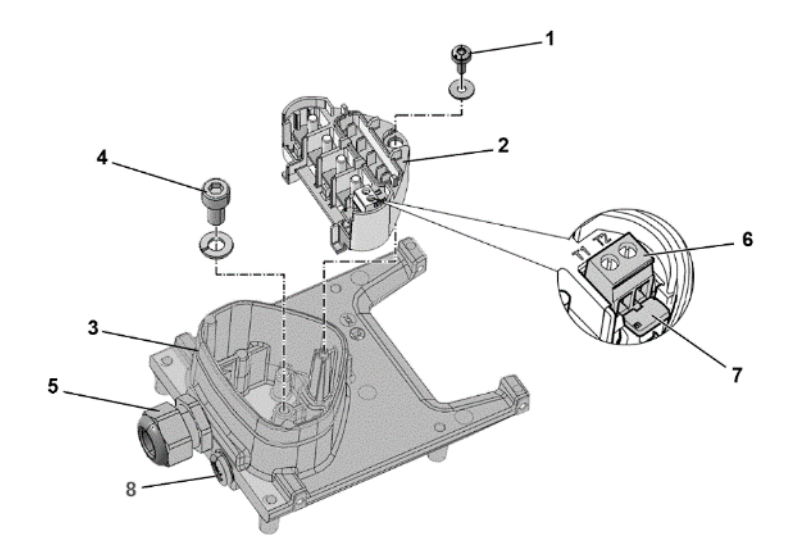

Fig. 29: Wiring of wall adapter plate, sizes B - C

- 1. Release the screw (1) to remove the contact plate (2) from the adapter plate (3). The (M6 x 12) PE connection (4) is underneath the contact plate.
- 2. Guide the connection cable from the motor to the adapter plate (3) through the integrated EMC screw connection (5).
- 3. This PE connection (torque: 4.0 Nm) must be made to the same ground potential as the motor. The cross-section of the equipotential bonding line must correspond to at least the cross-section of the power cable.

# DANGER!

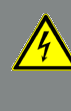

### Risk of death due to electrical shock! Death or serious injury!

The drive controller must be grounded with the motor according to relevant regulations. The PE connection between the motor and drive controller should be established using the hexagon socket screw (4) and the spring ring included in the scope of supply for the adapter plate (3).

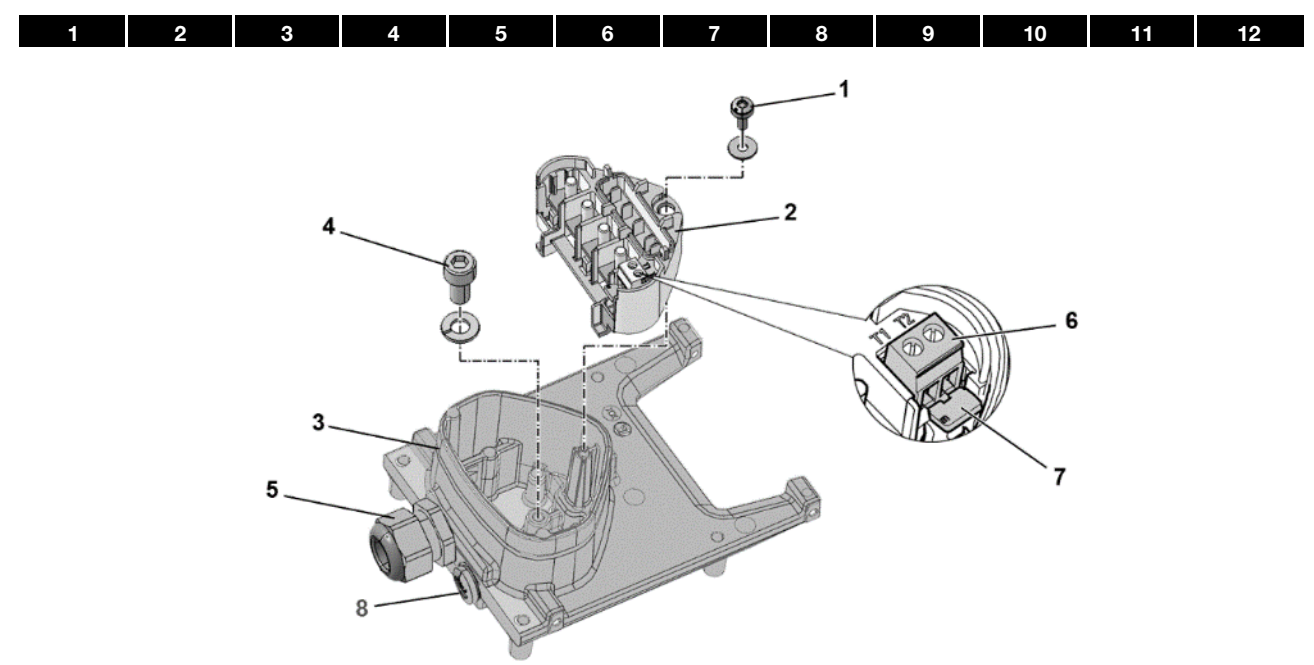

Fig. 30: Wiring of wall adapter plate, sizes B - C

- 4. Wire the motor cable to contacts U, V, W (and the star point in some cases) in the connection terminal, as described in the "[Basic connection versions](#page-17-0)" chapter. Use cable shoes (M5) to do this.
- 5. Before connecting an existing motor PTC to the T1 and T2 terminals (6), remove the pre-assembled short-circuit bridge (7).

Replace the dummy screw (8) with a suitable standard screw connection and guide both ends to T1 and T2 (6).

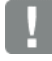

#### IMPORTANT INFORMATION

If the motor is fitted with a temperature sensor, this is connected to the T1 and T2 terminals (6). Remove the bridging contact (7) inserted for delivery for this purpose.

When the bridge is in place, the temperature of the motor is not monitored!

Only motor PTCs corresponding to DIN 44081/44082 may be connected!

- 6. Refit the contact plate (2) in the adapter plate (3).
- 7. Fasten the contact plate (2) using the screw (1) (torque: 1.2 Nm).

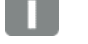

#### INFORMATION

After fastening the contact plate (2), ensure that it is mounted floating.

| 1 | $\overline{\mathbf{c}}$ | $\boldsymbol{3}$ | 4         | $\overline{\mathbf{5}}$ | $6\phantom{a}$ | $\overline{7}$      | $\bf8$ | 9 | 10 | 11 | 12 |
|---|-------------------------|------------------|-----------|-------------------------|----------------|---------------------|--------|---|----|----|----|
|   |                         |                  |           |                         |                | ${\bf 10}$          |        |   |    |    |    |
|   |                         |                  |           | 3                       |                | D                   |        |   |    |    |    |
|   |                         | 10               |           |                         |                |                     |        |   |    |    |    |
|   |                         |                  | $\sigma$  |                         |                |                     |        |   |    |    |    |
|   |                         | $10\,$           |           | o<br>ю                  |                |                     |        |   | 9  |    |    |
|   |                         |                  |           | 3                       | mm             | $\bullet$           |        |   |    |    |    |
|   |                         |                  | $\bullet$ |                         |                |                     |        |   |    |    |    |
|   |                         |                  |           |                         |                |                     |        |   |    |    |    |
|   |                         |                  |           |                         |                |                     |        |   |    |    |    |
|   |                         |                  |           |                         |                | <b>BOALEOR</b><br>ಡ |        |   |    |    |    |

Fig. 31: Attaching the drive controller

- 8. Position the drive controller (9) on the adapter plate (3) so that the collar of the adapter dips into the opening on the floor of the cooling element.
- 9. Fasten the drive controller (9) to the adapter plate (3) with the help of the screws (10) provided (torque: 4.0 Nm).

#### 3.6.3 Mechanical installation of size D

1. Open the motor connection box.

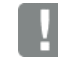

#### IMPORTANT INFORMATION

Depending on the required motor voltage, the star or delta connection must be made in the motor connection box!

- 2. Use a suitable EMC screw connection to attach the shielded cable to the motor connection box! Ensure that the shielding contact is in order (large surface)!
- 3. Connect the prescribed PE connection in the motor connection box!
- 4. Close the motor connection box.

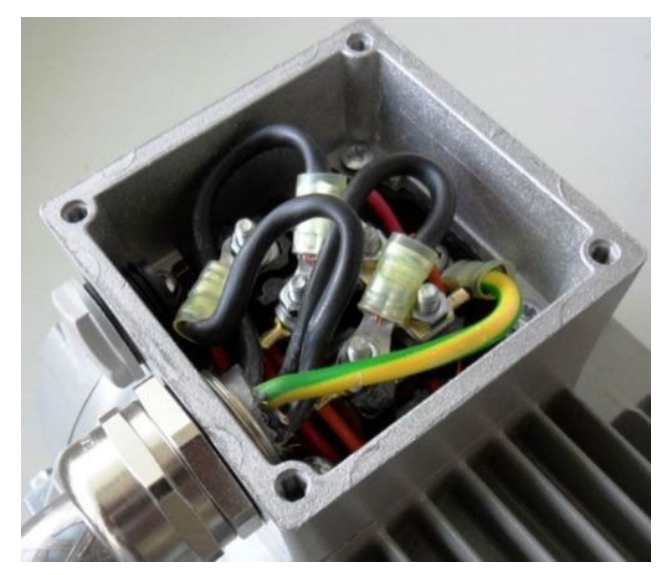

Fig. 32: Wiring on the motor connection box

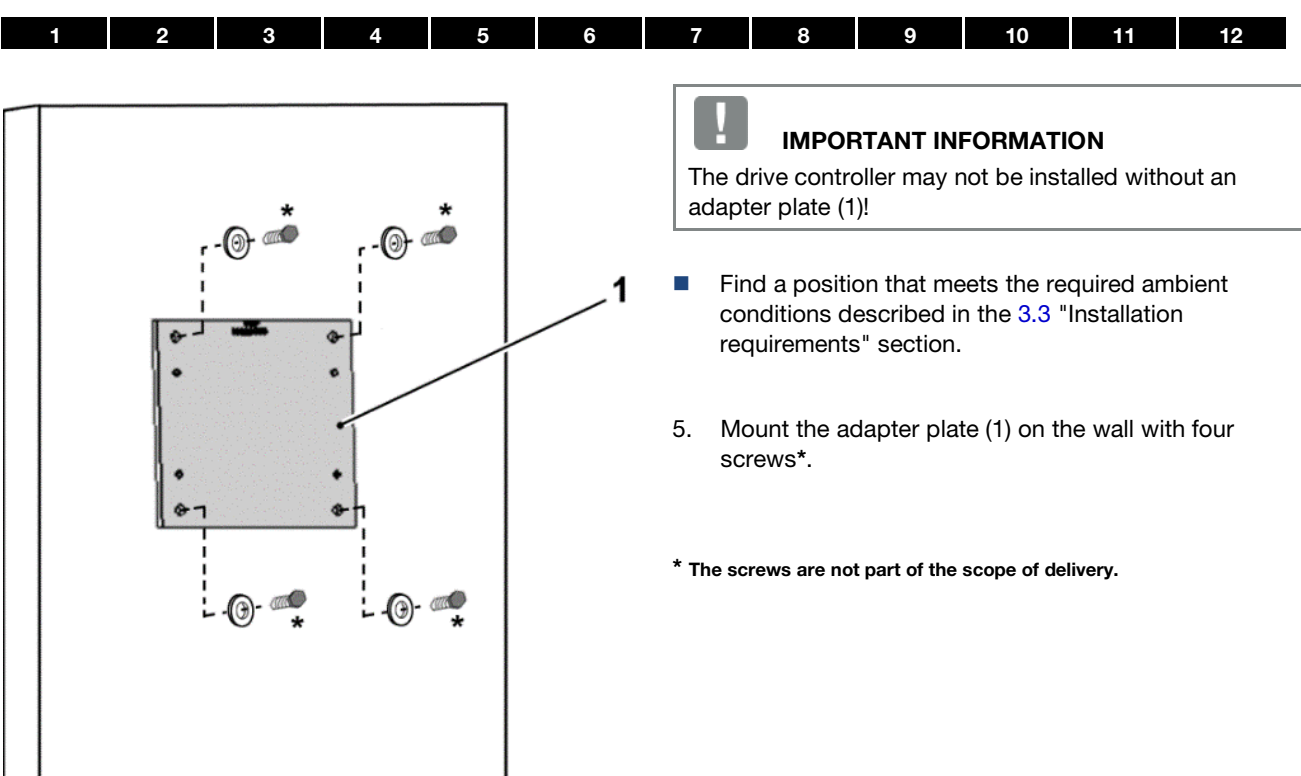

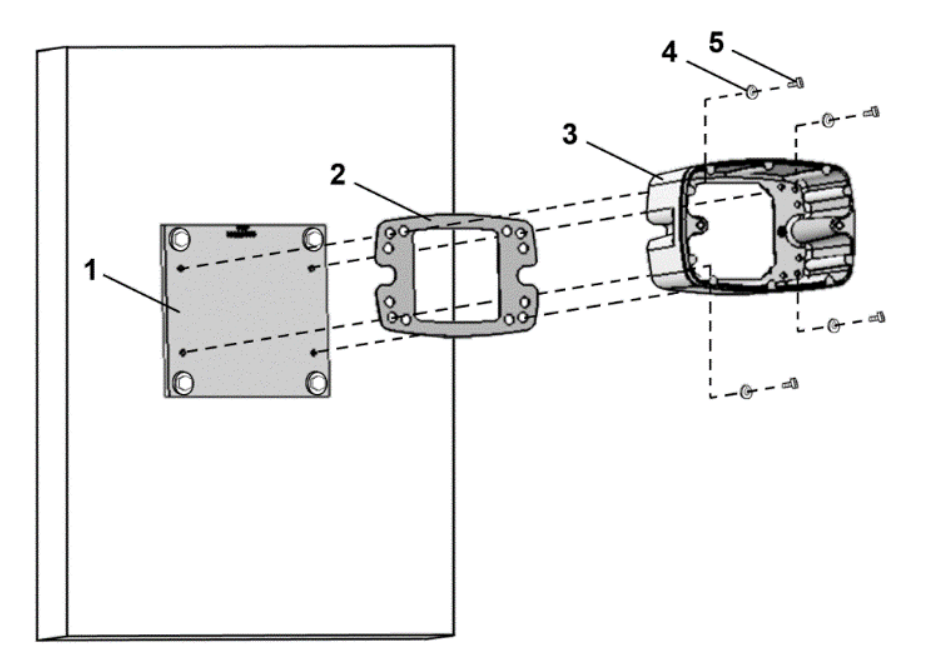

Fig. 33: Fastening the size D cup to the adapter plate

6. Mount seal (2), along with cup (3), to the adapter plate (1).

Use the retaining bolts (5) and spring elements (4) provided (torque 8.5 Nm).

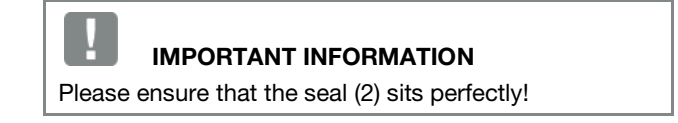

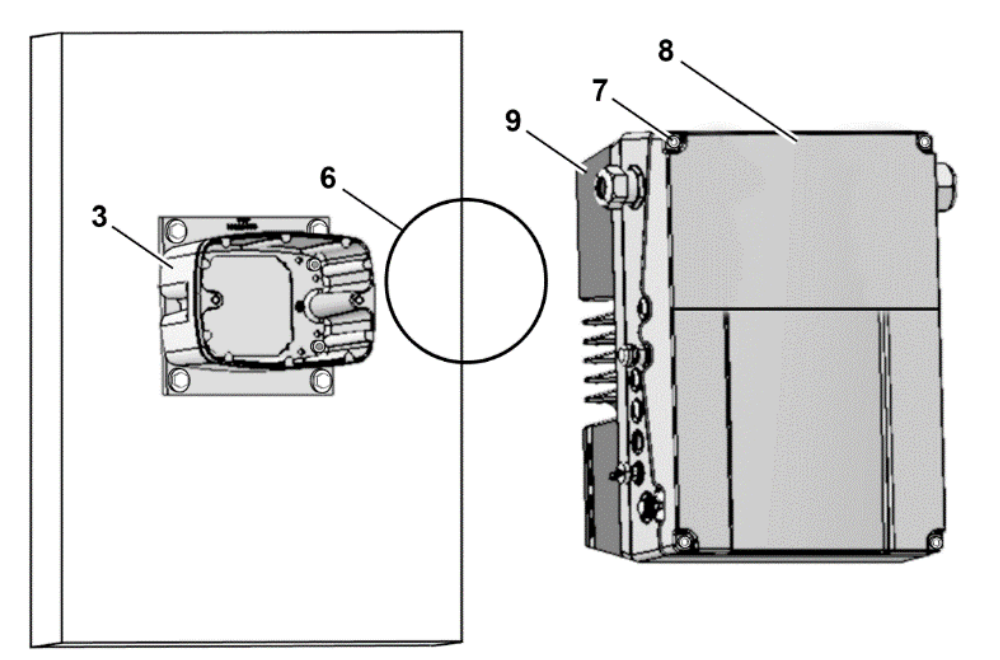

Fig. 34: Inserting O-ring seal size D

7. Insert the O-ring seal (6) in the groove of the cup (3).

# IMPORTANT INFORMATION

Please ensure that the O-ring seal (6) is seated correctly.

- 8. Unscrew the four screws (7) from the cover (8) of the drive controller (9).
- 9. Take off the cover (8).

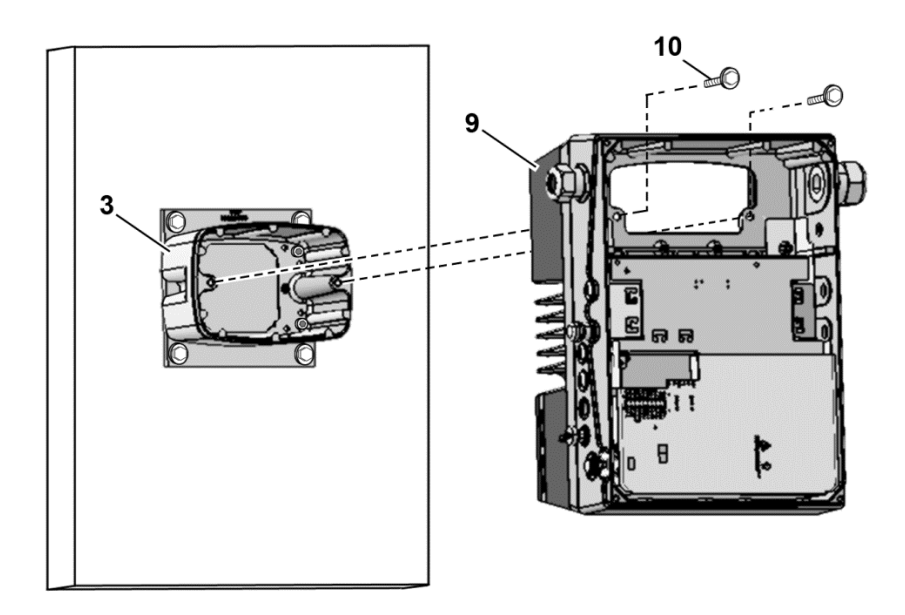

Fig. 35: Fastening drive controller to size D cup

- 10. Carefully place the drive controller (9) onto the cup (3) 11. Screw down both parts uniformly with the two M8
	- screws (10) (torque: max. 25 Nm).

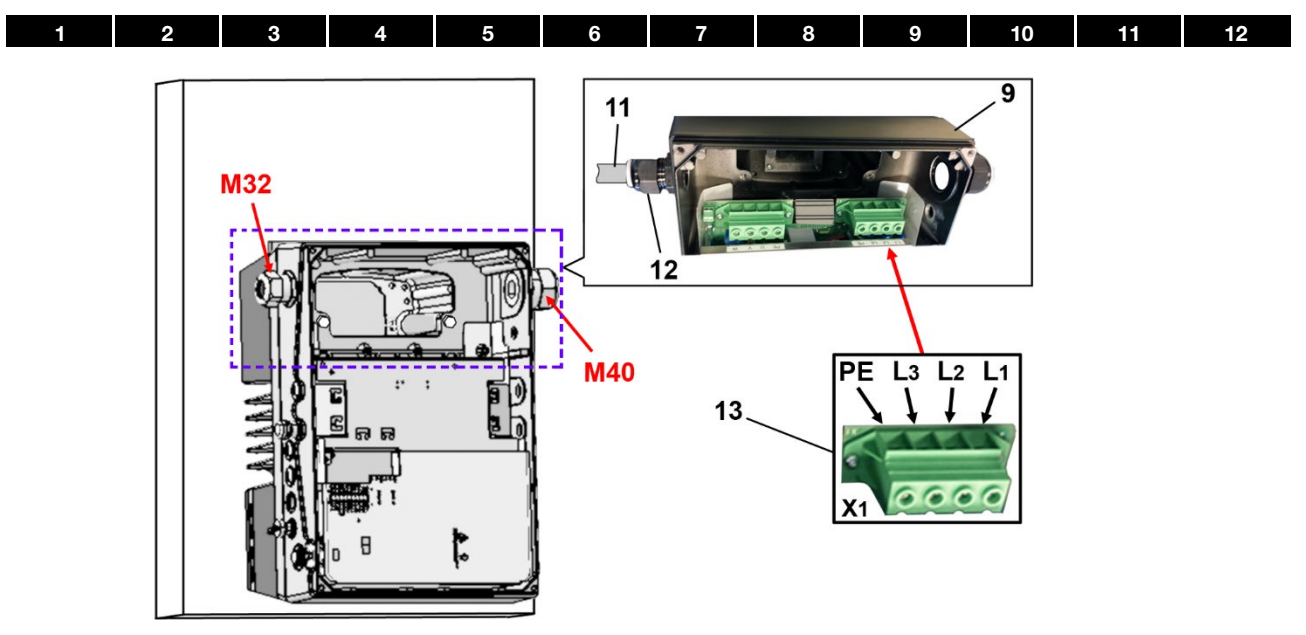

Fig. 36: Mains connection size D

12. Guide mains connection cable (11) through cable screw connection (12) [M32] into drive controller (9).

#### IMPORTANT INFORMATION

The cable screw connection provides strain relief, and the PE connection cable must be connected in a leading fashion (considerably longer).

13. Connect the cables with the terminals [X1] (13) as follows:

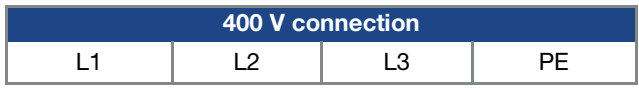

The protective conductor must be connected to the "PE" contact.

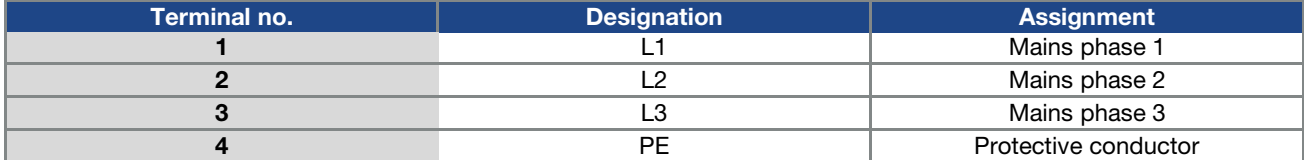

Tab. 10: 3~ 400 V terminal assignment X1

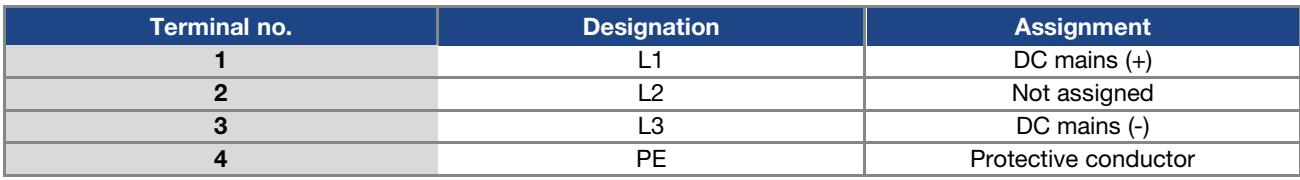

Tab. 11: DC feed 565 V terminal assignment X1

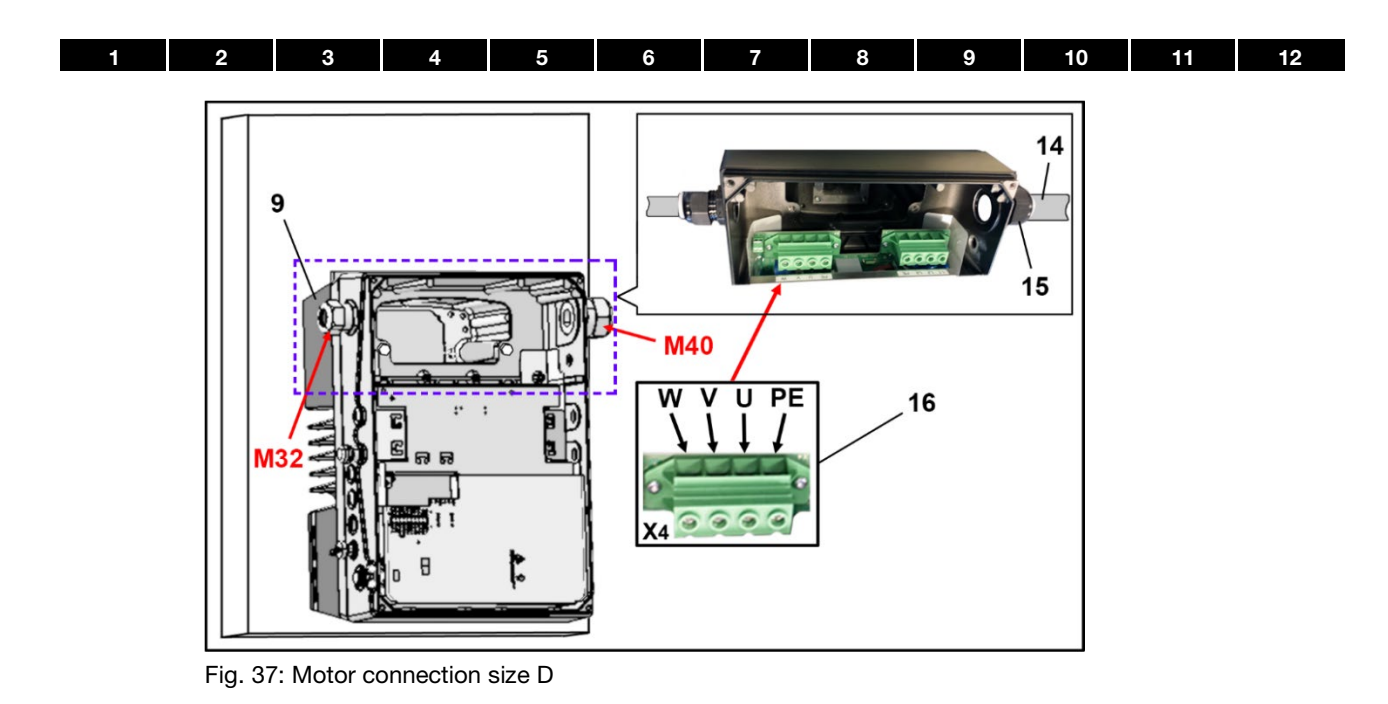

14. Guide motor connection cable (14) through cable screw connection (15) [M40] into drive controller (9).

#### IMPORTANT INFORMATION

The cable screw connection provides strain relief, and the PE connection cable must be connected in a leading fashion (considerably longer).

15. Connect the cables with the terminals [X4] (16) as follows:

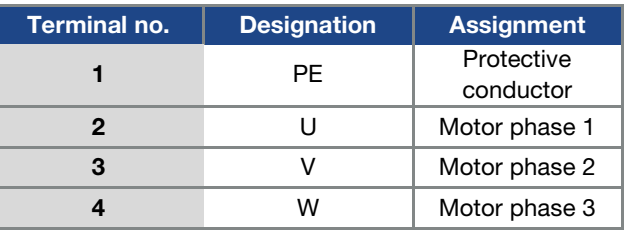

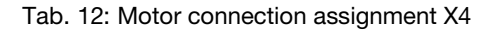

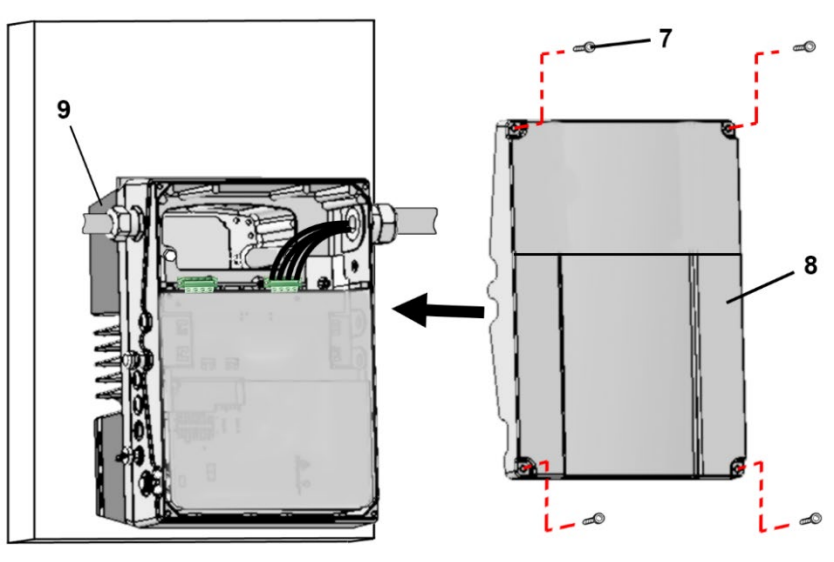

Fig. 38: Closing housing size D

- 16. Place cover (8) on housing of drive controller (9).
- 17. Screw down both parts with the four screws (7) (torque 4 Nm).

# <span id="page-50-0"></span>4. Commissioning

# 4.1 Safety instructions for commissioning

#### 4 DAMAGE TO PROPERTY POSSIBLE

If the information is not observed, the drive controller could be damaged and destroyed during subsequent commissioning.

Commissioning may only be performed by qualified staff. Safety precautions and warnings must always be observed.

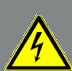

[1](#page-4-0) [2](#page-11-0) [3](#page-15-0) [4](#page-50-0) [5](#page-56-0) [6](#page-111-0) [7](#page-115-0) [8](#page-116-0) [9](#page-123-0) [10](#page-130-0) [11](#page-133-0) [12](#page-135-0)

# DANGER!

Risk of death due to electrical shock!

Death or serious injury!

Be sure that the power supply provides the correct voltage and is designed for the required current.

Use suitable circuit breakers with the prescribed nominal current between the mains and drive controller.

Use suitable fuses with appropriate current values between the mains and drive controller (see technical data).

The drive controller must be grounded with the motor according to relevant regulations. Non-compliance may result in serious injury.

# 4.2 Communication

The drive controller can be commissioned in the following ways:

■ using the INVERTERpc PC software

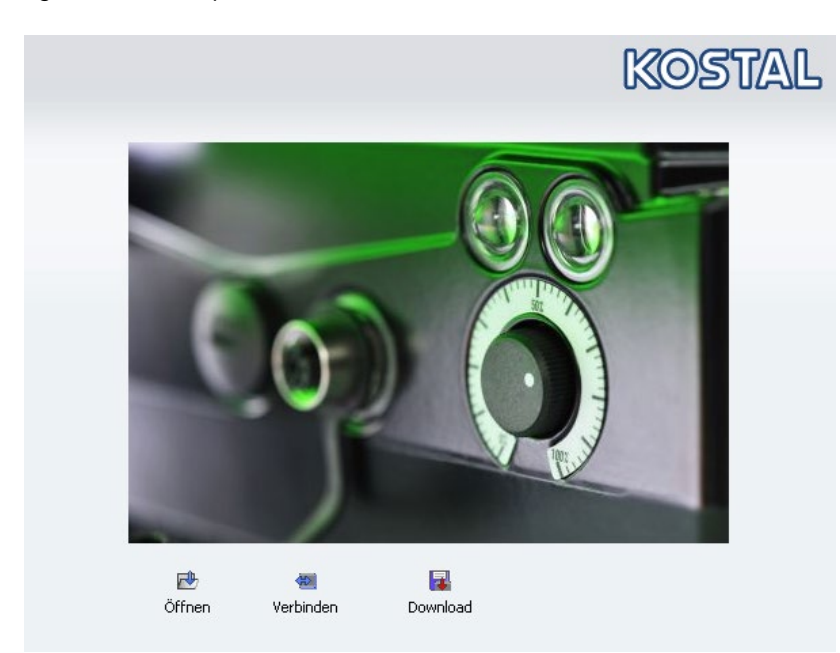

Fig. 39: PC software – start screen

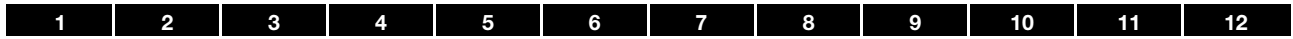

using the INVEOR MMI handheld controller\*

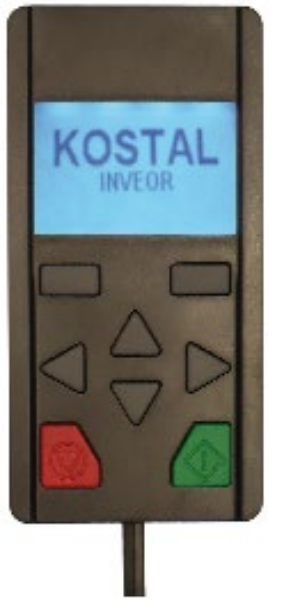

Fig. 40: MMI handheld controller

■ using the MMI<sup>\*</sup> in the cover (MMI option)

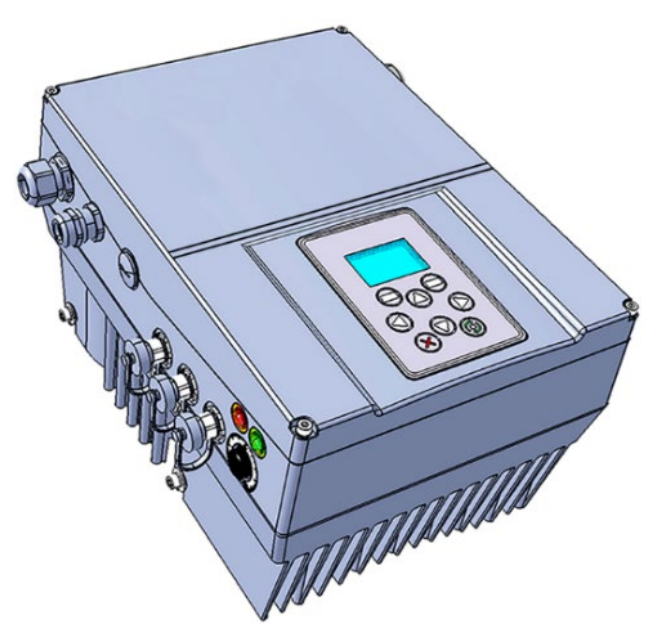

Fig. 41: MMI option

\* Man-machine interface

[1](#page-4-0) | [2](#page-11-0) | [3](#page-15-0) | [4](#page-50-0) | [5](#page-56-0) | [6](#page-111-0) | [7](#page-115-0) | [8](#page-116-0) | [9](#page-123-0) | [10](#page-130-0) | [11](#page-133-0) | [12](#page-135-0) using Bluetooth (option) Available on the App Store **ANDROID APP ON** Google play

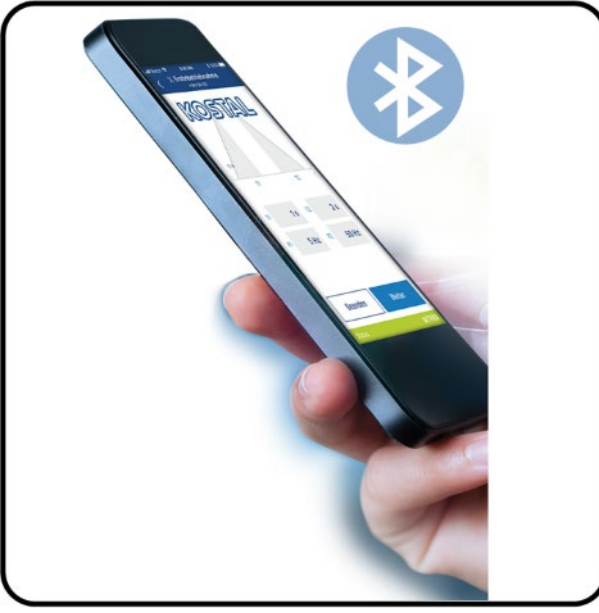

Fig. 42: INVERTERapp

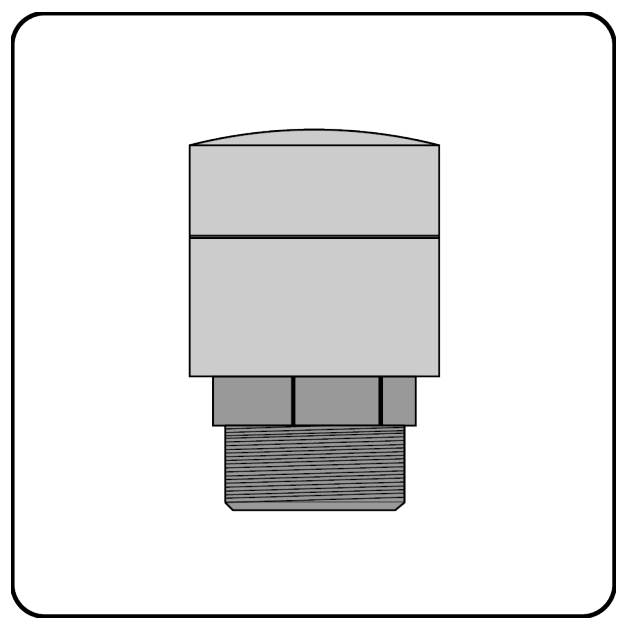

Fig. 43: Bluetooth module M16 (permanently fitted ex factory) Fig. 44: Bluetooth stick M12 (optional accessories)

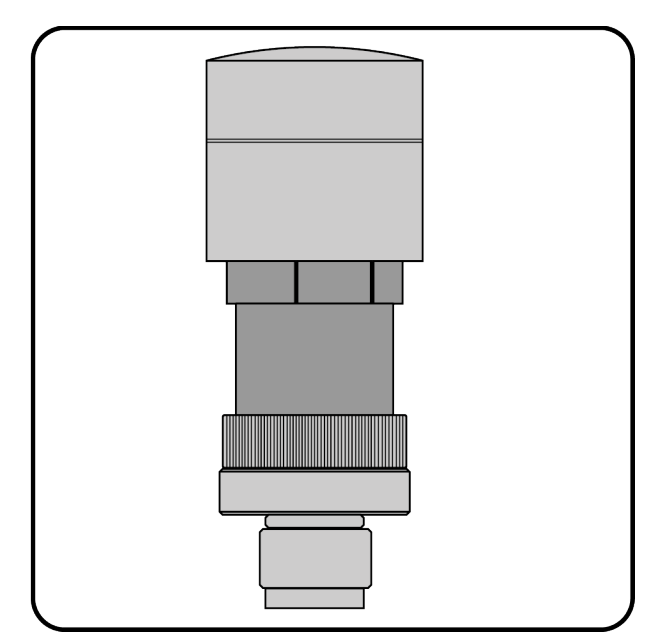

**NOTE** 

If using the Bluetooth stick, the password is fixed as 000000.

# 4.3 Block diagram

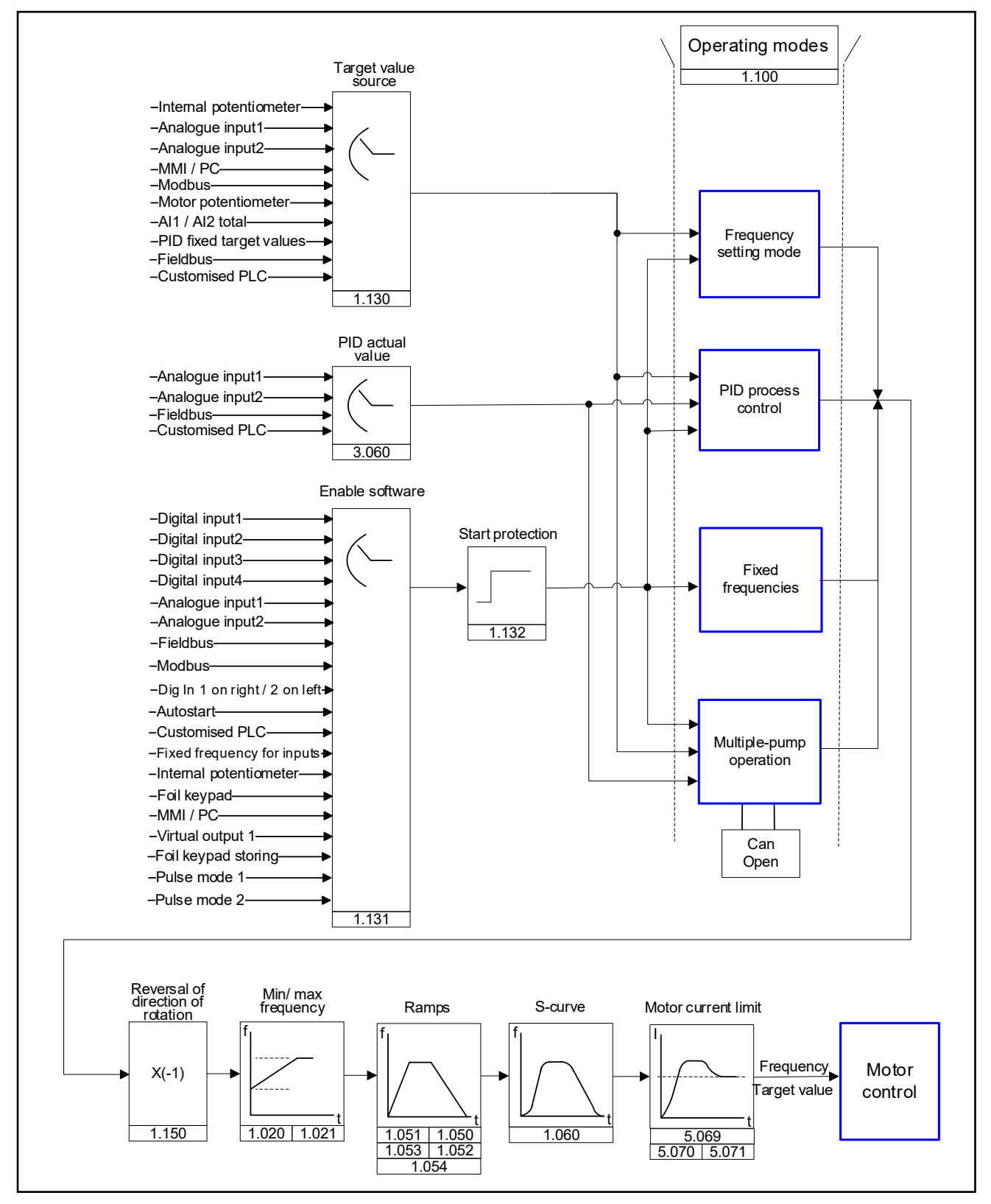

Fig. 45: General structure of target value generation

# 4.4 Commissioning steps

#### INFORMATION

Parameterisation is possible prior to device installation! Parameterisation can be performed before the drive controller is installed in the motor.

The drive control has a 24 V low-voltage input for this purpose, which can supply the electric system without requiring mains power.

#### 4.4.1 Commissioning using the PC:

1. Install the INVERTERpc software (you can obtain programming software from KOSTAL free of charge. Required operating system: Windows 7 / 10 [32 / 64 bit]).

We recommend undertaking the installation process as an administrator.

- 2. Connect the PC to the M12 plug M1 with the optional connection cable.
- 3. Load or determine the motor data record (parameters 33.031 to 33.050); it may be necessary to optimise the speed control (parameters 34.090 to 34.091).
- 4. Perform the application settings (ramps, inputs, outputs, target values etc.).
- 5. Optional: Define an access level (1 - MMI, 2 - user, 3 - manufacturer).

See Fig. of block diagram in chapter [11](#page-133-0) [Quickstart guide](#page-133-1)

The commissioning can be performed using a USB PC communication cable to M12 plug with integrated interface converter RS485/RS232 (art. no. 10023950) or using the INVEOR MMI handheld controller with RJ9 connection cable to M12 plug (art no. 10004768).

In order to ensure an ideal operating structure for the PC software, the parameters are classified into different access levels.

The following levels exist:

- 1. handheld controller: the drive controller is programmed using the handheld controller.
- 2. user: the basic parameters can be programmed into the drive controller using the PC software.
- 3. Manufacturer: an extended selection of parameters can be programmed into the drive controller using the PC software.

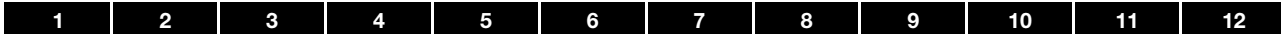

#### 4.4.2 Commissioning using PC, combined with MMI option

- 1. Install the INVERTERpc software (you can obtain programming software from KOSTAL free of charge. Required operating system: Windows 7 / 10 [32 / 64 bit]). We recommend undertaking the installation process as an administrator.
- 2. Connect the PC to the M12 plug M1 with the optional connection cable.

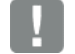

### IMPORTANT INFORMATION

After the power on the drive controller has been switched on, the diagnosis interface (M12 PC/MMI) is initially inactive.

To activate this interface, the "MMI option" has to be put into standby mode.

To do this, simultaneously press buttons (1) and (2) for approx. 1.5 sec.

"Standby" appears in the MMI display and internal communication is interrupted for 25 sec.

If communication for the INVERTERpc tool is established within 25 sec., the "MMI option" remains in standby mode.

Data can now be exchanged with the PC and/or an external MMI. If communication is aborted or cannot be established within 25 sec., the "MMI option" switches from standby mode to normal mode.

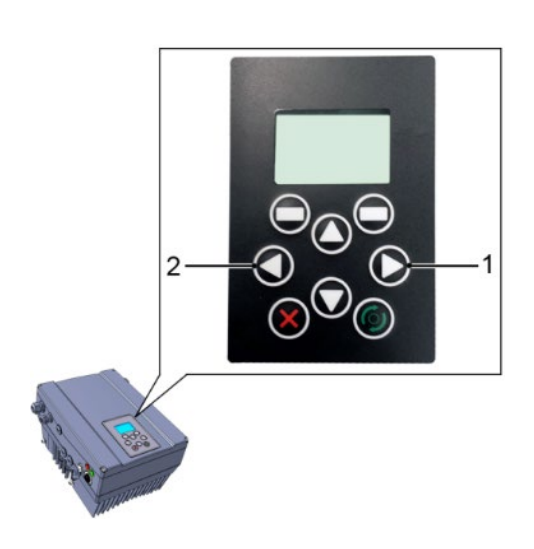

# Turning the display 180°

Depending on how the INVEOR is installed within the system, the display may have to be turned 180°.

You can turn the display 180° using parameter 5.200

by setting the parameter value to "1"

Alternatively, the display can also be turned 180° in "normal mode".

To do this, simultaneously press buttons (3) and (4) for approx.

1.5 sec.

The display and functional button assignment are turned 180°.

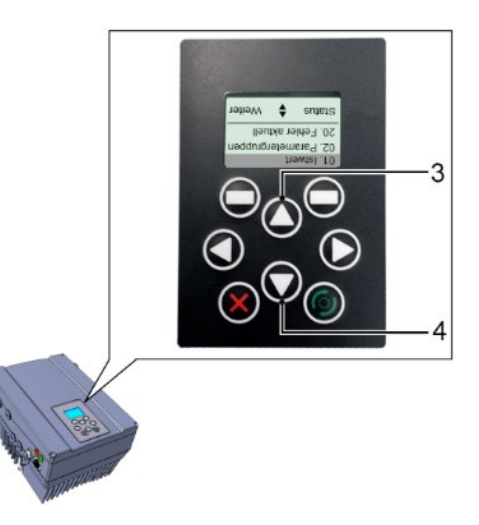

# INFORMATION

The display is only turned 180 ° once the "Disconnect" button has been pressed in the "INVERTERpc tool".

# <span id="page-56-0"></span>5. Parameter

This chapter contains the following:

- an introduction to the parameters
- an overview of the most important commissioning and operation parameters

# 5.1 Safety instructions for working with parameters

# **DANGER!**

Risk of death due to restarting motors!

Death or serious injury!

Non-observance may result in death, serious injury or damage.

Certain parameter settings and changing parameter settings during operation may result in the INVEOR drive controller restarting automatically after the supply voltage has failed, or in undesirable changes in the operating behaviour.

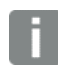

#### INFORMATION

If parameters are changed while the device is in operation, it may take a few seconds for the effect to become noticeable.

# 5.2 General information on parameters

#### 5.2.1 Explanation of operating modes

The operating mode is the instance in which the target value is generated.

In the case of frequency setting mode, this is a simple conversion of the raw input target value into a rotation speed target value. In the case of PID process control, the target value and actual value are compared and the system then regulates to a specific process variable.

#### Frequency setting mode:

[1](#page-4-0) [2](#page-11-0) [3](#page-15-0) [4](#page-50-0) [5](#page-56-0) [6](#page-111-0) [7](#page-115-0) [8](#page-116-0) [9](#page-123-0) [10](#page-130-0) [11](#page-133-0) [12](#page-135-0)

The target values from the "target value source" (1.130) are rescaled into target frequency values.

0 % is the "minimum frequency" (1.020).

100 % is the "maximum frequency" (1.021).

The target value's plus or minus sign is the decisive factor in rescaling.

### PID process control:

The target value for the PID process controller is imported in percentage steps as in the "PID process control" operating mode. 100 % corresponds to the working range of the connected sensor, which is read in via the actual value input (selected by the "PID actual value").

Depending on the control difference, a rotation speed value is output to the control output with the help of the amplification factors for the proportional gain (3.050), integral gain (3.051) and derivative gain (3.052).

In order to prevent the integral share from increasing infinitely in the case of uncontrollable control differences, this value is limited to a specific set value (corresponding to the "maximum frequency" (1.021)).

#### PID inverted:

The PID actual value can be inverted using parameter 3.061. The actual value is imported inversely, i.e. 0 V…10 V correspond internally to 100%…0%.

Please note that the target value must also be defined inversely.

#### An example:

A sensor with an analogue output signal (0 V…10 V) is to operate as the source of the actual value (at AIx). At an output variable of 7 V (70 %), this is to be regulated inversely. The internal actual value then corresponds to 100 % – 70 % = 30 %.

In other words, the target value to be specified is 30 %.

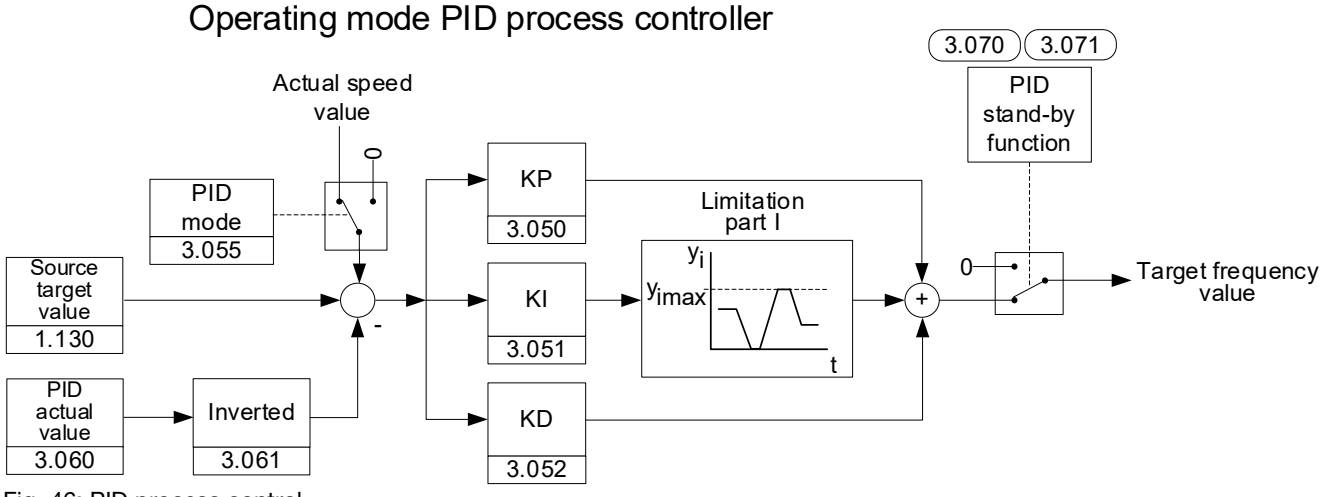

Fig. 46: PID process control

#### Stand-by function in PID process control

This function can provide energy savings in applications such as booster stations where PID process control is used to control to a specific process value and the pump has to run at a "minimum frequency" (1.020).

As the drive controller can reduce the rotation speed of the pump in normal operation when the process variable is reducing, but it can never fall below the "minimum frequency" (1.020), this provides an opportunity for stopping the motor if it is running during a waiting time, the "PID stand-by time" (3.070) with the "minimum frequency" (1.020).

Once the actual value deviates from the target value by the set % value, the "PID stand-by hysteresis" (3.071), the control (the motor) is started again.

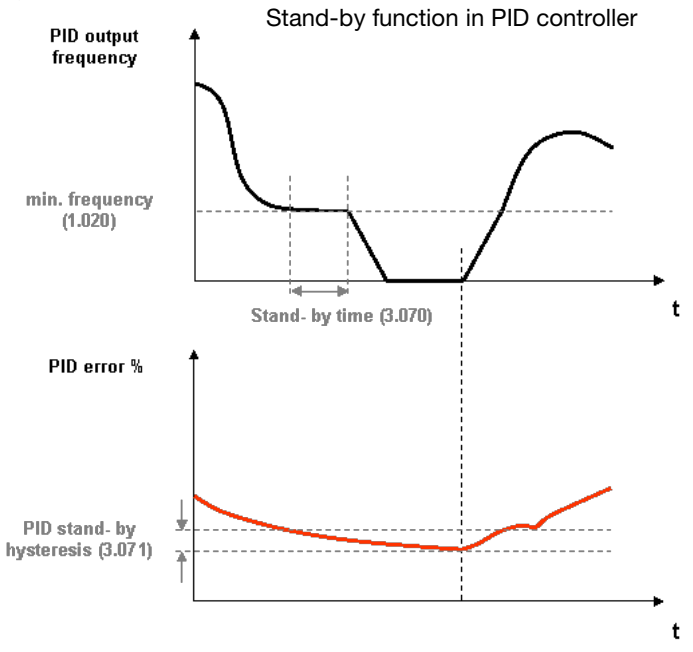

Fig. 47: Stand-by function in PID process control

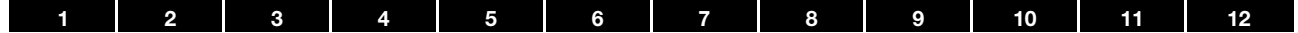

# Fixed frequency

This operating mode controls the drive controller with up to 7 fixed target values.

These are selected under parameter 2.050, where you can select how many fixed frequencies are to be used.

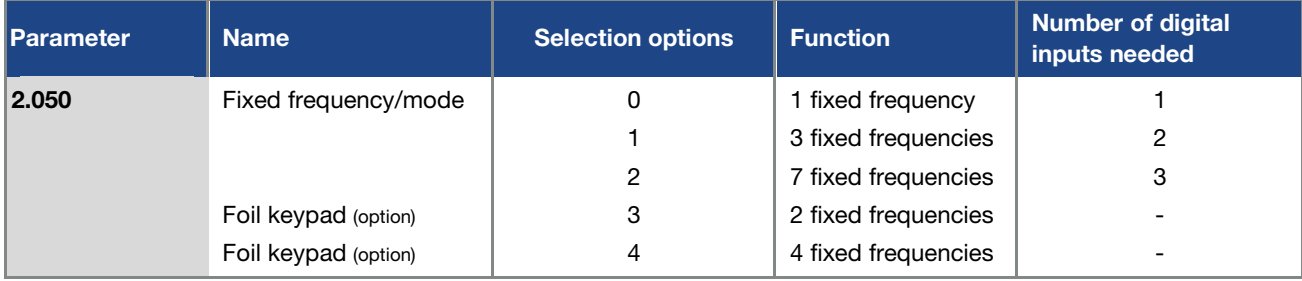

Depending on the number of fixed frequencies required, up to 3 digital inputs are permanently assigned in the table.

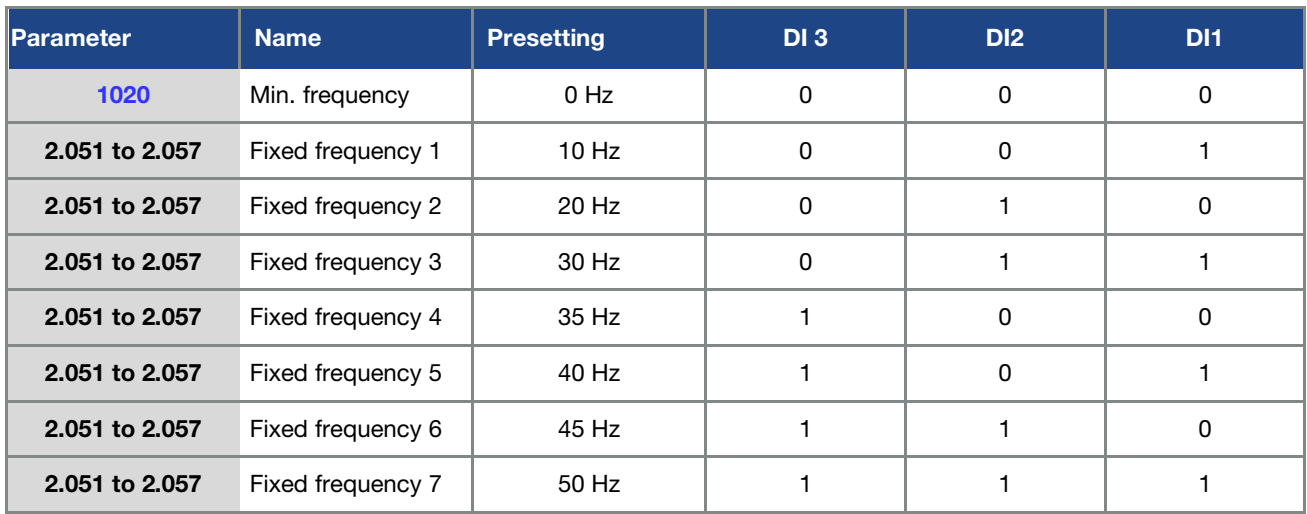

Tab. 13: Logic table for fixed frequencies

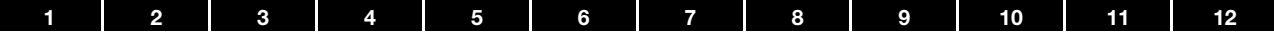

#### 5.2.2 Motor identification

Various parameters are required for regulated operation of the motor.

For the majority of the parameters, please refer to the motor's type plate. Depending on the selected drive type, additional parameters may be required. These are automatically determined in the associated motor identification.

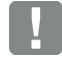

#### IMPORTANT INFORMATION

For the procedure for commissioning a drive, including automatic motor identification, please refer to chapter [11 "Quickstart guide"](#page-133-0)

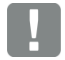

#### INFORMATION

After a motor is successfully commissioned, the determined data sets can be transferred to additional INVEOR converters with the same motor without repeated motor identification.

# Drive type

The drive type determines the control process used. This has broad consequences on parameters and performance.

A control process always fits one of three possible motor types:

- 
- 4. Synchronous motor with permanent magnets<br>reluctance motors (PMSM)
- Asynchronous motor (ASM) c) Synchronous motor without permanent magnets (SynRM) also referred to as (synchronous)

Reluctance motors with permanent magnet support (PMaSynRM) are a special case and are dealt with separately in the following section "PMaSynRM".

The following table provides an overview of the characteristics of the drive types and the associated motor identification.

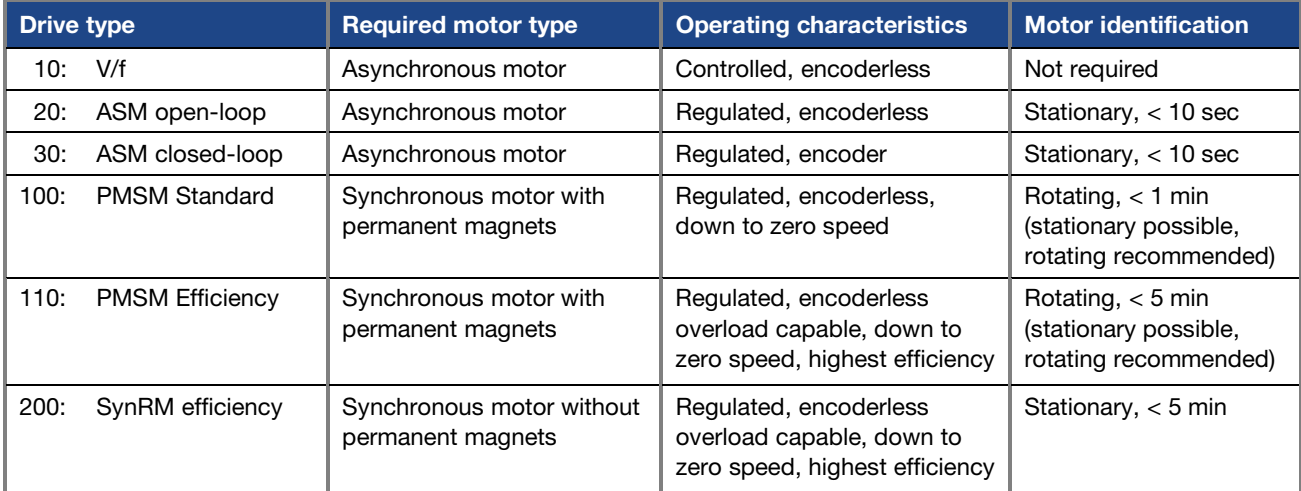

Continues on next page

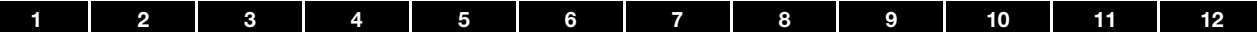

# Continuation

#### COMMENT:

If you are unsure which motor type is present, the following test procedure will help you to differentiate between them:

The rated frequency and rated speed are indicated on the motor's type plate.

Calculate  $\frac{60 x \text{ rated frequency}}{\text{rated speed}}$ 

The result is not a whole number but has decimal places

- a) This statement is correct: Then it is an asynchronous motor (ASM)
- b) This statement is incorrect: Then it is a synchronous motor and it needs to be ascertained whether it contains permanent magnets.

To do this, bridge the motor terminals and then turn the motor shaft by hand. Is a speed-proportionate resistance torque felt?

- b1) Yes: Then it is a synchronous motor with permanent magnets (PMSM)
- b2) No: Then it is a synchronous motor without permanent magnets (SynRM)

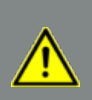

#### DANGER!

Danger to life due to rotating or moving mechanical parts!

Death or serious injury!

Before starting work, block off the entire danger zone of the machine in such a way that uninvolved persons cannot come to harm!

#### IMPORTANT INFORMATION

In the detailed motor identification for the drive types "110: PMSM efficiency" and "200: SynRM efficiency", current pulses are applied to the motor up to the set "Motor current limit fixed" (5.069).

This will result in corresponding torques for a few milliseconds.

The resulting jolting movements of the motor shaft and the noises produced are normal!

#### PMaSynRM – Reluctance motors with permanent magnet support

Despite its largely reluctance-based torque generation, the PMaSynRM counts as a PMSM in the context of drive types, simply because it contains permanent magnets. Because of its strongly non-linear magnetic properties, it is essential to identify and operate it with drive type "110: PMSM efficiency".

# DAMAGE TO PROPERTY POSSIBLE

This type of motor usually carries a particularly high risk of demagnetisation.

It is therefore essential to find out which short-term maximum current value is permissible **before identification** (data sheet; if necessary, contact the motor manufacturer)!

Then enter this value in amperes (r.m.s value) in parameter 61.210 "Overcurrent shut-off".

Then restart the INVEOR via a voltage reset.

For safety reasons, the motor identification aborts with error 46 "Motor parameters invalid" if parameter 61.210 "Overcurrent shut-off" has not been entered.

Next, please enter parameter 5.069 "Motor current limit fixed" (set current limitation as a multiple of the rated motor current 33.031) with some tolerance distance below this overcurrent shut-off.

# **INFORMATION**

Up to firmware version < 1.40, the information given under 1) and 2) must be observed!

- 1) For the quality of the motor identification's measurement data, it can be advantageous with this motor type to block the motor shaft for the second part of the motor identification (certain specimens do not realign themselves exactly after the measurement pulses, which impairs the identification data to the point of making it unusable).
- 2) After the first part of the motor identification, there is a corresponding pause and a request to block. If blocking is not readily possible, motor identification can be carried out without blocking on a trial basis (OK for some instances). Afterwards, however, the operating characteristics should be checked critically and, if there is an error, the motor identification should be carried out again with blocking.

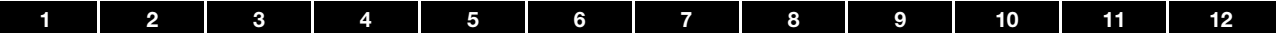

# 5.2.3 Multiple-pump control

#### Application

The multiple-pump control function is intended for applications where several pumps, fans or compressors control a common process. With this solution, all process control is stored in the INVEOR drive controllers. A total of up to 6 INVEOR drive controllers can be connected together.

In such cases, the parameters for one pump are set as master and this pump assumes control of the process.

To increase system redundancy, the parameters for another pump can be set as auxiliary master. Should the master fail, this would then assume control and monitoring of the system.

The remaining INVEOR drive controllers can be set as slaves.

#### Functionality

The process control needed for this functionality is provided via the integrated PID process controller of the master active at that time.

The process controller itself requires an actual value signal sent via a sensor connected to the process.

If an auxiliary master has been activated, this also needs a sensor signal. Here there are options to either use a sensor with a voltage output, which can then be connected in parallel to the analogue inputs of the master and auxiliary master or two separate sensors can be used for the two masters.

The target speed value calculated by the process controller is stipulated for all active pumps in parallel.

Should one pump not reach the target value, a second pump automatically activates.

If this also fails to reach the target value, more pumps are successively activated as required.

Vice versa, if too high a process value is reached, the speed of the active pumps is reduced to a minimum frequency and successive pumps are shut down if necessary.

The CANopen fieldbus is needed for communication.

There are no fixed assignments for the base load pump or auxiliary pumps. Each pump can act as a base load or auxiliary pump depending on operating hours.

#### Auxiliary master

In order to ensure continued operation in the event of a defective master, one of the pumps can be activated as auxiliary master.

To do this, the multiple-pump mode parameter 8.010 must be set to a value of 1 and the fieldbus address to 2.

For as long as the master is fully functional, the auxiliary master behaves like a slave drive.

But should the master fail (application electronics or fieldbus connection defective), the auxiliary master assumes control.

For this to happen, the auxiliary master also has to receive a sensor signal. There are options to either use a sensor with a voltage output, which can then be connected in parallel to the analogue inputs of the master and auxiliary master or two separate sensors can be used for the two masters.

#### Emergency operation if there is master and auxiliary master failure

If there is a master and auxiliary master failure, the emergency mode can be activated. This emergency mode can be used with or without an auxiliary master. In emergency mode, all available slave drives run with the frequency parametrised under fixed frequency 1 (2.051).

#### Automatic pump changes

To ensure even wear on the pumps, the "Pump change time 8.050" parameter can be set to a value in hours.

Once this time has lapsed, the system always changes over to the pump with the lowest operating hours.

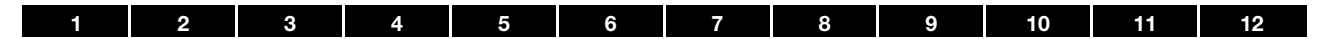

# Communication via CANopen fieldbus (example)

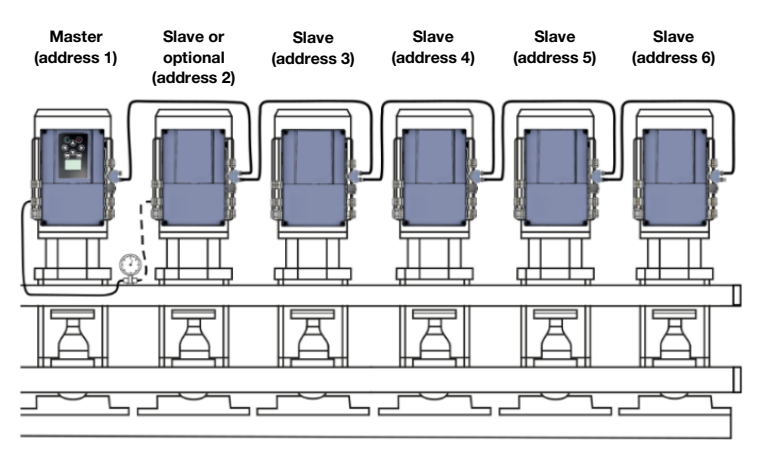

# General setup and connection

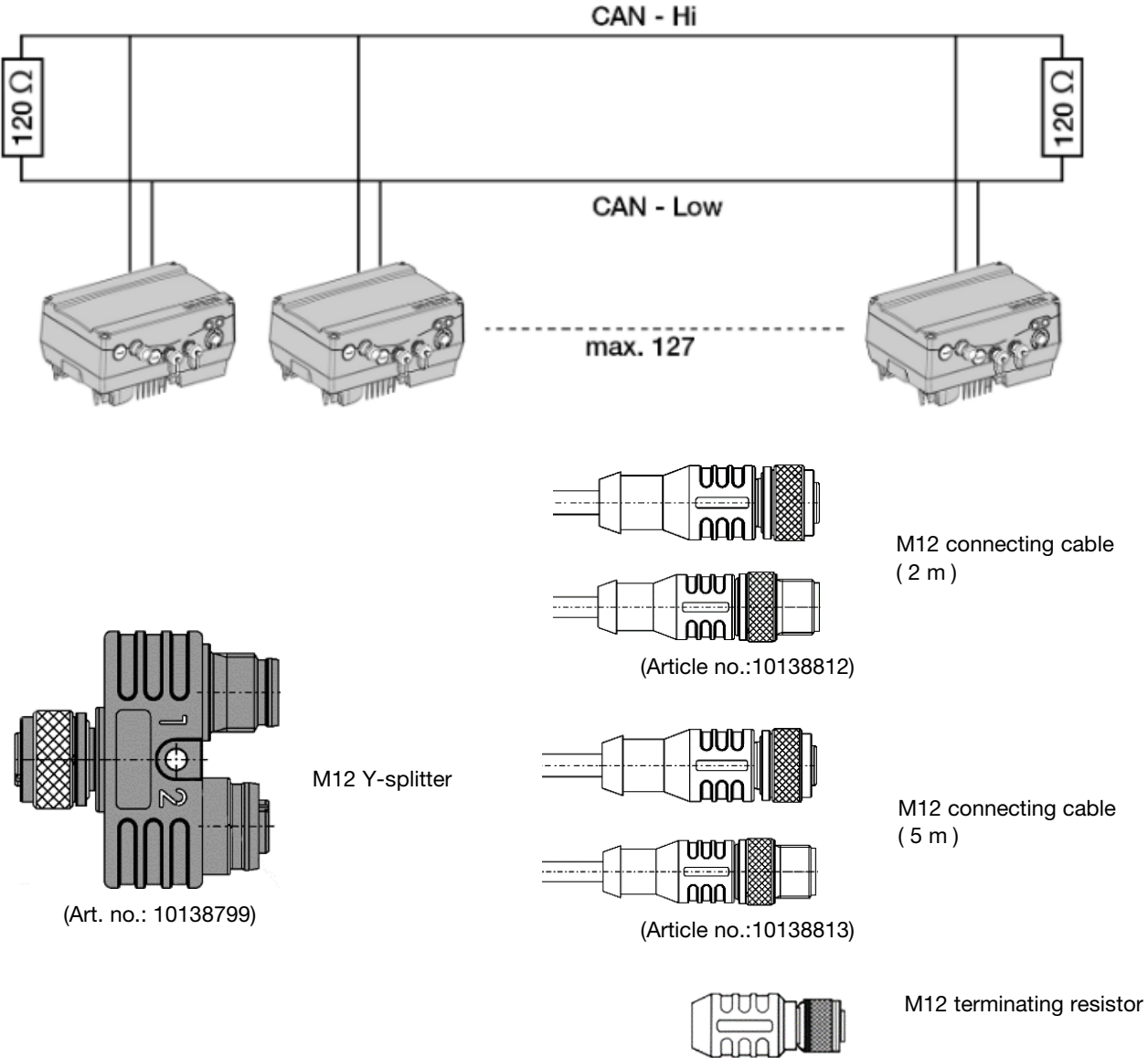

(Article no.:10138793)

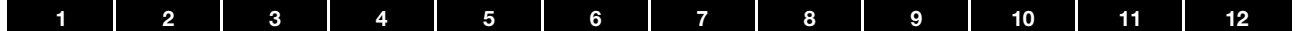

# 5.2.4 Positioning

The structure of the position control consists of a cascaded controller structure with setpoint curve.

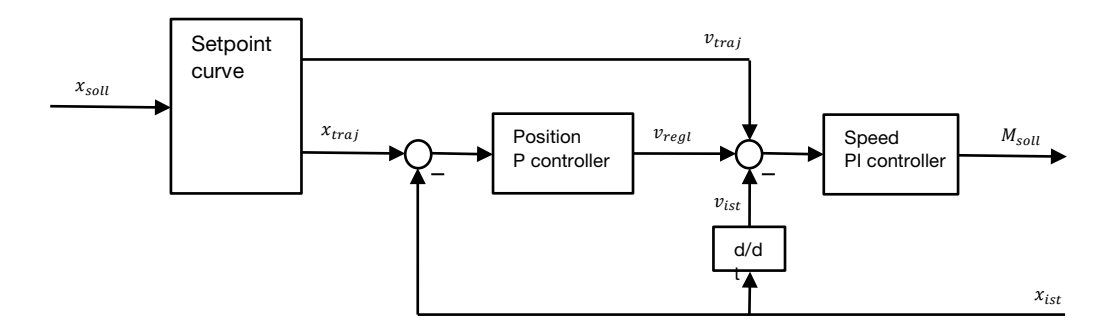

The position target values X<sub>setpoint</sub> can be specified via bus (Profinet, Ethercat, Modbus, CAN, etc.), while physical loads may counteract the target torque M<sub>setpoint</sub> in addition to inertia.

The special design of the controller structure enables the guidance and disturbance behaviour to be set independently. It is therefore possible to react differently to target value changes than to changes in the load.

#### Guidance behaviour setting

The mostly abrupt changes of  $X_{setpoint}$  are transformed by the setpoint curve into a smooth progression  $X_{traj}$ , whose rise and curvature adhere to the following limits:

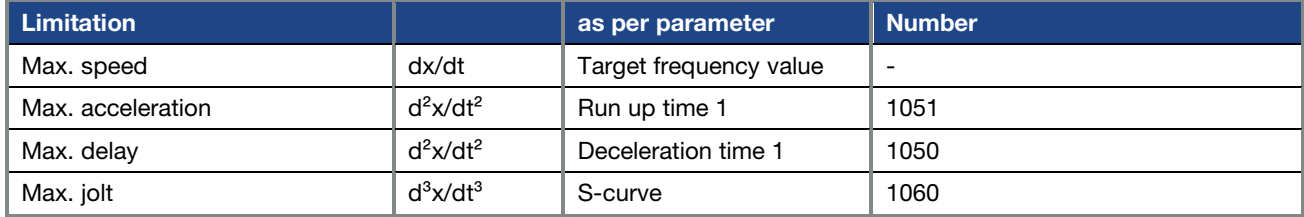

Within these limits, X<sub>traj</sub> is always the shortest possible (time-optimal) course to the target X<sub>setpoint</sub>. These parameters determine the guidance behaviour of the positioning, i.e. the response to a target value change.

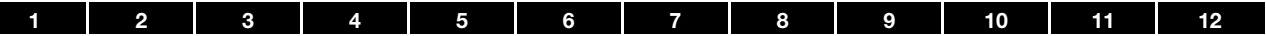

#### Interference behaviour tuning/setting

An additional P controller is now superimposed on the PI speed controller in positioning mode from the frequency setting mode. The I component of the speed controller also ensures that no stationary position control deviation remains under load.

The disturbance behaviour of the position control is thus determined by the following parameters:

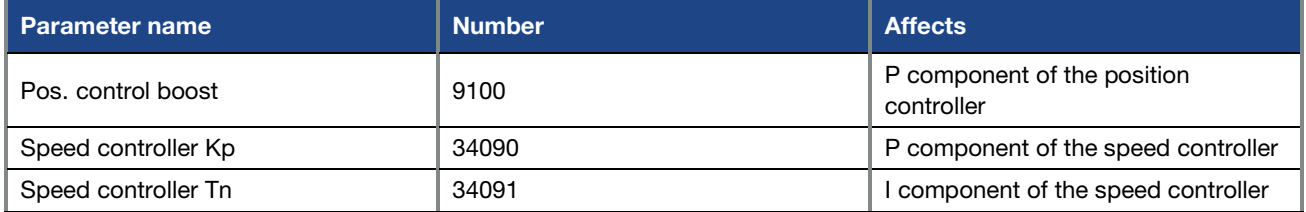

A stability requirement of cascaded control structures is for a subordinate control loop to be at least 2 to 4 times faster than the next one out. In position control, the bandwidth of the position controller (= P- Pos. control boost.) should therefore be correspondingly lower than the bandwidth of the speed controller (= speed controller Kp / rotor inertia *\** number of pool pairs).

Empirical parameter tuning should be done from the inside out:

- 1. Change in frequency setting mode (parameter 1.100)
- 2. Set fast run up time/deceleration time (e.g. 0.1 s) and S-curve (0.001 s)
- 3. Deactivate I component of speed controller (speed controller Tn >> 1 s)
- 4. Observe guide step response while slowly increasing speed controller Kp until undesired effects occur (oscillation, scratching, other individual criteria)
- 5. Starting from this, halve speed controller Kp and save.
- 6. Slowly lower the speed controller Tn until unwanted effects occur (multiple overshoots)
- 7. Starting from this, double speed controller Tn (increase further if necessary, multiple overshoots must be omitted) and save.
- 8. Change to positioning mode (parameter 1.100)
- 9. Observe guidance step response and thereby slowly increase or lower Pos. control boost (9.100) until the (subjectively) desired controller hardness is achieved. There should be no overshooting.

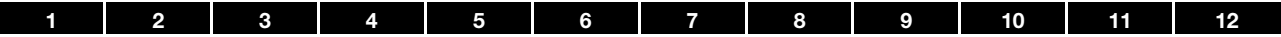

### 5.2.5 Structure of the parameter tables

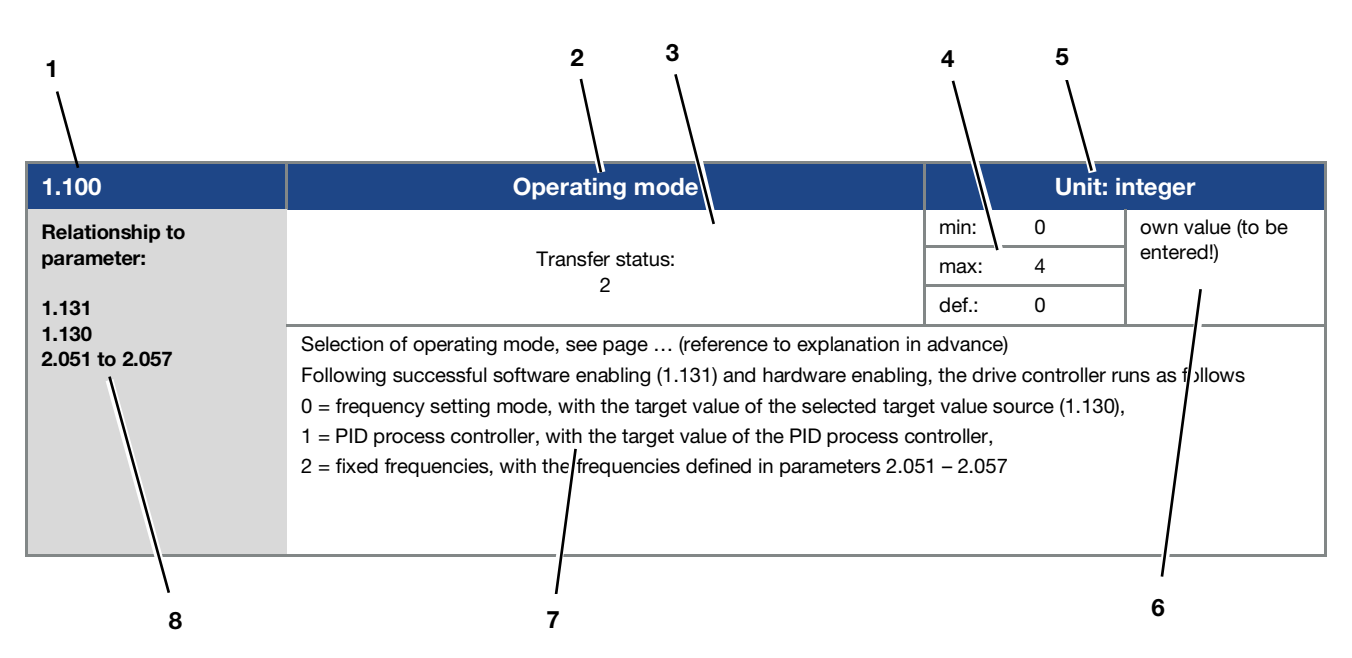

Fig. 48 Example of a parameter table

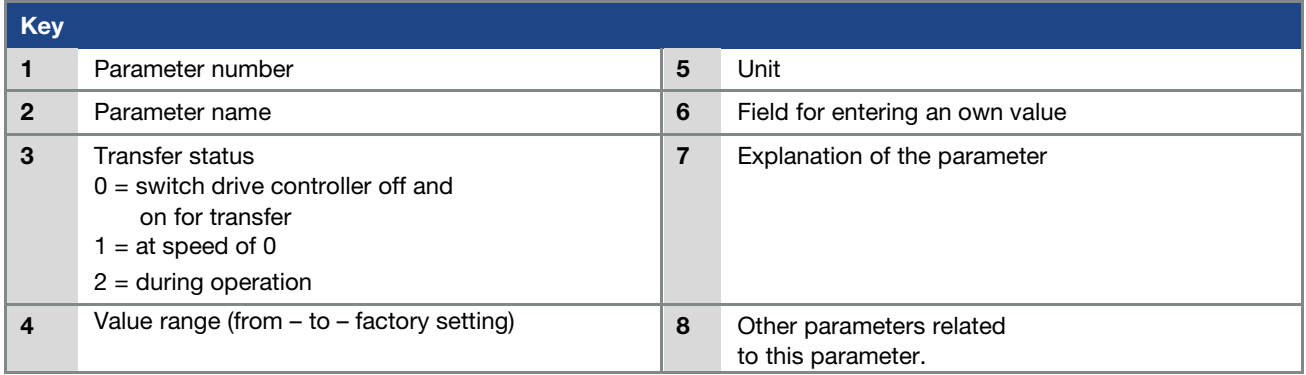

# 5.3 Application parameters

# 5.3.1 Basic parameter

<span id="page-67-0"></span>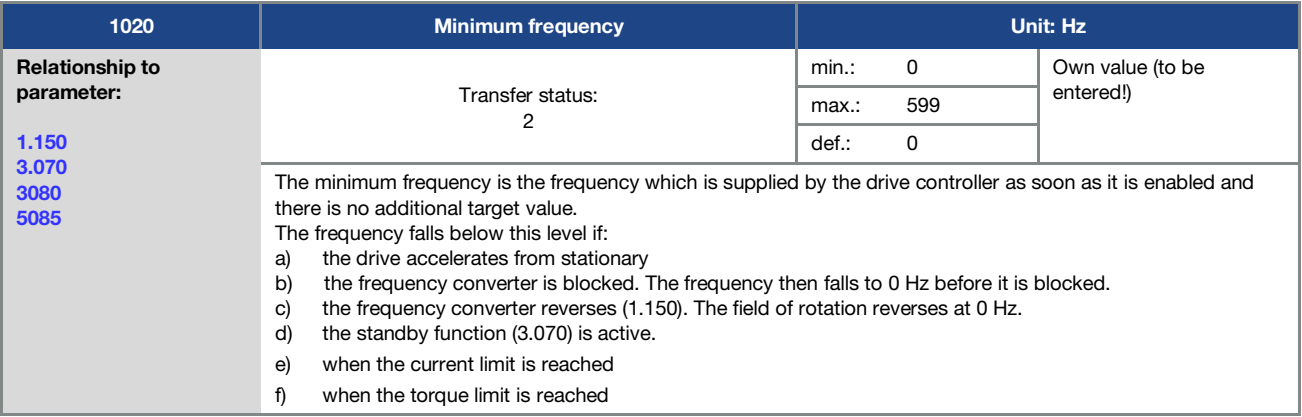

<span id="page-67-3"></span>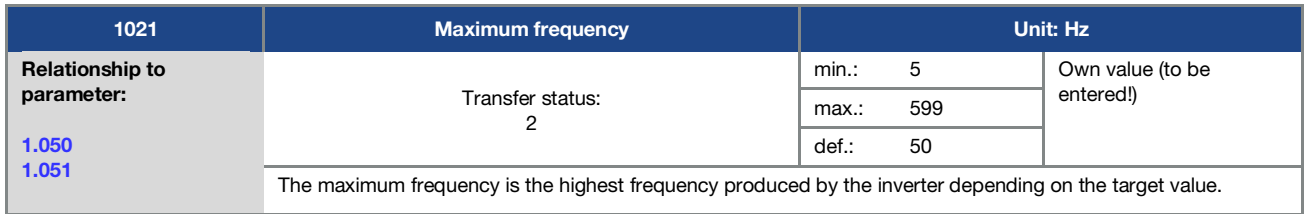

<span id="page-67-1"></span>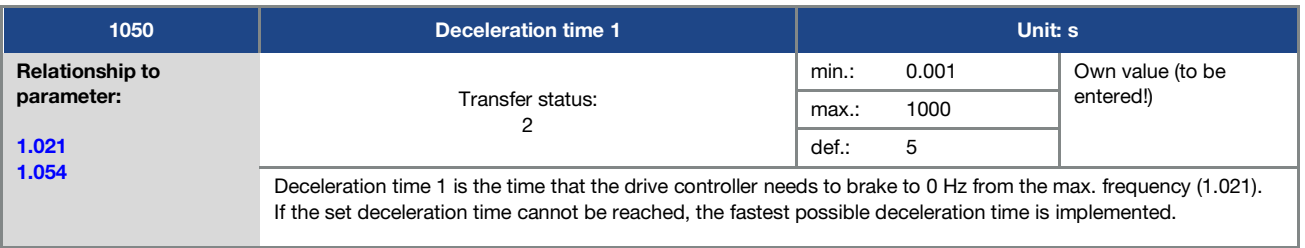

<span id="page-67-2"></span>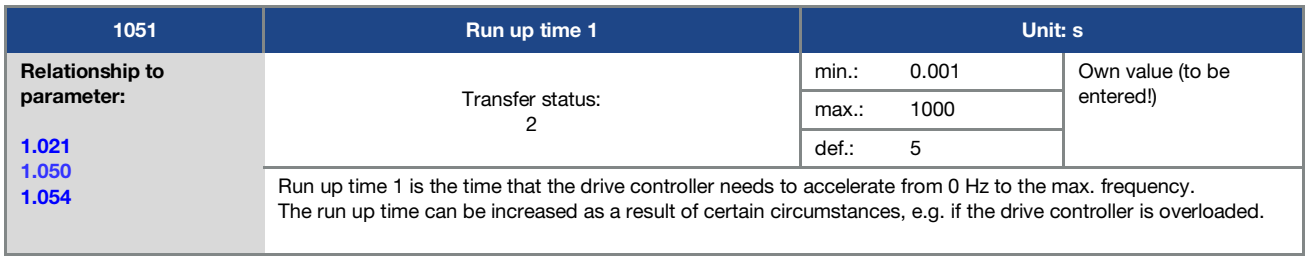

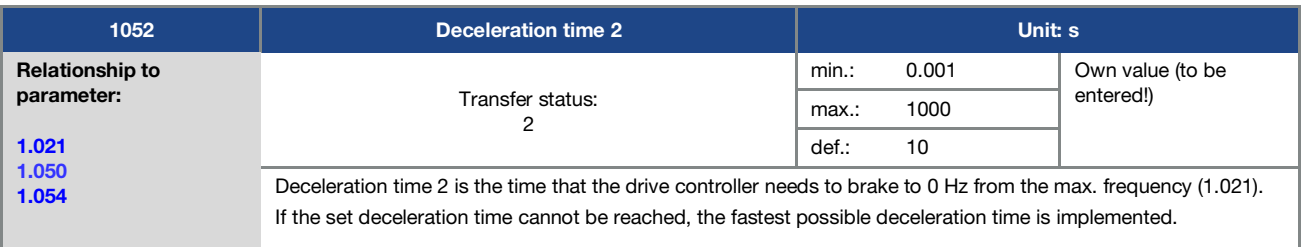

<span id="page-68-1"></span>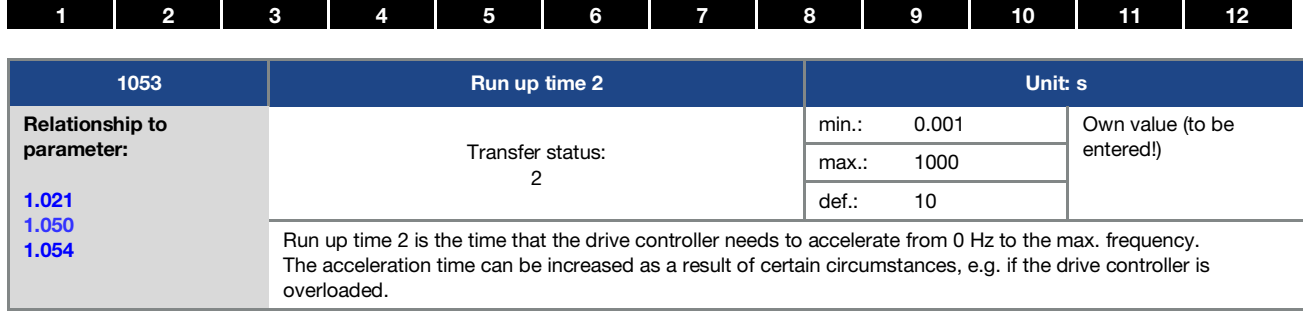

<span id="page-68-0"></span>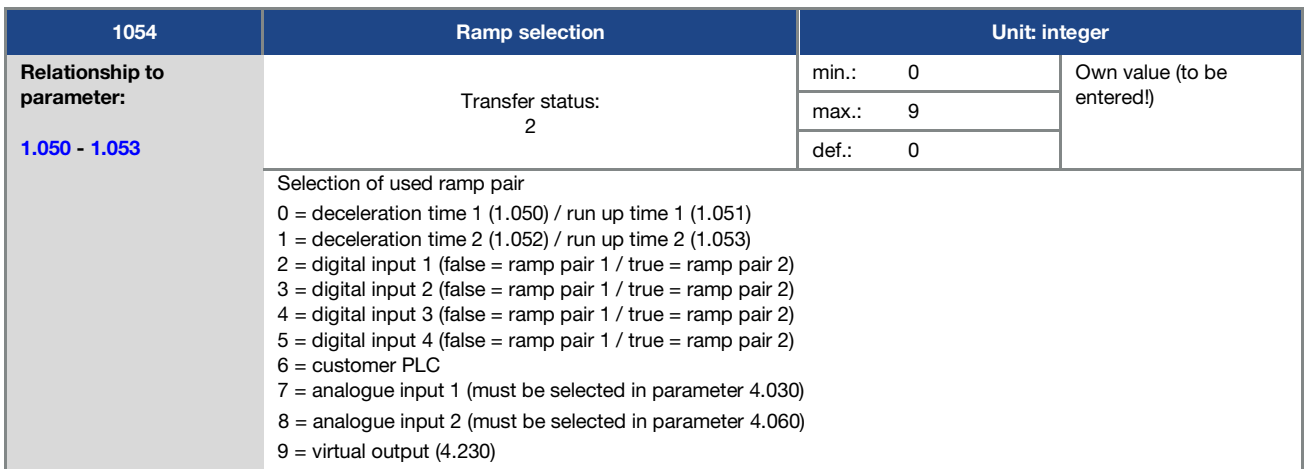

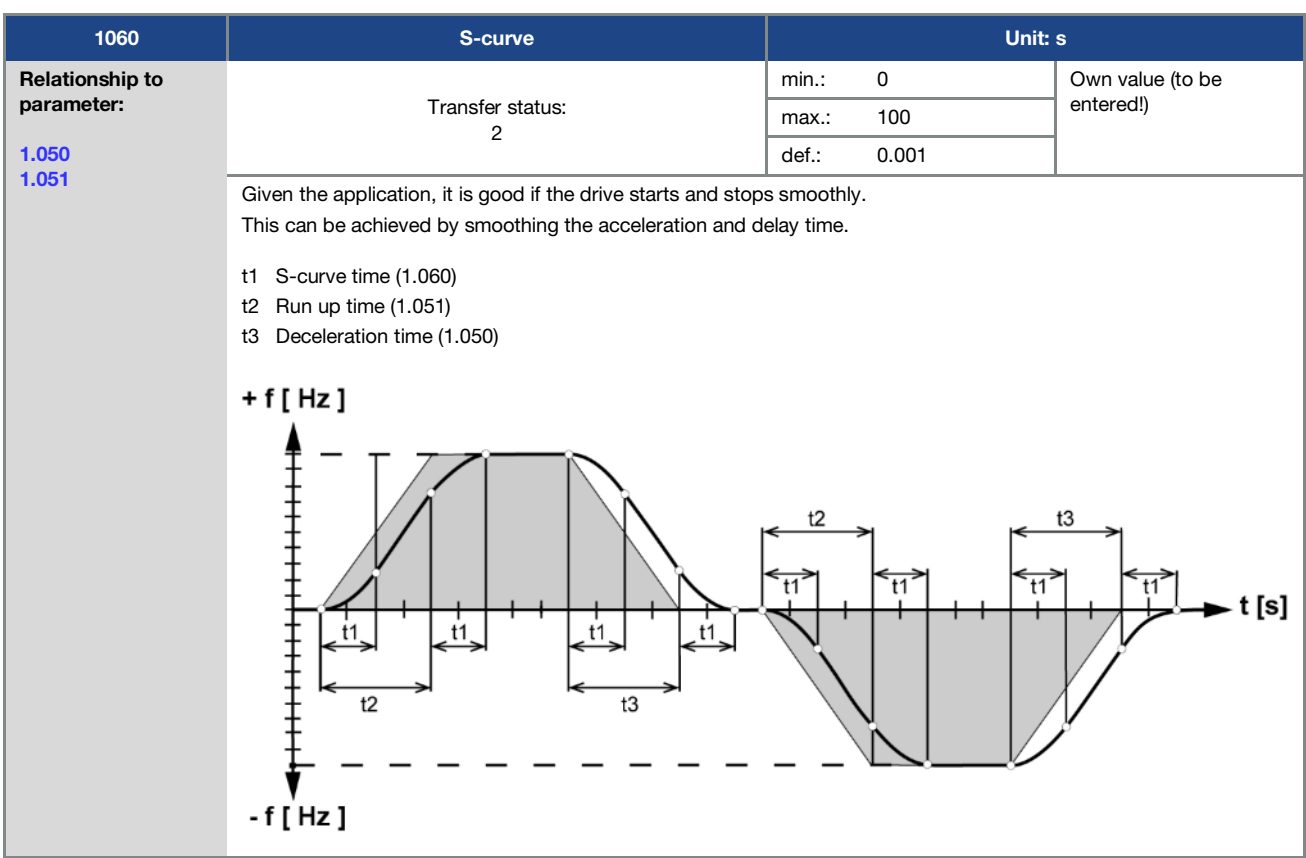

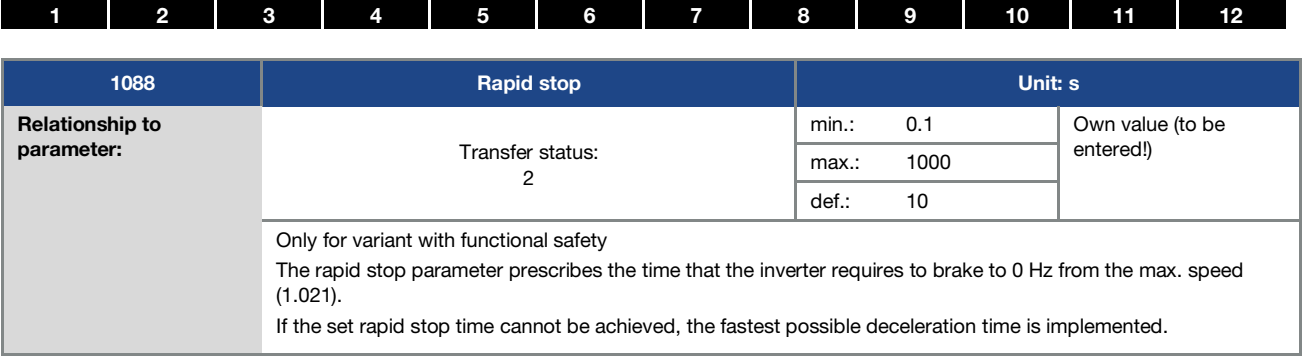

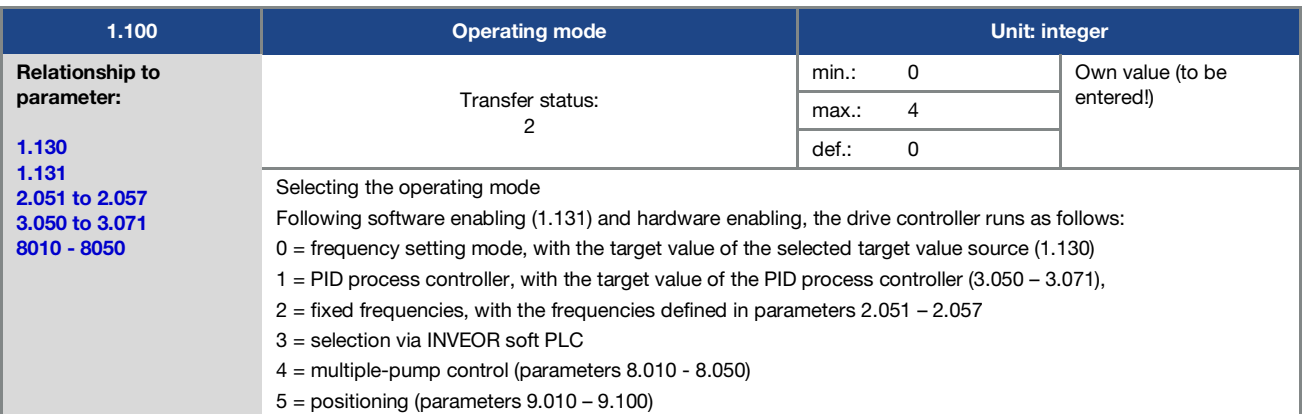

<span id="page-69-0"></span>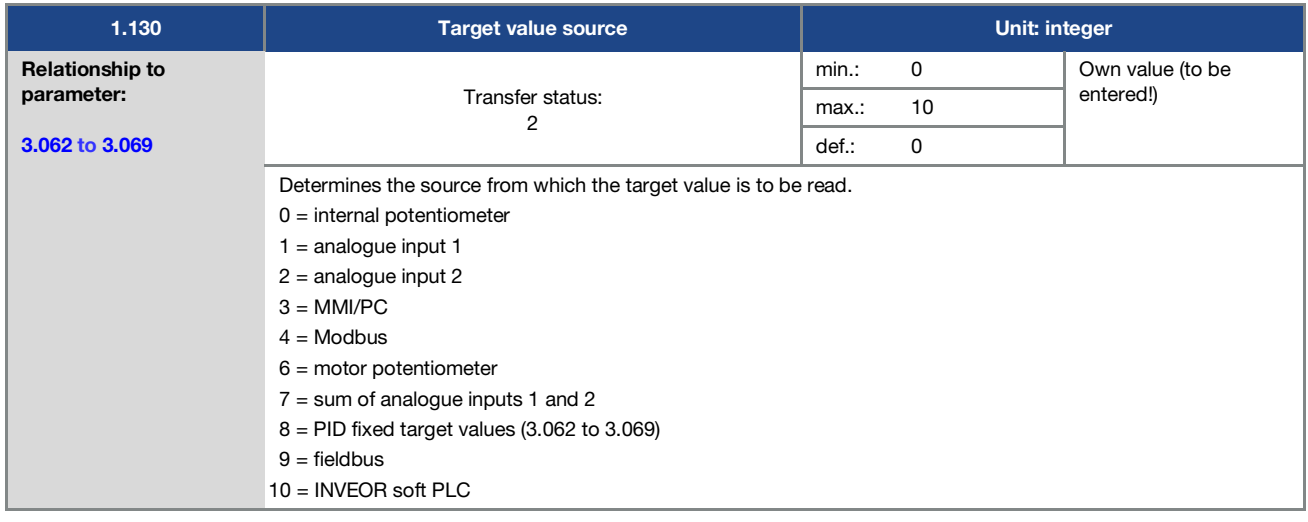

<span id="page-70-0"></span>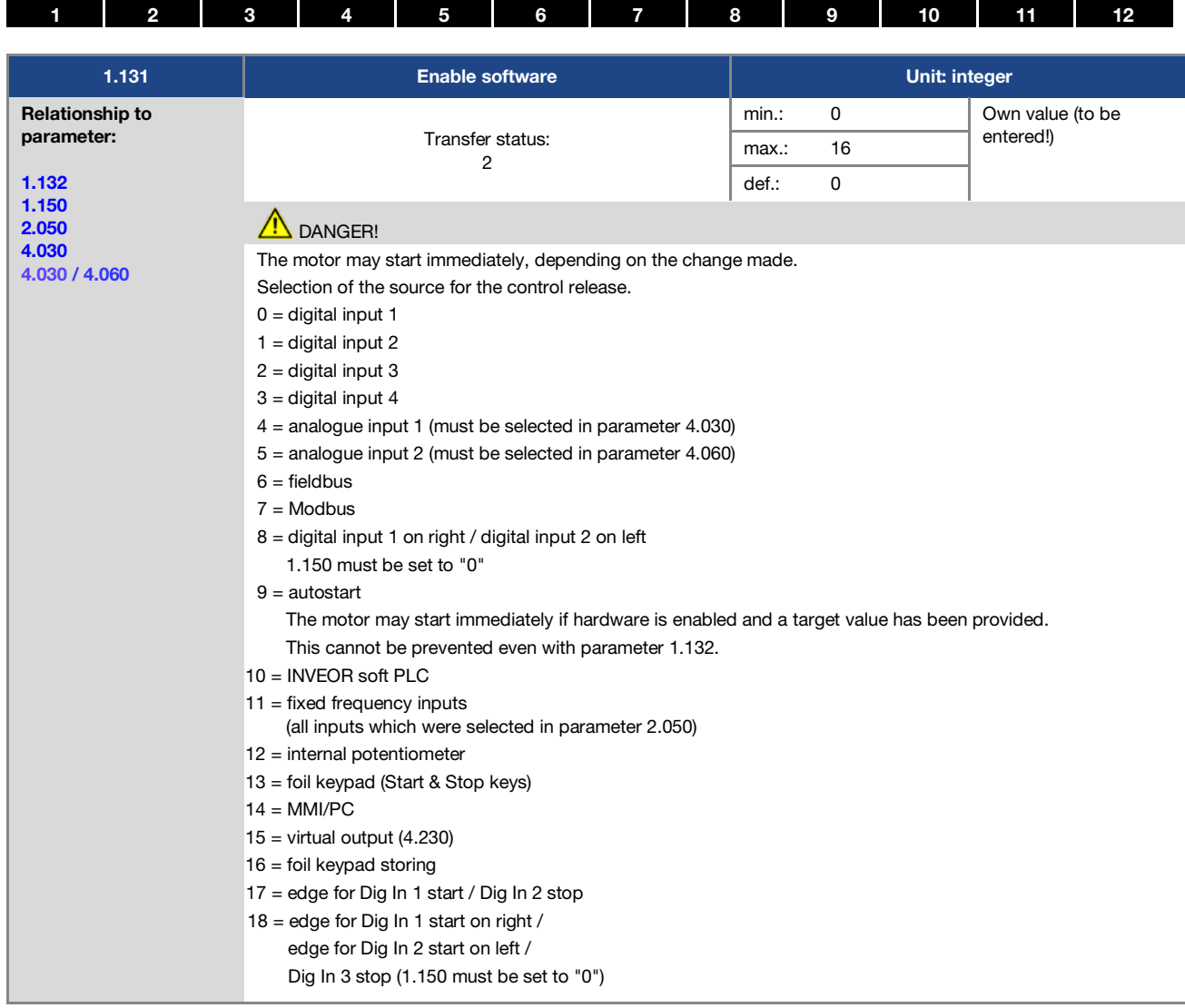

<span id="page-70-1"></span>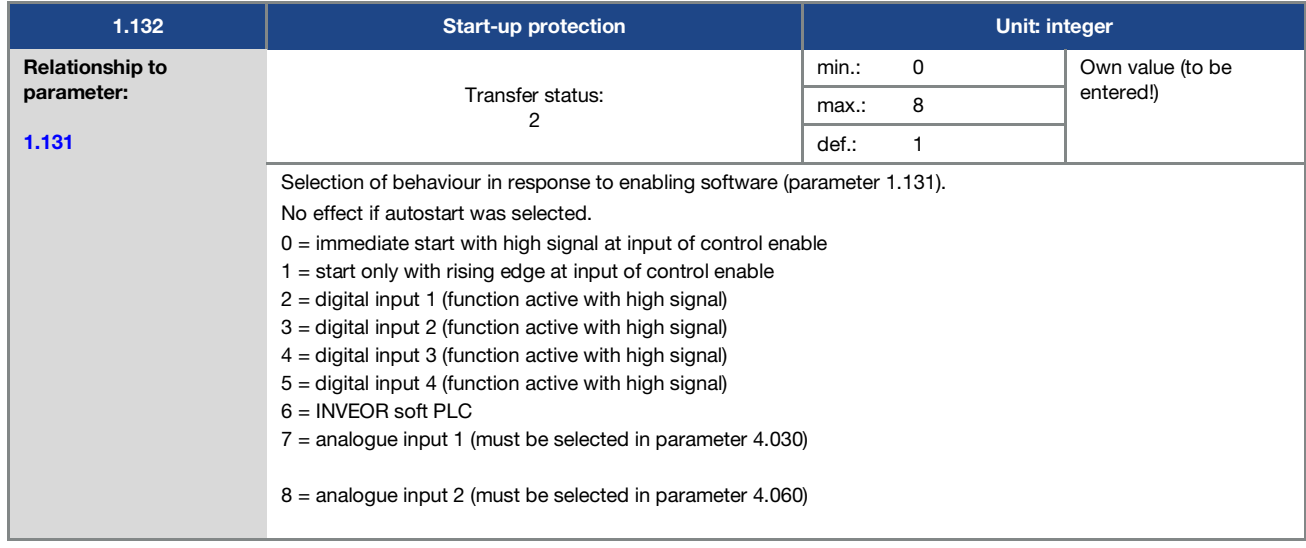

<span id="page-71-0"></span>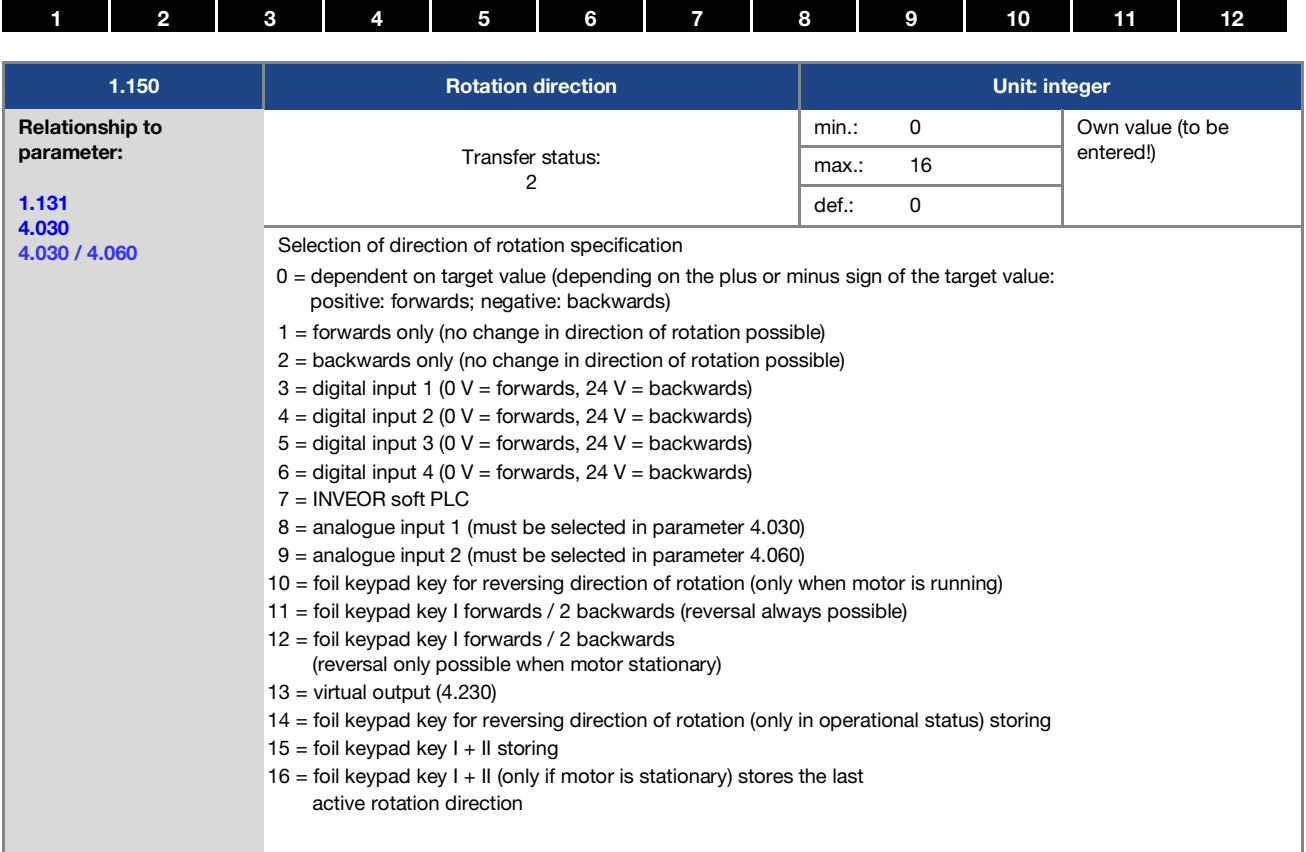

<span id="page-71-2"></span>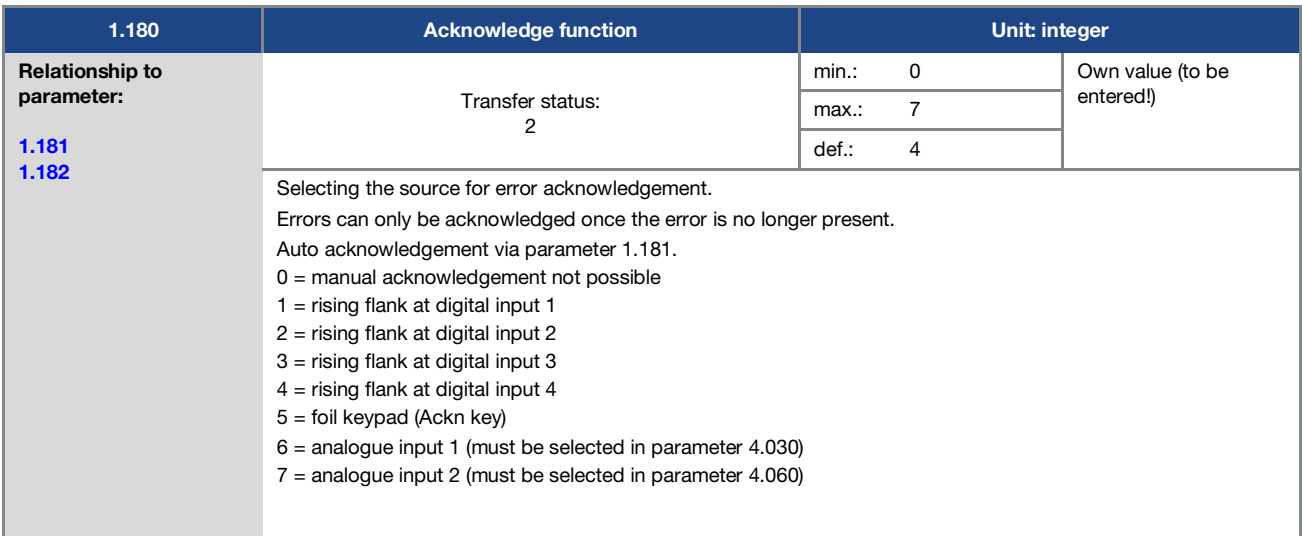

<span id="page-71-1"></span>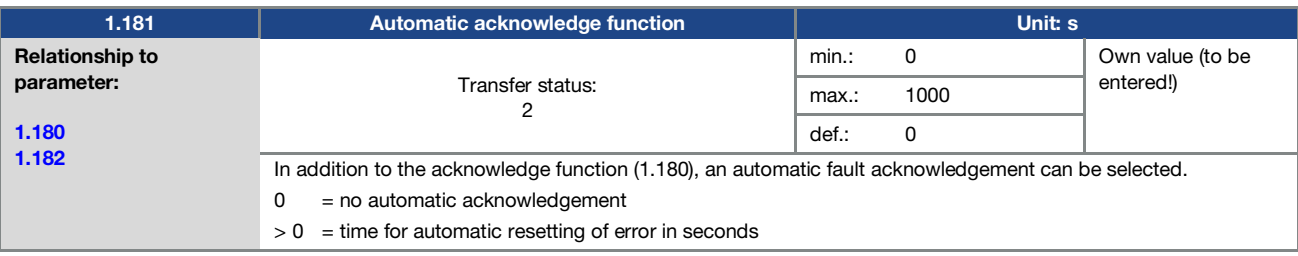
n

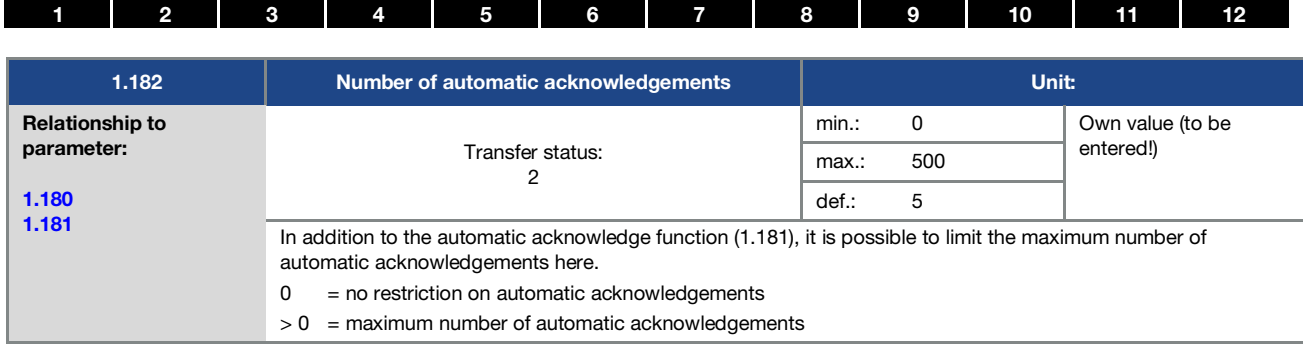

#### INFORMATION

The internal counter for automatic acknowledgements already undertaken is reset if the motor is operated for the "maximum number of acknowledgements x auto acknowledgement time" period without any errors occurring (motor current  $> 0.2$  A).

#### Example of resetting the auto acknowledgement counter

max. number of acknowledgements $= 8$ 

auto acknowledgement time =  $20 \text{ sec.}$  8 x 20 sec. = 160 sec.

After 160 sec. of motor operation without errors, the internal counter for "auto acknowledgements" undertaken is reset to "0".

In this example, 8 "auto acknowledgements" were accepted.

If an error occurs within the 160 sec., "error 22" is triggered on the 9th acknowledgement attempt.

This error has to be acknowledged manually by switching off the mains.

#### 5.3.2 Fixed frequency

This mode has to be selected in parameter 1.100, see also the section on selecting the operating mode.

<span id="page-72-1"></span>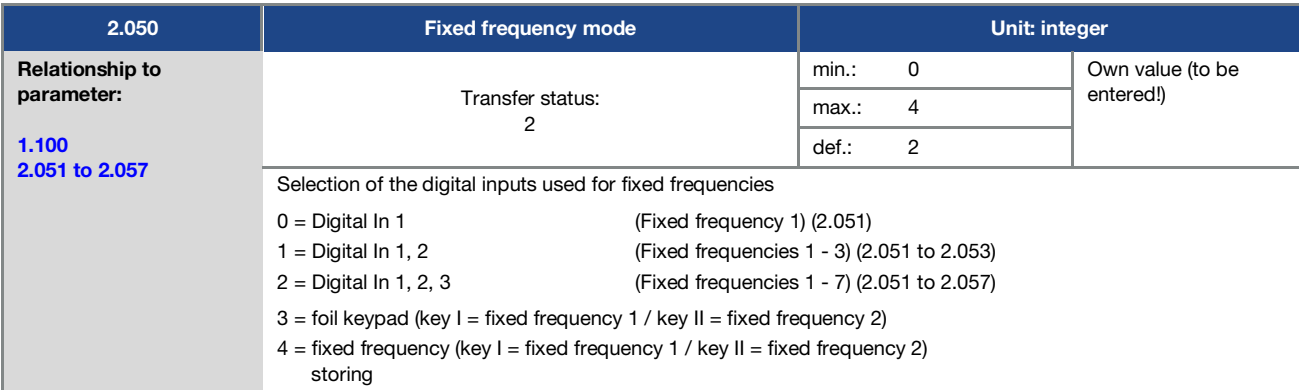

<span id="page-72-0"></span>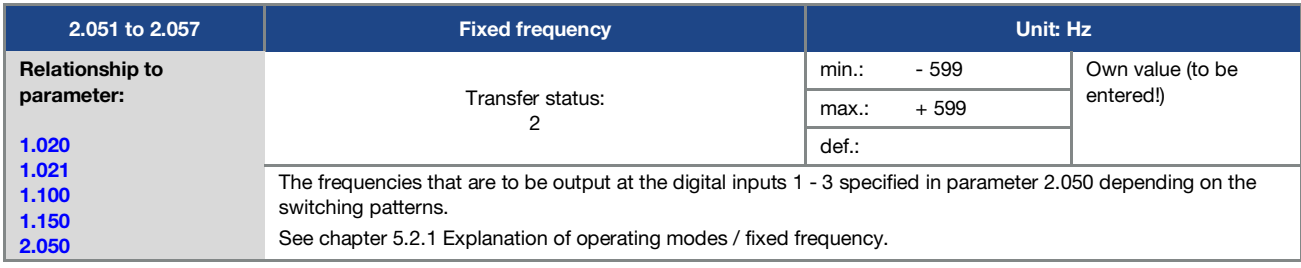

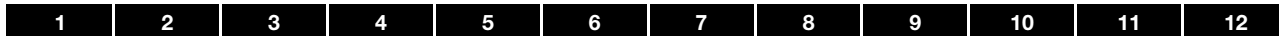

### 5.3.3 Motor potentiometer

This mode must be selected in parameter 1.130.

The function can be used as a target value source for frequency mode and for the PID process controller.

The motor potentiometer can be used to gradually increase / decrease the target value (PID/frequency). Use parameters 2.150 to 2.154 for this purpose.

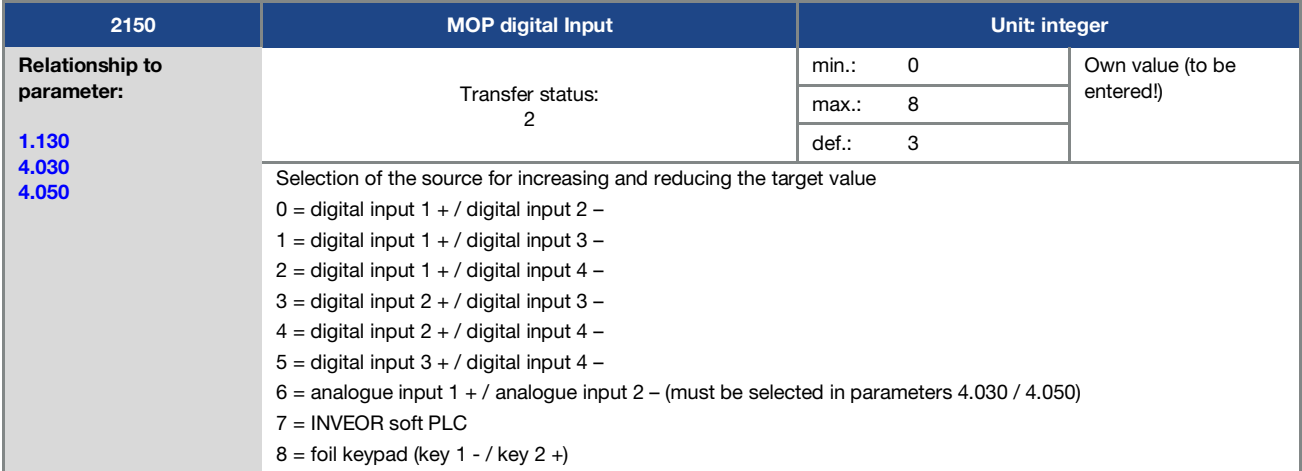

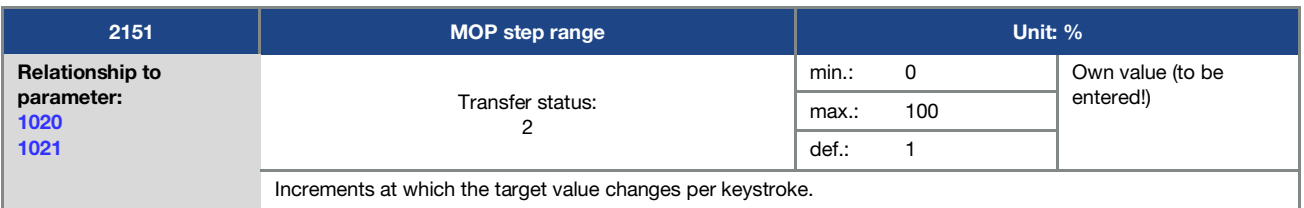

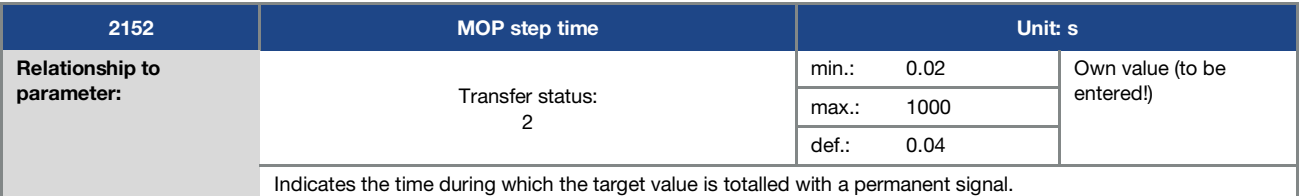

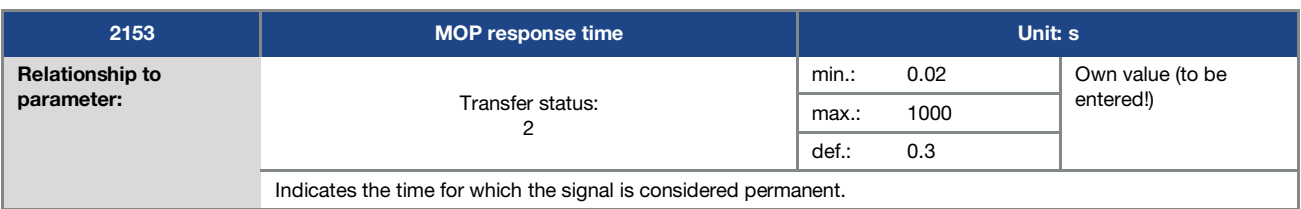

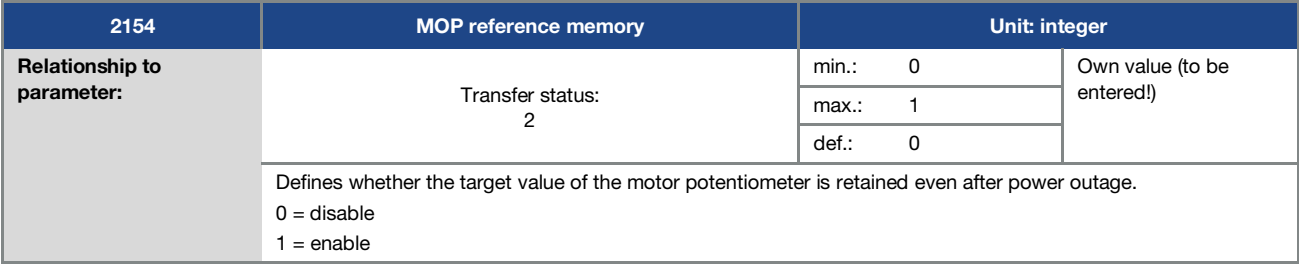

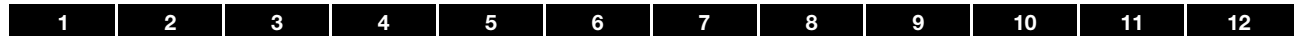

### 5.3.4 PID process controller

This mode must be selected in parameter 1.100, the target value source must be selected in parameter 1.130, see also chapter 5.2.1 Explanation of operating modes / fixed frequency.

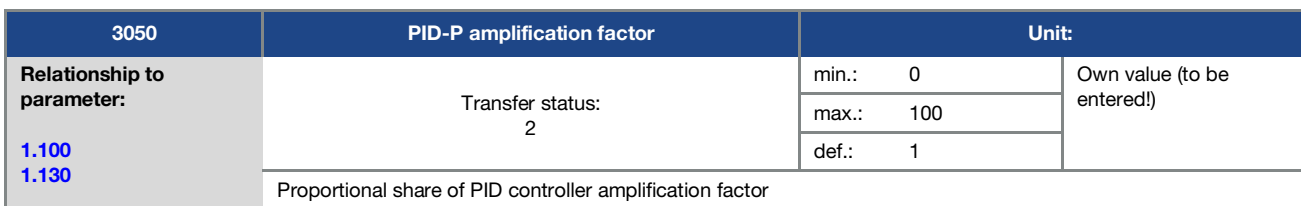

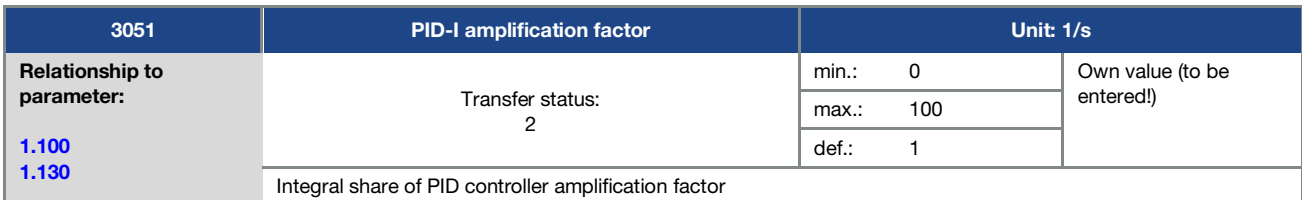

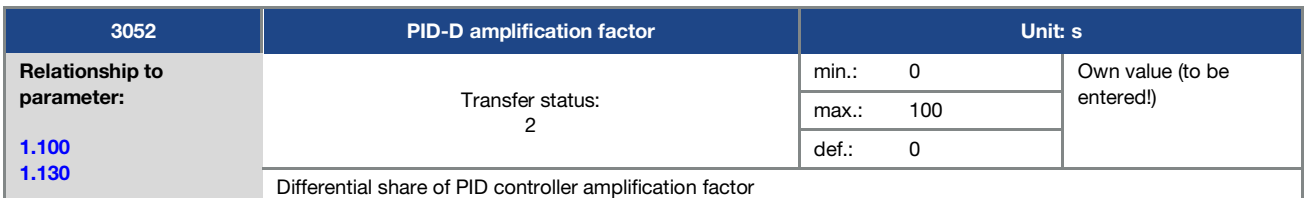

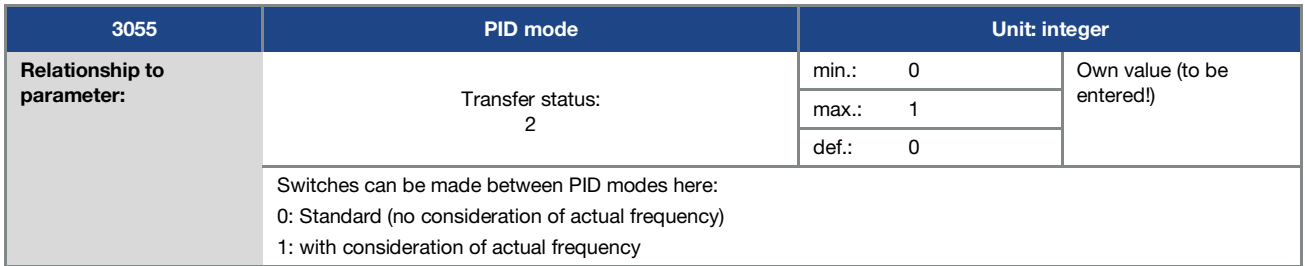

<span id="page-74-0"></span>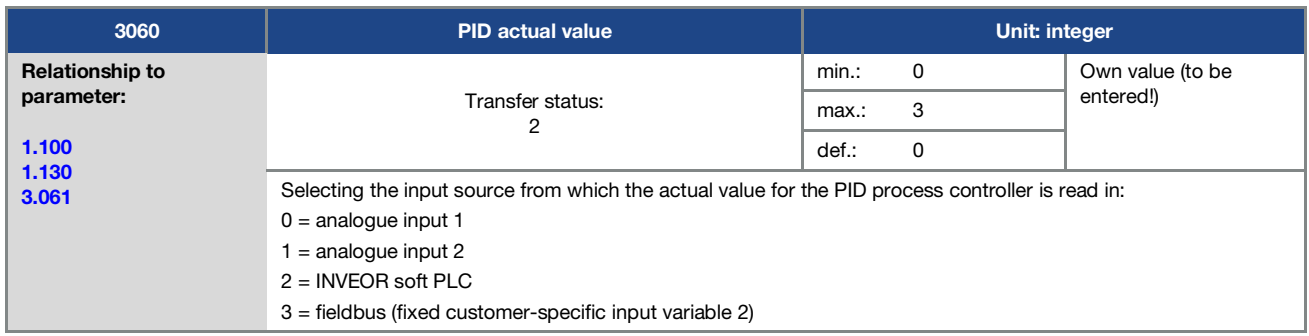

<span id="page-75-0"></span>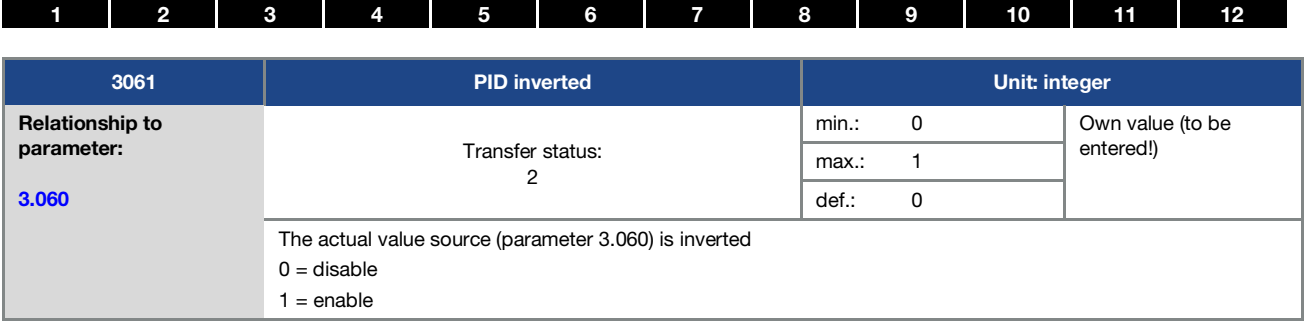

<span id="page-75-2"></span>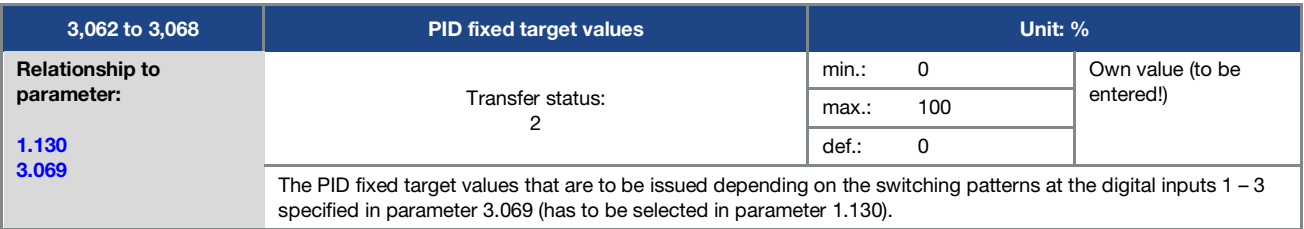

<span id="page-75-1"></span>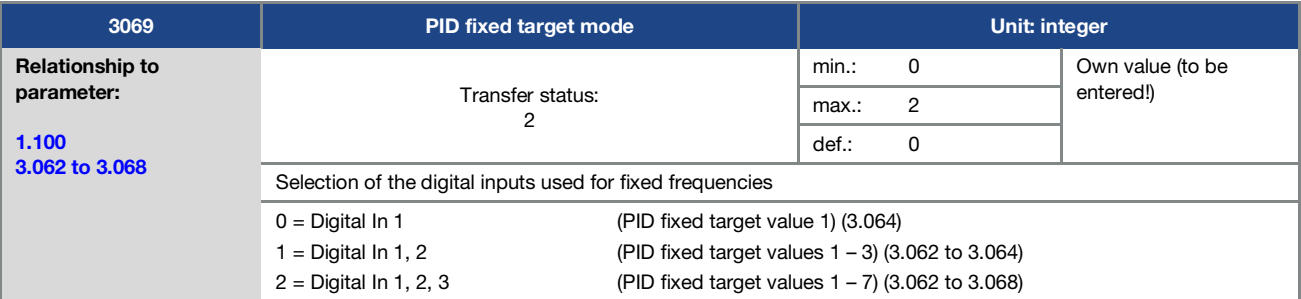

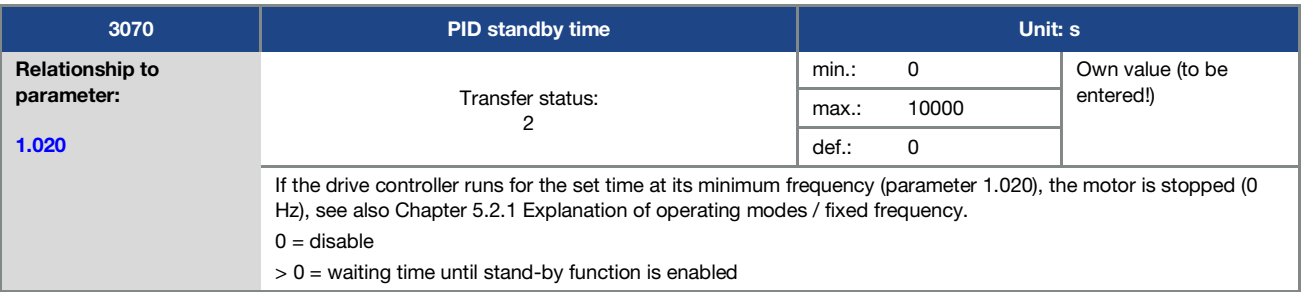

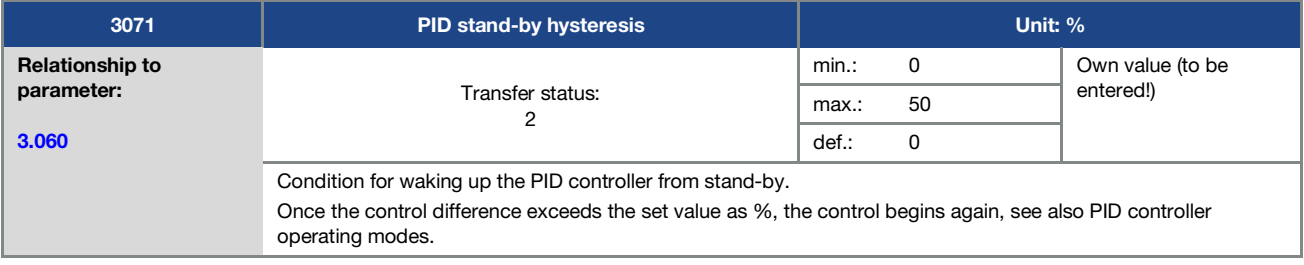

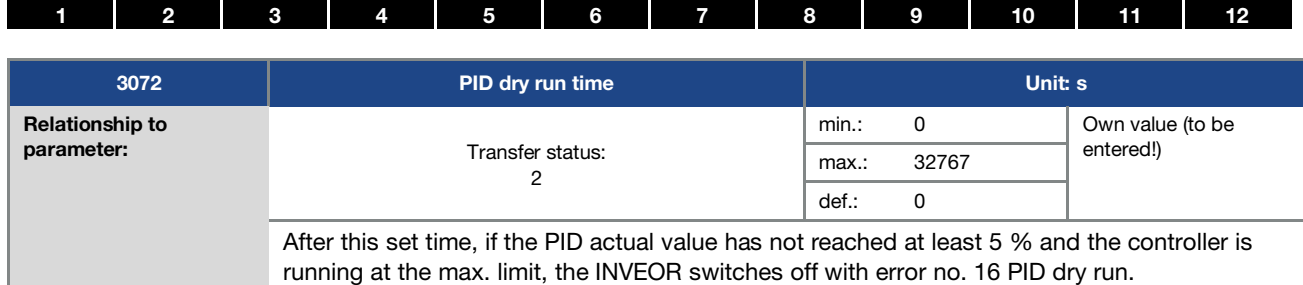

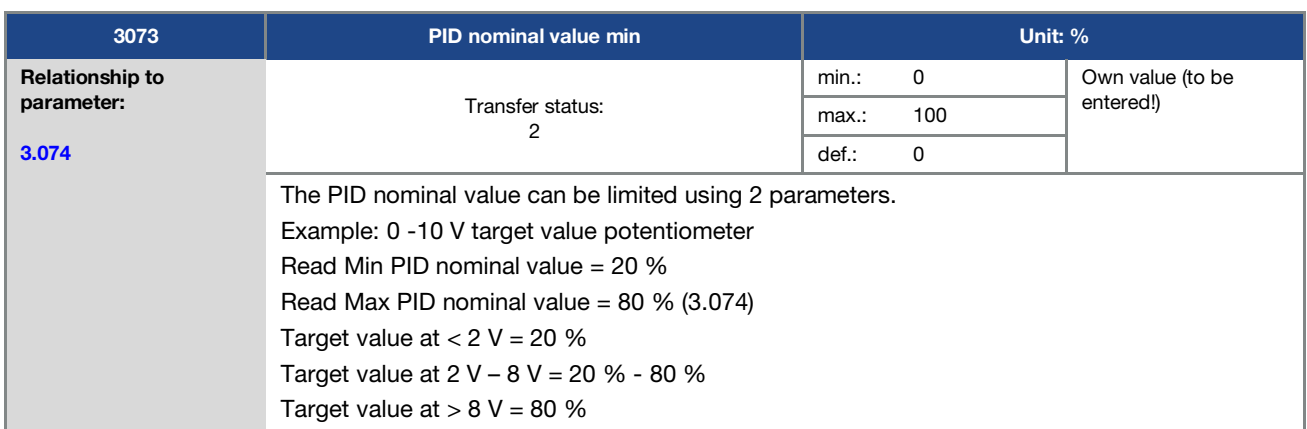

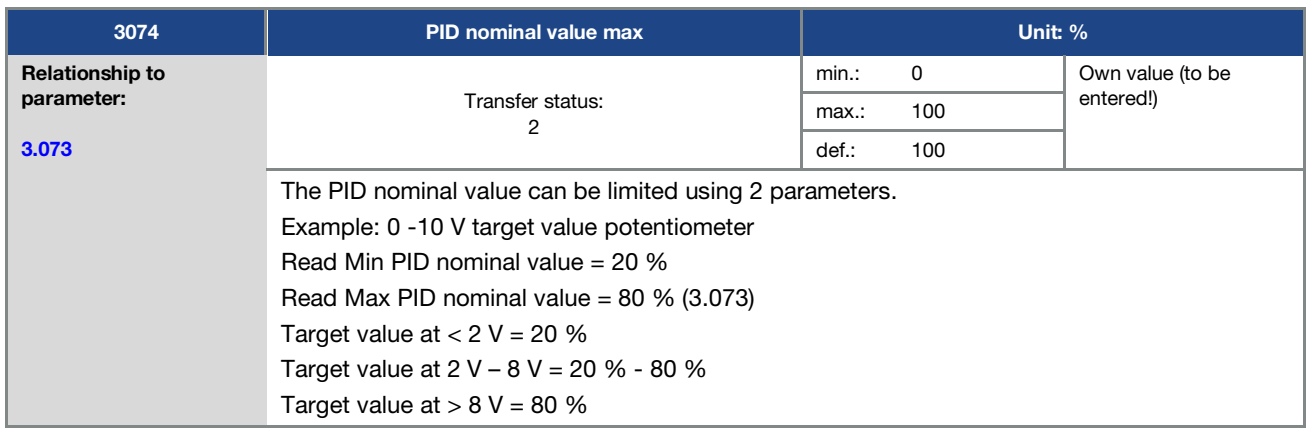

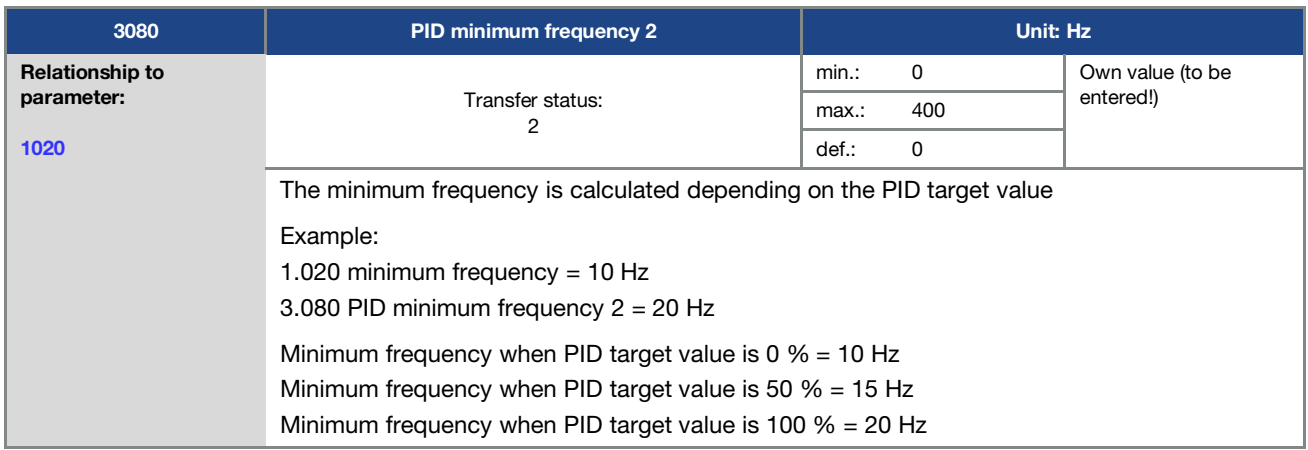

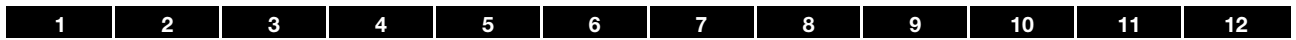

### 5.3.5 Analogue inputs

For analogue inputs 1 and 2 (Alx display Al1/Al2)

<span id="page-77-1"></span>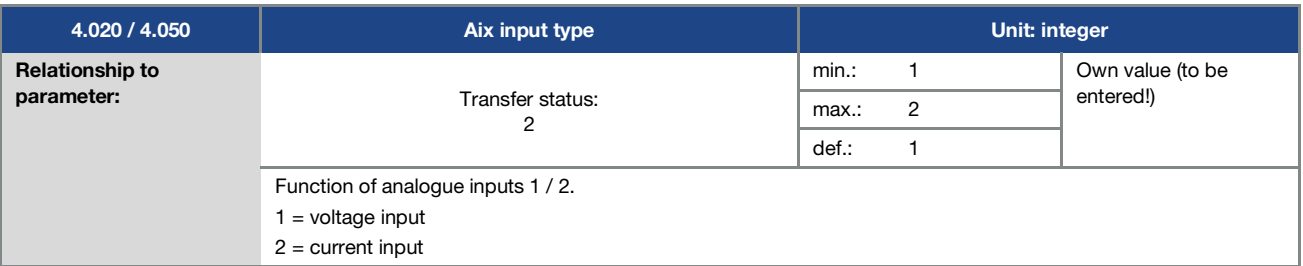

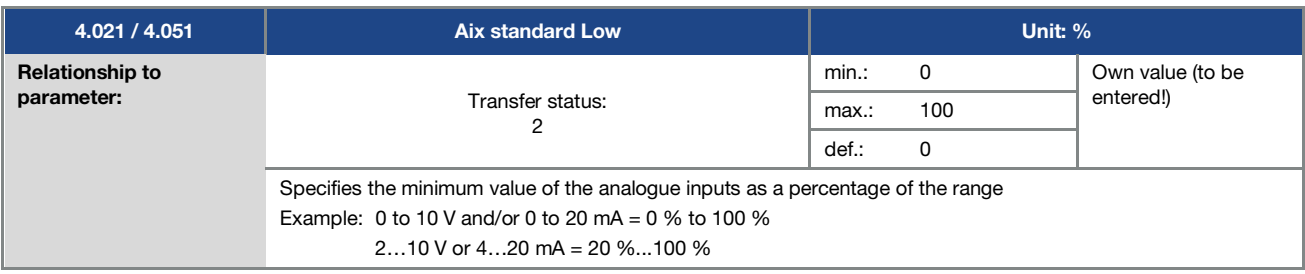

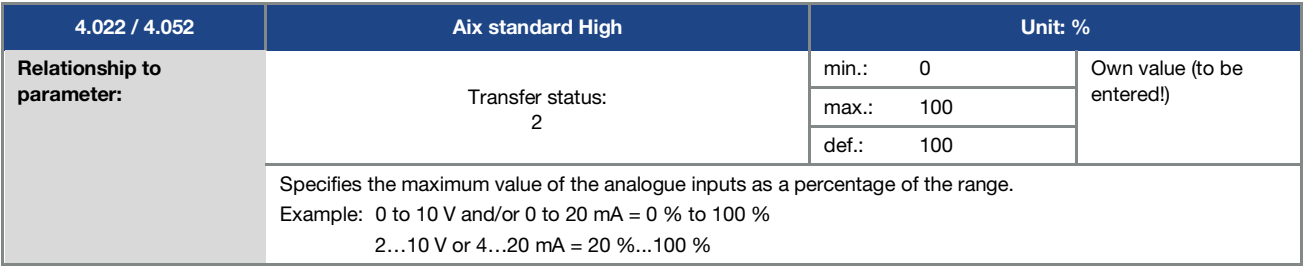

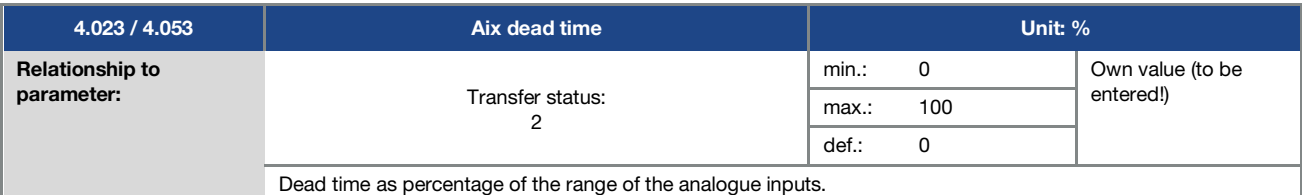

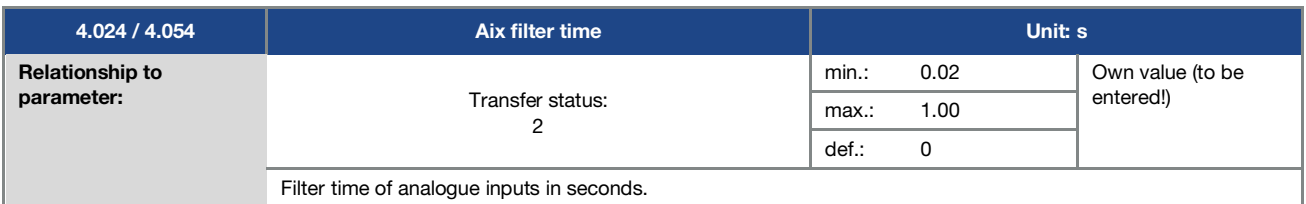

<span id="page-77-0"></span>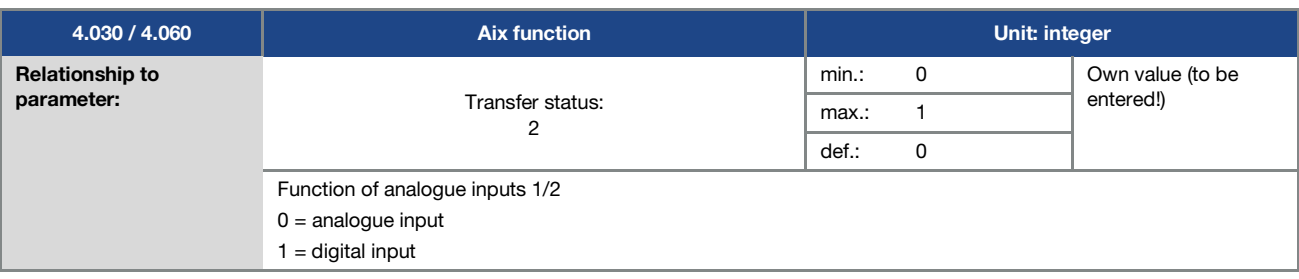

<span id="page-78-2"></span>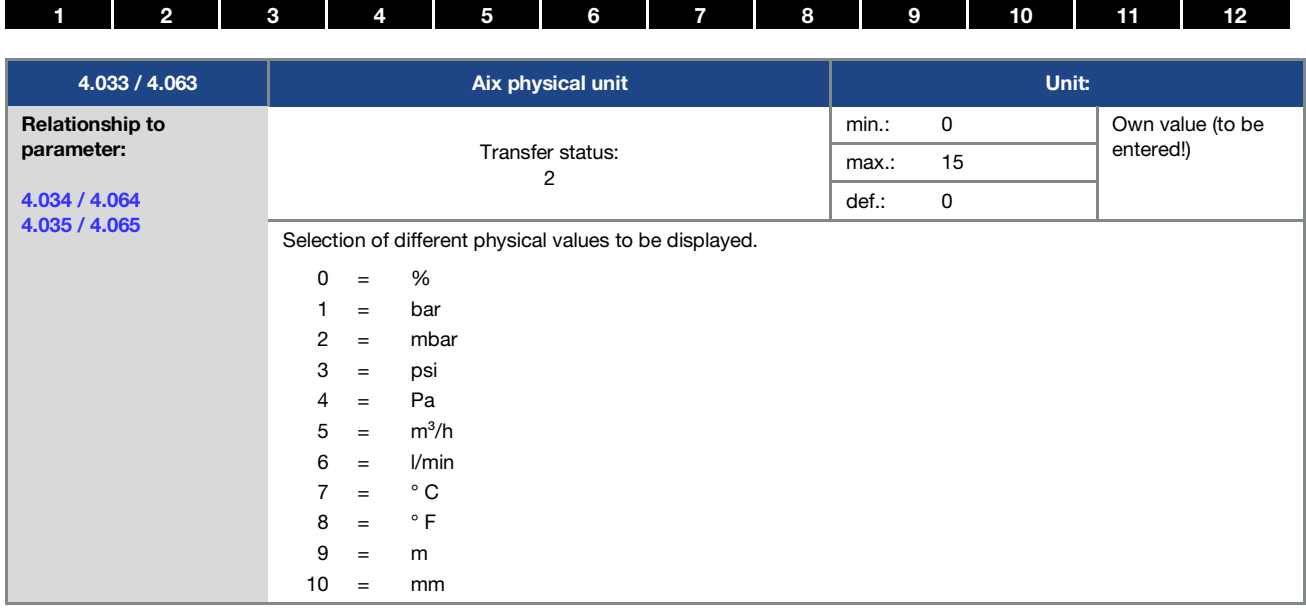

<span id="page-78-0"></span>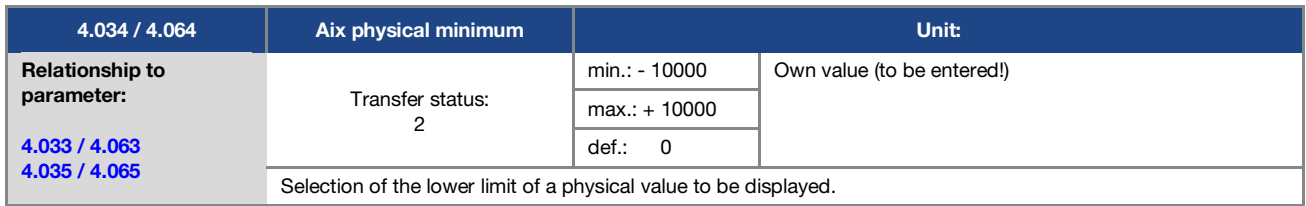

<span id="page-78-1"></span>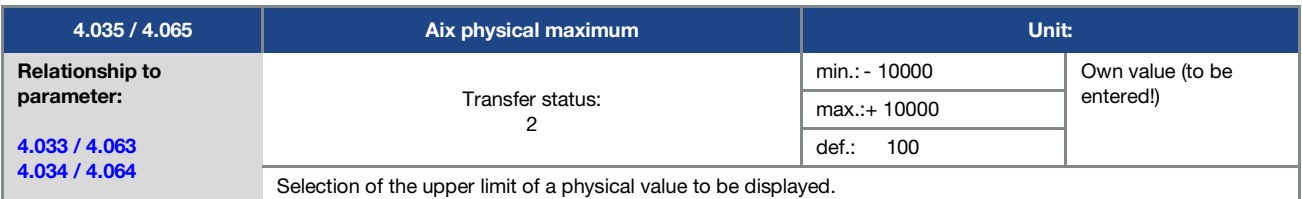

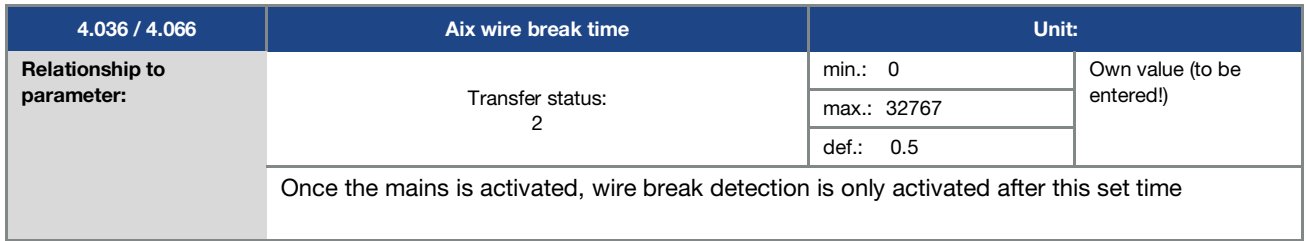

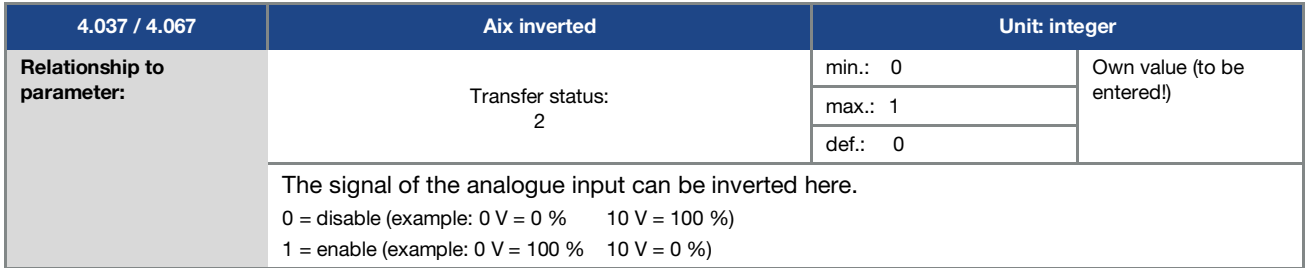

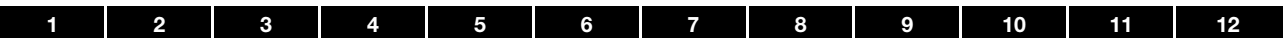

## 5.3.6 Digital inputs

<span id="page-79-2"></span>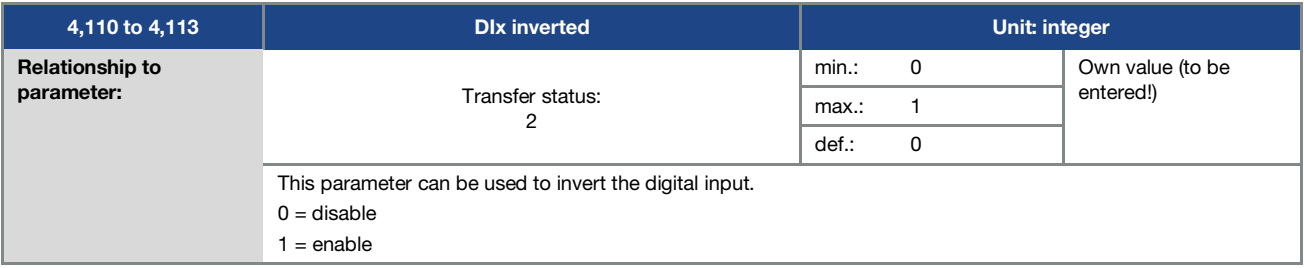

## 5.3.7 Analogue output

<span id="page-79-1"></span>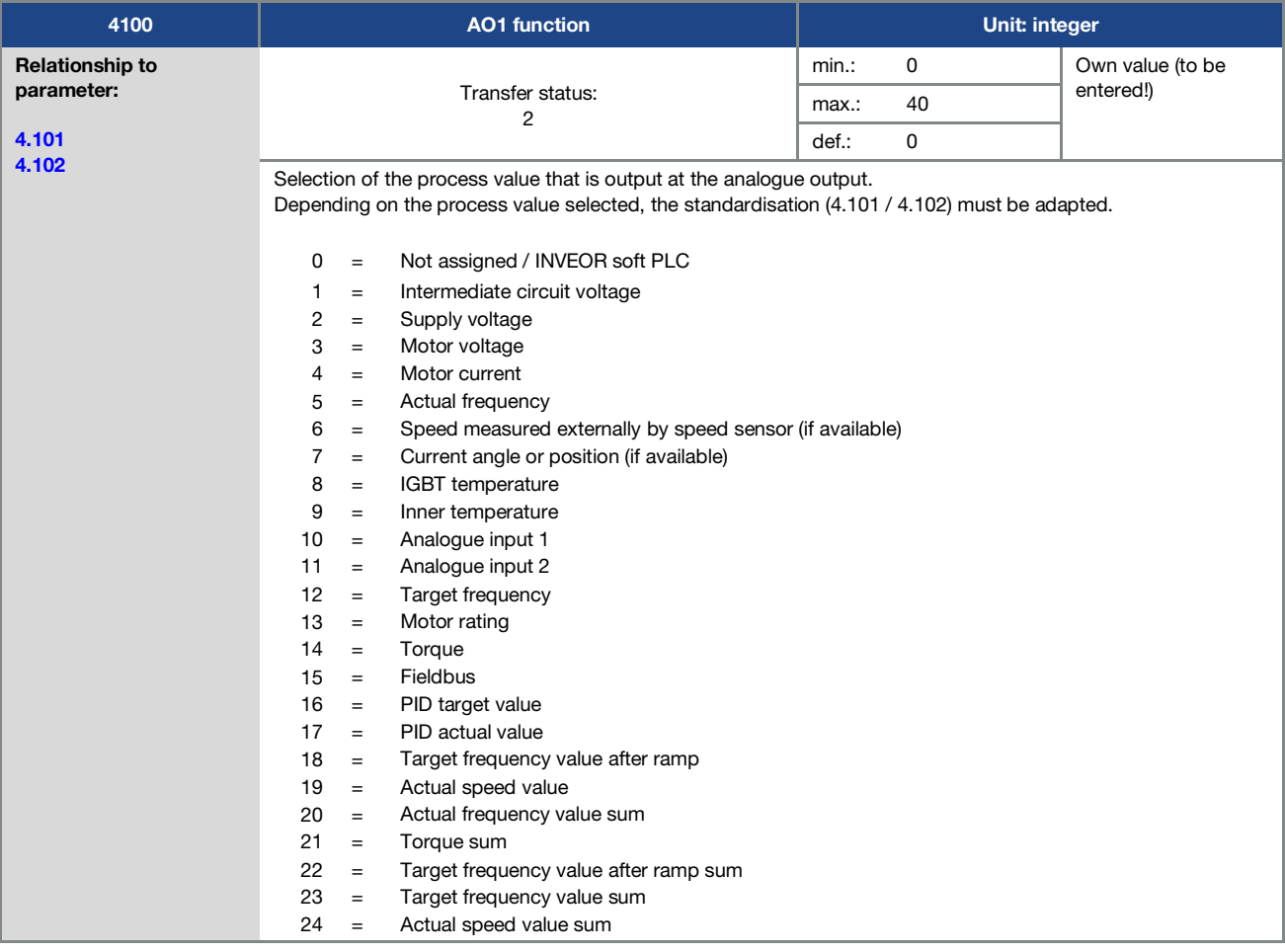

<span id="page-79-0"></span>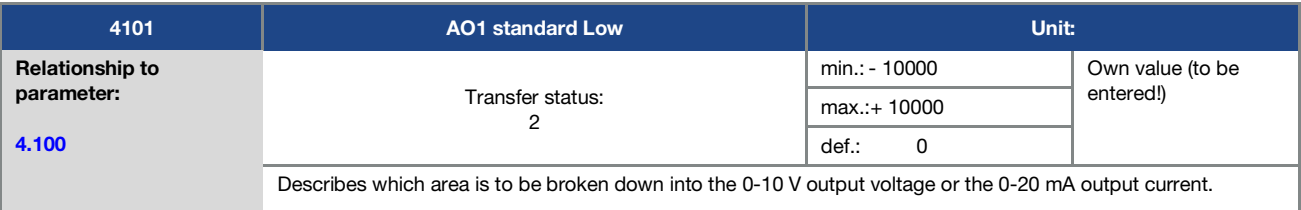

<span id="page-80-0"></span>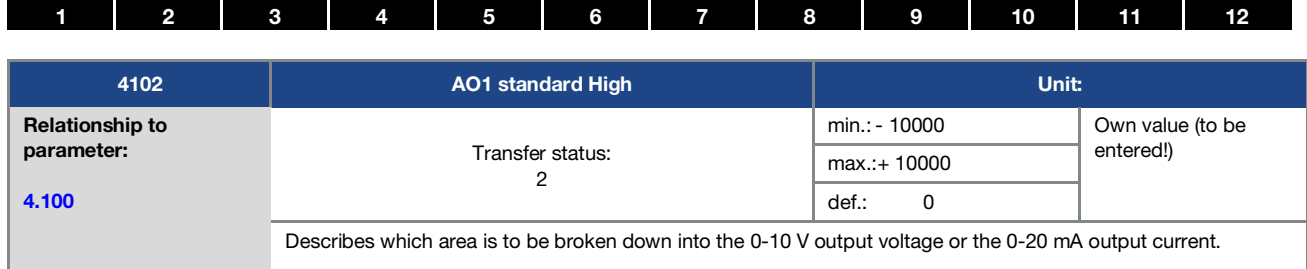

## 5.3.8 Digital outputs

For digital outputs 1 and 2 (Dox display DO1 / DO2)

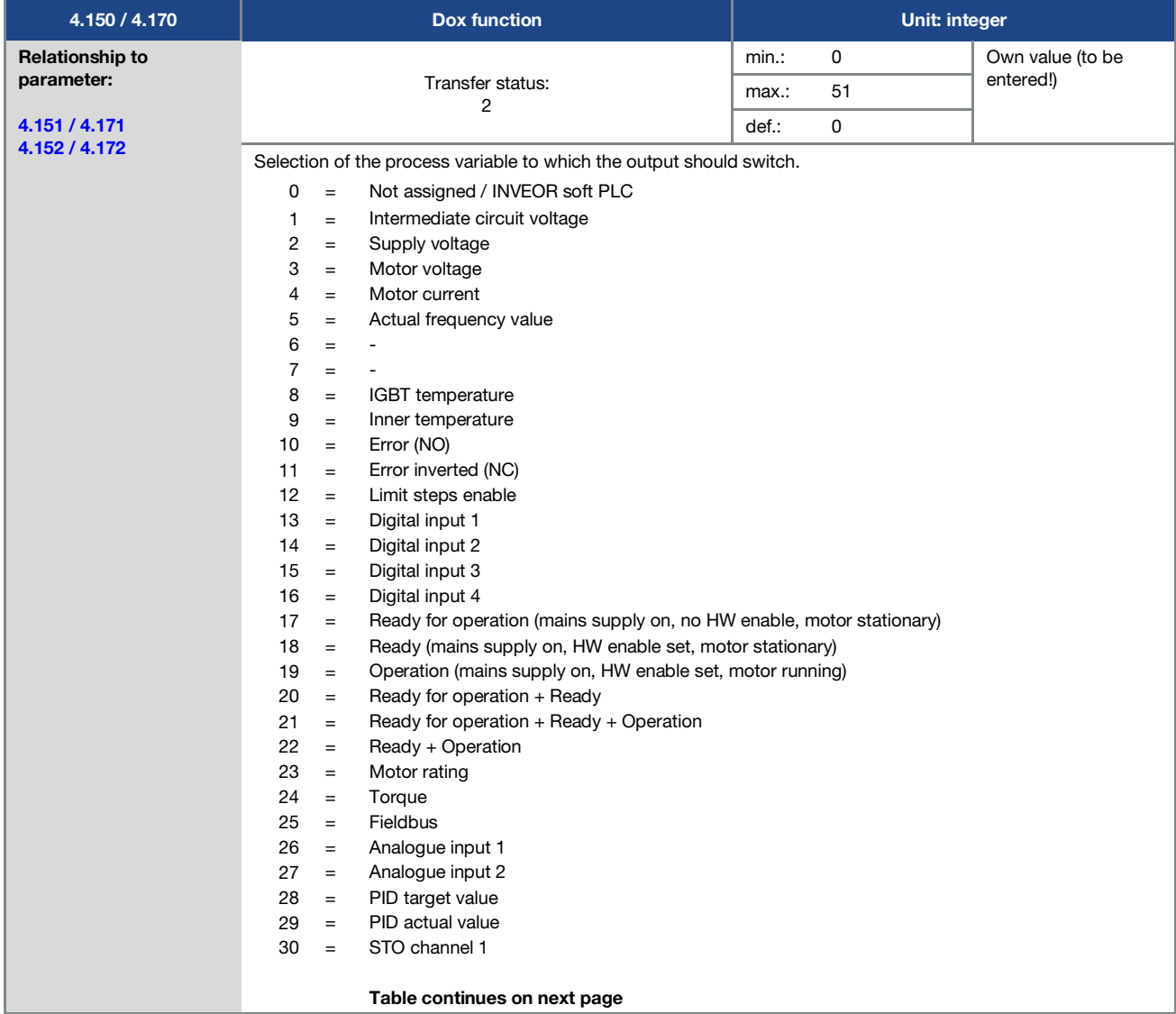

<span id="page-81-3"></span><span id="page-81-2"></span>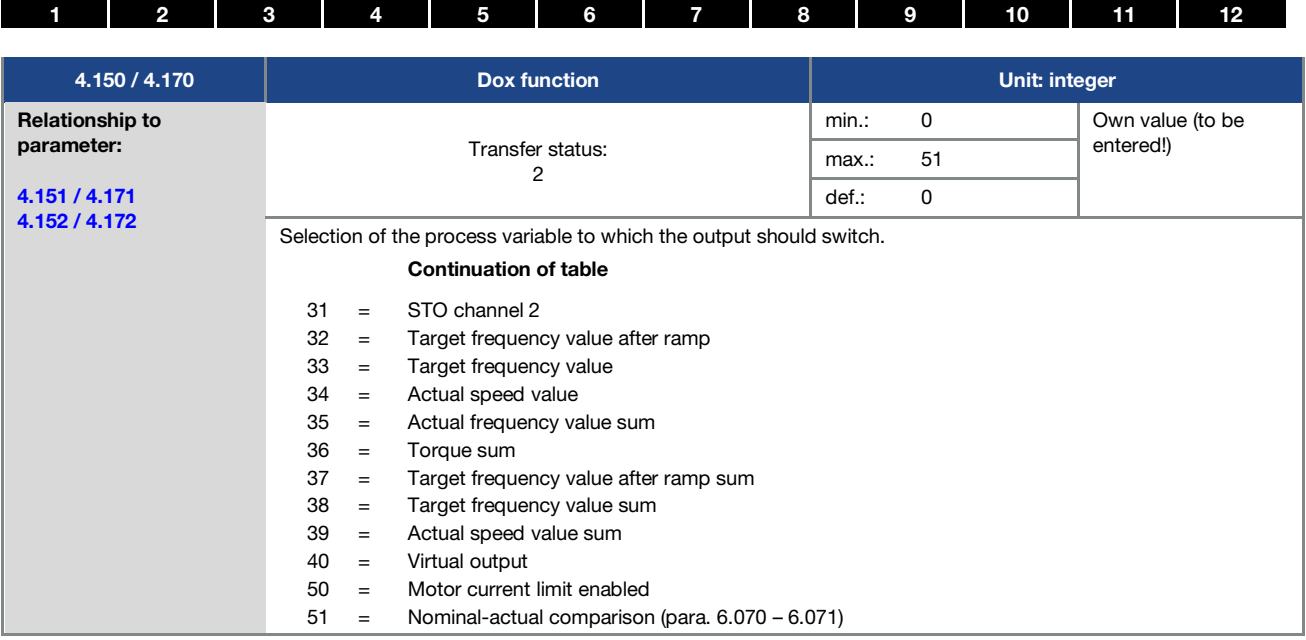

<span id="page-81-0"></span>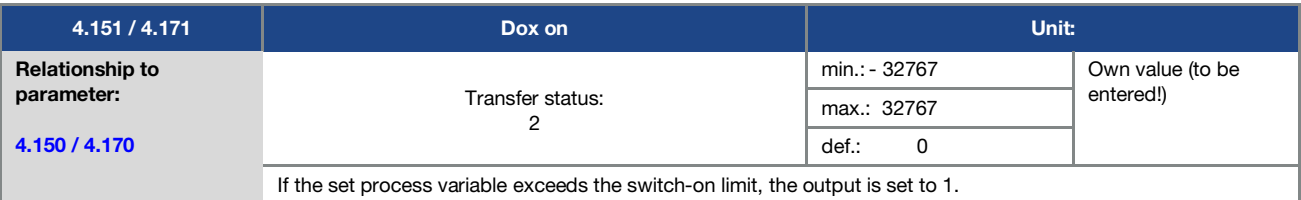

<span id="page-81-1"></span>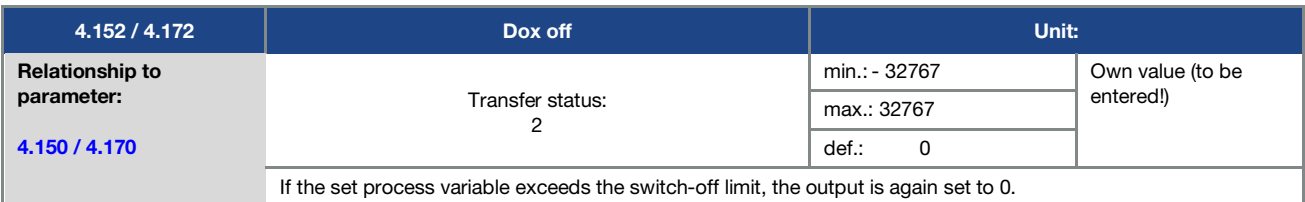

#### 5.3.9 Relay

For relays 1 and 2 (rel. X – display rel. 1/ rel. 2)

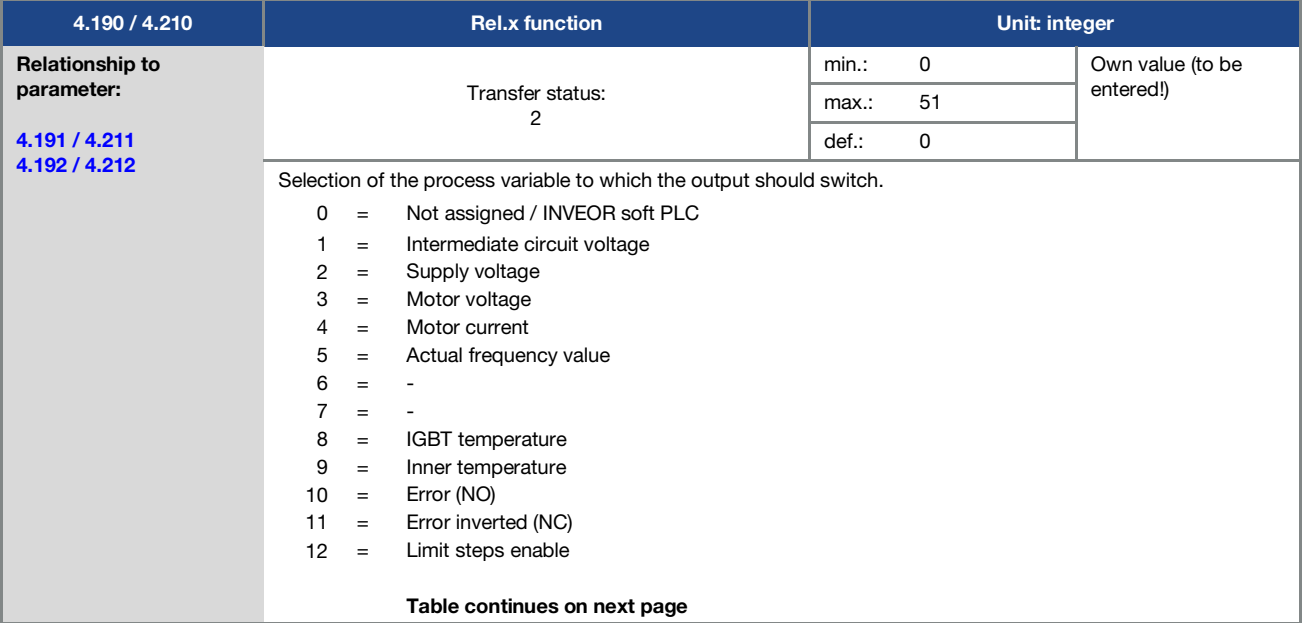

<span id="page-82-2"></span>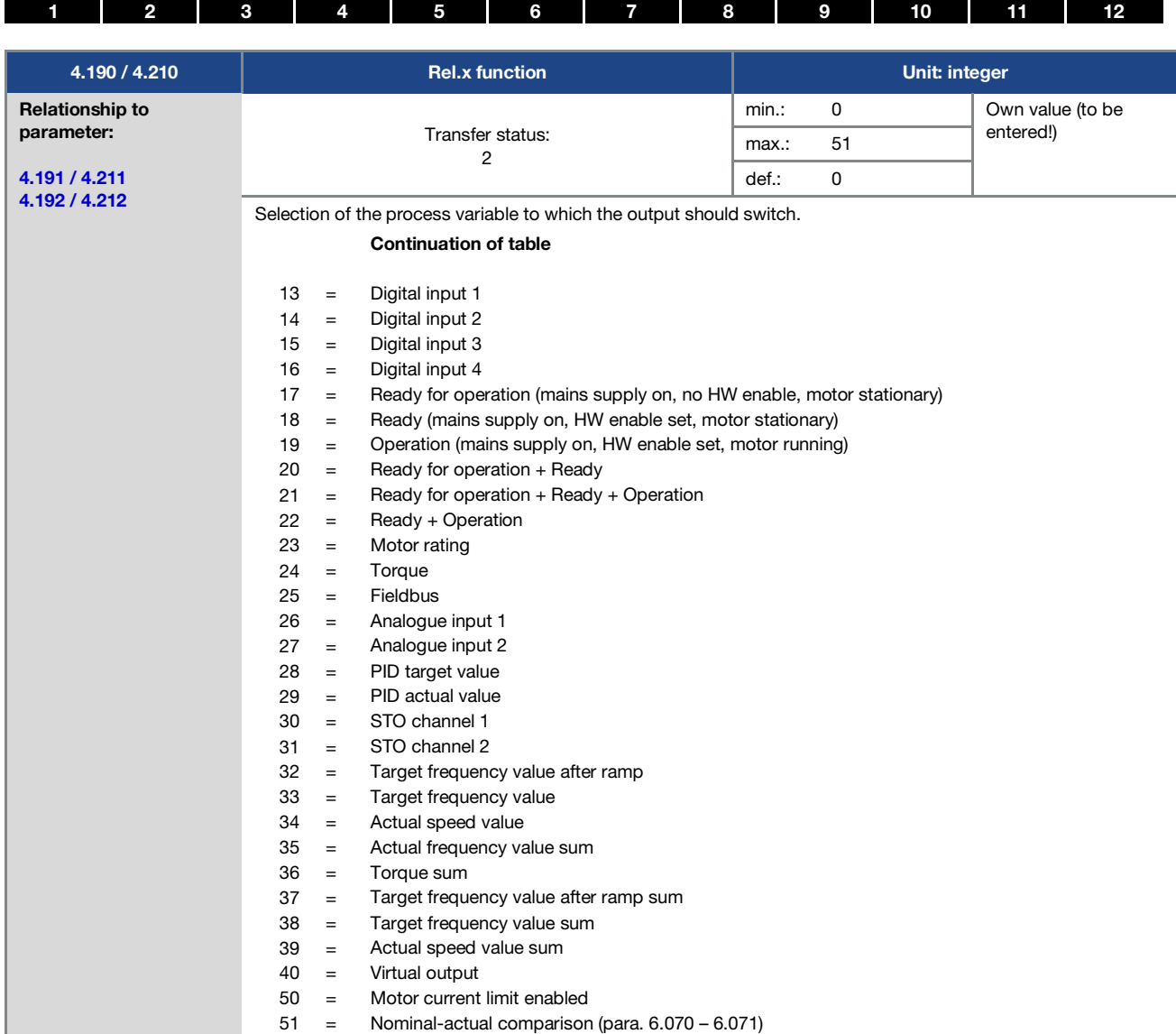

<span id="page-82-0"></span>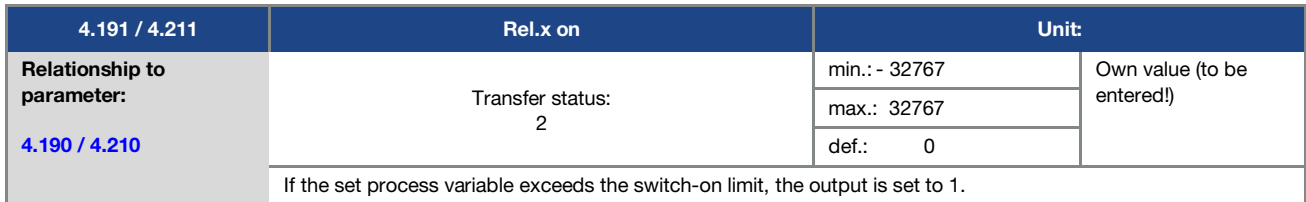

<span id="page-82-1"></span>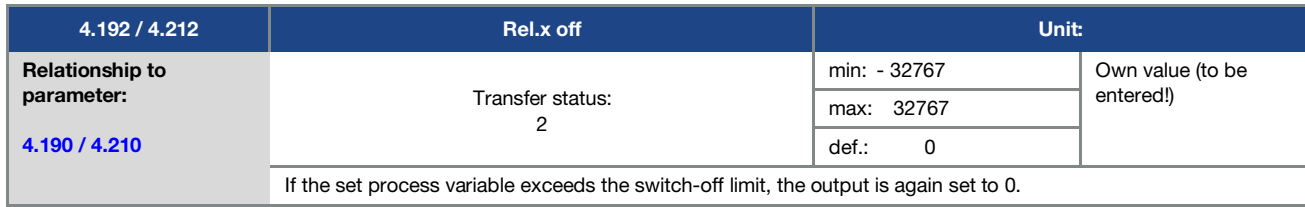

<span id="page-83-1"></span>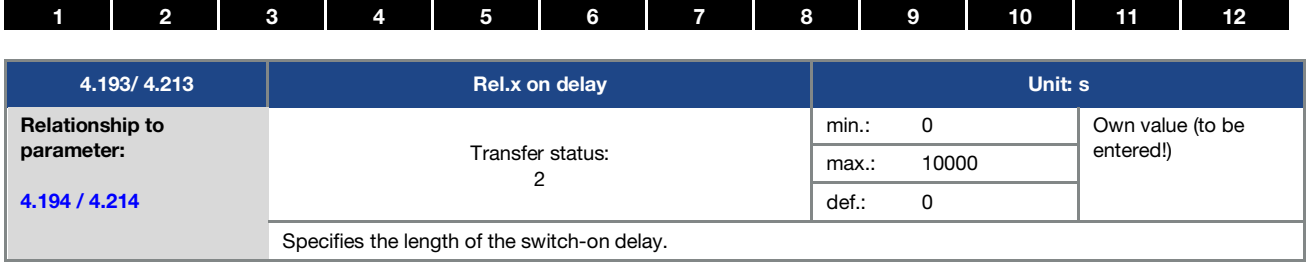

<span id="page-83-0"></span>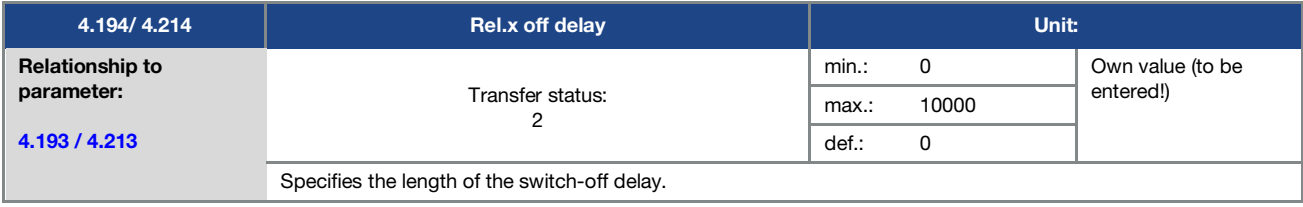

#### 5.3.10 Virtual output

The virtual output can be parameterised like a relay and is available as an option with the following parameters: 1.131 Software enable / 1.150 Direction of rotation / 1.054 Ramp selection /

5.090 Parameter set change / 5.010 + 5.011 External error 1 + 2

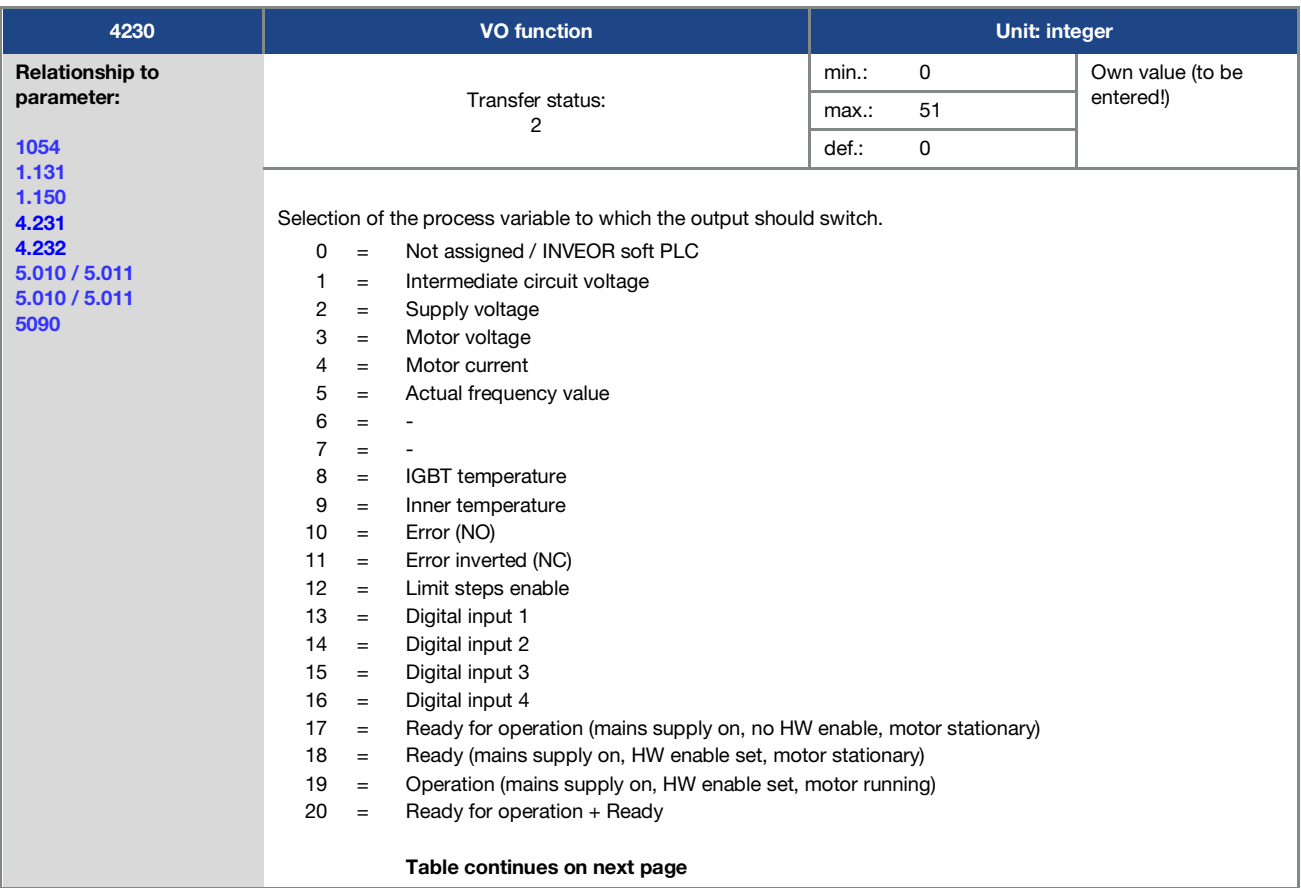

<span id="page-84-0"></span>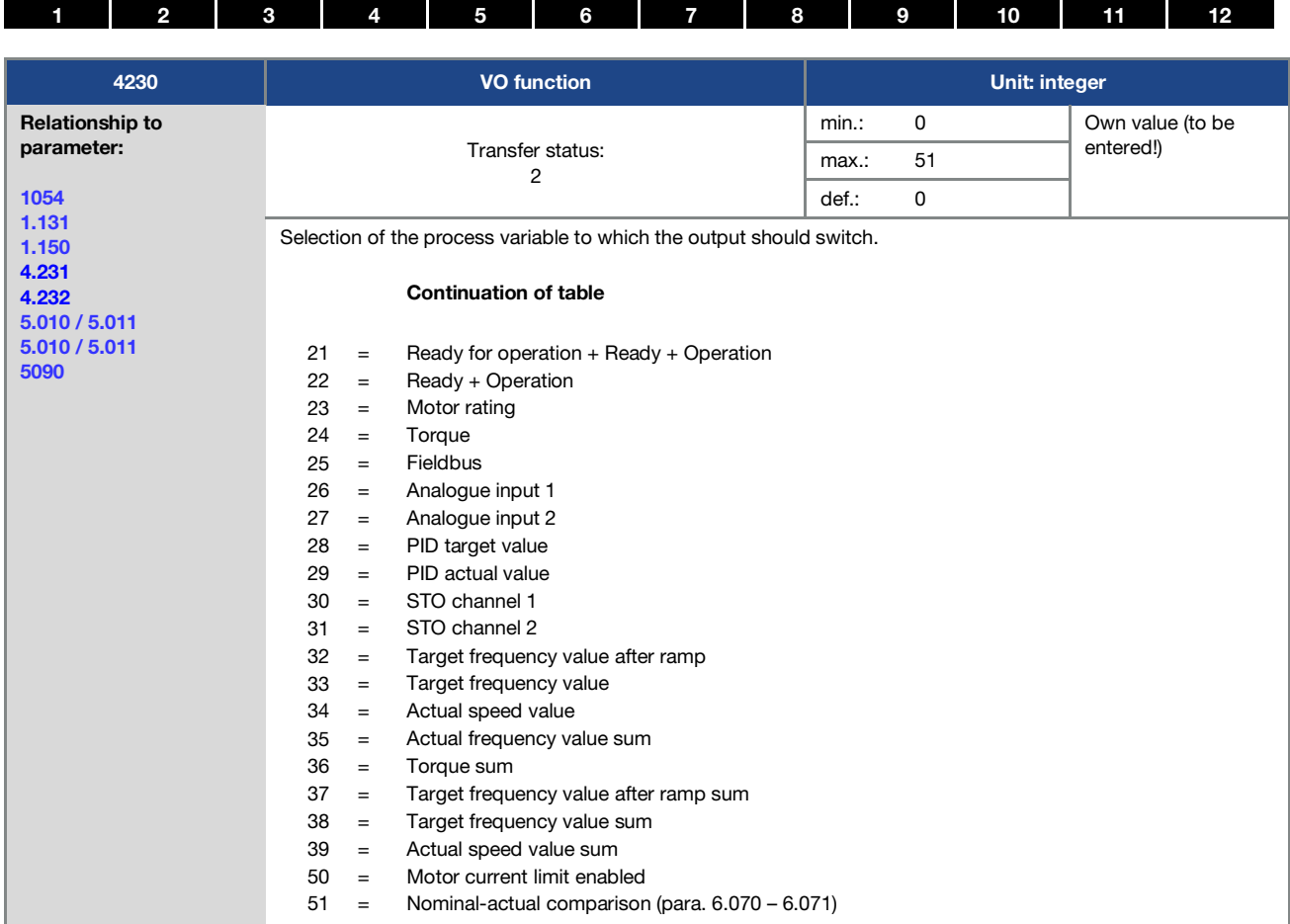

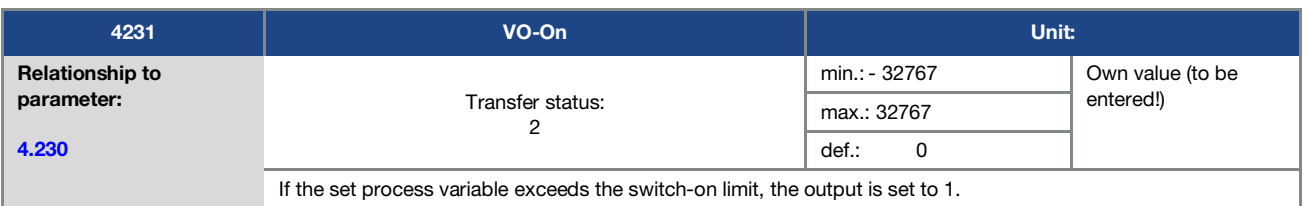

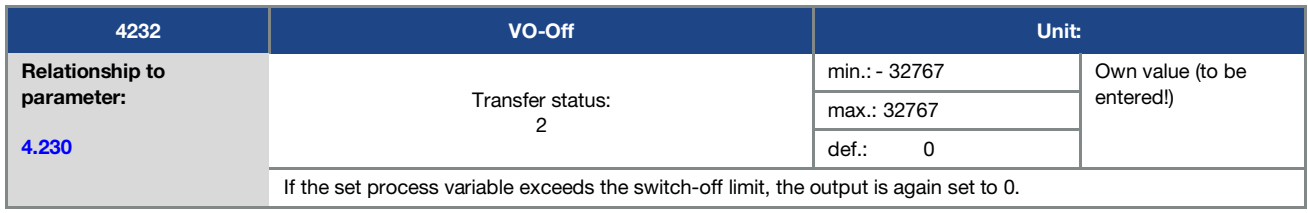

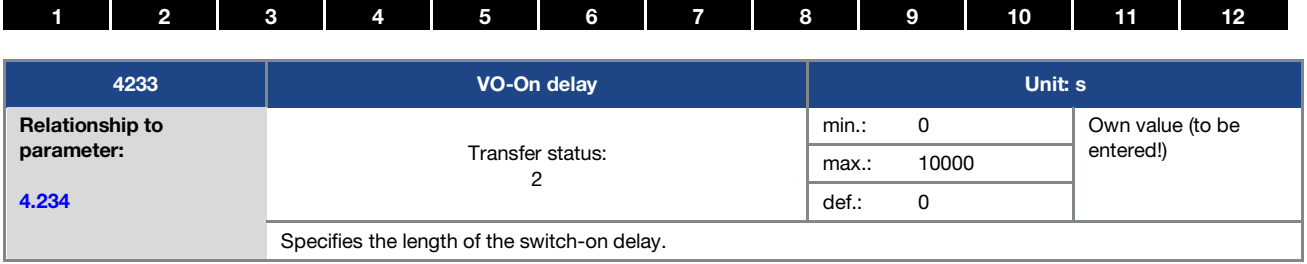

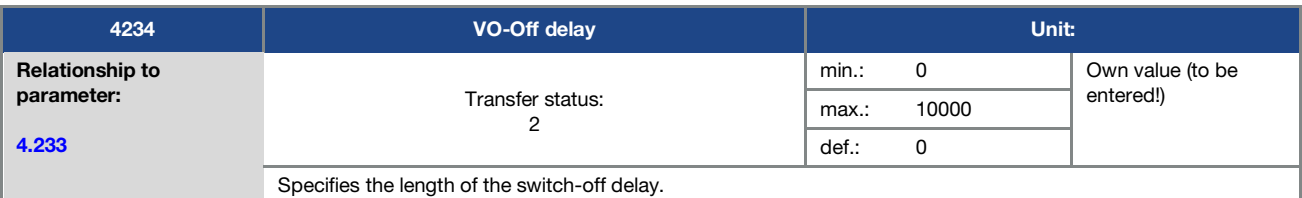

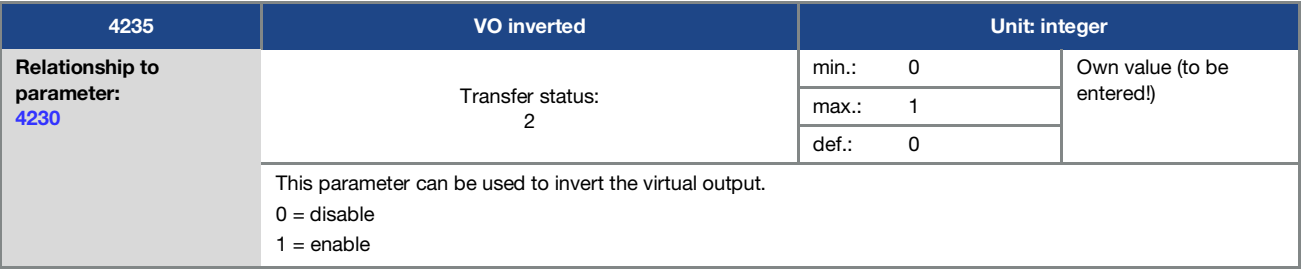

## 5.3.11 External error

<span id="page-85-0"></span>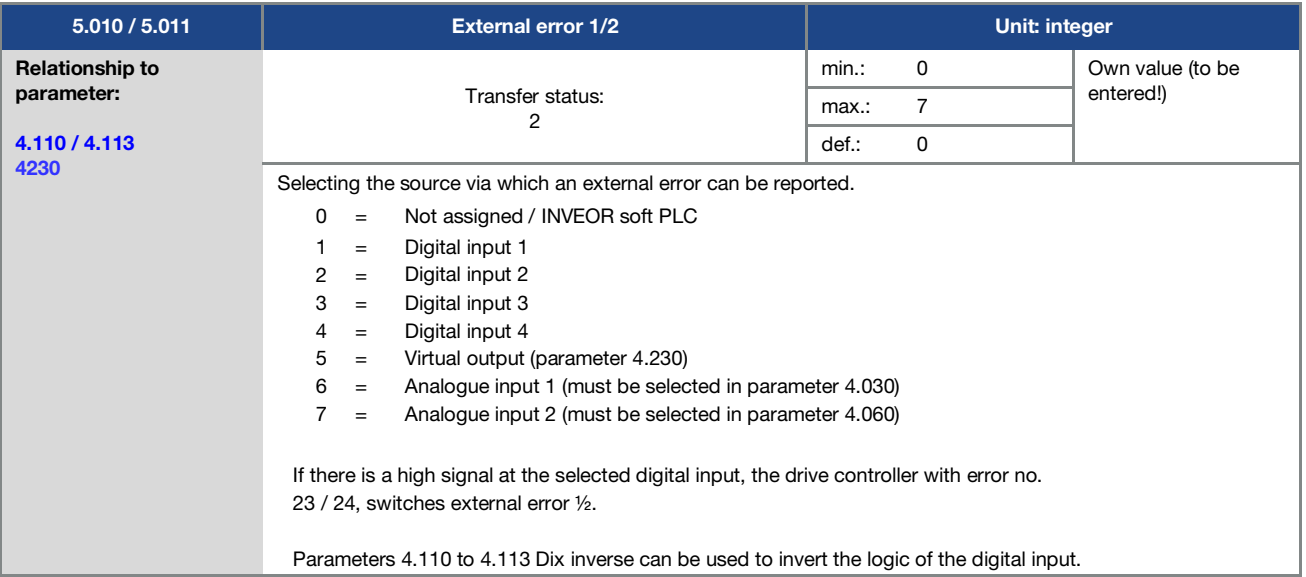

### <span id="page-86-3"></span>2 3 4 5 6 7 8 9 [1](#page-4-0)0 11 1[2](#page-11-0)

#### <span id="page-86-0"></span>5.3.12 Motor current limit

The maximum permissible motor current can be set via parameter "Motor current limit fixed" (5.069) as a percentage of the rated motor current as per parameter "Motor current" (33.031).

In addition, the motor current can be limited to a parametrised maximum value after reaching a parametrised currenttime zone.

This function limits the motor current to a parameterised maximum value after a parameterised current-time zone has been reached.

This motor current limit is monitored at application level and thereby limits with relatively low dynamics. This has to be taken into consideration when selecting this function.

The maximum value is determined using the "motor current limit as %" parameter (5.070).

This is stated as a percentage and relates to the nominal motor current specified in the "motor current" type plate data (33.031).

The maximum current-time zone is calculated from the product of the "motor current limit in s" parameter (5.071) and the fixed overcurrent of 50% of the required motor current limit.

As soon as this current-time zone is exceeded, the motor current is restricted to the limit value by reducing the speed. If the output current of the drive controller exceeds the motor current (parameter 33.031) multiplied by the set limit as % (parameter 5.070) for the set time (parameter 5.071), the output current of the drive controller is limited permanently to the parametrised value.

The entire function can be deactivated by setting the "motor current limit as %" parameter (5.070) to zero.

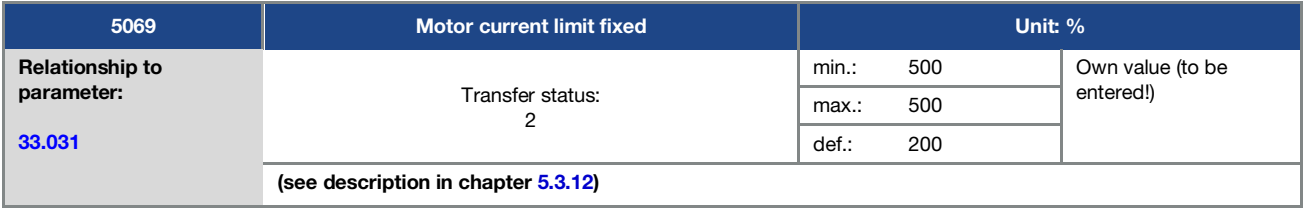

<span id="page-86-2"></span>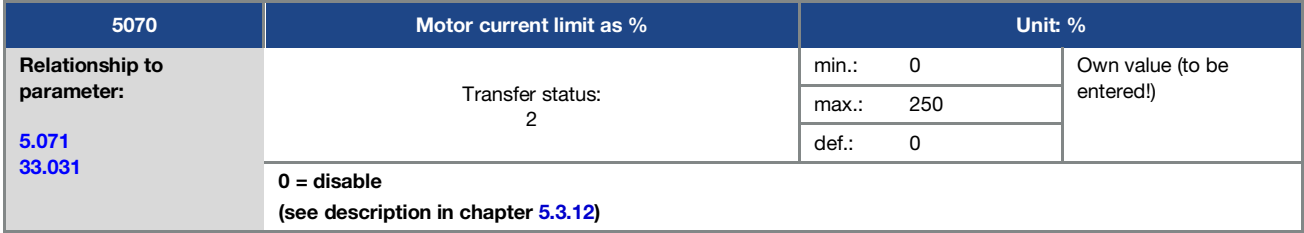

<span id="page-86-1"></span>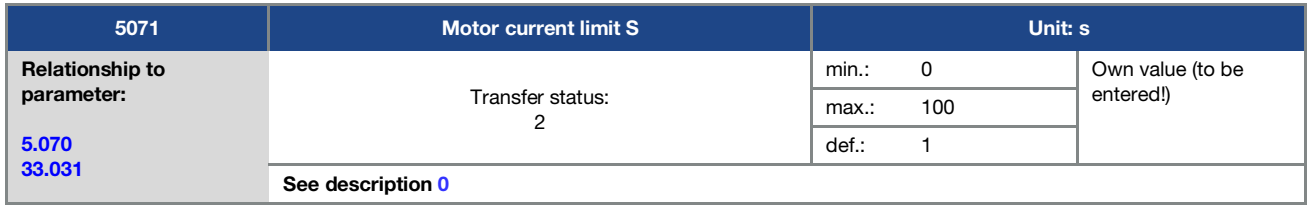

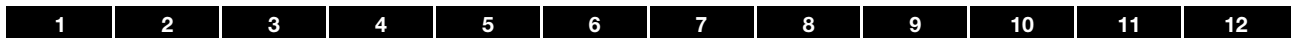

### 5.3.13 Gearbox factor

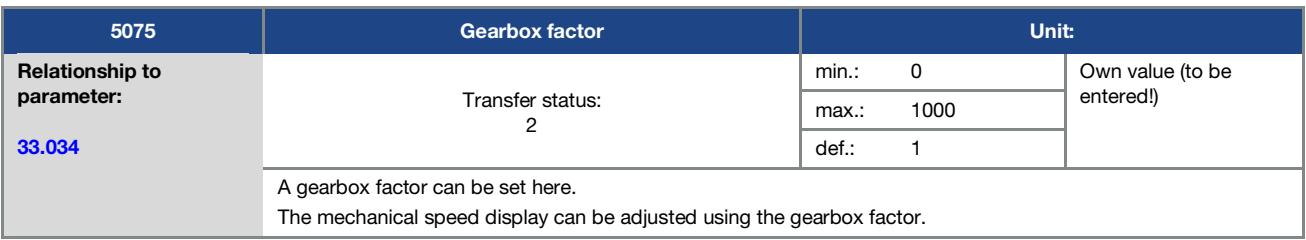

## 5.3.14 Blocking detection

<span id="page-87-1"></span>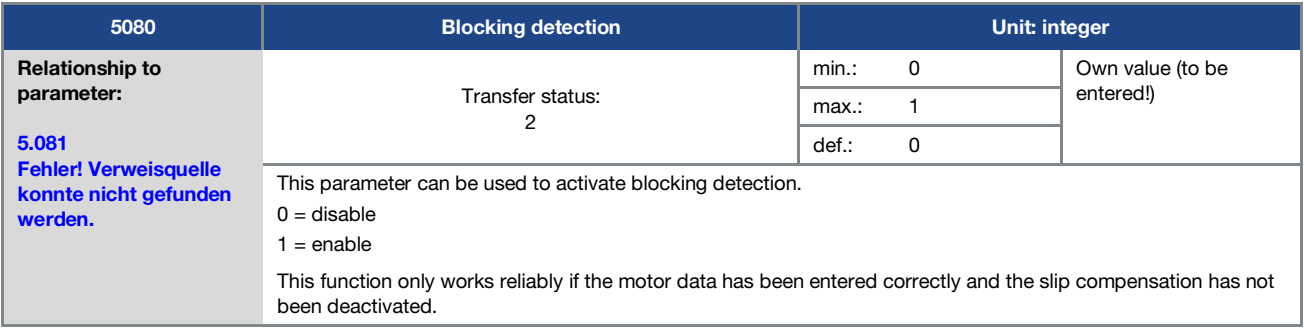

<span id="page-87-0"></span>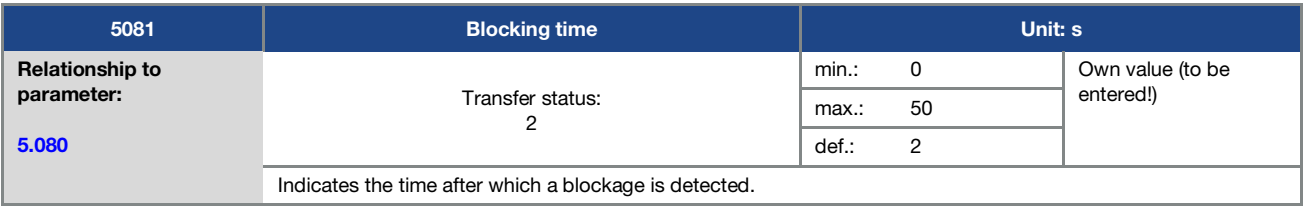

### 5.3.15 Additional functions

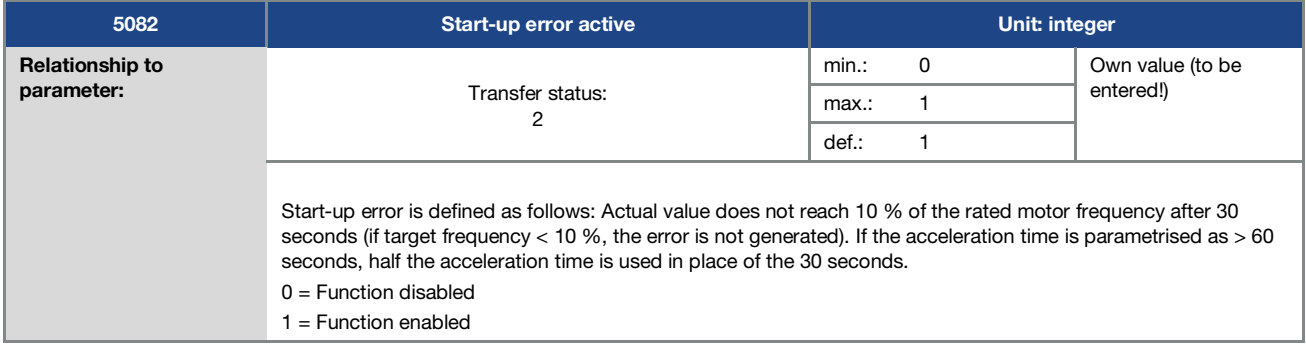

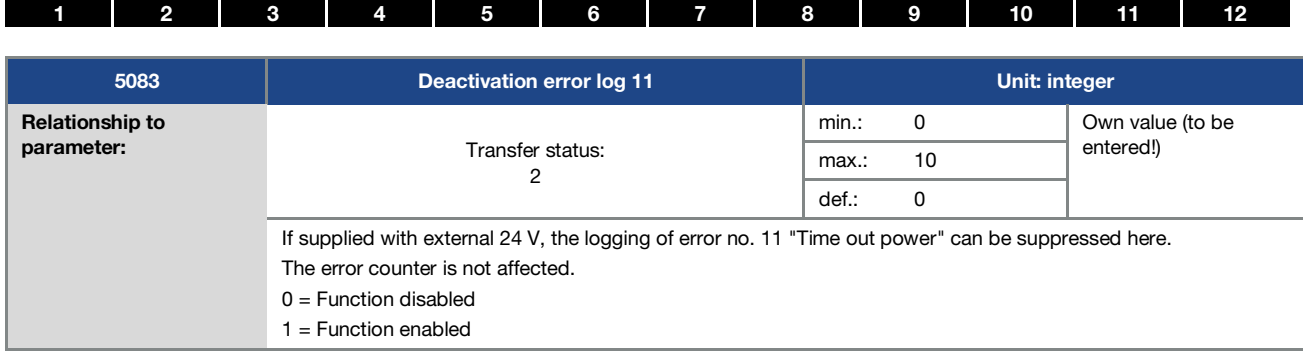

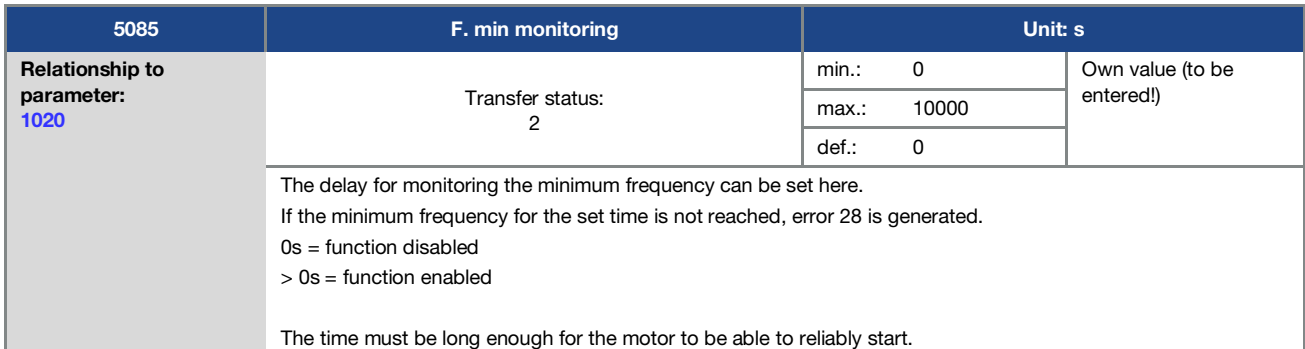

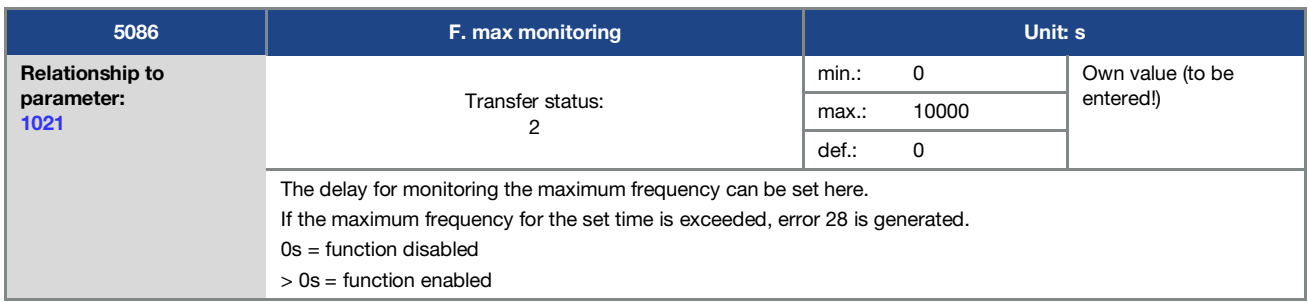

<span id="page-88-0"></span>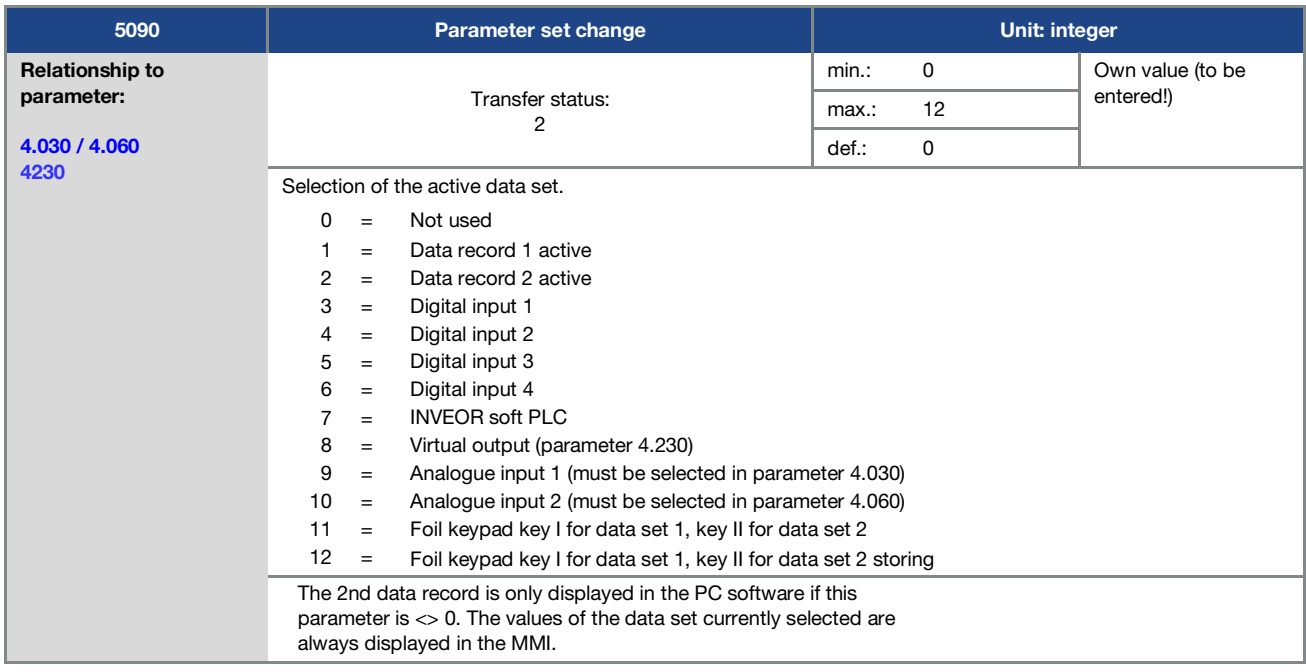

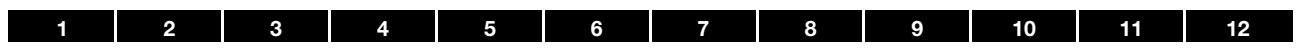

### 5.3.16 MMI parameter

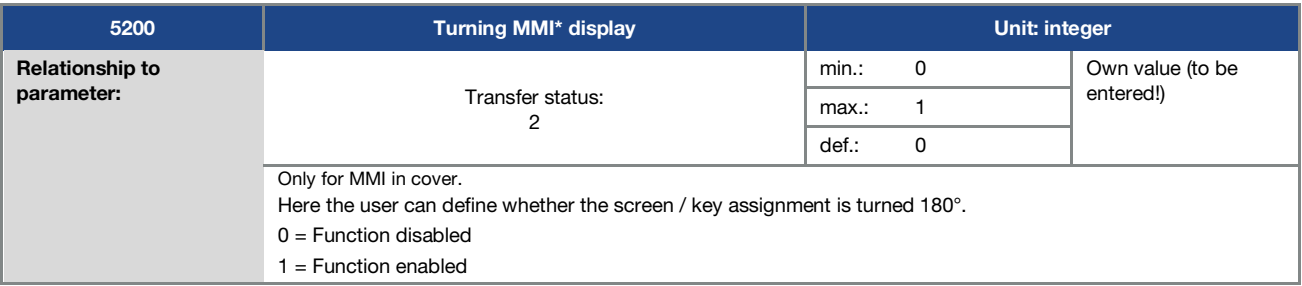

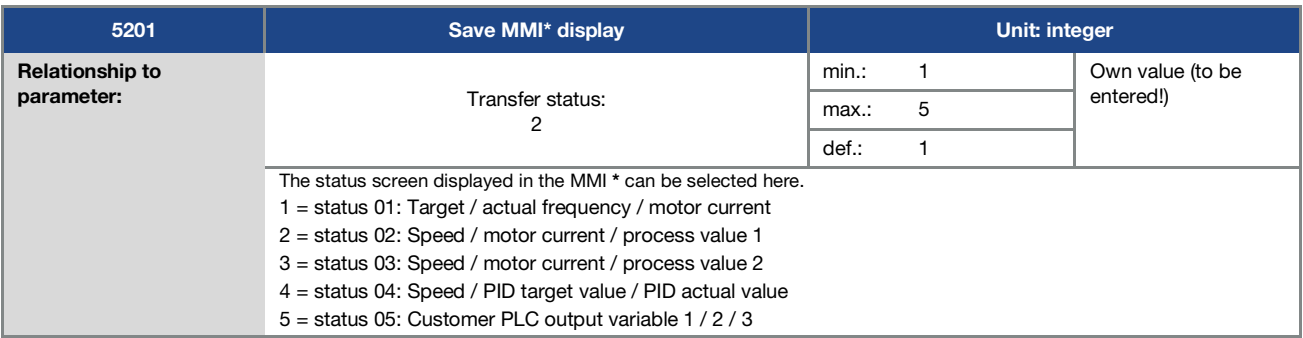

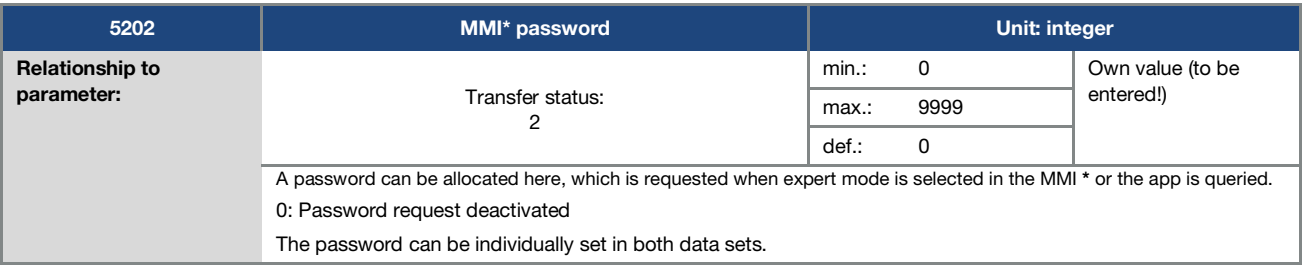

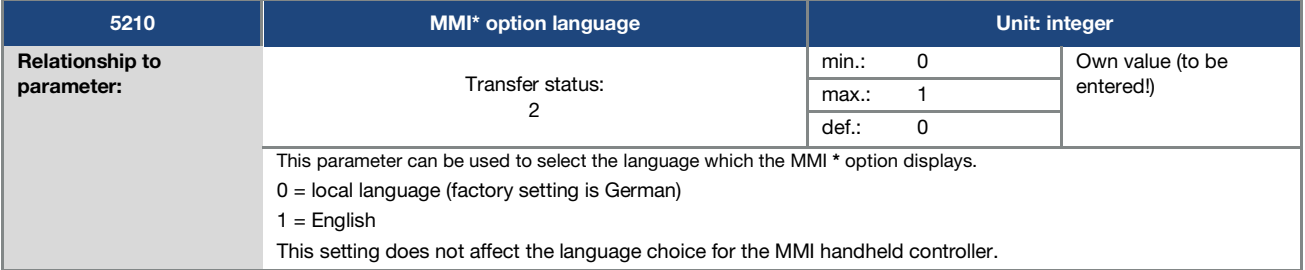

#### \* Man-machine interface

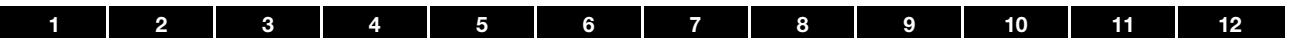

## 5.3.17 Fieldbus

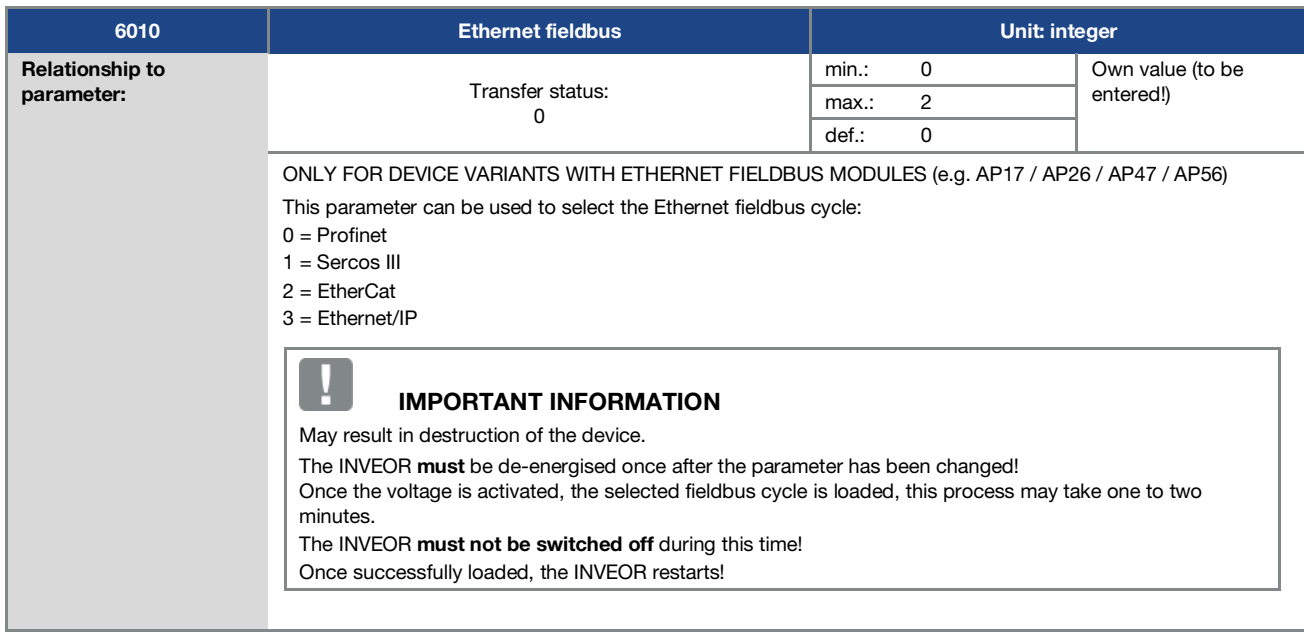

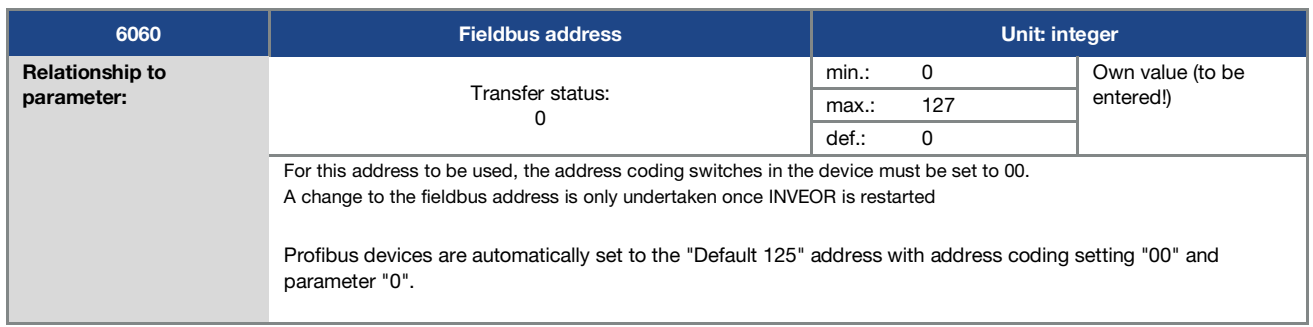

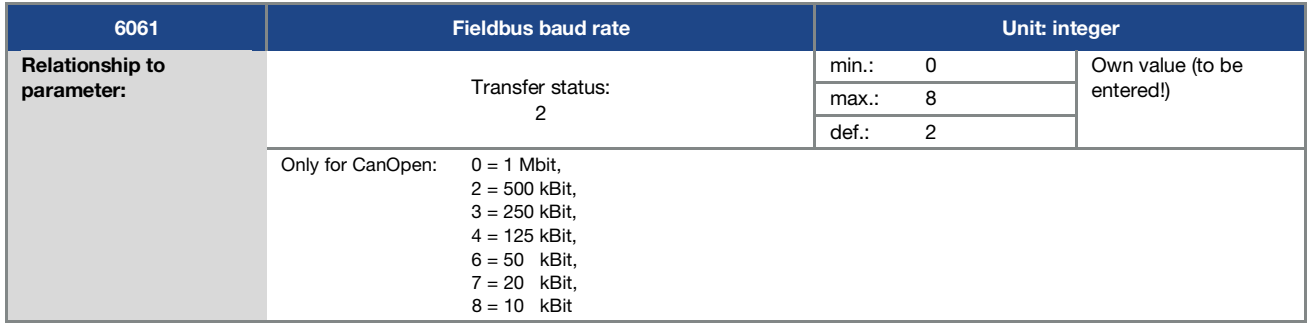

\* Man-machine interface

 $\blacksquare$ 

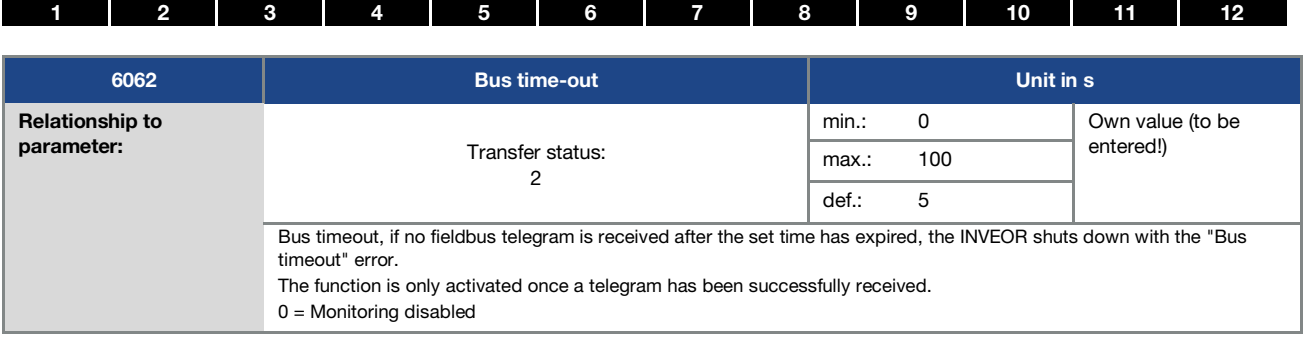

#### IMPORTANT INFORMATION

Changing a parameter value via the fieldbus includes direct EEPROM write access.

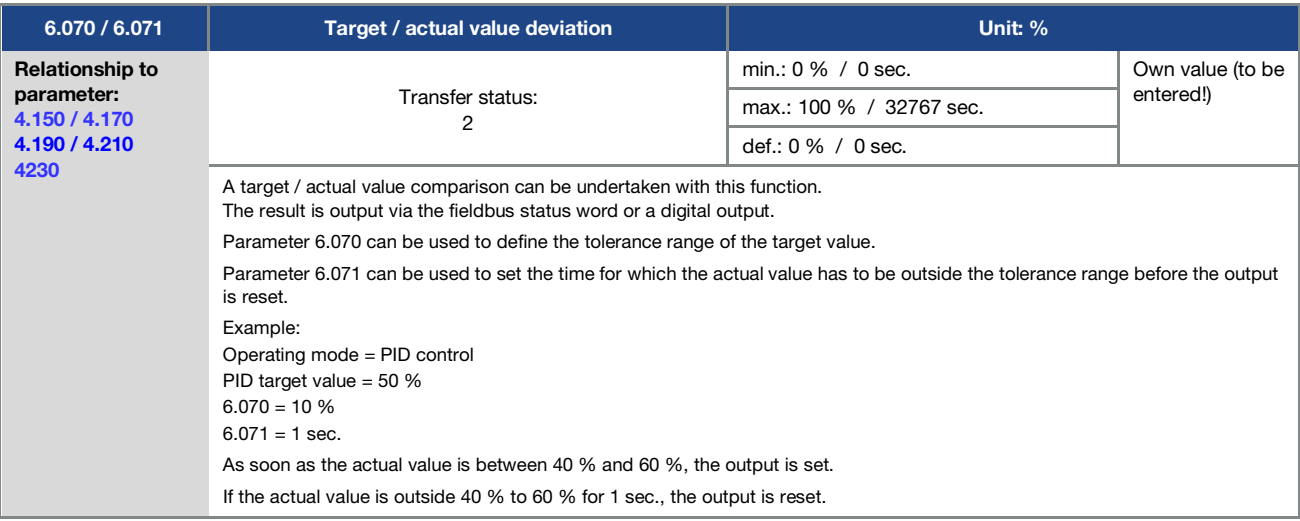

### 5.3.18 Bluetooth

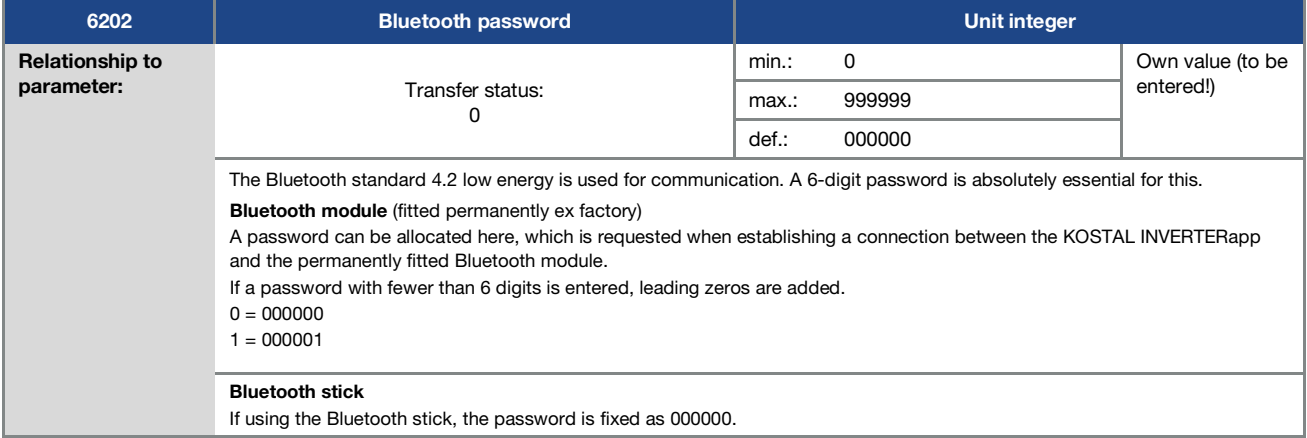

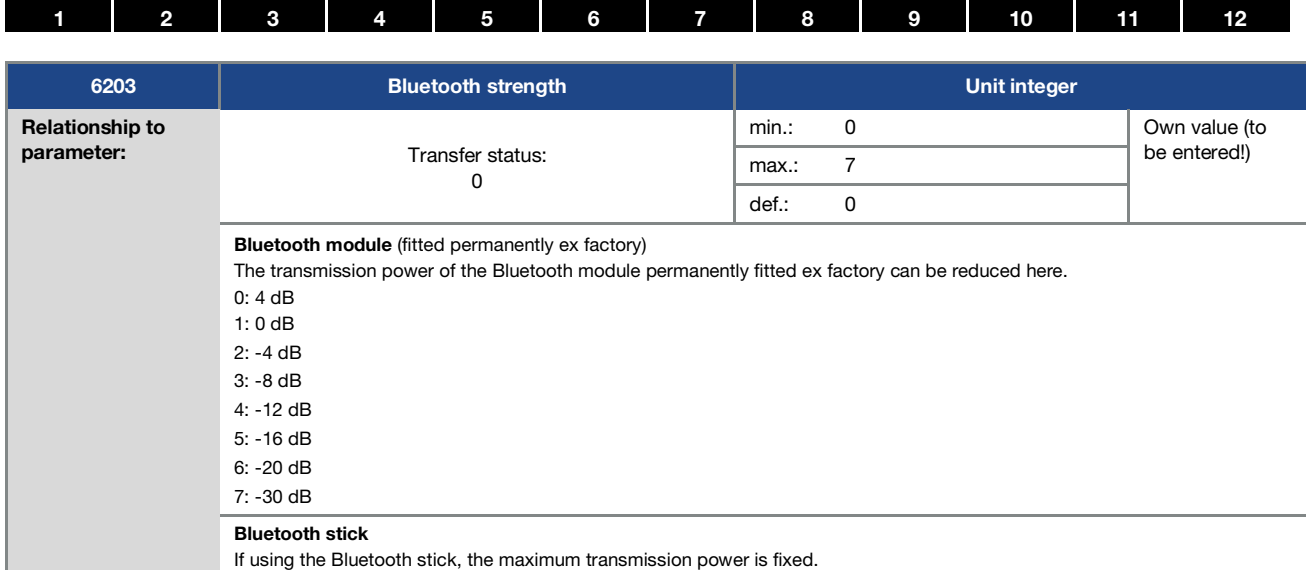

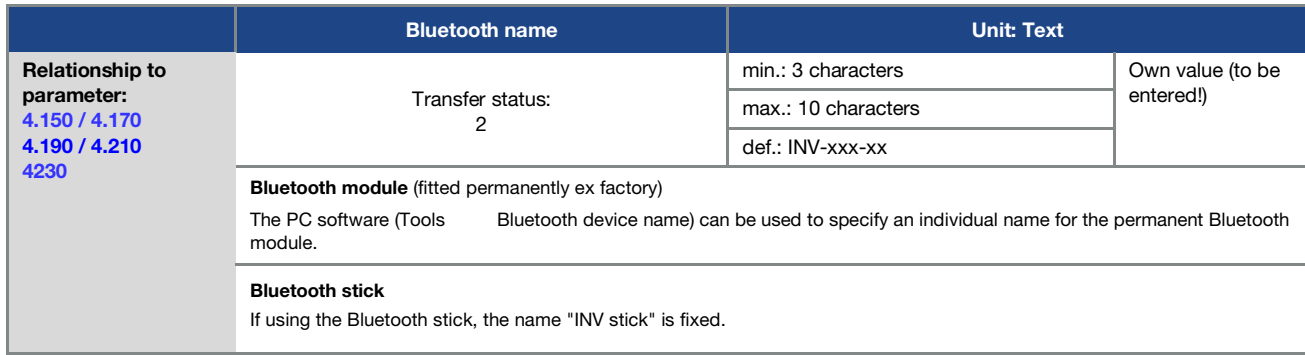

## 5.3.19 Torque control / limit

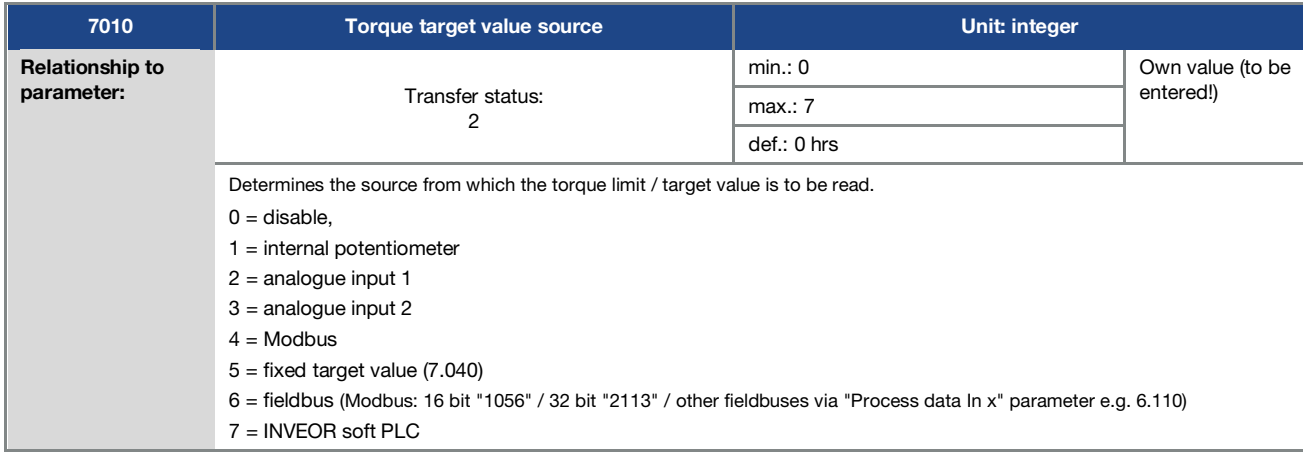

### Parameter

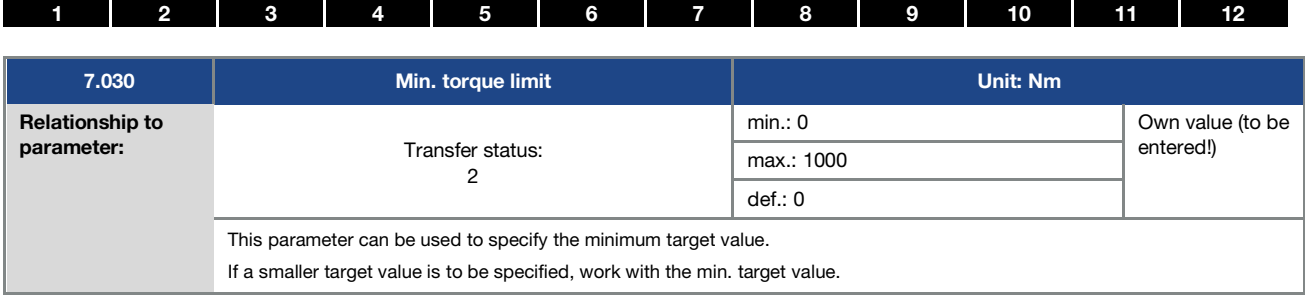

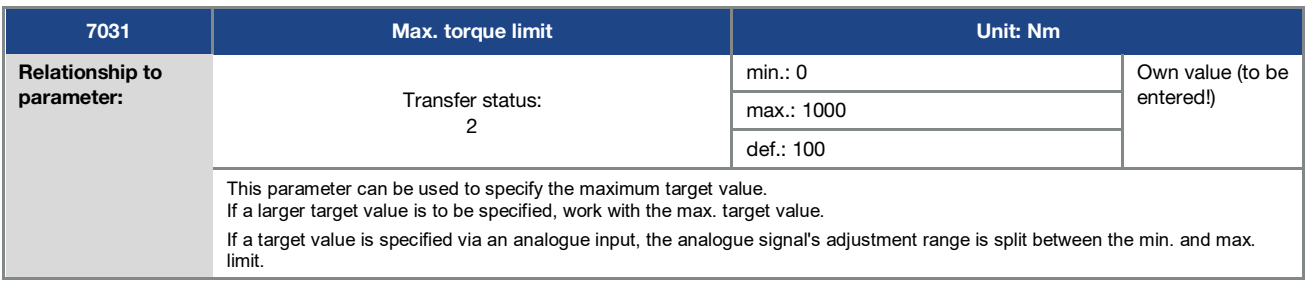

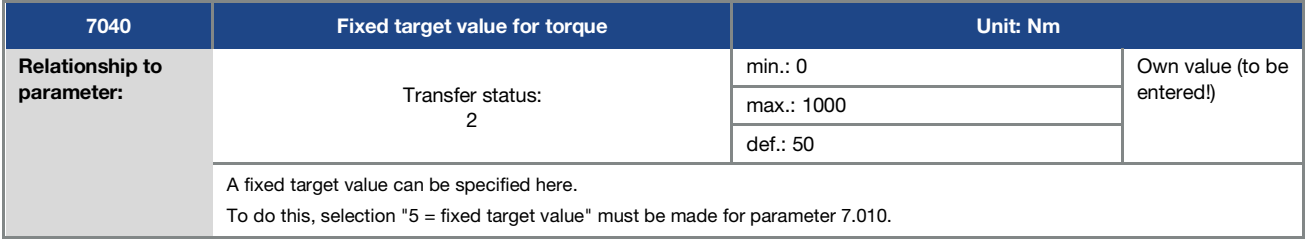

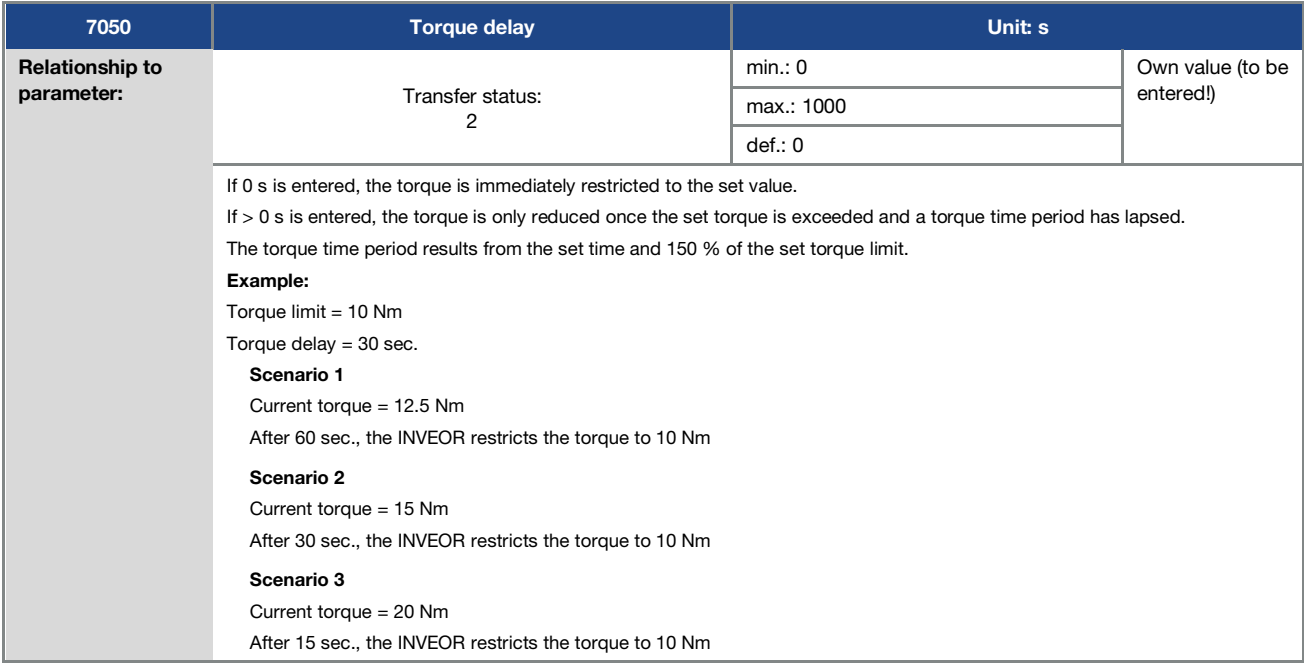

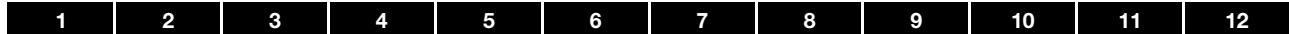

#### 5.3.20 Multiple-pump control parameter

(see also chapter [5.2.3](#page-62-0) Multiple-pump control)

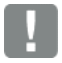

#### IMPORTANT INFORMATION

All devices connected in the grid must be assigned a clear fieldbus address.

- $\bullet$  Address 1 = master
- Address 2 = auxiliary master or slave (selection under parameter 8.016)
- Address  $3 6 =$  all other slaves

Fieldbus baud rate (parameter 6.061)

• Setting  $3 = 250$  kBaud

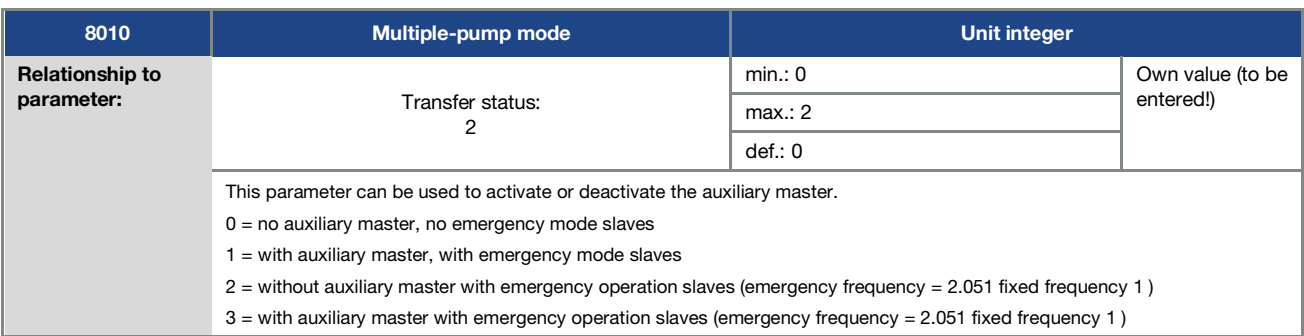

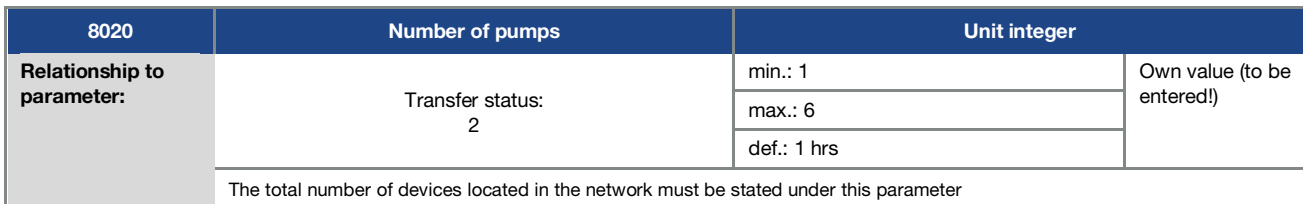

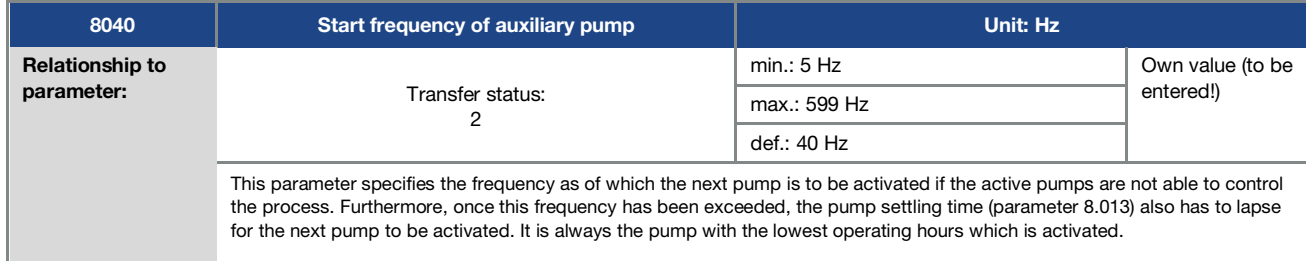

### Parameter

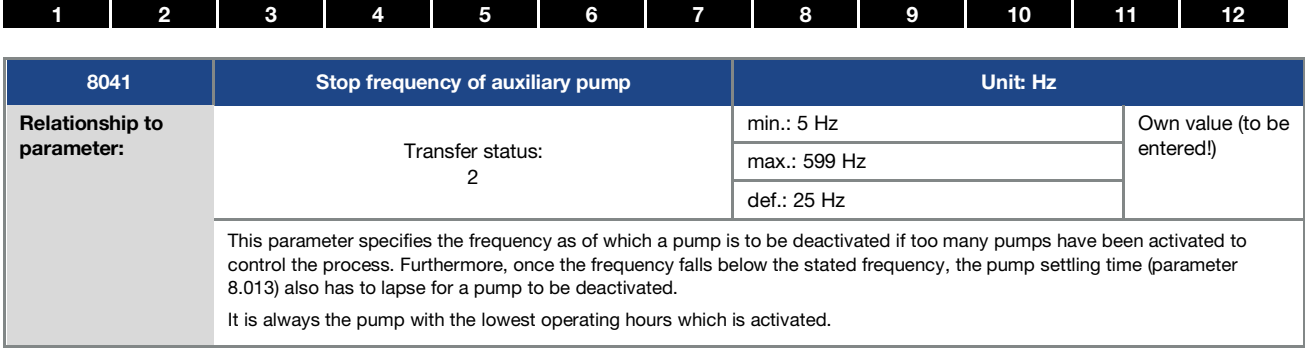

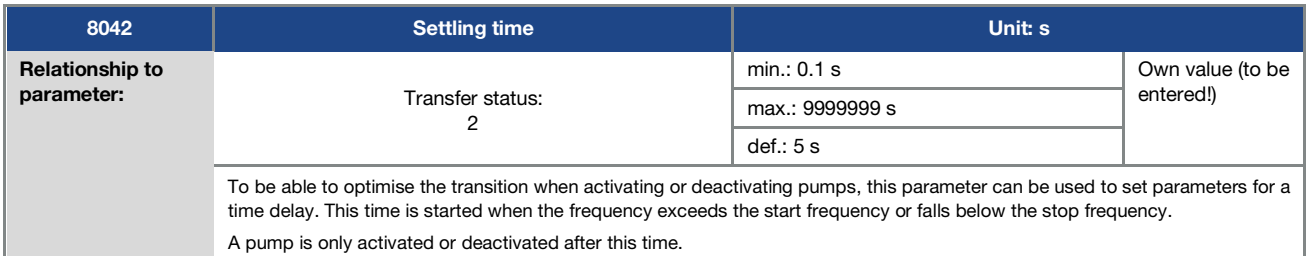

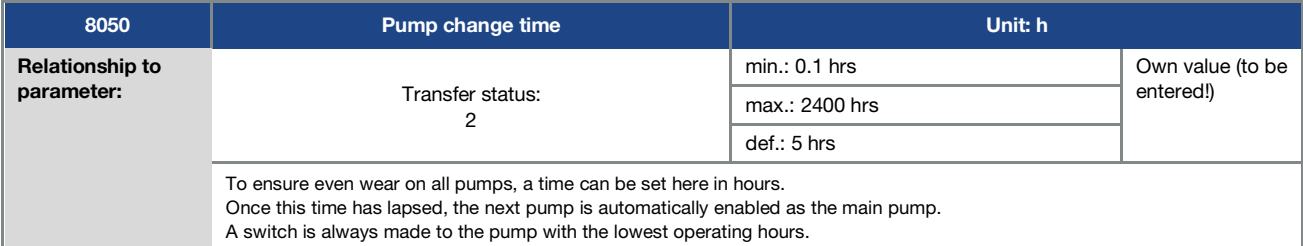

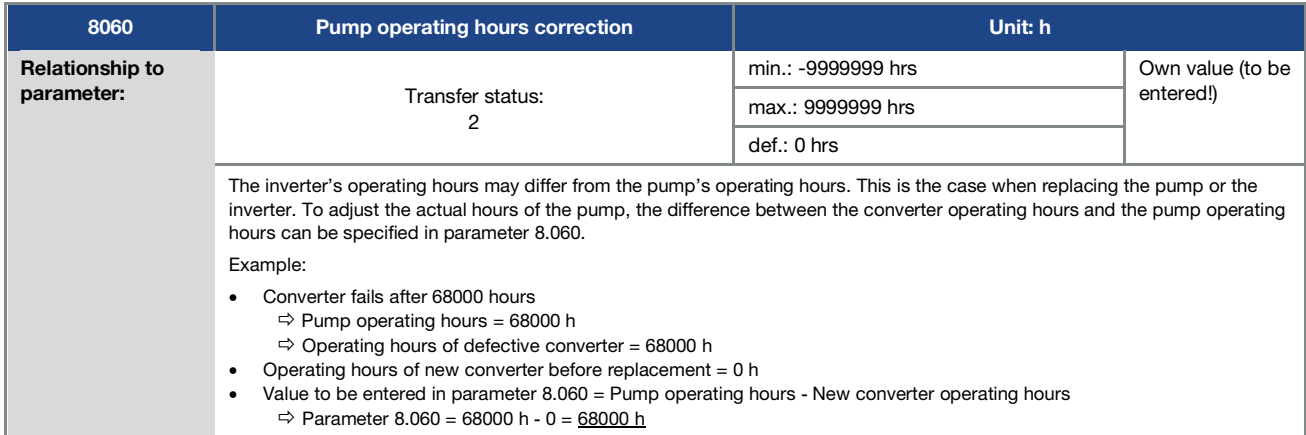

#### [1](#page-4-0) [2](#page-11-0) [3](#page-15-0) [4](#page-50-0) [5](#page-56-0) [6](#page-111-0) [7](#page-115-0) [8](#page-116-0) [9](#page-123-0) [10](#page-130-0) [11](#page-133-0) [12](#page-135-0)

#### 5.3.21 Positioning

(see also chapter [5.2.4](#page-64-0) Positioning)

Target position values that are approached or held in this mode can be transferred via bus (Profinet, Ethercat, Modbus, CANN, SPF, etc.) or via analogue input.

The start-up is as quick as possible while adhering to the set limits:

- 1. Max. speed as per target frequency value
- 2. Max. acceleration as per run up time 1 (parameter 1.051)
- 3. Max. delay as per deceleration time 1 ( parameter 1.050)
- 4. Max. jolt as per S-curve (parameter 1.060)

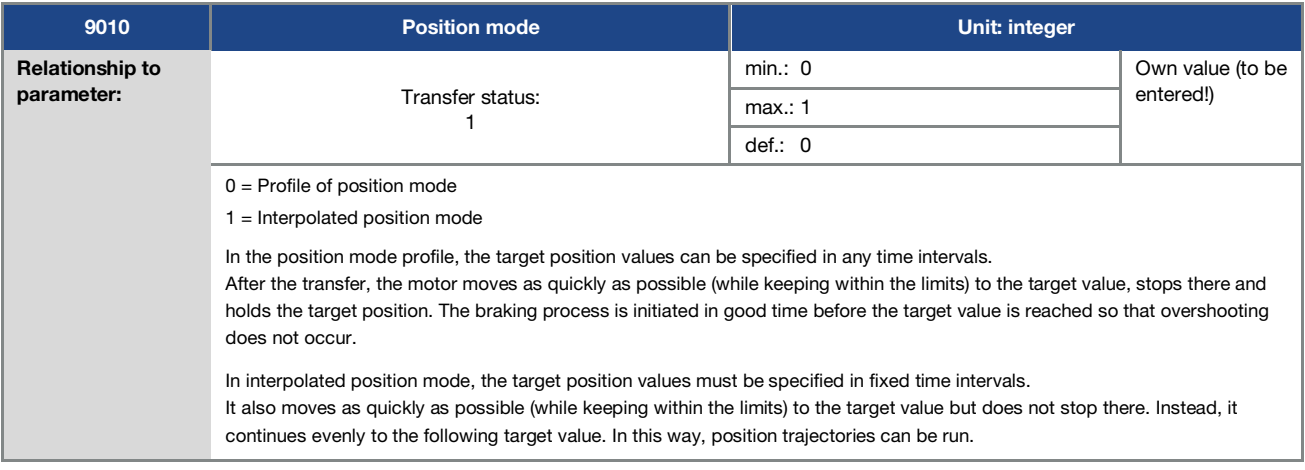

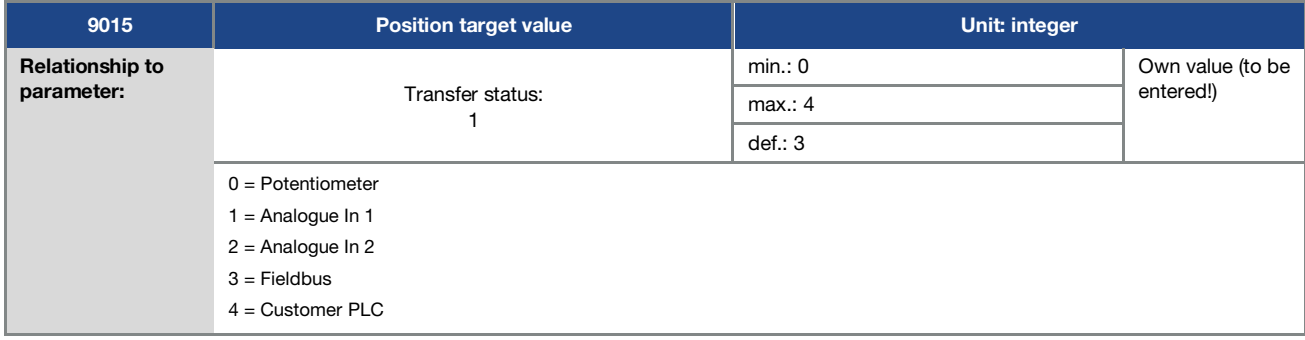

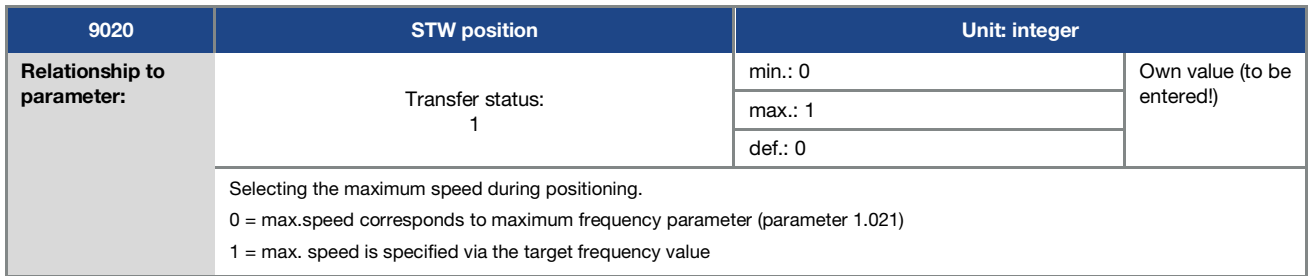

### Parameter

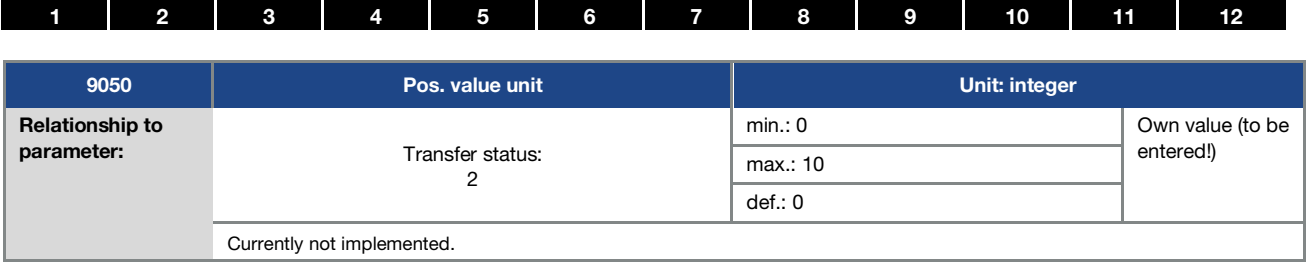

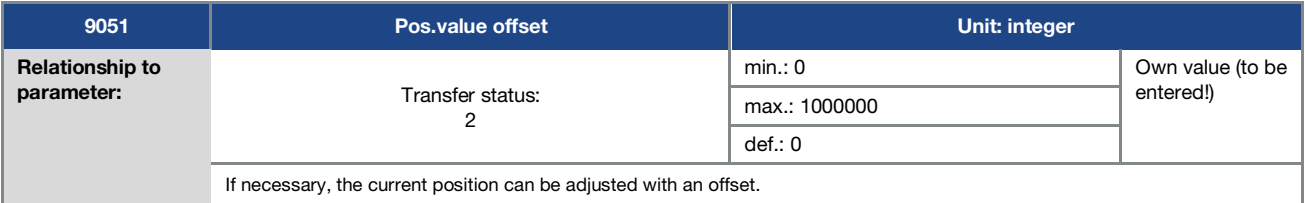

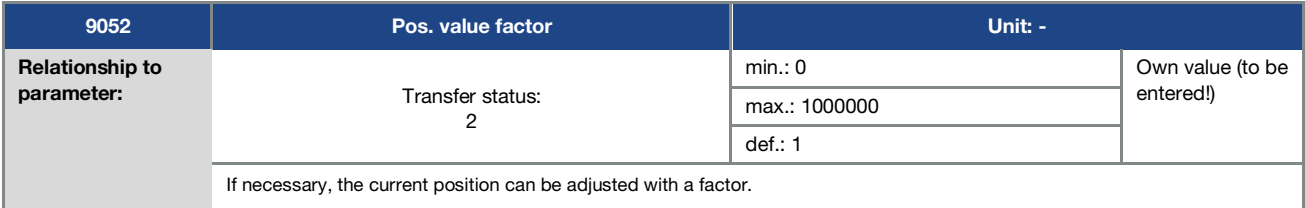

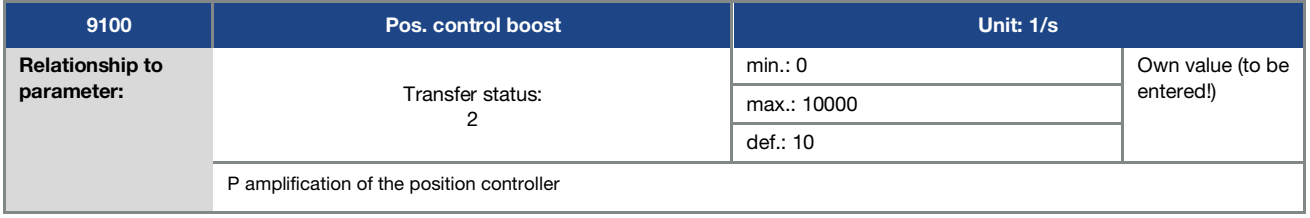

# 5.4 Performance parameters

## 5.4.1 Drive type

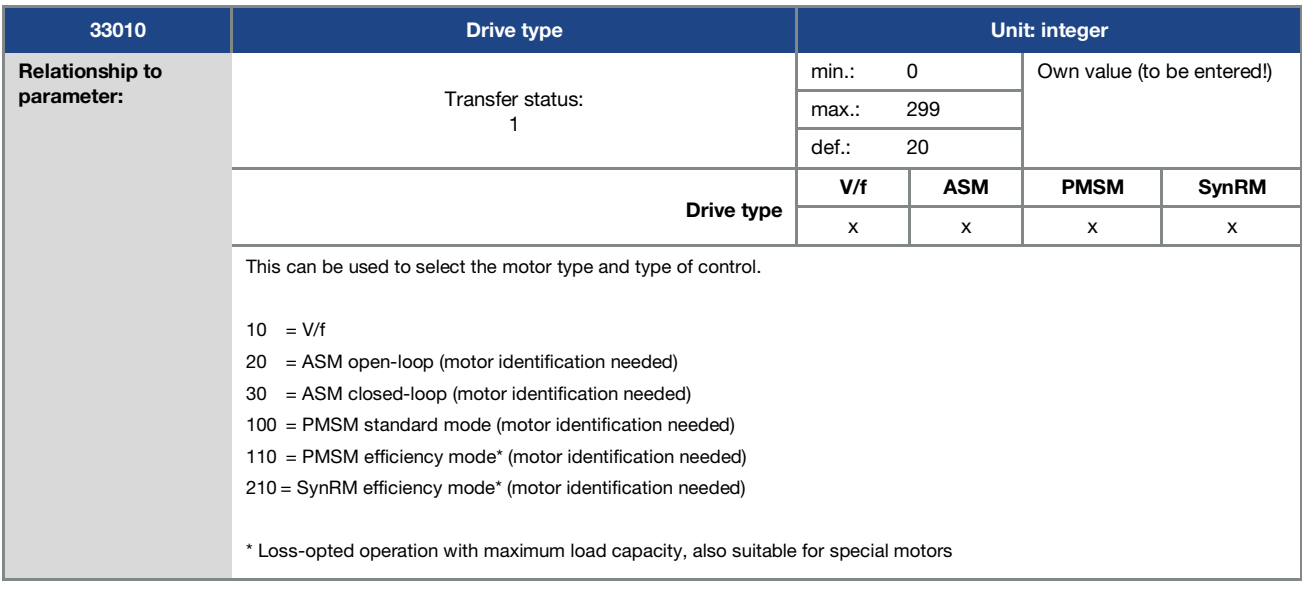

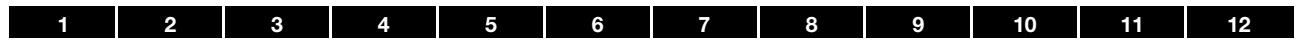

### 5.4.2 Motor data

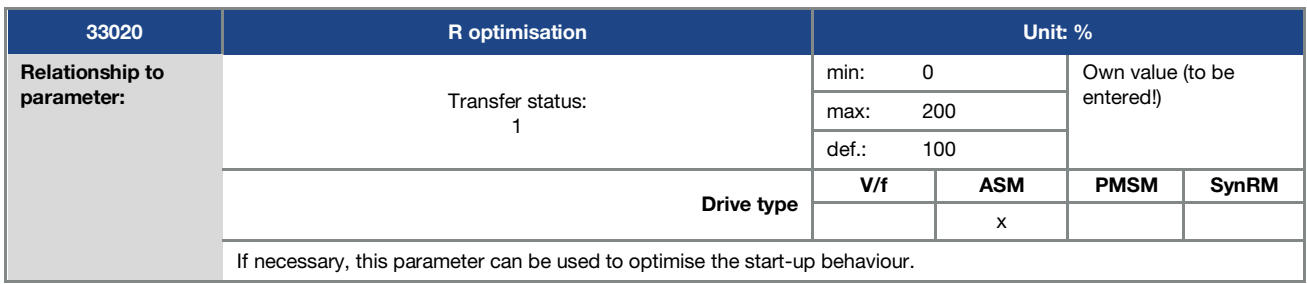

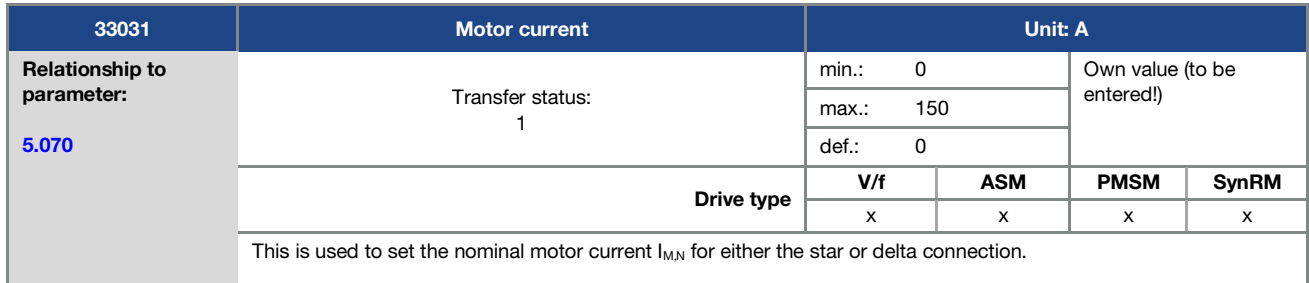

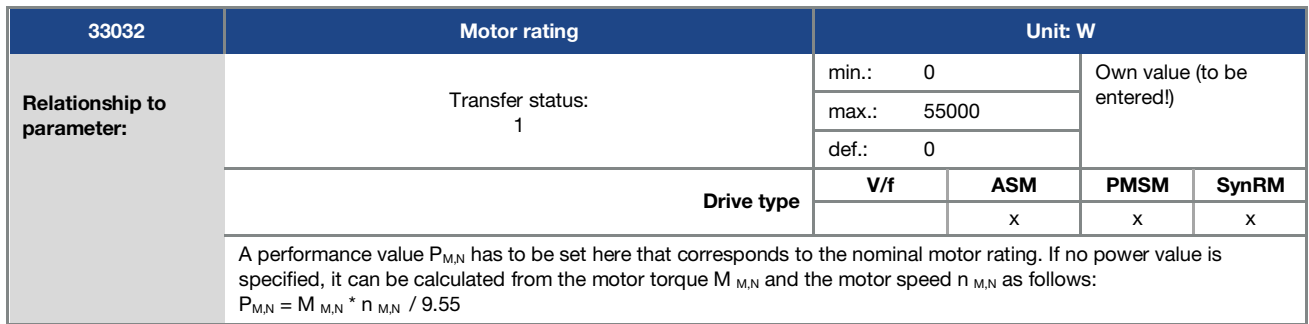

<span id="page-98-0"></span>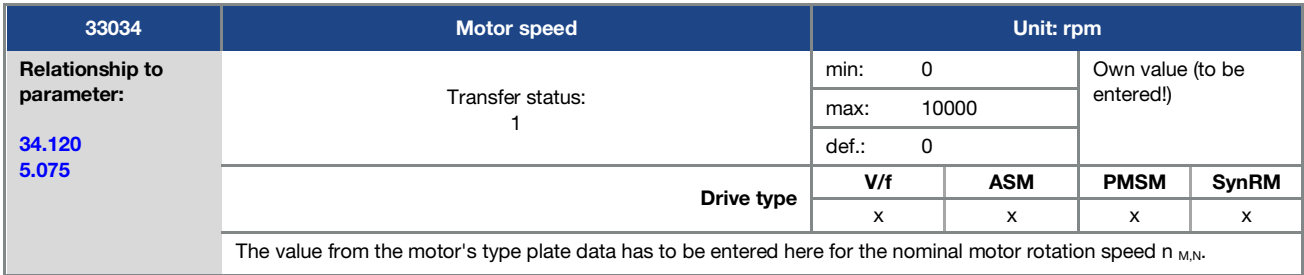

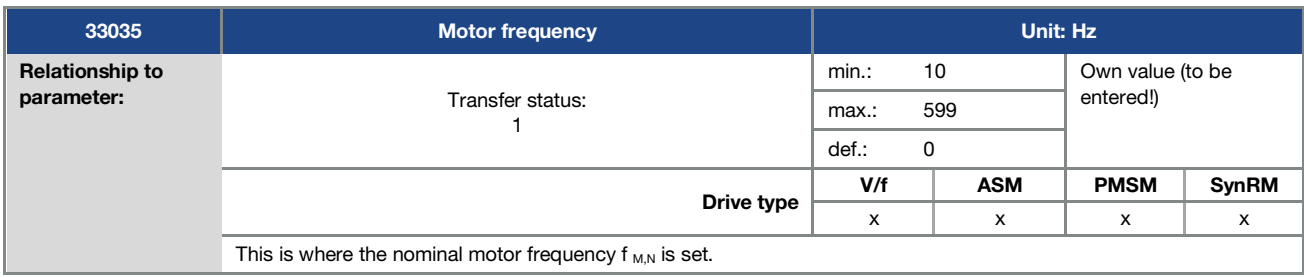

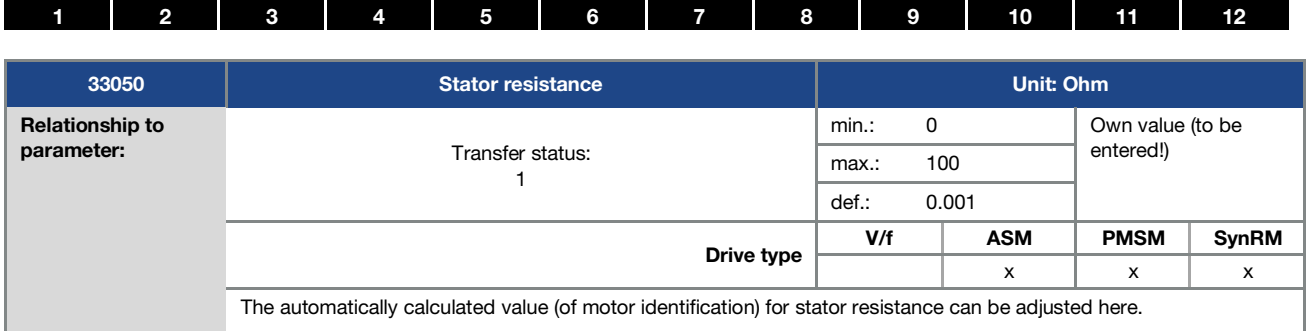

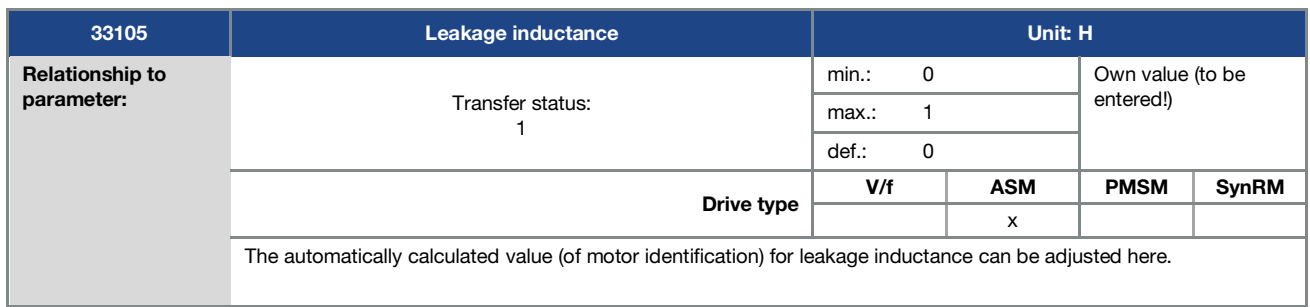

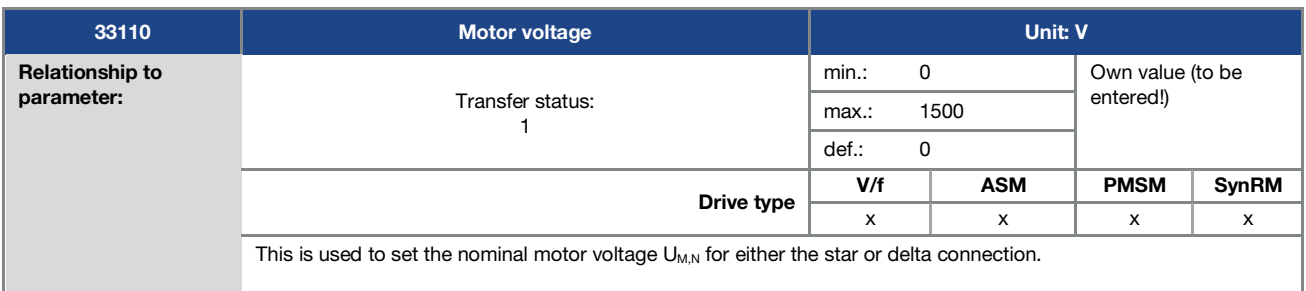

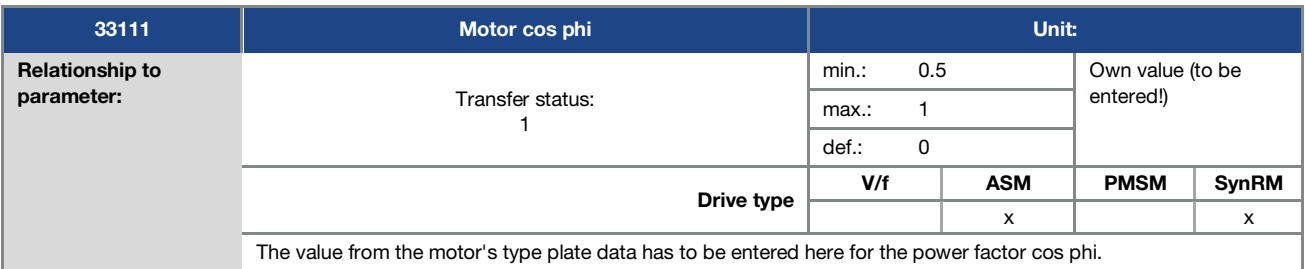

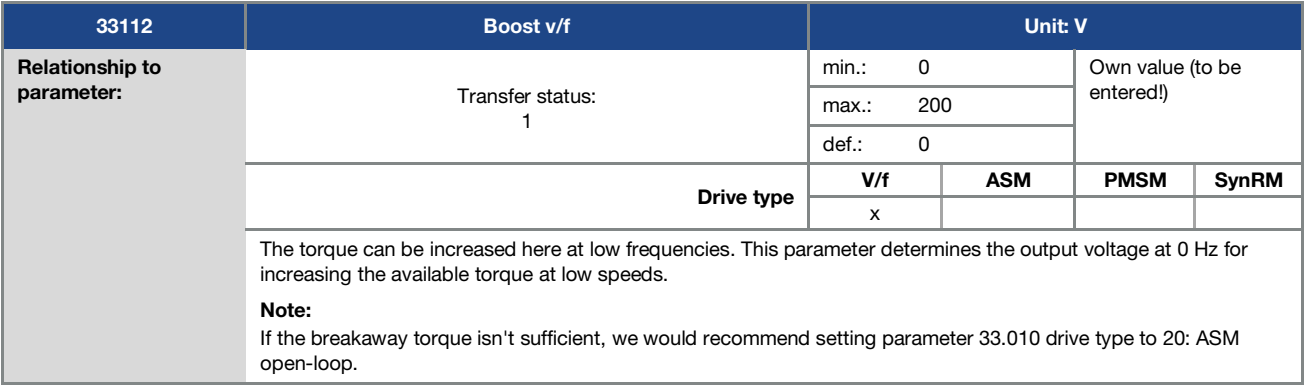

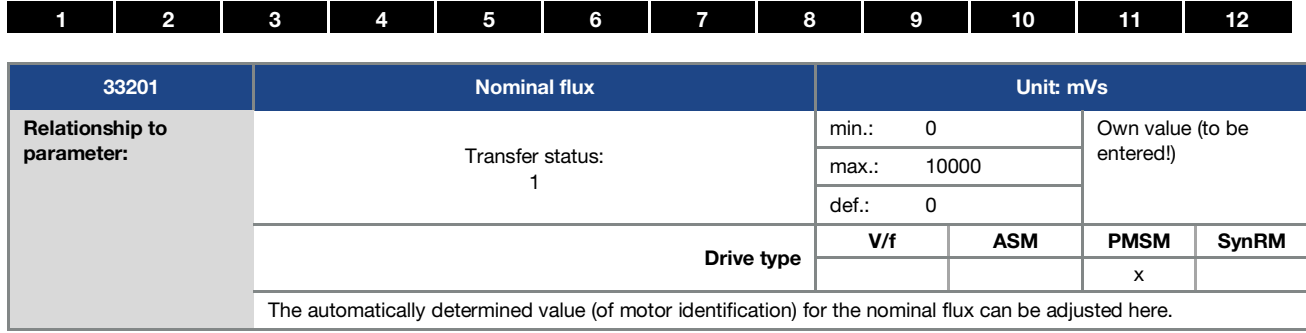

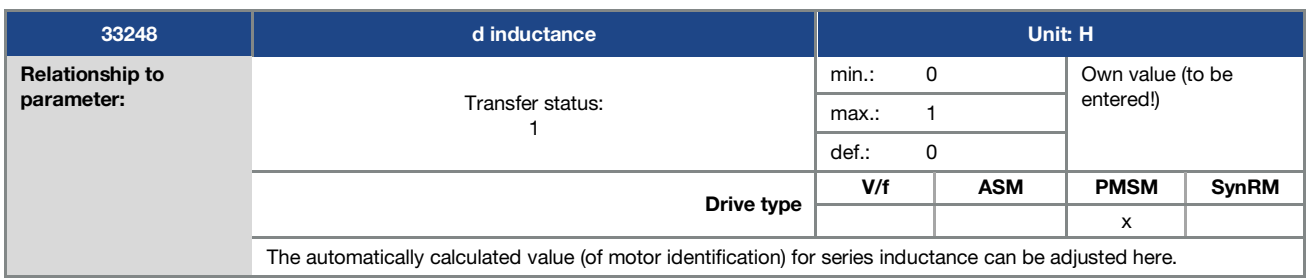

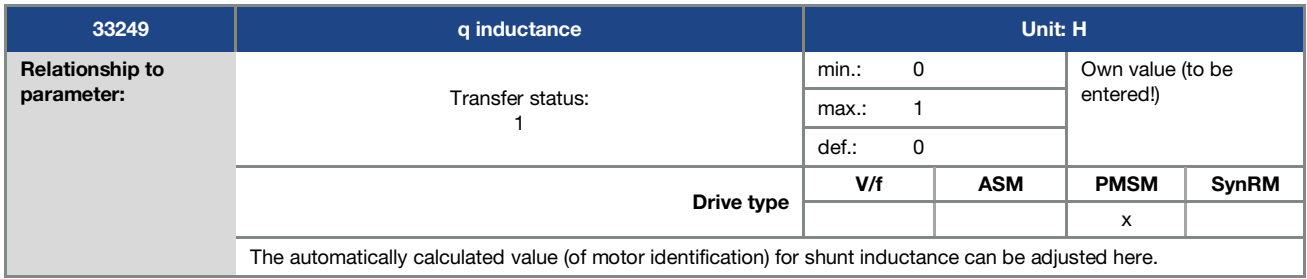

#### 5.4.3 I 2 t

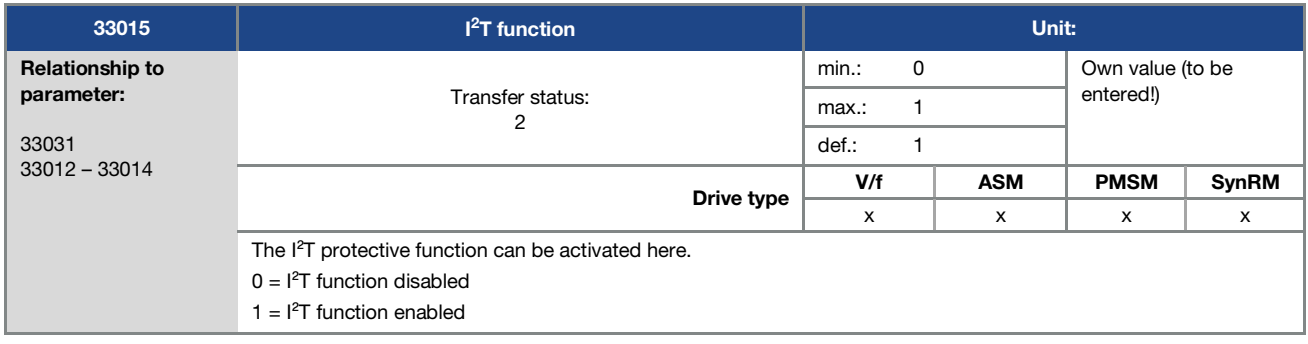

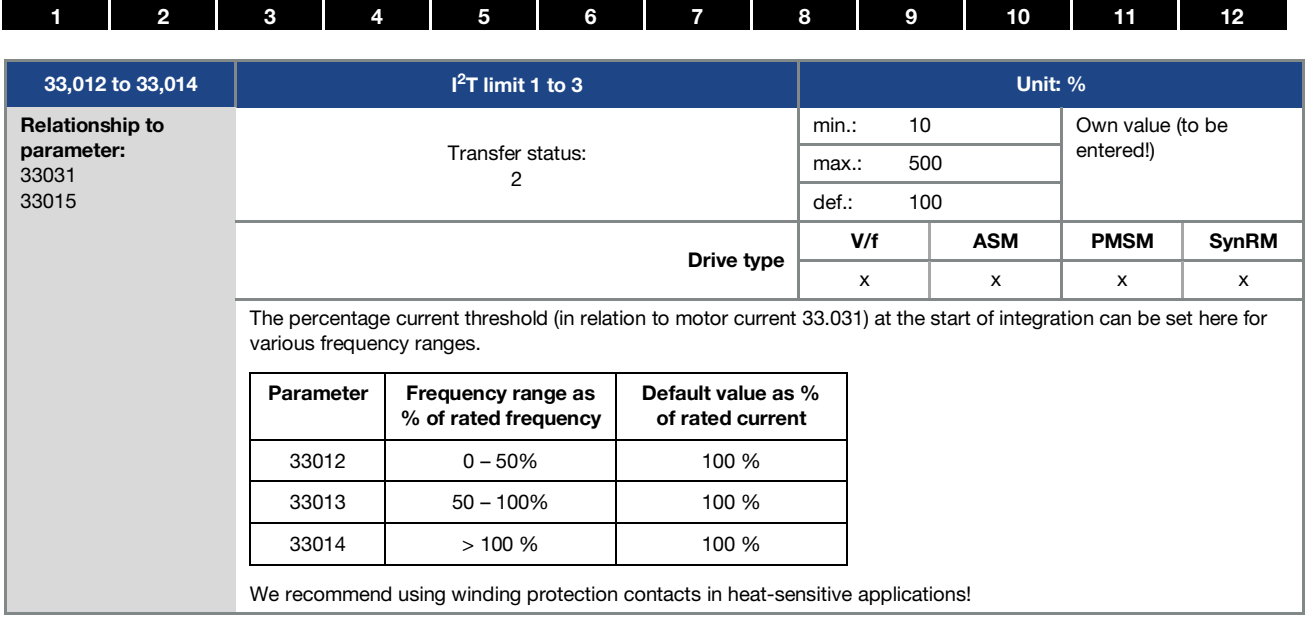

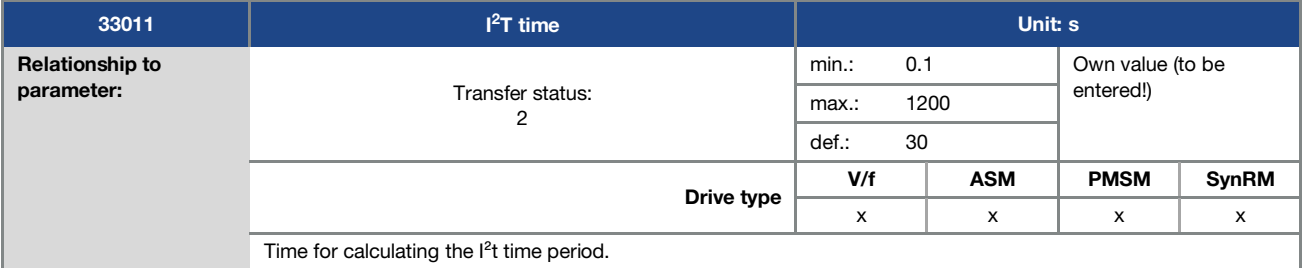

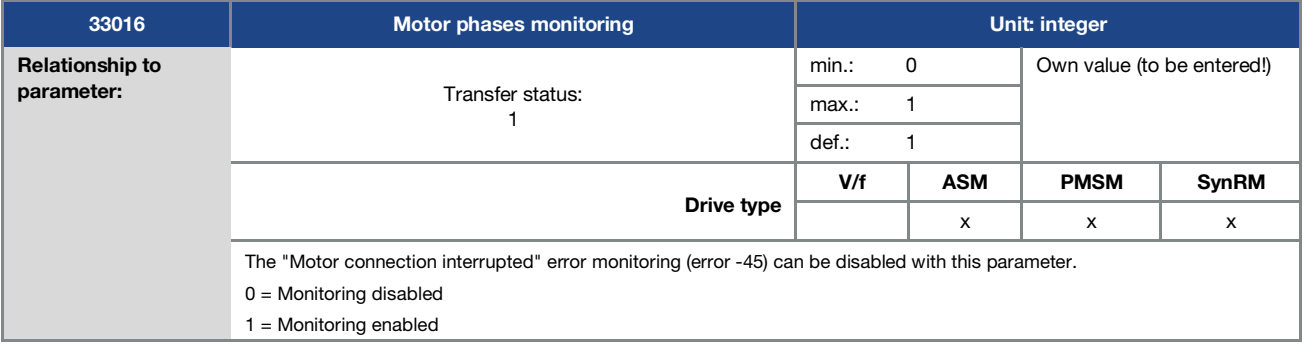

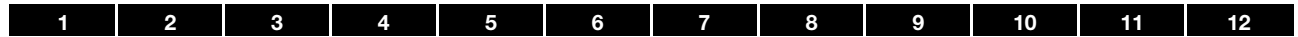

### 5.4.4 Switching frequency

The internal switching frequency can be changed in order to control the power element. A high setting reduces noise in the motor but results in increased EMC emissions and losses in the drive controller.

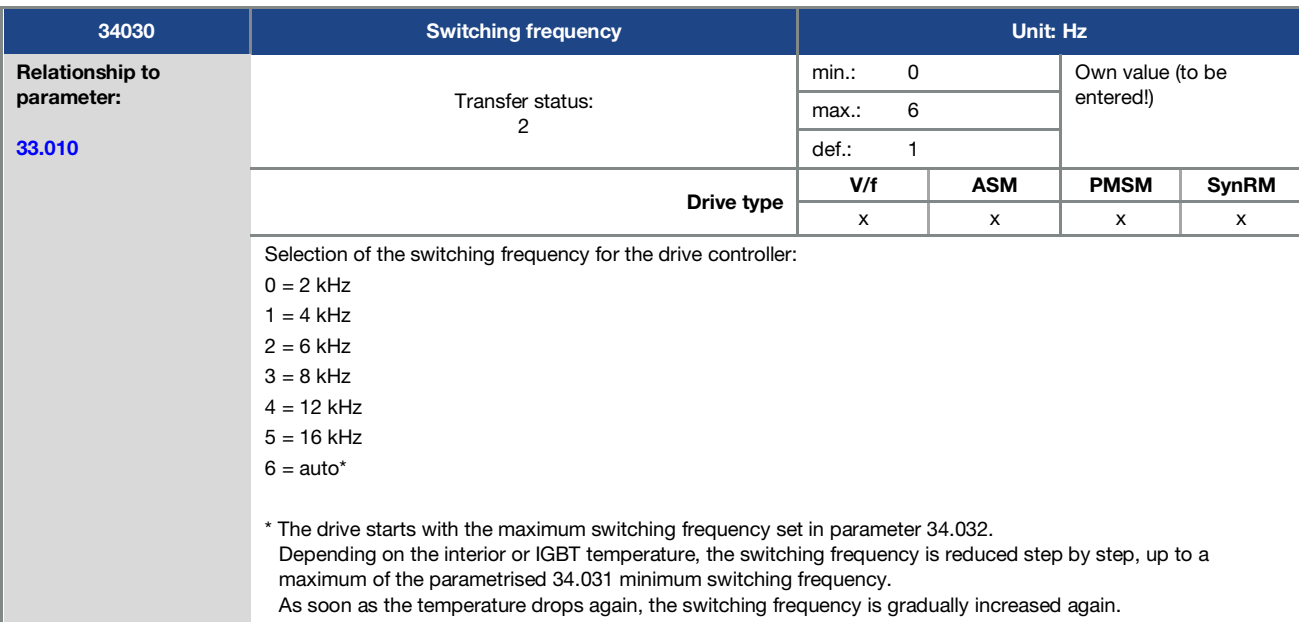

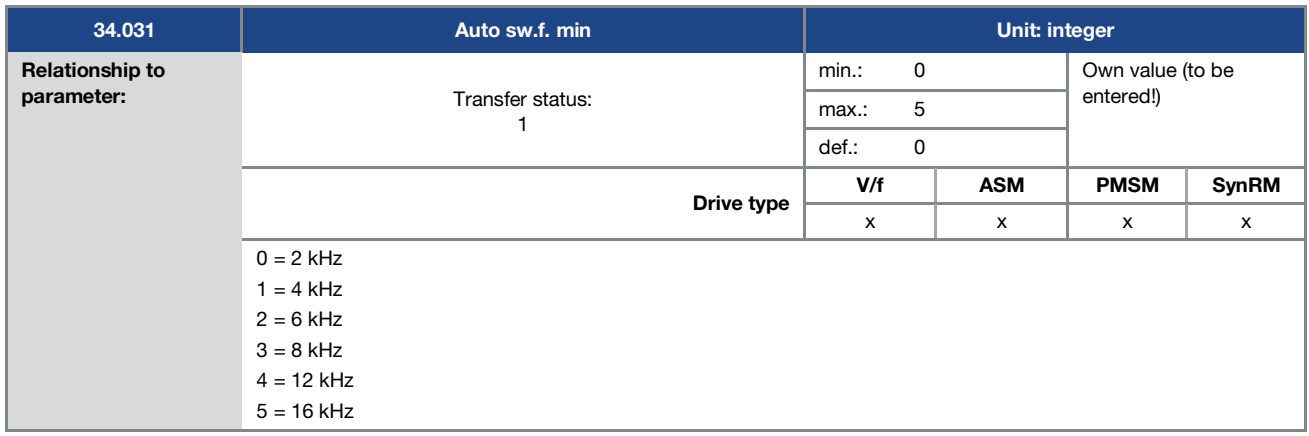

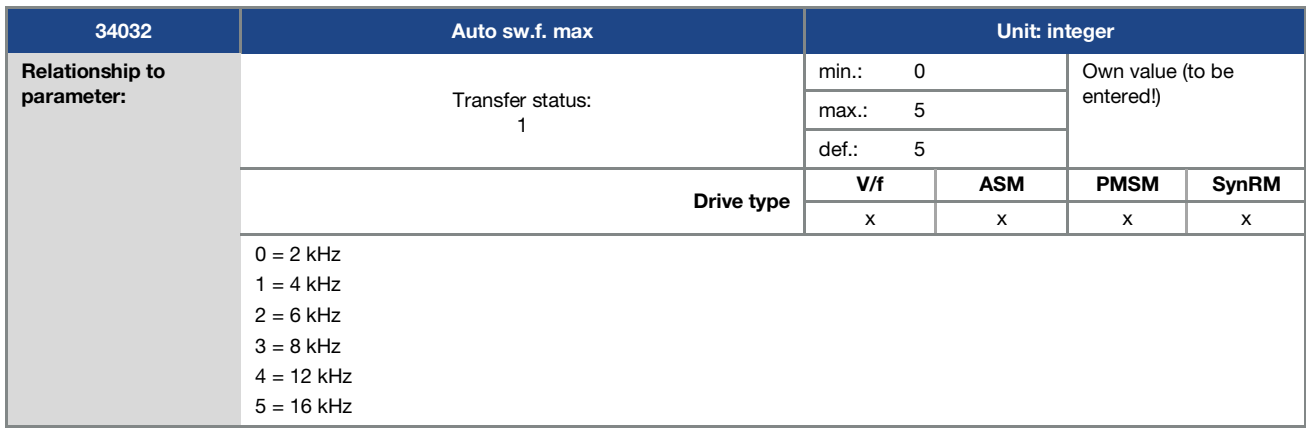

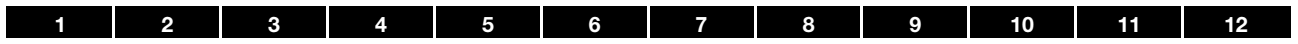

## 5.4.5 Controller data

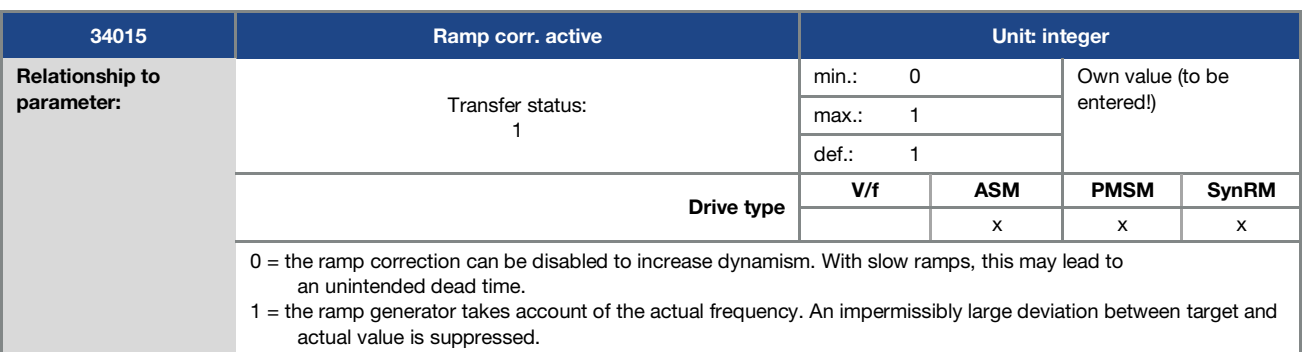

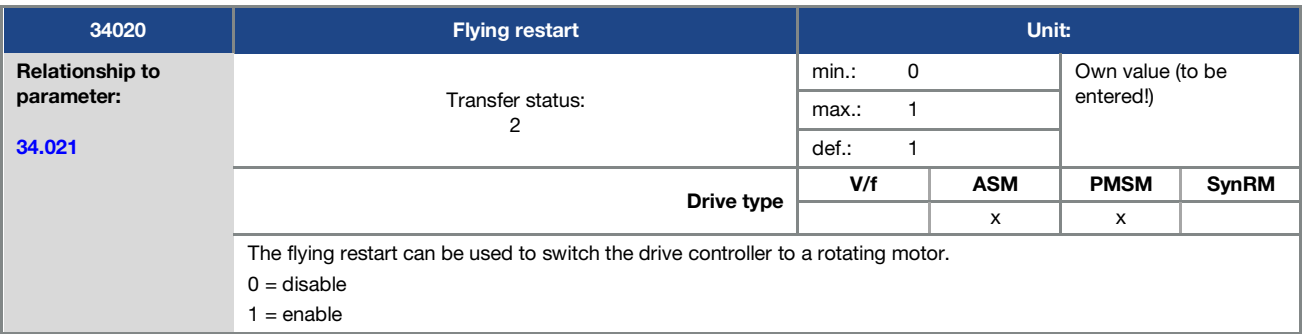

<span id="page-103-0"></span>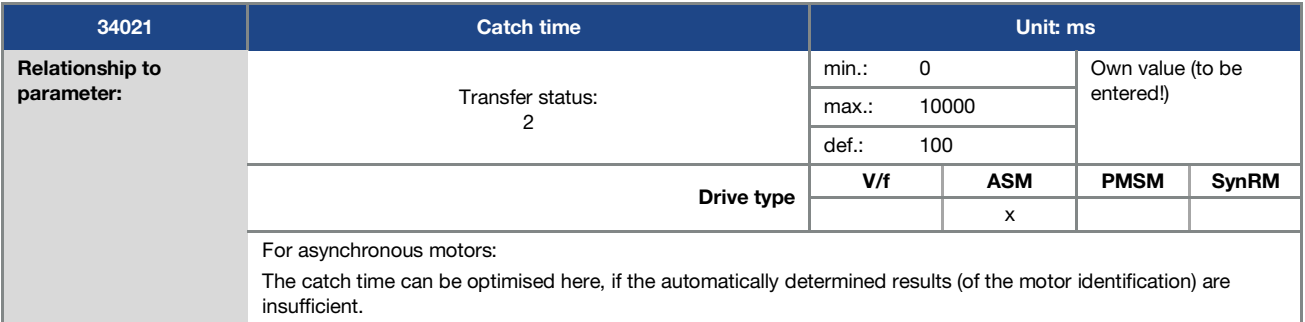

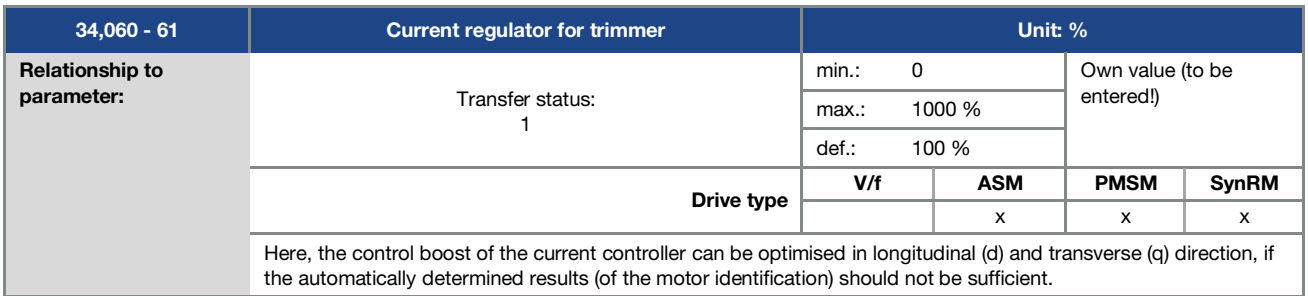

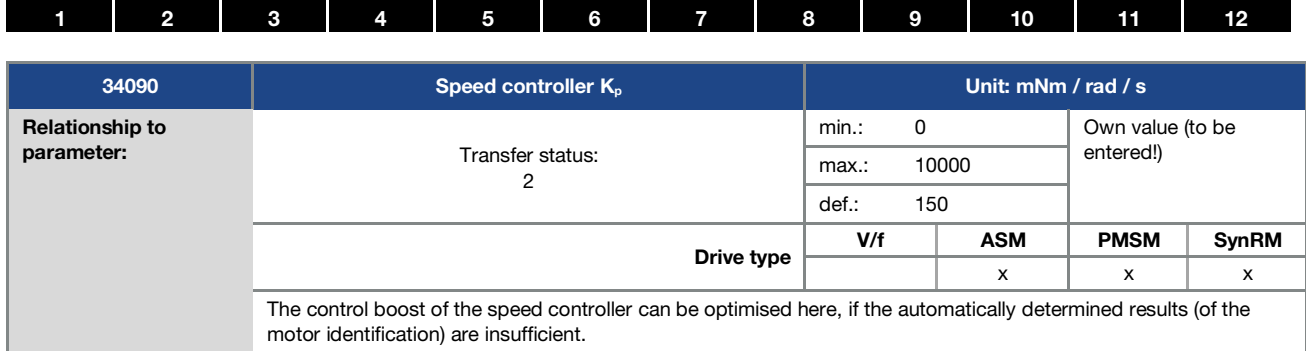

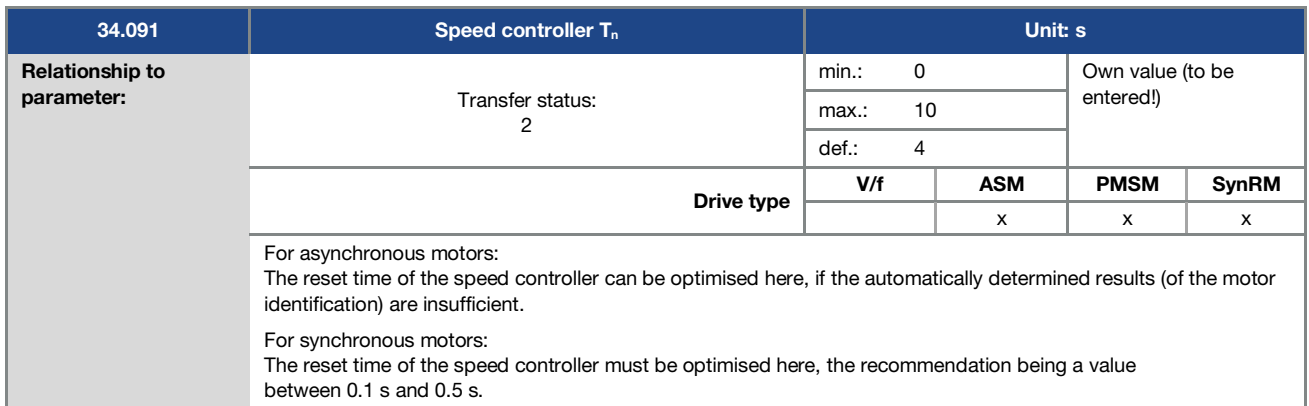

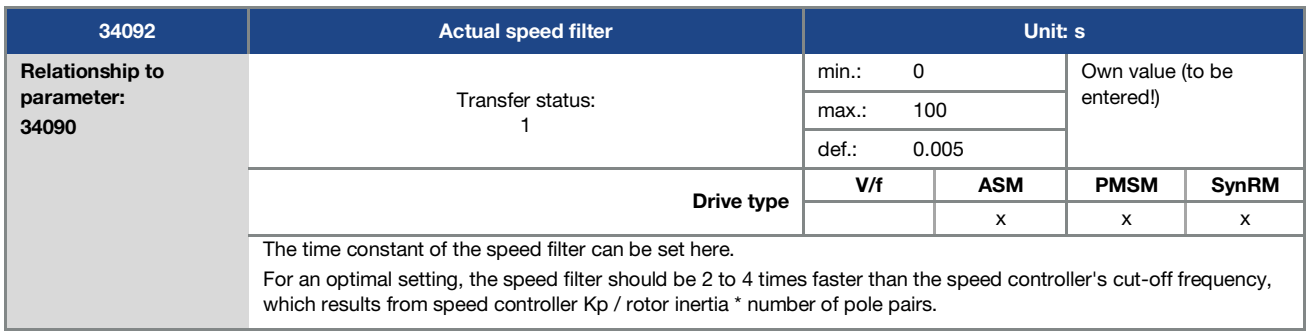

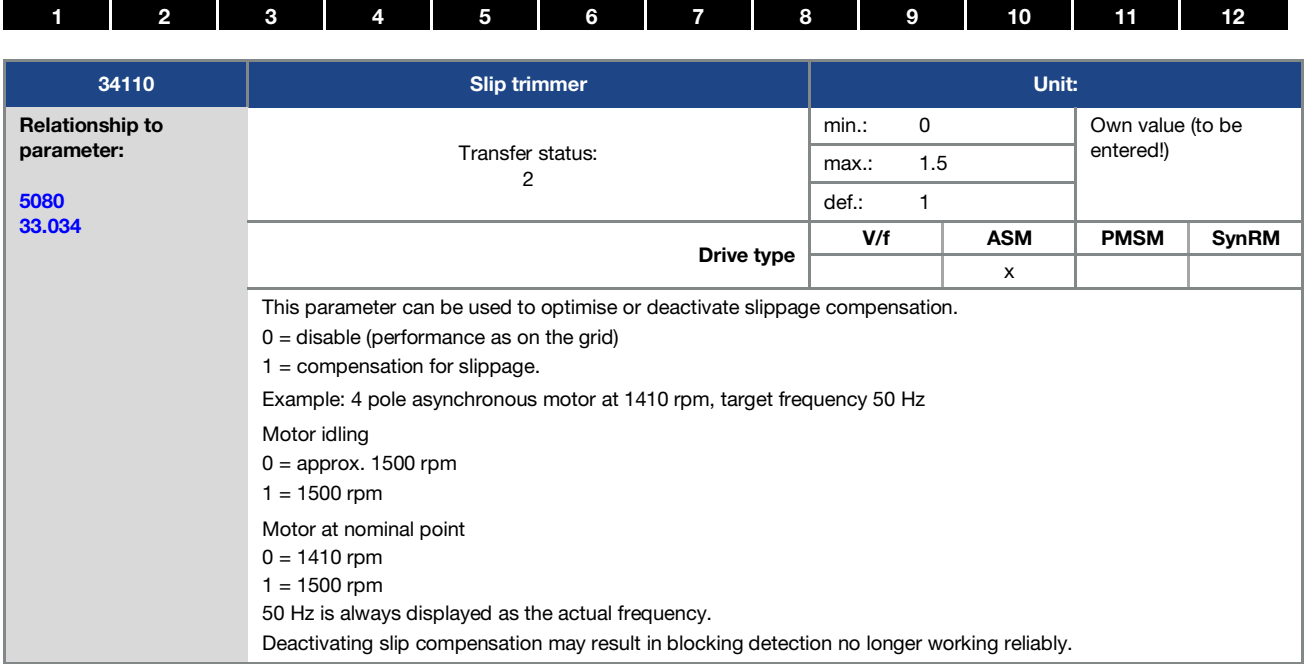

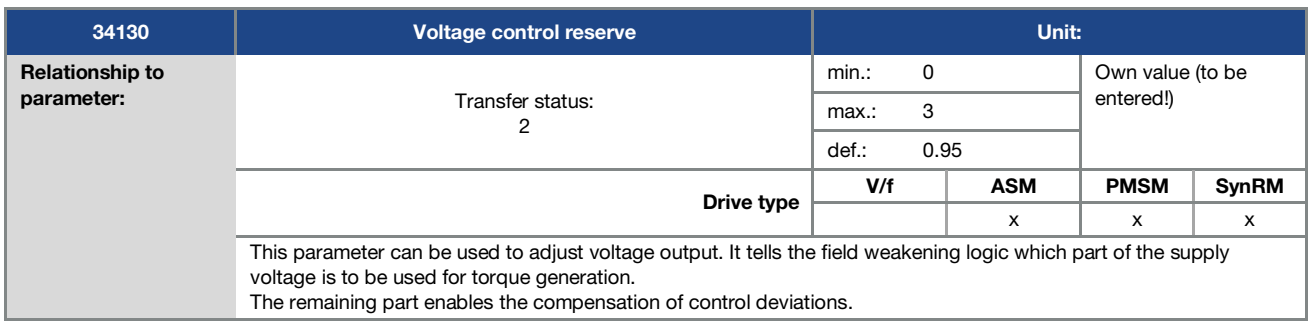

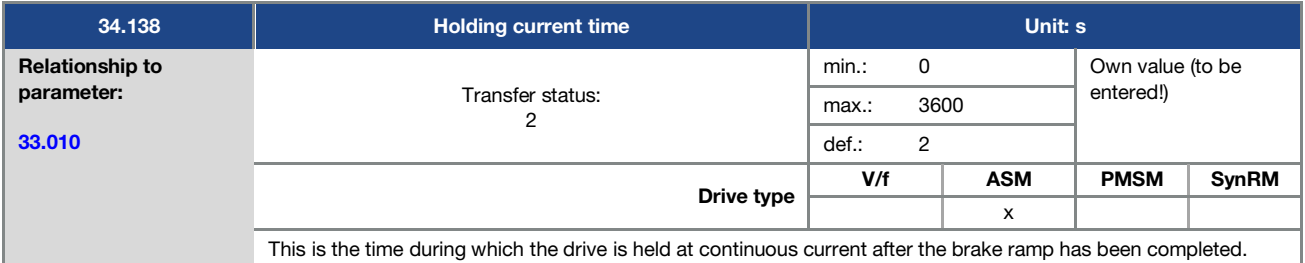

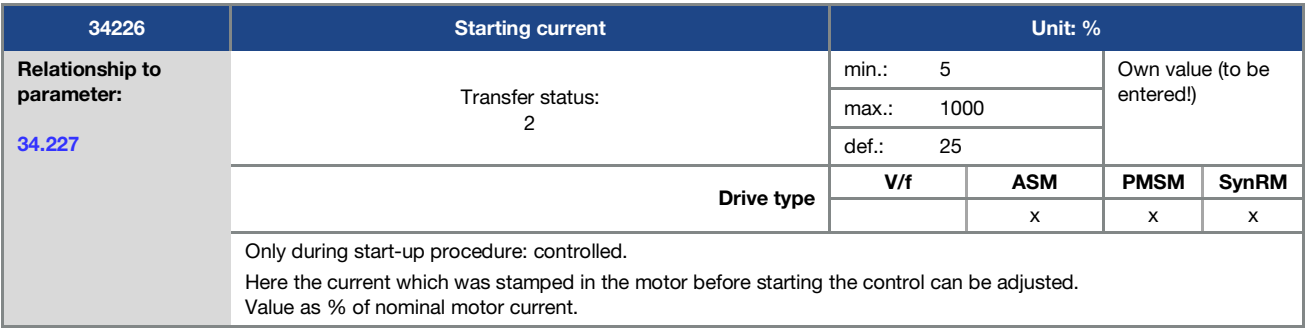

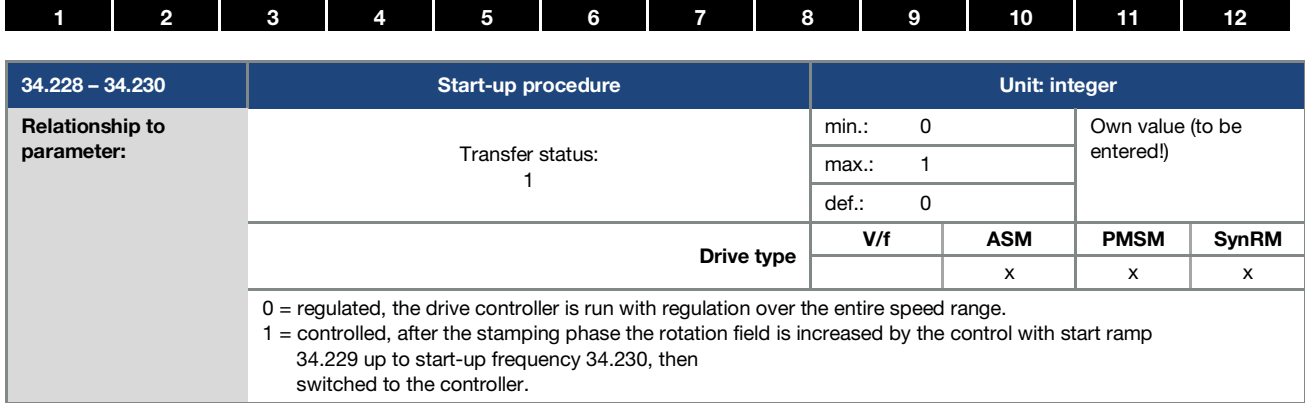

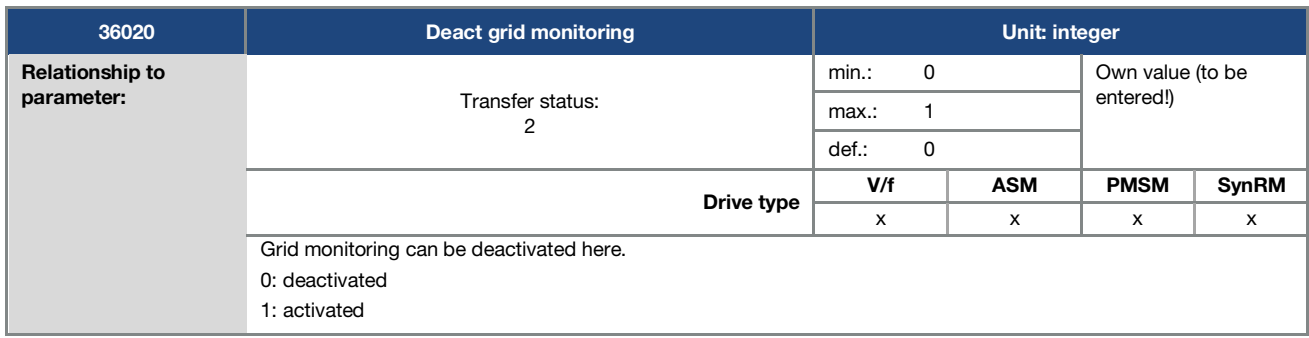

### 5.4.6 Quadratic characteristic curve

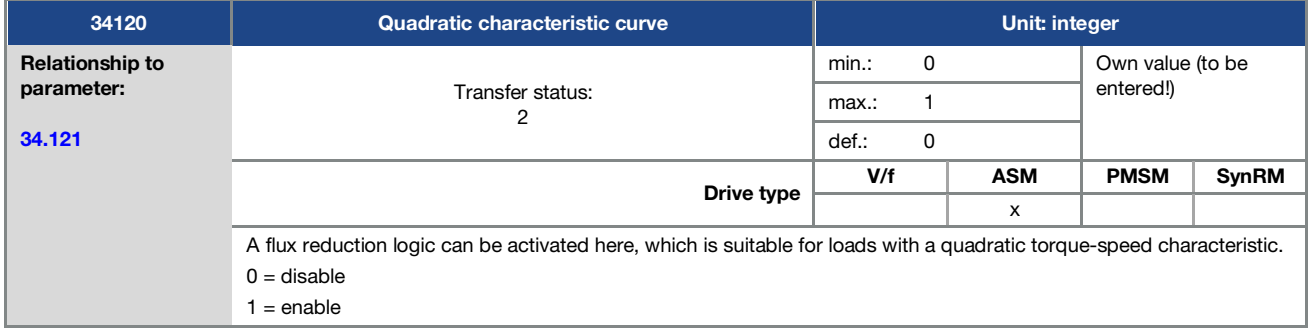

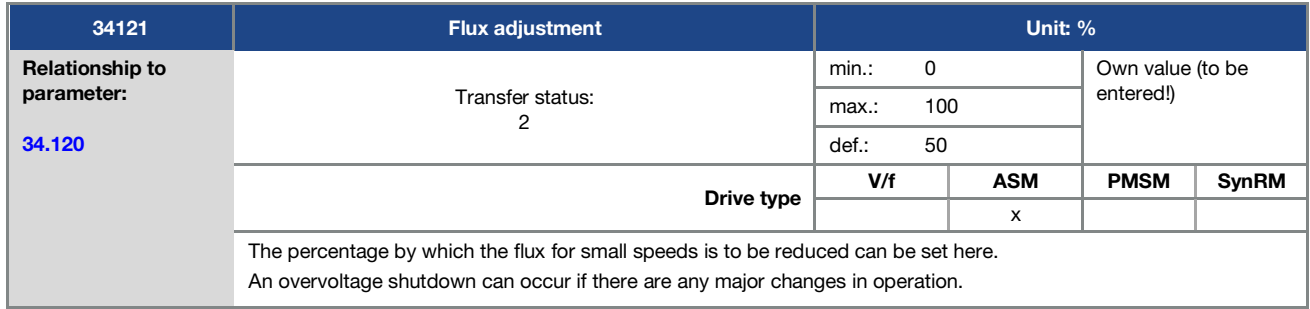

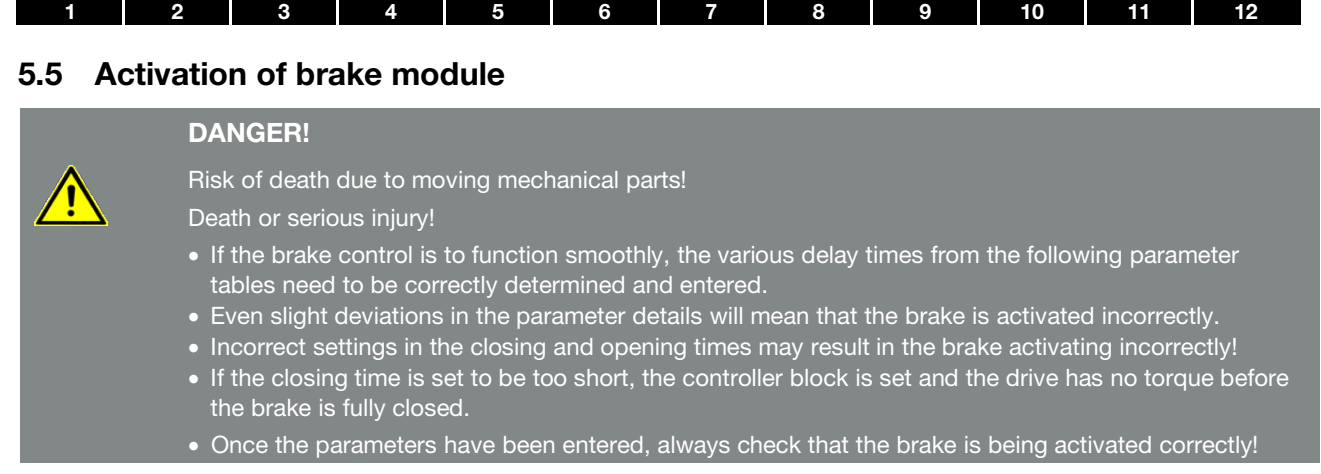

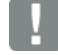

#### IMPORTANT INFORMATION

- Do not set the lower speed threshold for closing the brake too high to prevent disproportionate wear on the brake!
- The brake module is not designed and approved for safety-critical applications.
- Following errors involving short circuits or ground leaks, brake modules are no longer operable. Replace the brake module with a new one.
- If operating with direct current, a brake module is not permitted.
- The output voltage is not smoothed, the brakes need to be designed for this.

#### Activation of brake module

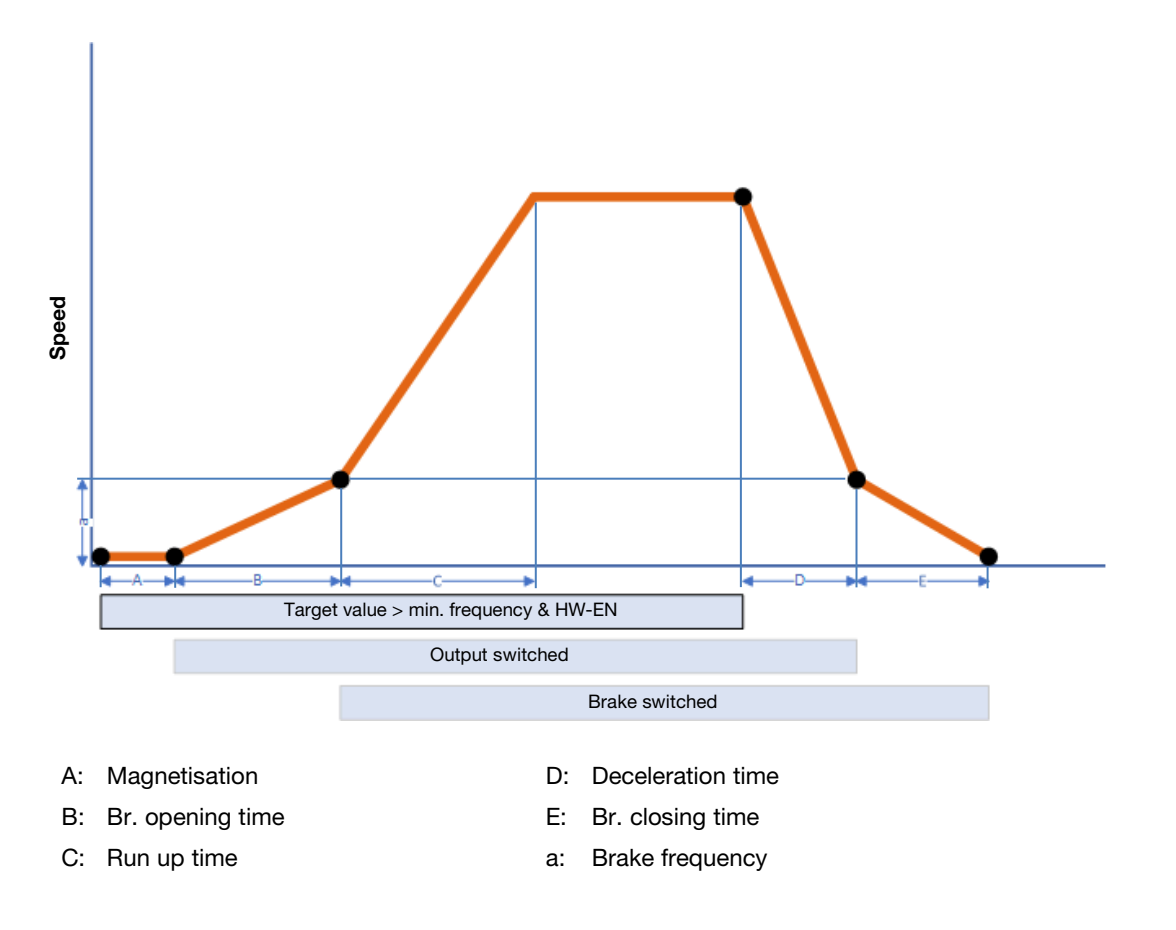
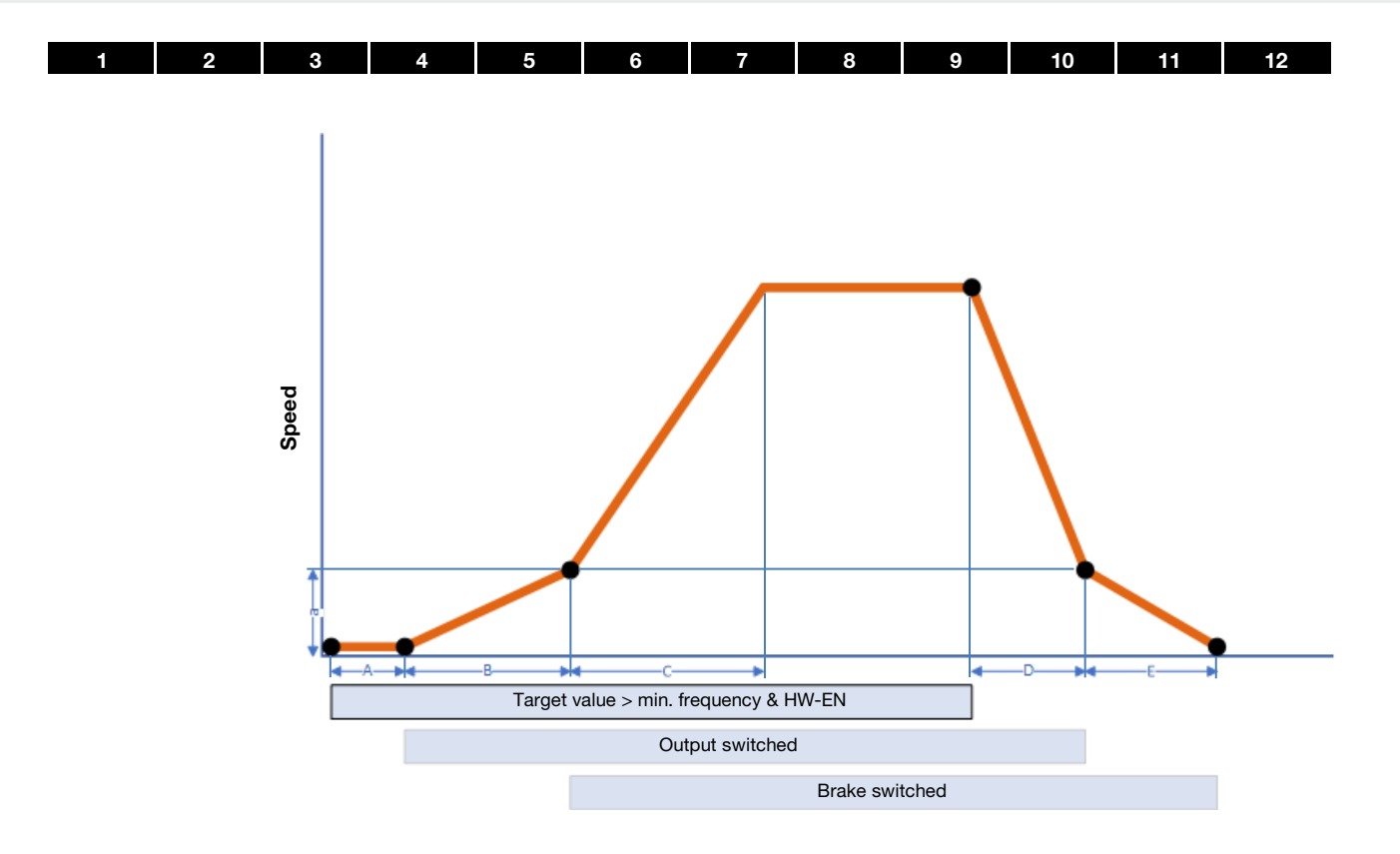

During automatic operation of the brake module, automatic mode passes through several steps.

These are detailed below:

#### Initial position:

To start, the brake module is in its initial position (output not switched).

When the software enable is set, if the target value is greater than the set "Br. min. frequency", the converter's output stage is activated.

If the target value is less than the "Br. min. frequency", the brake module remains in its initial position.

#### Magnetisation (A):

To start, the motor is pre-magnetised for a time (A) calculated by the system in order to build up torque.

#### Br. opening time (B):

Every electromechanical brake has a switching delay; from the time when the output is switched to when the brake is fully opened (br. opening time). During this time, the output frequency is restricted to the "Br. min. frequency".

#### Operation:

After the "Br. opening time", the device goes into normal operation, with the specified target value and ramp time (C).

#### Motor braking:

If the target value falls below "Br. min. frequency" or if the software enable is withdrawn, the motor decelerates the system in the set deceleration time (D) to "Br. min. frequency".

If the set ramp time cannot be observed, the mechanical brake helps to decelerate the system to a stop.

#### Br. closing time (E):

For the duration of the br. closing time (E), the motor continues to be energised to maintain torque. Then the output stage is deactivated.

If a device error is detected or the hardware enable is withdrawn in "Brake control auto" mode, the mechanical brake closes immediately.

## [1](#page-4-0) [2](#page-11-0) [3](#page-15-0) [4](#page-50-0) [5](#page-56-0) [6](#page-111-0) [7](#page-115-0) [8](#page-116-0) [9](#page-123-0) [10](#page-130-0) [11](#page-133-0) [12](#page-135-0)

### System-specific settings

For load applications performed vertically with a controlled motor operation (crane or lifting applications), a value of 10 (vertical drive/lifting application) should be set in parameter 37.020.

During the start-up phase, this setting activates a servo control during which the holding torque is always built up first in a positive target value direction. To ensure a jolt-free start, this direction must always be against gravity. In V/f mode, deactivate the servo control using the value 20.

During horizontal movement (conveyor belt or linear conveyance of load) a value of 20 should be set in parameter 37.020. In such cases, servo control is always undertaken in a direction of motion dependent on the current target value. A holding torque is also built up.

For rotating machines, "0" must be entered for the Br. opening time and Br. closing time. No holding torque is then built up and the machine can start and stop freely.

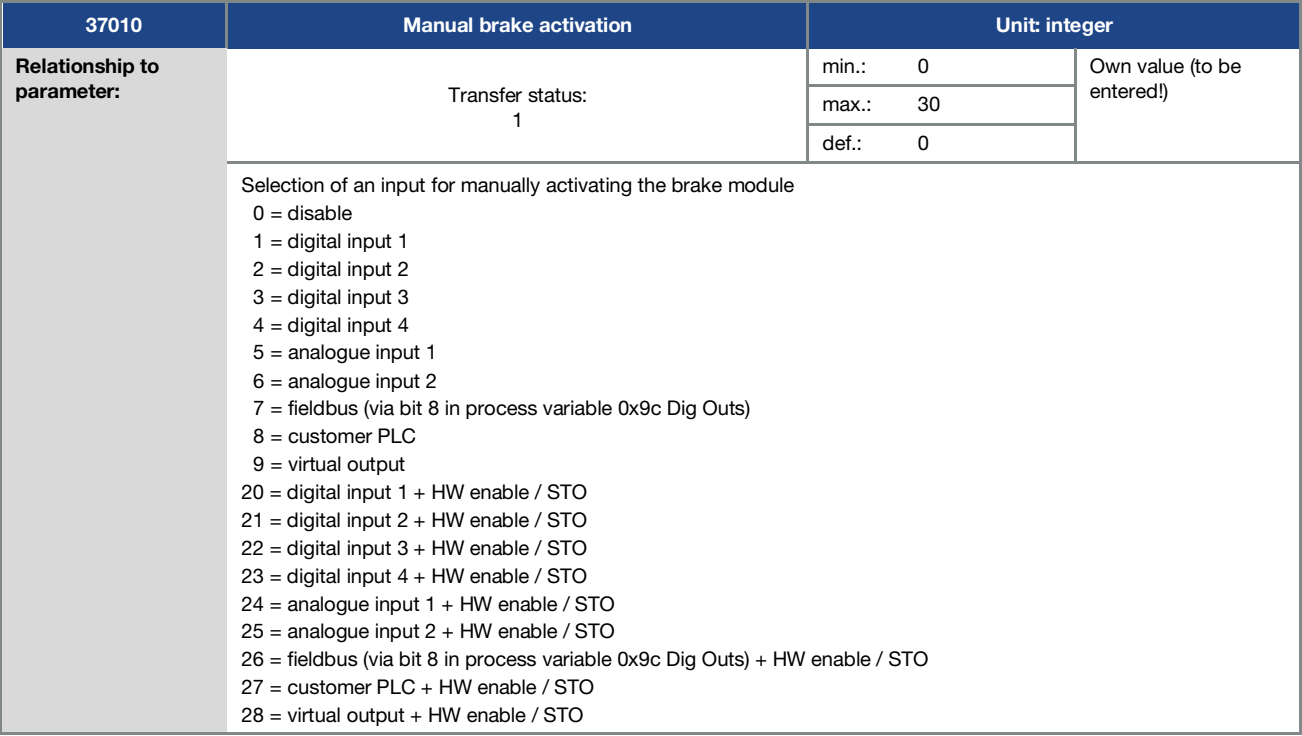

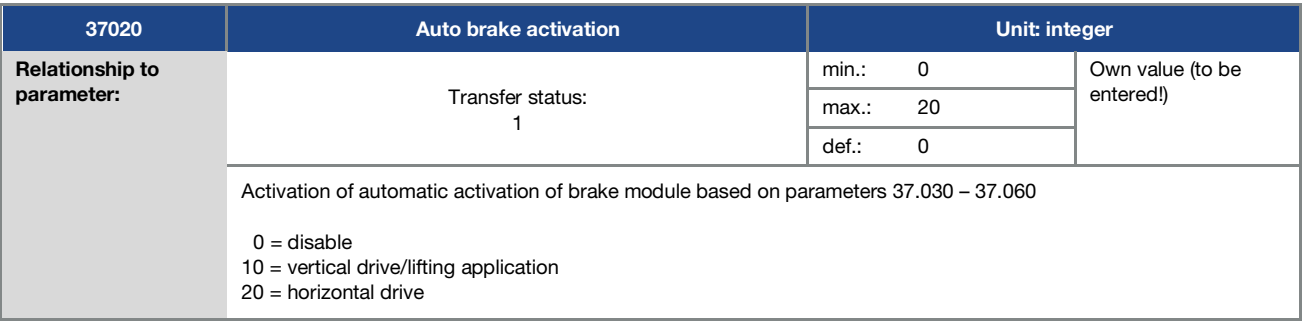

### Parameter

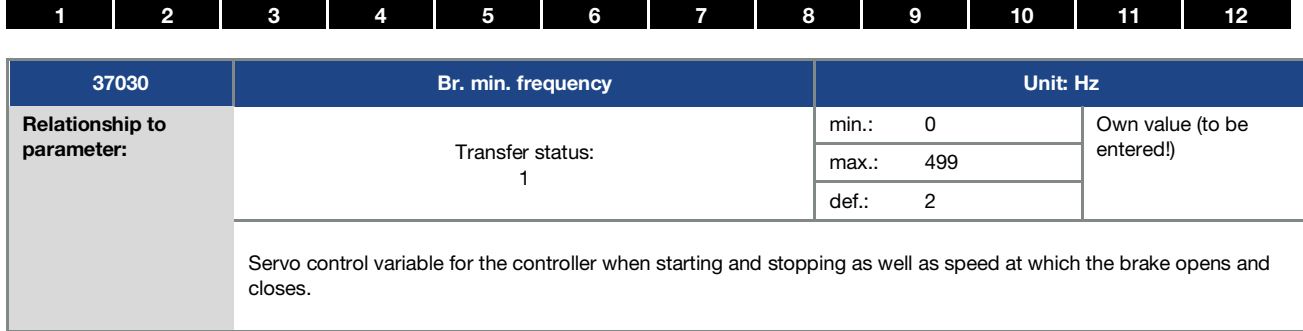

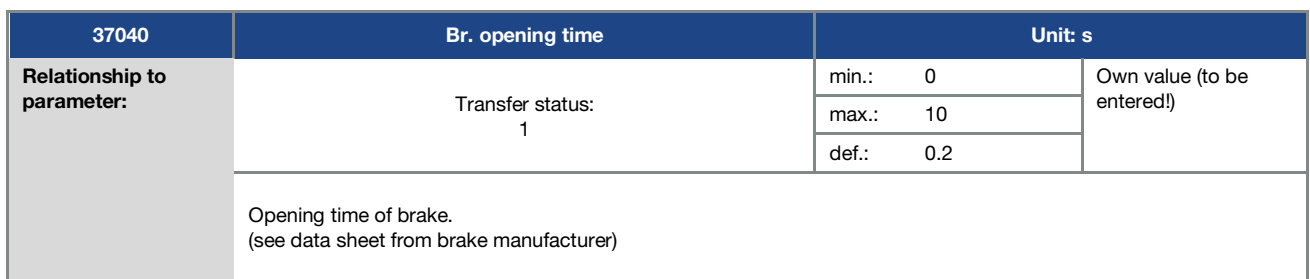

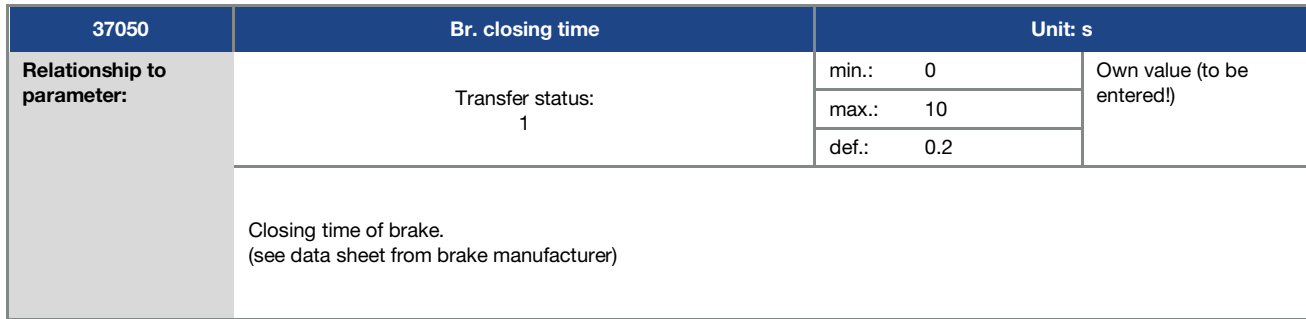

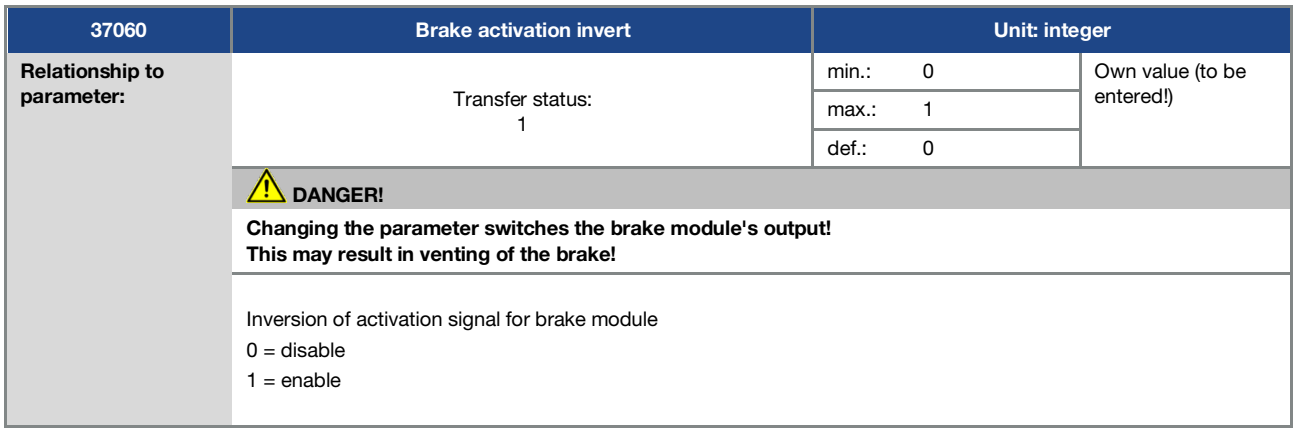

[1](#page-4-0) [2](#page-11-0) [3](#page-15-0) [4](#page-50-0) [5](#page-56-0) [6](#page-111-0) [7](#page-115-0) [8](#page-116-0) [9](#page-123-0) [10](#page-130-0) [11](#page-133-0) [12](#page-135-0)

## <span id="page-111-0"></span>6. Error detection and troubleshooting

This chapter contains the following:

- a list of the LED flash codes for error recognition
- a description of error recognition using PC tools
- a list of errors and system errors
- notes on error detection with the MMI
- notes on error detection via the Bluetooth app

#### DANGER!

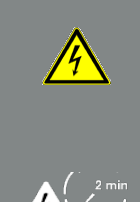

Risk of death due to electrical shock! Death or serious injury! De-energise drive controller and secure it against being restarted. If damaged parts or components need replacing, only ever replace with original parts.

Danger due to electrical shock and discharge. Wait two minutes (discharge time of the capacitors) after shut-down.

### 6.1 List of the LED flash codes for error recognition

When an error occurs, the LEDs on the drive controller display a flashing code that allows the errors to be diagnosed.

The following table contains an overview:

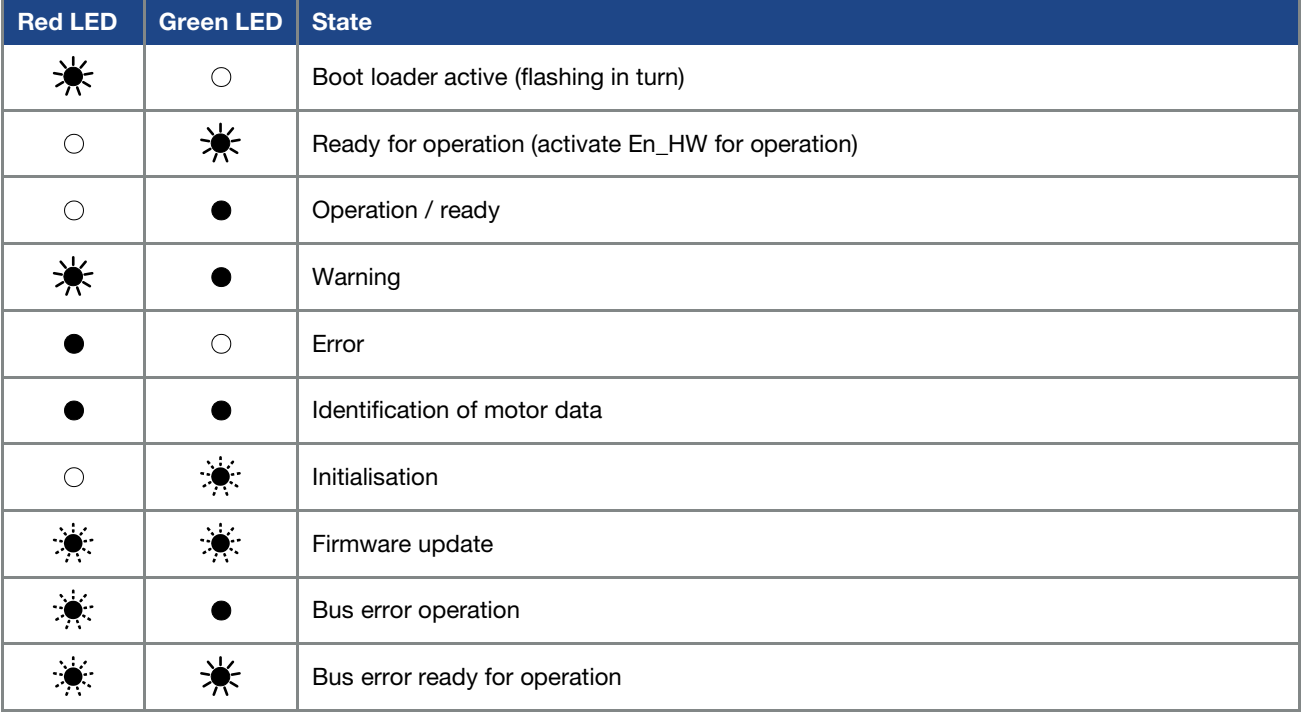

Tab. 14: LED flash codes

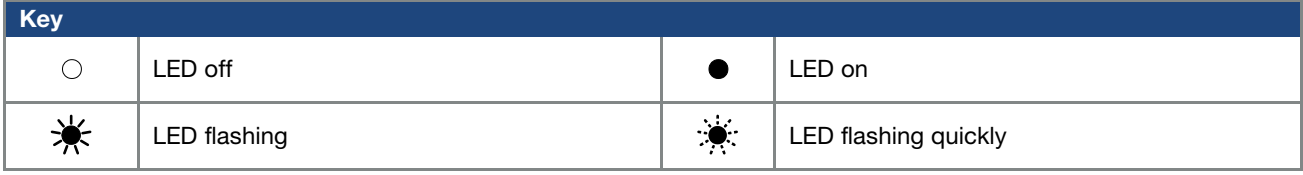

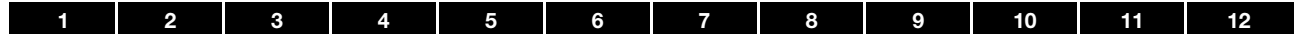

### 6.2 List of errors and system errors

The driver controller shuts down if an error occurs. Consult the flash code table / PC tool for the corresponding error numbers.

#### IMPORTANT INFORMATION

Error messages can only be acknowledged once the error has been remedied.

Error messages can be acknowledged as follows:

- digital input (can be programmed)
- using MMI (handheld controller)
- using the Bluetooth app

Π

- [Automatic acknowledge function \(P](#page-71-0)arameter 1.181)
- switch device off and on again

via fieldbus (e.g. CANOpen, Profibus DP, EtherCAT)

Errors must always be rectified before acknowledgement, otherwise the drive controller may be damaged.

The following section contains a list of possible error messages. Please contact the KOSTAL service department if you encounter errors that are not listed here.

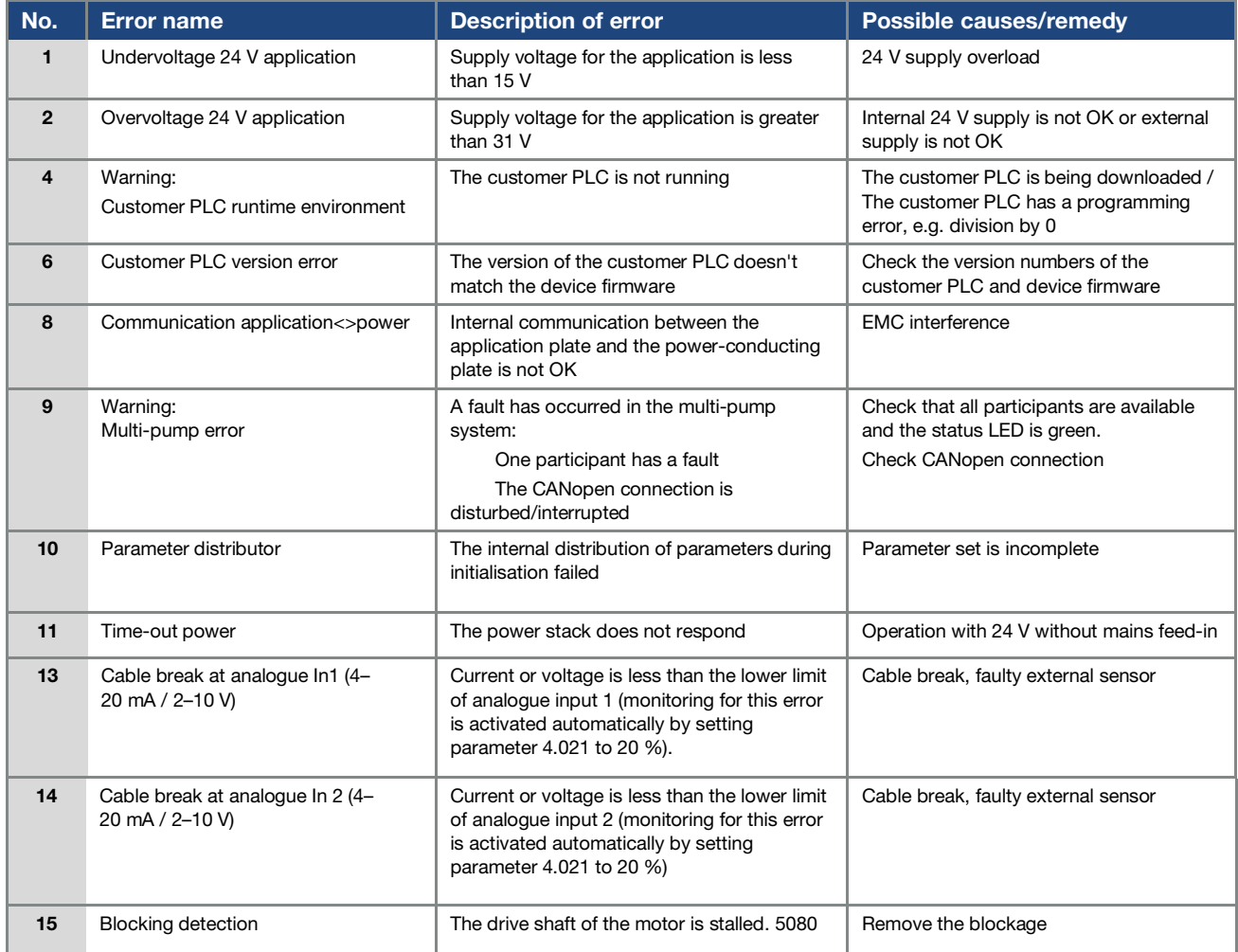

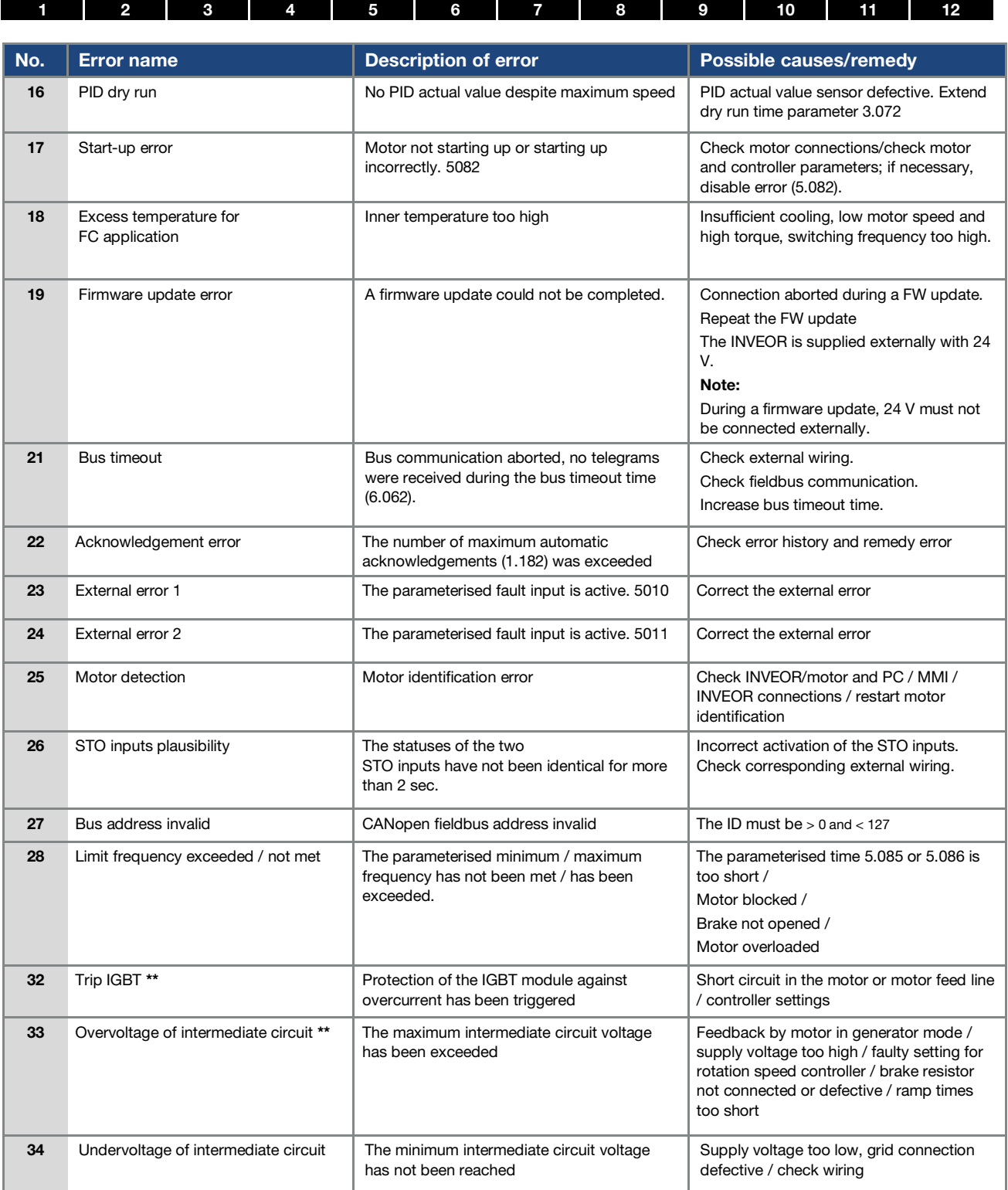

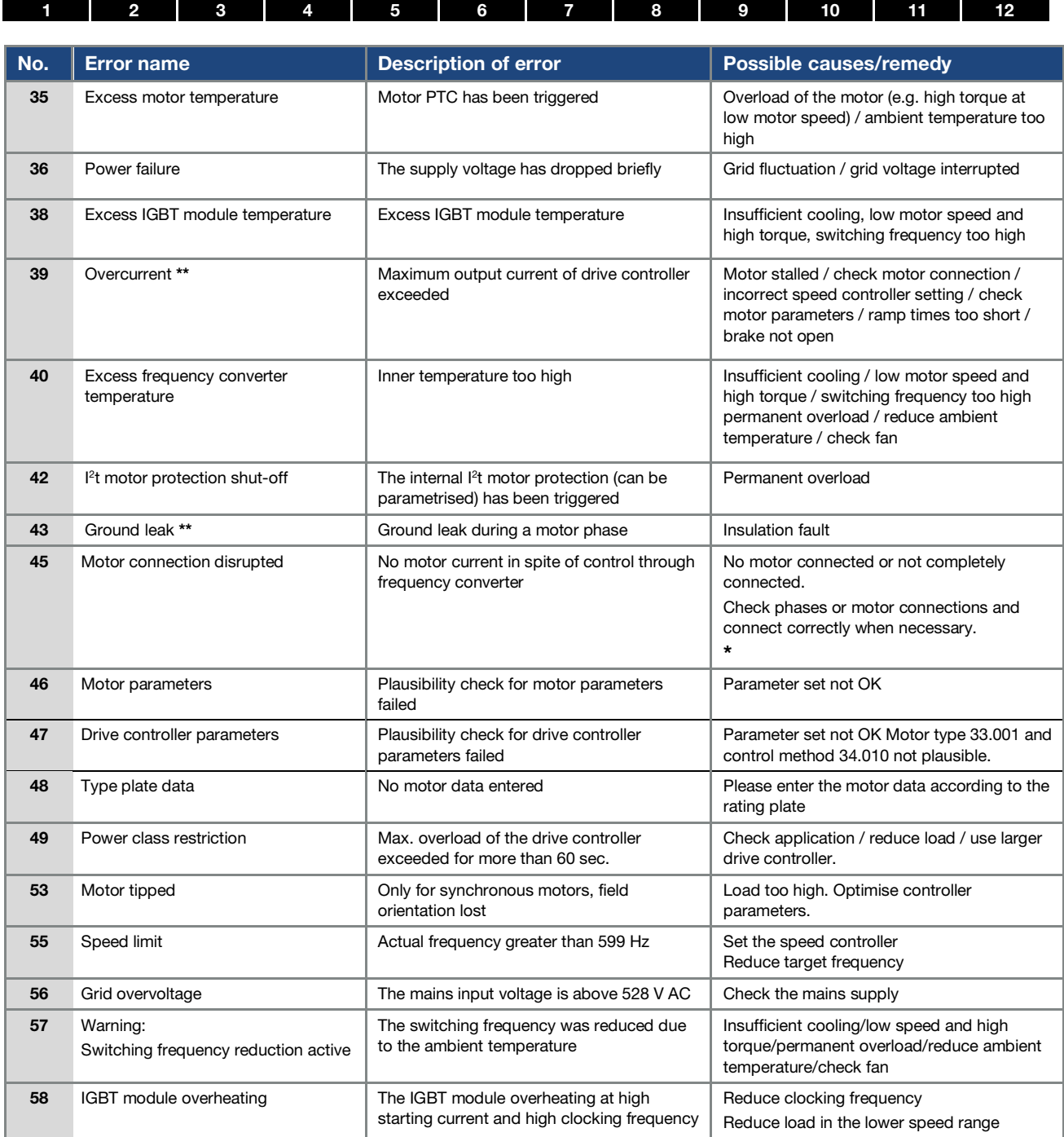

Tab. 15: Error detection

\* In exceptional cases, the error may be displayed erroneously in standby (very low motor current) with synchronous motors. Set parameter 33.016 accordingly when the phases or motor connections are connected correctly.

\*\* Should the error occur again, depending on frequency, it can only be acknowledged after the following times:

- 1 -3 acknowledgements 1 s waiting time
- permitted =
- 4 -5 acknowledgements 5 s waiting time permitted =
- > 5 acknowledgements 30 s waiting time permitted =

The number of acknowledgements is deleted after 120 s without any errors!

# 2 3 4 5 6 7 8 9 [1](#page-4-0)0 11 1[2](#page-11-0)

## <span id="page-115-0"></span>7. Disassembly and disposal

This chapter contains the following:

- a description of how to disassemble the drive controller
- information on correct disposal

## 7.1 Drive controller disassembly

### DANGER!

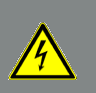

Risk of death due to electrical shock! Death or serious injury!

De-energise drive controller and secure it against being restarted.

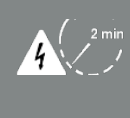

Danger due to electrical shock and discharge. Wait two minutes (discharge time of the capacitors) after shut-down.

- 1. Open drive controller cover.
- 2. Release cables at terminals.
- 3. Remove all cables.
- 4. Remove connection screws for drive controller / adapter plate.
- 5. Remove drive controller.

## 7.2 Information on correct disposal

Dispose of drive controller, packaging and replaced parts in accordance with the regulations of the country in which the drive controller has been installed. The drive controller may not be disposed of with household waste.

[1](#page-4-0) [2](#page-11-0) [3](#page-15-0) [4](#page-50-0) [5](#page-56-0) [6](#page-111-0) [7](#page-115-0) [8](#page-116-0) [9](#page-123-0) [10](#page-130-0) [11](#page-133-0) [12](#page-135-0)

## <span id="page-116-0"></span>8. Technical data

## 8.1 General data

### 8.1.1 General technical data for 400V devices

### Sizes A - B

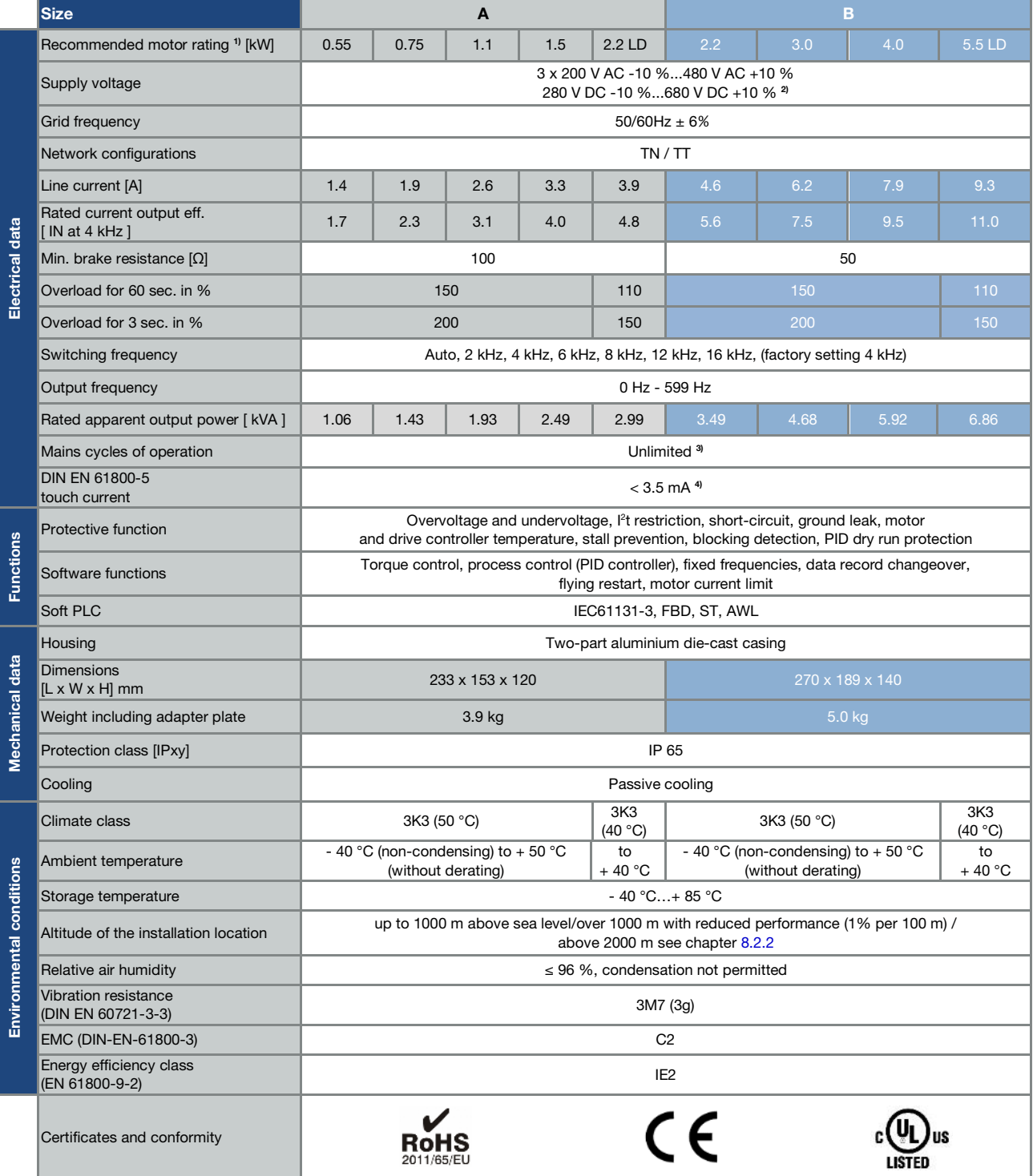

Technical data for INVEOR MP 400 V devices (subject to technical changes)

<sup>1</sup> Recommended motor rating (4-pole asynchronous IE3 motor) is specified based on the 400 V AC supply voltage.

<sup>2</sup> In compliance with the overvoltage category.

 $3 < 3$  s may result in power failure/intermediate circuit undervoltage faults.

<sup>4</sup> With 1LA7 asynchronous motor, motor-mounted.

Operating manual for INVEOR MP | DOC02399128-0008 | 2022-06 | V1.80 EN 117

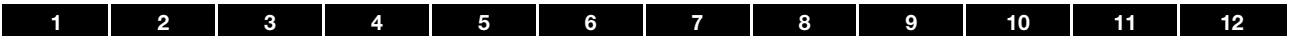

### Sizes C - D

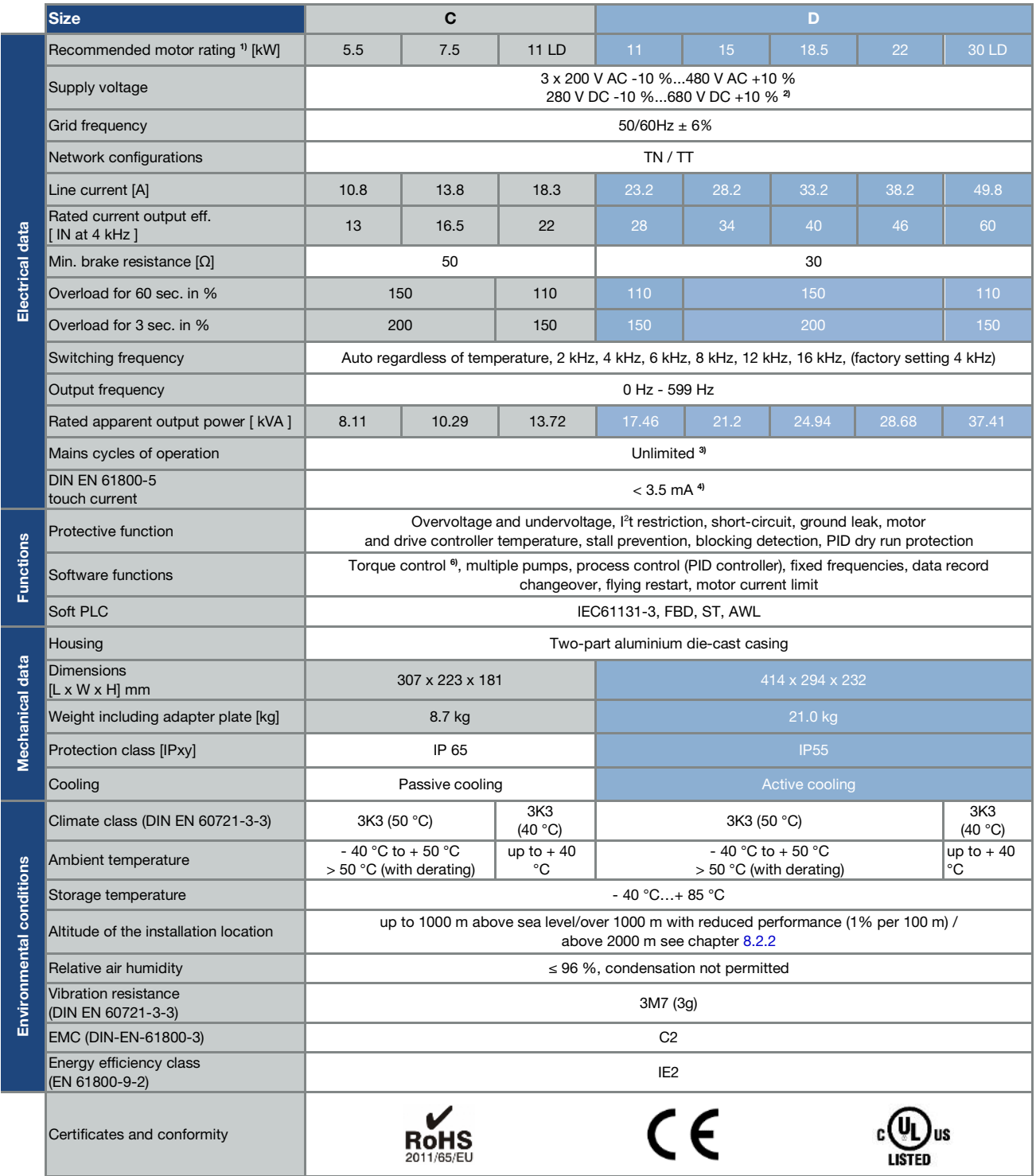

Technical data for INVEOR MP 400 V devices (subject to technical changes)

<sup>1</sup> Recommended motor rating (4-pole asynchronous IE3 motor) is specified based on the 400 V AC supply voltage.

<sup>2</sup> In compliance with the overvoltage category.

 $3 < 3$  s may result in power failure/intermediate circuit undervoltage faults.

<sup>4</sup> With 1LA7 asynchronous motor, motor-mounted.

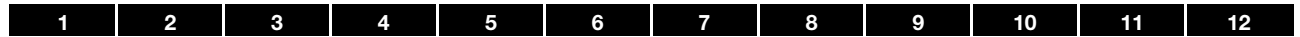

## 8.1.2 Specification of interfaces

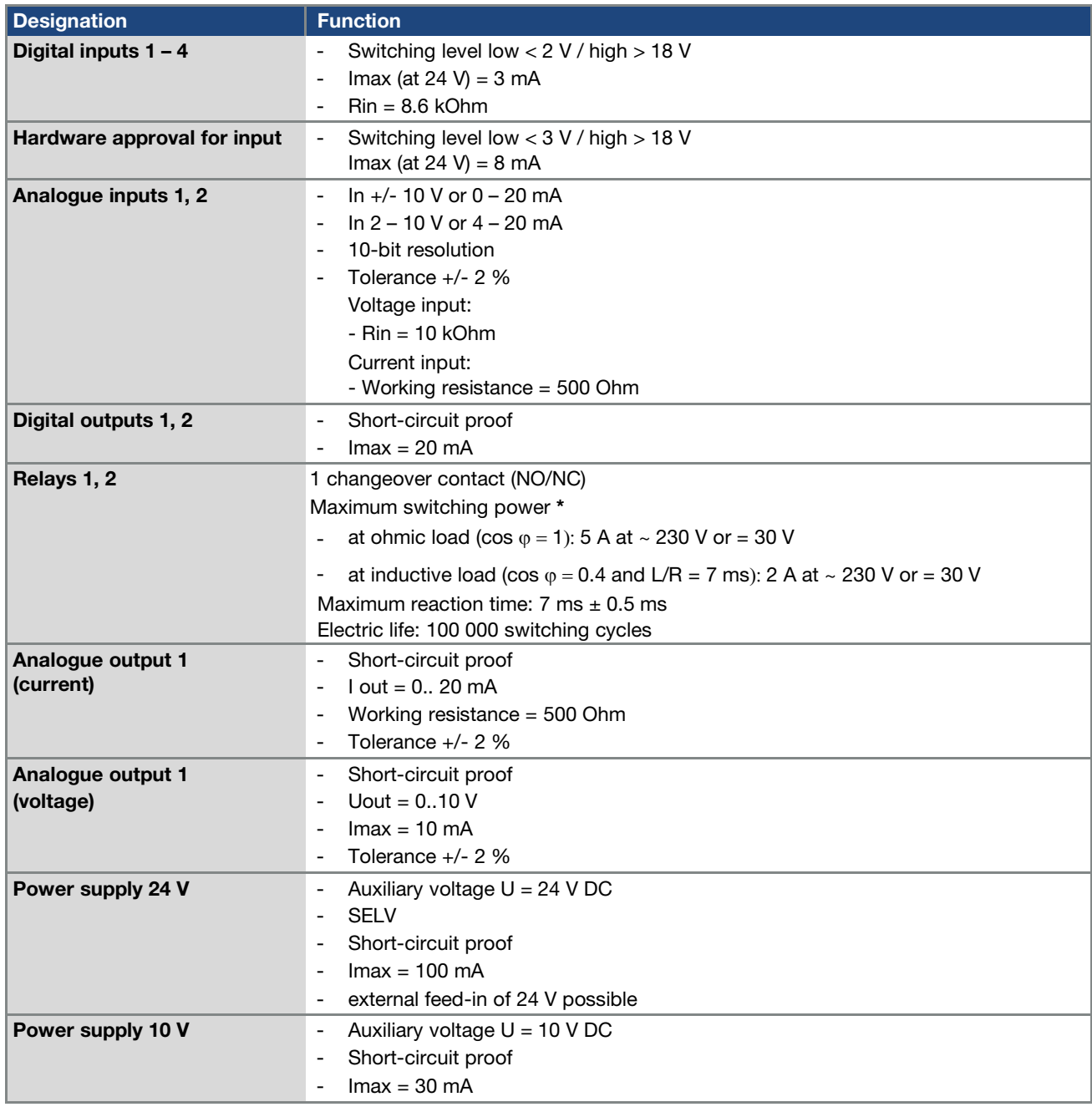

Tab. 16: Specification of interfaces

\* in terms of the UL 508C standard, the maximum allowed is 2 A!

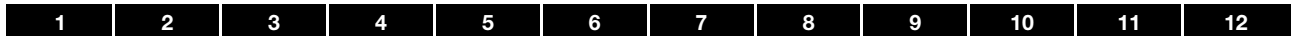

## 8.1.3 Table of power loss

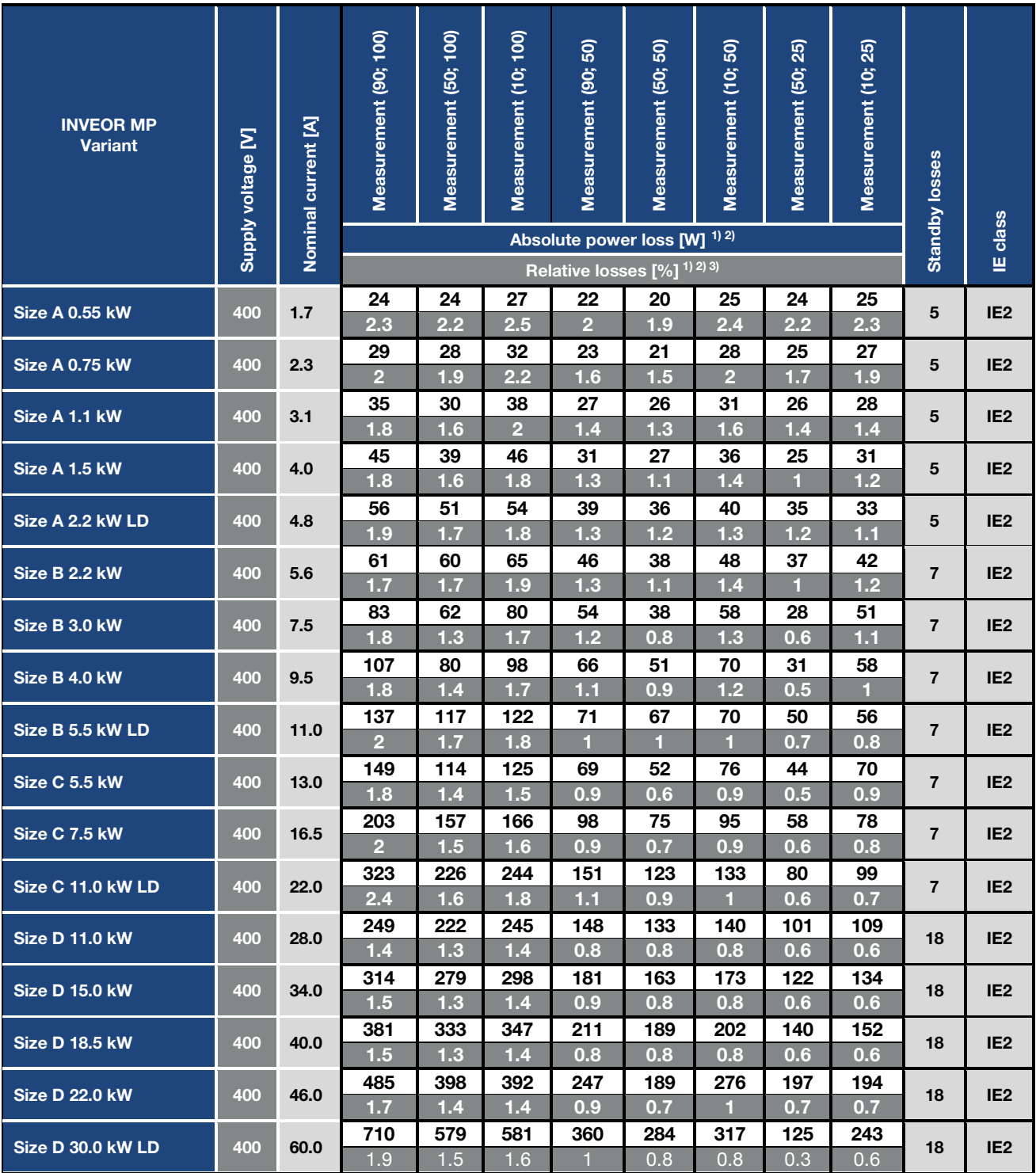

1) Loss values at 4 kHz switching frequency<br>2) Loss values include 10% mark-up as per  $\zeta$ <br>3) Relative losses in relation to the device's r 2) Loss values include 10% mark-up as per guideline

3) Relative losses in relation to the device's rated apparent output power

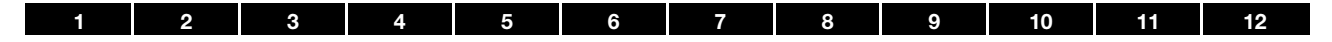

## 8.2 Derating of output power

Drive controllers of the INVEOR series have two integrated PTC resistors as standard which monitor both the heat sink temperature and the inner temperature. As soon as a permissible IGBT temperature of 95°C or a permissible inner temperature of 85°C is exceeded, the drive controller shuts down.

All INVEOR MP type drive controllers are designed for an overload of 150 % for 60 sec. and 200 % for 3 sec. (every 10 min.).

Reductions in the ability to handle overload and/or its duration should be taken into account in the following circumstances:

- A clocking frequency permanently set too high > 4 kHz (load-dependent).
- A permanently increased heat sink temperature, caused by a blocked air flow or a thermal blockage (dirty cooling ribs).
- Depending on the type of assembly, permanently excessive ambient temperature.

The respective max. output values can be determined from the following characteristic curves.

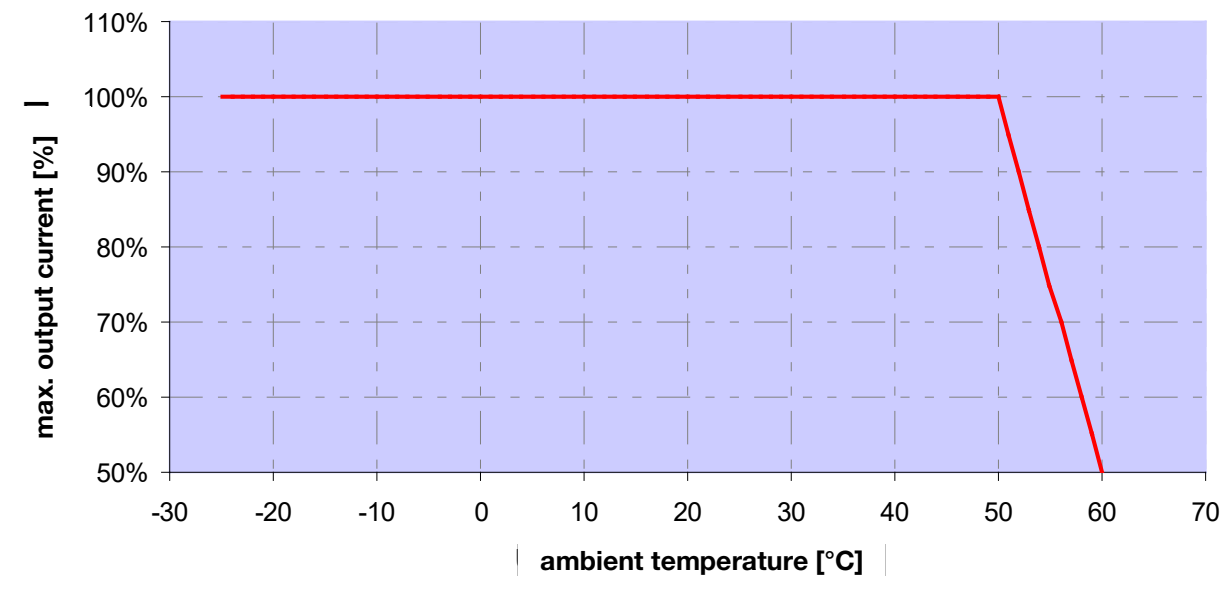

### 8.2.1 Derating due to increased ambient temperature

Fig. 49: Derating for motor-mounted drive controller

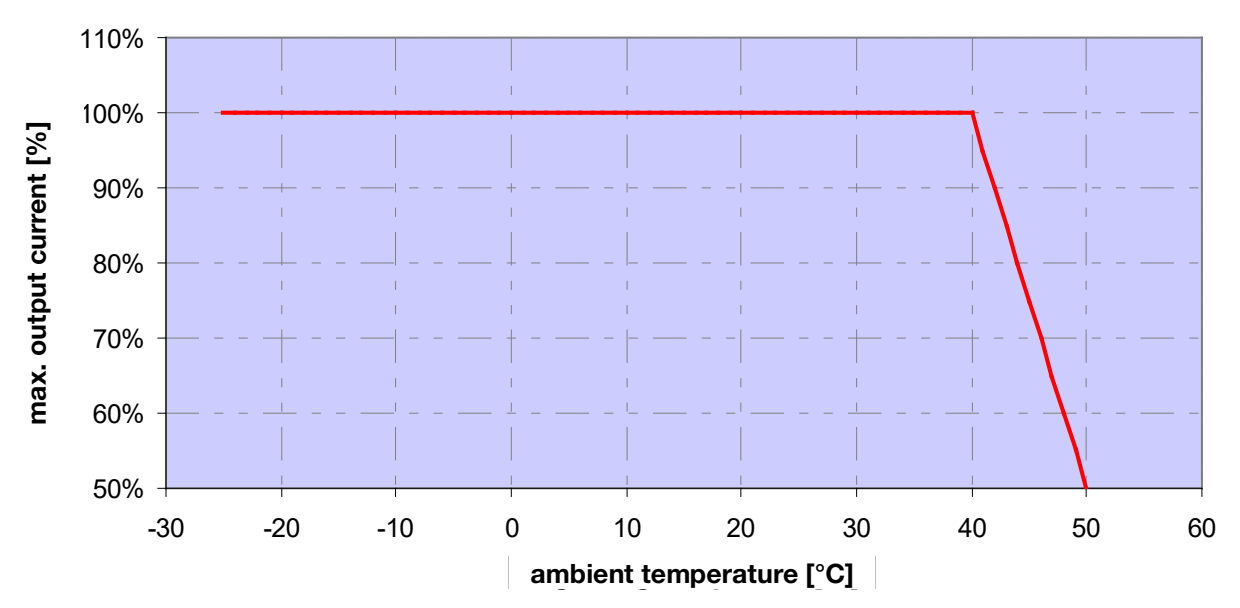

Fig. 50: Derating for wall-mounted drive controller

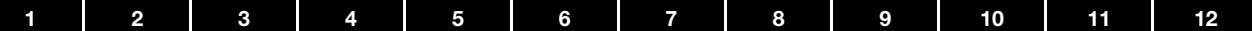

#### <span id="page-121-0"></span>8.2.2 Derating due to installation altitude

The following applies to all INVEOR drive controllers:

- No reduction in performance is needed in S1 mode up to 1000m above sea level.
- A reduction in performance of 1% every 100 m is needed from 1000m ≥ 2000m. Overvoltage category 3 is observed!
- Overvoltage category 2 should be observed from 2000  $m \ge 4000$  m because of the lower air pressure!

In order to observe the overvoltage category:

- use external overvoltage protection in the INVEOR's mains cable.
- educe the input voltage.

Please contact the KOSTAL Service department.

The respective max. output values can be determined from the following characteristic curves.

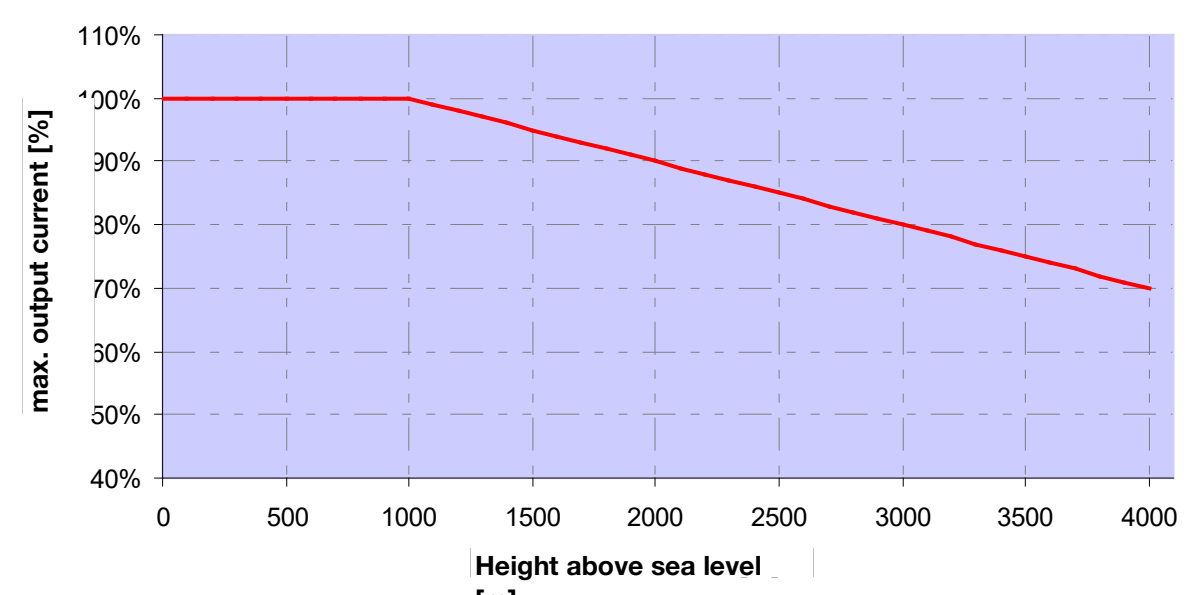

Fig. 51: Derating of maximum output currernt as a result of installation altitude

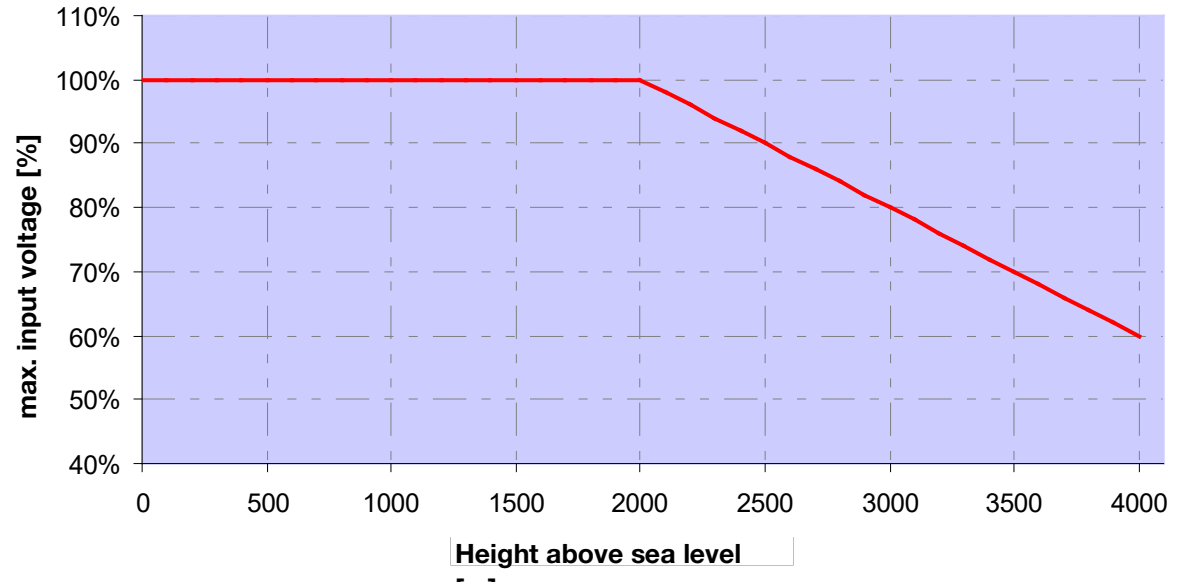

Fig. 52: Derating of maximum input voltage $I$ 99 $I$ a result of installation altitude

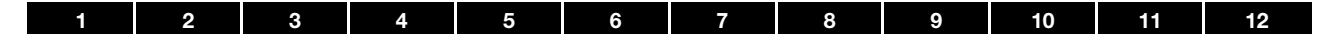

#### 8.2.3 Derating due to switching frequency

The following diagram shows the output current, depending on switching frequency. To limit the thermal losses in the drive controller, the output current must be reduced.

Note: The switching frequency is not reduced automatically!

The max. output values can be determined from the following characteristic curve.

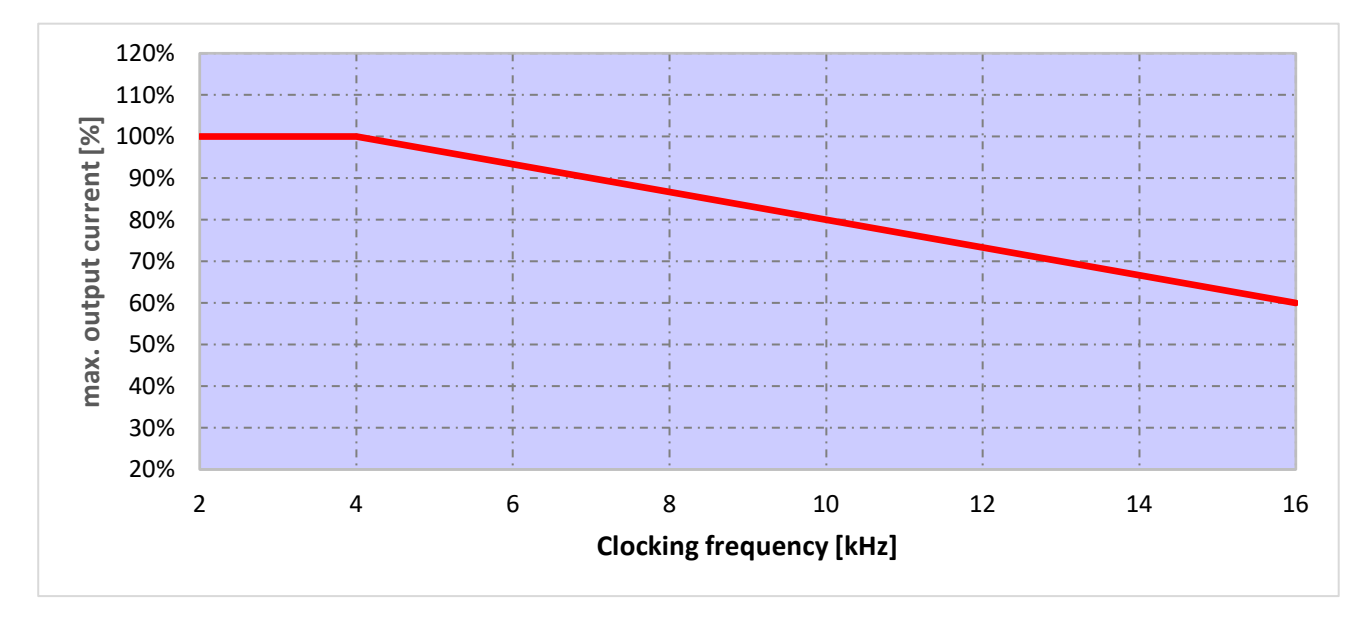

Fig. 53: Derating of maximum output current as a result of switching frequency

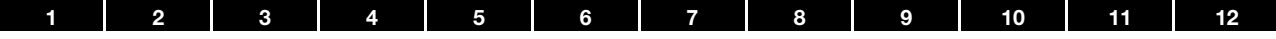

## <span id="page-123-0"></span>9. Optional accessories

This chapter contains brief descriptions of the following optional accessories

- Adapter plates
- MMI handheld controller including connection cable RJ9 on M12 plug
- Brake resistors

## 9.1 Adapter plates

#### 9.1.1 Motor adapter plates

A standard motor adapter plate (with an integrated terminal board for size A up to C) is available for each INVEOR size. Download the 3D files (.stp) for INVEOR and adapter plates from

[www.kostal-industrie-elektrik.com/downloads/downloadmanager#Antriebstechnik](https://www.kostal-industrie-elektrik.com/en-gb/downloads/downloadmanager#Drive%20technology/)

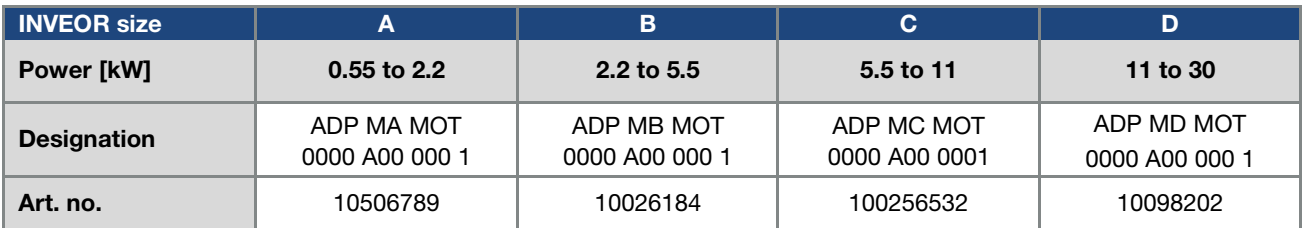

The customer needs to drill the four holes for mounting the standard adapter plate on the motor. Below are technical drawings showing the possible locations of the holes for each of the respective sizes.

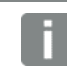

### INFORMATION

The following applies to size D drive controllers:

An additional support is not necessarily needed in industrial use.

In the event of more stringent vibration requirements, it may be necessary for an additional support to be provided on the B side of the motor.

For help with project planning, please contact the KOSTAL Sales department.

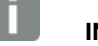

#### INFORMATION

The system integrator is responsible for whether the connection between the motor and adapter plate satisfies the mechanical requirements of the application.

Because the motor does not form part of the scope of supply of the drive controller, the system integrator must ensure the following when assembling the drive controller on the motor.

- Actual dimensions of the attachment interface
- Blind hole depth, diameter and thread type of attachment points

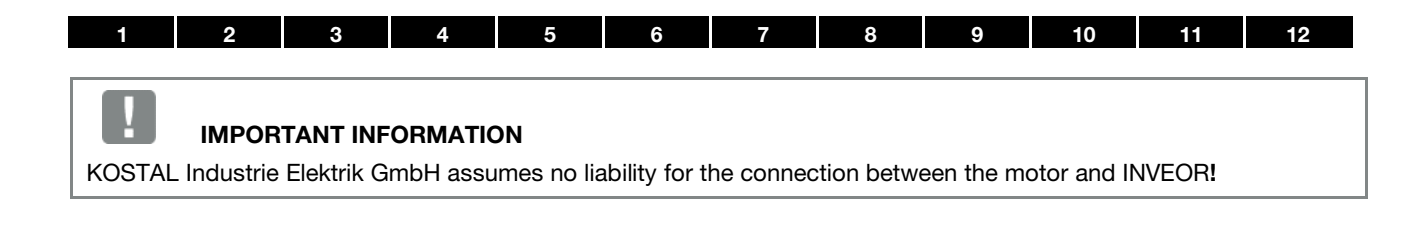

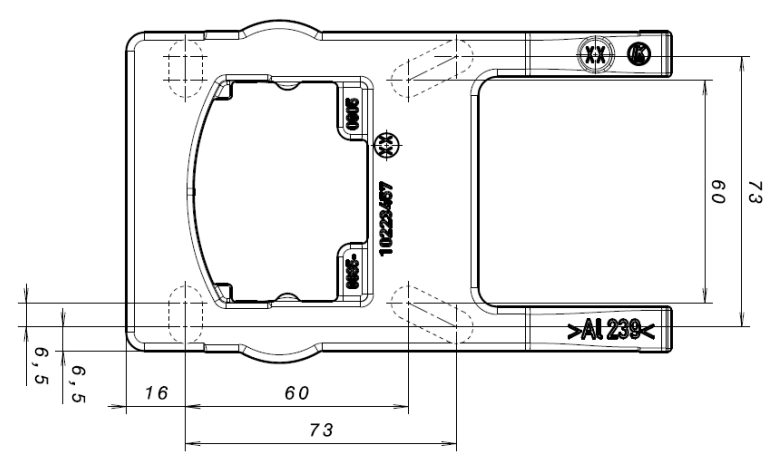

Fig. 54: Hole pattern for size A standard adapter plate

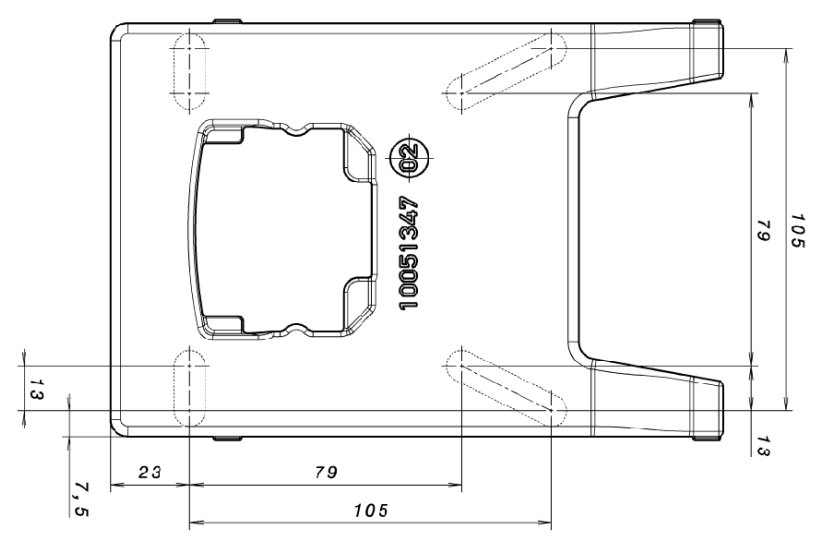

Fig. 55: Hole pattern for size B standard adapter plate

When using cylindrical head screws (cf. DIN 912 / DIN 6912) or flat head screws (cf. DIN EN ISO 7380), the hole pattern must be drilled on the INVEOR mounting frame in compliance with the applicable drawing.

The drill-hole centres should be on the respective centre lines of the slots illustrated.

If the mounting frame is to be attached to a connection box that has no square hole pattern, then the drawing's diagonal centre lines are decisive.

If the mounting holes are outside the positions indicated, countersunk screws must be used to avoid fouling the attachment of the INVEOR MP.

If the existing flat seals are in a good condition, they should be reused.

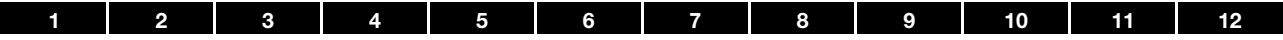

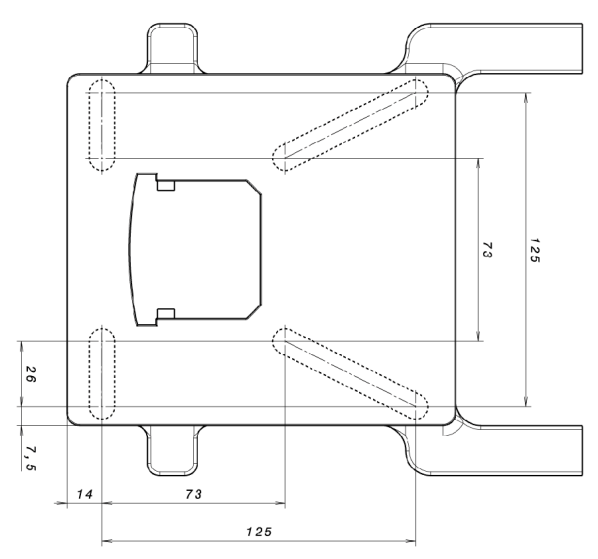

Fig. 56: Hole pattern for size C standard adapter plate

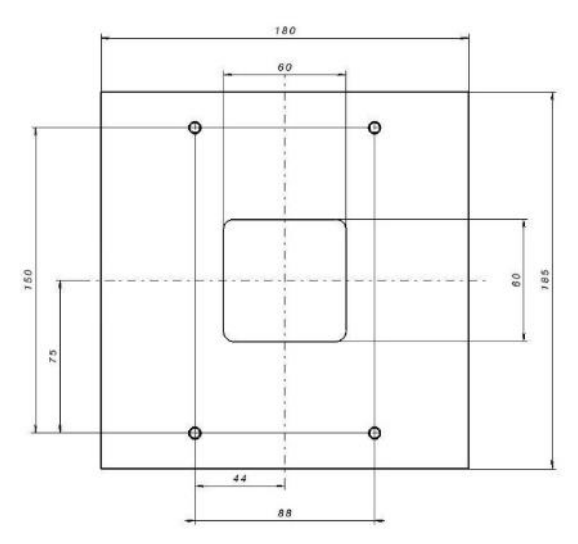

Fig. 57: Hole pattern for size D standard adapter plate

When using cylindrical head screws (cf. DIN 912 / DIN 6912) or flat head screws (cf. DIN EN ISO 7380), the hole pattern must be drilled on the INVEOR mounting frame in compliance with the applicable drawing. The drill-hole centres should be on the respective centre lines of the slots illustrated.

If the mounting frame is to be attached to a connection box that has no square hole pattern, then the drawing's diagonal centre lines are decisive.

If the mounting holes are outside the positions indicated, countersunk screws must be used to avoid fouling the attachment of the INVEOR.

If the existing flat seals are in a good condition, they should be reused.

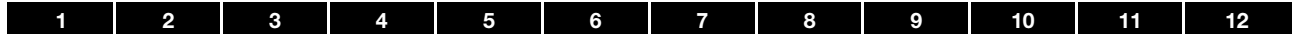

#### 9.1.2 Motor adapter plates (specific)

In addition to the standard motor adapter plates (with integrated terminal boards for sizes A to C), there are also specific versions available for various motor suppliers (on request).

#### INFORMATION

The system integrator is responsible for whether the connection between the motor and adapter plate satisfies the mechanical requirements of the application.

Because the motor does not form part of the scope of supply of the drive controller, the system integrator must ensure the following when assembling the drive controller on the motor.

- Actual dimensions of the attachment interface
- Blind hole depth, diameter and thread type of attachment points

### 9.1.3 Wall adapter plates (standard)

A standard wall adapter plate (with an integrated terminal board for sizes A to C) is available for each INVEOR size. Download the 3D files for INVEOR and adapter plates from

[www.kostal-industrie-elektrik.com/downloads/downloadmanager#Antriebstechnik.](https://www.kostal-industrie-elektrik.com/en-gb/downloads/downloadmanager#Drive%20technology/)

Four holes for mounting the adapter plate, as well as an EMC screw connection, are already featured.

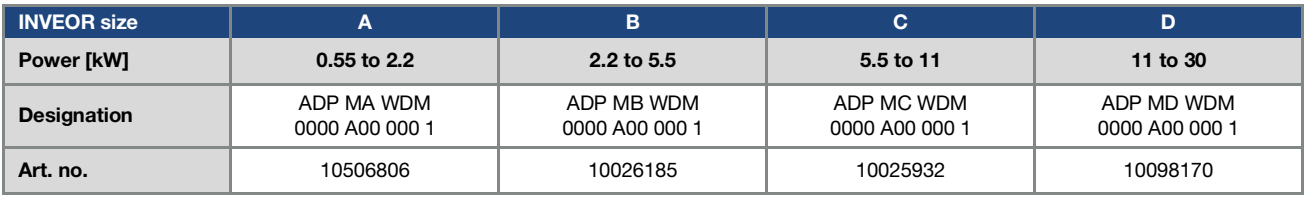

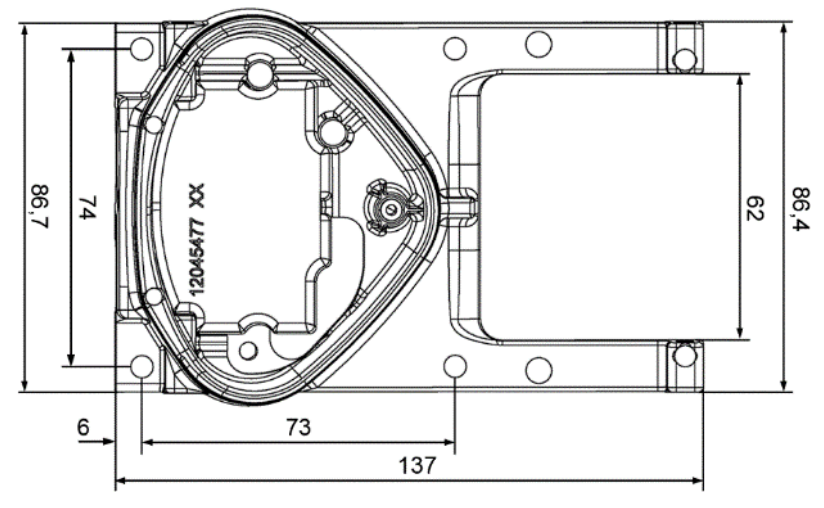

Fig. 58: Hole pattern for size A standard wall adapter plate

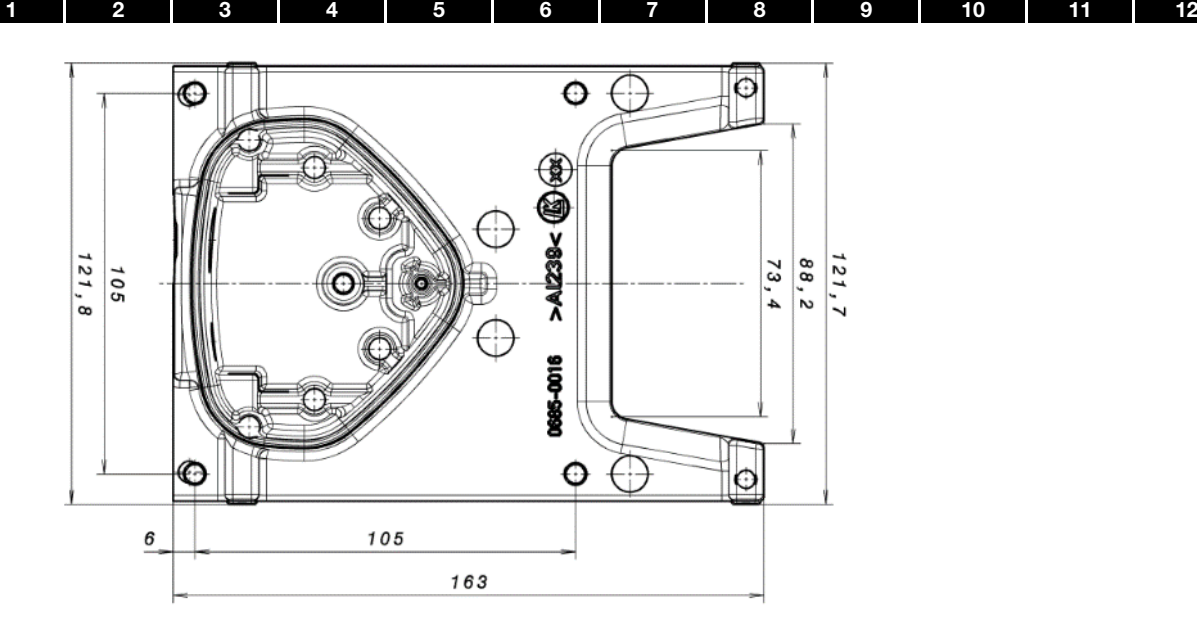

Fig. 59: Hole pattern for size B standard wall adapter plate

## 9.2 Foil keypad

As an option, the devices of the INVEOR family are also available as a variant with an integrated foil keypad. This keypad can be used to operate the drive controller locally.

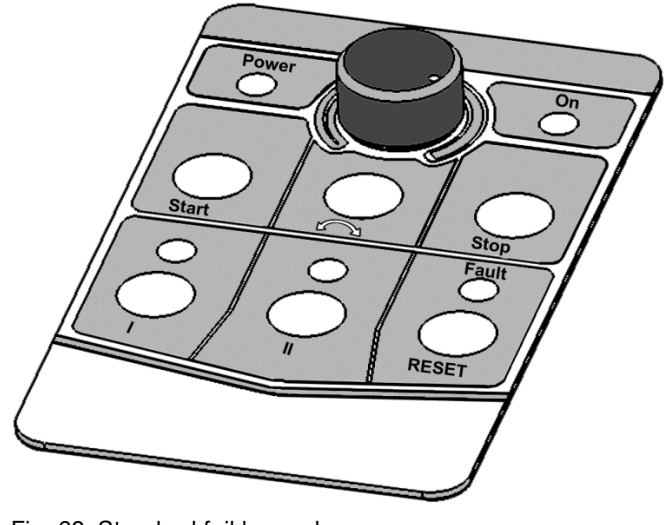

Fig. 60: Standard foil keypad

The following functionalities can be realised using the integrated foil keypad:

- **Target value specification:** A target value (parameter 1.130) can be specified using the potentiometer integrated in the foil keypad (select internal potentiometer).
- Target value approval: The start and stop keys integrated in the foil keypad (select foil keypad) can be used to approve the drive software (parameter 1.131).
- 2 3 4 5 6 7 8 9 [1](#page-4-0)0 [11](#page-133-0)
- Direction of rotation V1: The direction of rotation (parameter 1.150) can be changed using the key integrated in the foil keypad (select foil keypad, direction of rotation key).

The direction of rotation can only be changed when the motor is running.

Direction of rotation V2: The direction of rotation (parameter 1.150) can be changed using keys I and II integrated in the foil keypad (select foil keypad, key I clockwise/key II anti-clockwise via stop).

The direction of rotation can only be changed when the motor is stationary.

The integrated LEDs indicate the current direction of rotation.

Direction of rotation V3: The direction of rotation (parameter 1.150) can be changed using keys I and II integrated in the foil keypad (select foil keypad, key I clockwise/key II anti-clockwise always). The direction of rotation can be changed when the motor is running and stationary. The integrated LEDs indicate the current direction of rotation.

Acknowledge function: An error can be acknowledged (parameter 1.180) using the reset key integrated in the foil keypad (select foil keypad).

**Motor potentiometer:** A motor potentiometer (parameter 2.150) can be realised using the configurable keys I and II integrated in the foil keypad (MOP digit.inp.). This function can be used to increase or decrease the target value. The integrated LEDs indicate when the minimum/maximum target value is reached.

To activate this function, the target value specification (parameter 1.130) must be set to motor potentiometer!

**Fixed frequency:** Two fixed frequencies (parameter 2.050) can be realised using the configurable keys I and II integrated in the foil keypad (MOP digit.inp.). This function can be used to increase or decrease the target value.

The integrated LEDs indicate the target value currently selected.

The LEDs integrated in the foil keypad provide a general indication of the drive controllers.

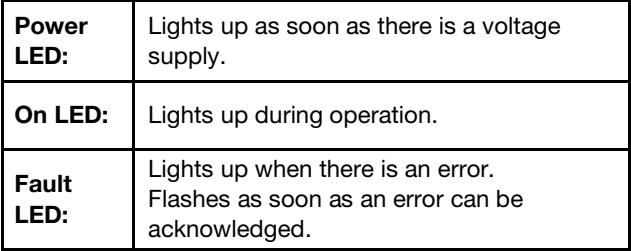

## 9.3 MMI handheld controller including a 3 m RJ9 connection cable with M12 plug

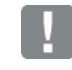

#### IMPORTANT INFORMATION

The MMI handheld controller (part. no. 10004768) may only ever be used with an INVEOR!

The MMI handheld controller is connected to the integrated INVEOR M12 interface. This operating unit allows the user to write (program) and/or to visualise all the parameters of the INVEOR.

Up to 8 complete data sets can be stored in an MMI and copied to other INVEORs.

Complete commissioning is possible as an alternative to the free INVERTERpc software.

External signals are not needed.

[1](#page-4-0) [2](#page-11-0) [3](#page-15-0) [4](#page-50-0) [5](#page-56-0) [6](#page-111-0) [7](#page-115-0) [8](#page-116-0) [9](#page-123-0) [10](#page-130-0) [11](#page-133-0) [12](#page-135-0)

### 9.4 PC communication cable USB on M12/RS485 plug (converter integrated)

As an alternative to the MMI handheld controller, an INVEOR can also be put into operation using the PC communication cable (art no. 10023950) and the INVERTERpc software. The INVERTERpc software is available free of charge from the KOSTAL homepage at [www.kostal-industrie-elektrik.com/downloads/downloadmanager#Antriebstechnik.](https://www.kostal-industrie-elektrik.com/en-gb/downloads/downloadmanager#Drive%20technology/)

## 9.5 Bluetooth stick M12

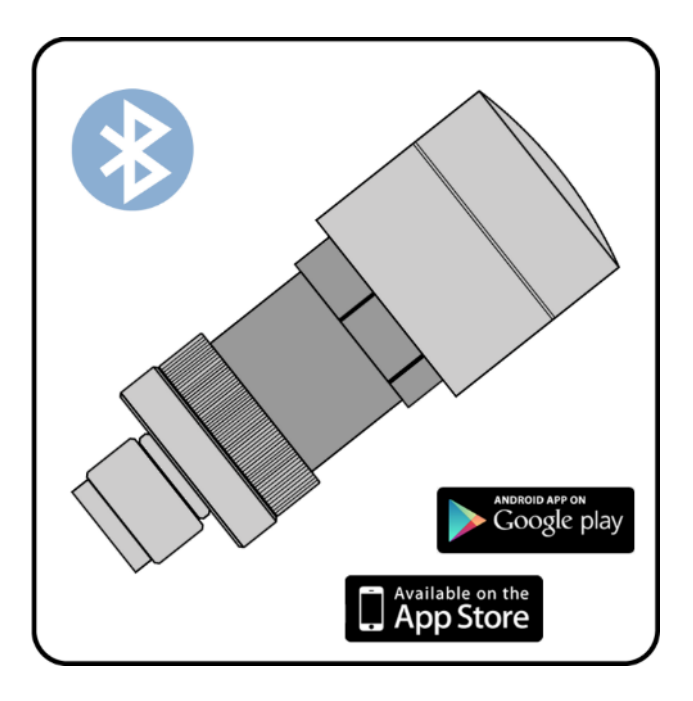

You can start up your INVEOR MP using the Bluetooth stick and a mobile end device.

To establish communication, you can download our free KOSTAL INVERTERapp onto your mobile end device from the Google Play Store (ANDROID) or App Store (Apple IOS).

### **NOTE**

If using the Bluetooth stick, the password is fixed as 000000.

## <span id="page-130-0"></span>10. Approvals, standards and guidelines

This chapter contains information about electromagnetic compatibility (EMC), and applicable guidelines, norms and standards.

[1](#page-4-0) [2](#page-11-0) [3](#page-15-0) [4](#page-50-0) [5](#page-56-0) [6](#page-111-0) [7](#page-115-0) [8](#page-116-0) [9](#page-123-0) [10](#page-130-0) [11](#page-133-0) [12](#page-135-0)

For binding information about the relevant drive controller approvals, please refer to the relevant type plate!

## 10.1 EMC limit classes

Please note that EMC limit classes are only reached if the standard switching frequency of 8 kHz is complied with. Depending on the installation material used and/or extreme ambient conditions, it might be necessary to use additional sheath wave filters (ferrite rings). If mounting on a wall, the shielded motor cable must not exceed a maximum length of 3 m!

Wiring suitable for EMC also requires that EMC screw connections be used on both sides (drive controller and motor).

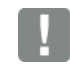

### IMPORTANT INFORMATION

In a residential environment, this product can cause high-frequency disturbances that may require interference suppression measures.

### 10.2 Classification acc. to IEC/EN 61800-3

The generic standard defines test procedures and severity levels for every environment in the drive controller category; these have to be complied with.

#### Definition of environment

First environment (residential, commercial and industrial area):

All "areas" that are directly supplied by a public lowvoltage connection, such as:

- residential area, e.g. houses, apartments etc.
- retail area, e.g. shops, supermarkets
- public institutions, e.g. theatres, stations
- outside areas, e.g. petrol stations and parking areas
- light industry, e.g. workshops, laboratories, small businesses

Second environment (industry):

Industrial environments with their own supply network that is separated from the public low-voltage supply by a transformer.

#### 10.3 Harmonics currents and grid impedance for devices > 16 A and ≤ 75 A

Extract from EN 61000-3-12, applies to devices with a rated current > 16 A and  $\leq$  75 A, which are intended for connection to public low-voltage grids.

This device complies with IEC 61000-3-12 provided that the short-circuit power  $S_{SC}$  at the point where the customer's system connects with the public grid is greater than or equal to  $R_{SCE} \times S_{equ}$ . If found to be necessary after contacting the distributor grid operator, the installer or operator of the device is responsible for ensuring that the device is only connected at a point with a short-circuit power Ssc greater than or equal to  $R_{\text{SCE}} \times S_{\text{equ}}$ .

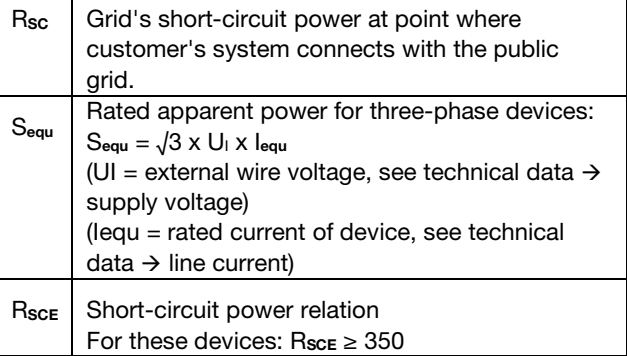

## 10.4 Standards and guidelines

The following specifically apply:

- Directive 2014/53/EU Radio Equipment Directive (OJ L 153 from 22.05.2014, p. 62) \*
- Directive 2011/65/EU RoHS Directive (OJ L 174 from 01.07.2011, p. 88)
- \* The basic requirements of the Low Voltage Directive and EMC Directive are also met here.

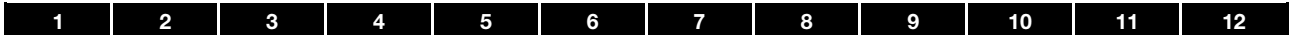

### 10.5 UL approval

### 10.5.1 UL Specification (English version)

#### Maximum Ambient Temperature:

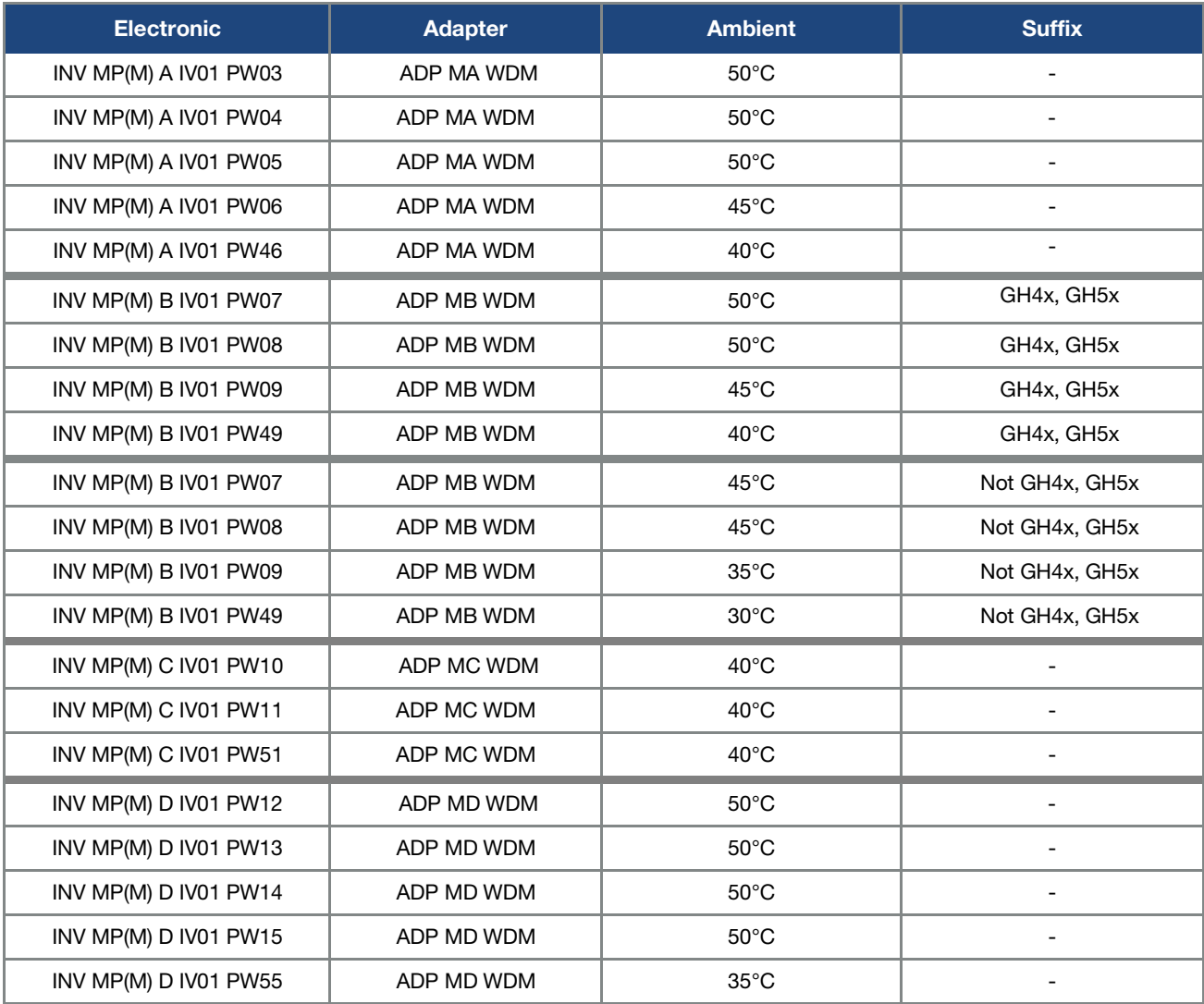

#### Required markings

To maintain the environmental integrity of the enclosure openings shall be closed by field-installed industrial conduit hubs or closure plates at least suitable for enclosure type 1.

#### Short circuit current rating (SCCR)

"Suitable For Use On A Circuit Capable Of Delivering Not More Than 5000 rms Symmetrical Amperes, 480 Volts Maximum When Protected by Class RK5 Class Fuses rated A:

INV MP A = max. 400 % motor current and not more than 15 A

INV MP  $B = max.$  400 % motor current and not more than 35 A

INV MP C = max. 400  $%$  motor current and not more than 35 A

INV MP D = max. 400 % motor current and not more than 100 A

CAUTION: Integral solid state short circuit protection does not provide branch circuit protection. Branch circuit protection must be provided in accordance with the Manufacturer Instructions, National Electrical Code and any additional local codes.

**CAUTION:** Use 75° C copper wires only.

CAUTION:"Motor overtemperature sensing is not provided by the drive".

The Type of branch circuit protection devices used for BREAKDOWN OF COMPONENT TEST is Nonrenewable Cartridge Fuse, Class \_RK5.

As RK5 is the worst Case Type, any other Type can be used.

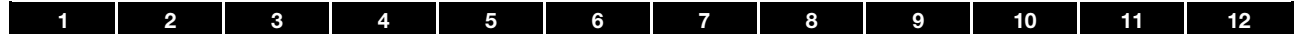

### 10.5.2 Homologation CL (Version en française)

#### Température ambiante maximale:

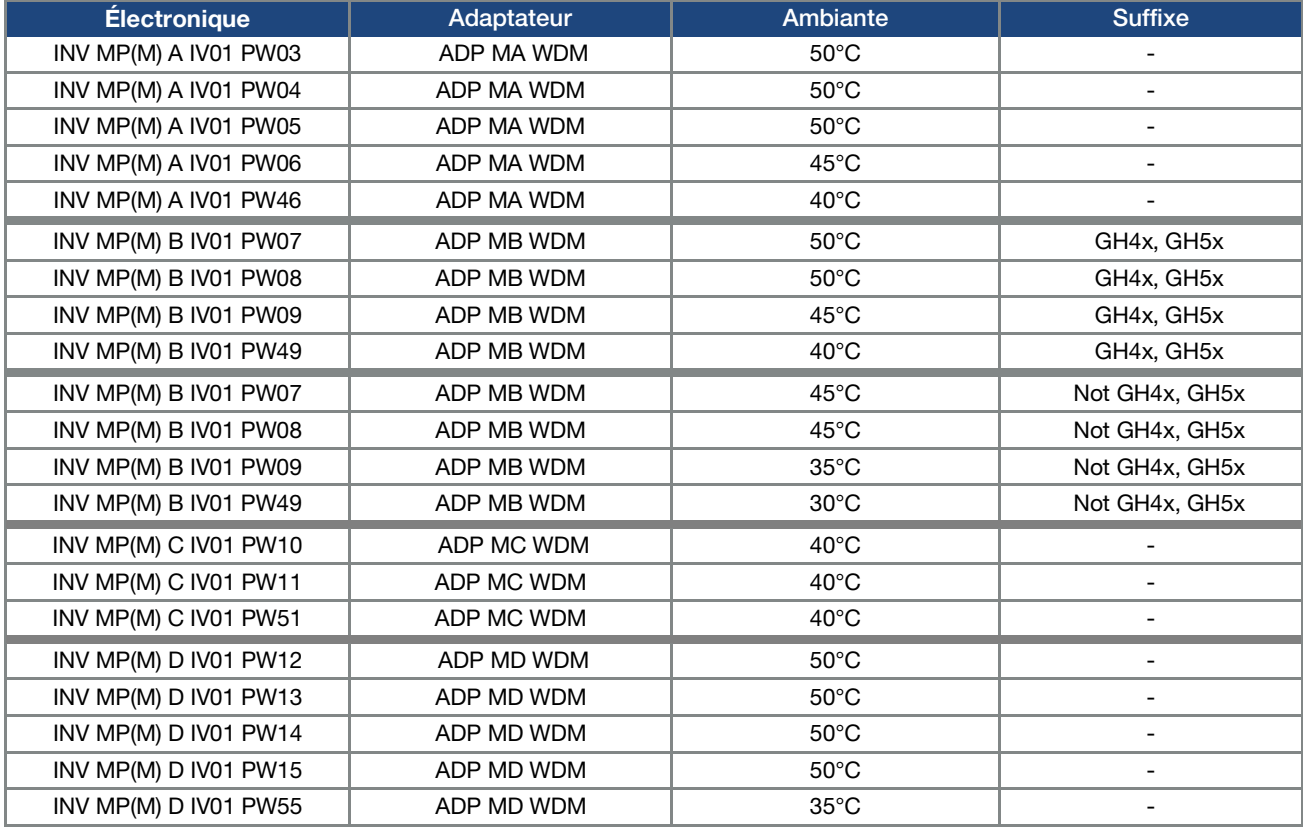

#### Marquages requis

Afin de préserver l'intégrité environnementale du boîtier, les ouvertures doivent être fermées par des raccords de conduits industriels installés sur le terrain ou des plaques d'obturation compatibles au minimum avec un boîtier de type 1.

#### Courant nominal de court-circuit (SCCR – Short circuit current rating)

Convient pour une utilisation sur un circuit d'une puissance maximale de 5 000 ampères symétriques efficaces, max. 480 volts avec une protection par fusibles de classe RK5 de

catégorie A :

INV MP A = courant du moteur max. 400 % et n'excédant pas 15 A

INV MP B = courant du moteur max. 400 % et n'excédant pas 35 A

INV MP C = courant du moteur max. 400 % et n'excédant pas 35 A

INV MP D = courant du moteur max. 400 % et n'excédant pas 100 A

ATTENTION : La protection contre les courts-circuits à semi-conducteurs n'assure pas la protection du circuit de dérivation. Le circuit de dérivation doit être protégé conformément aux instructions du fabricant, au code national électrique américain (NEC) et aux codes d'électricité locaux en vigueur.

ATTENTION : Utiliser uniquement des câbles en cuivre 75 °C.

ATTENTION :« L'entraînement ne détecte pas la surtempérature du moteur ».

Le type de dispositifs de protection des circuits de dérivation utilisé pour l'ESSAI DE PANNE DES COMPOSANTS est une cartouche fusible à usage unique de classe \_RK5.

La classe RK5 est la plus basse. Toutes les autres classes peuvent être utilisées.

<span id="page-133-0"></span>

| 1 | $\overline{\mathbf{c}}$<br>3                           | 5<br>6<br>7<br>4                            | 8                                   | 9                                  | 10                      | 11       | 12 |
|---|--------------------------------------------------------|---------------------------------------------|-------------------------------------|------------------------------------|-------------------------|----------|----|
|   |                                                        |                                             |                                     |                                    |                         |          |    |
|   | 11. Quickstart guide                                   |                                             |                                     |                                    |                         |          |    |
|   |                                                        | 11.1 Quick commissioning Asynchronous motor |                                     |                                    |                         |          |    |
|   |                                                        | Adapt drive controller to                   |                                     |                                    |                         |          |    |
|   |                                                        | motor and secure                            |                                     |                                    |                         |          |    |
|   |                                                        | Disassemble drive                           |                                     |                                    |                         |          |    |
|   |                                                        | controller cover                            |                                     |                                    |                         |          |    |
|   |                                                        | Mains connection L1, L2, L3, PE             |                                     |                                    |                         |          |    |
|   |                                                        | terminals $1 - 4$ on $X1$                   |                                     |                                    |                         |          |    |
|   |                                                        |                                             |                                     |                                    |                         |          |    |
|   |                                                        | Activate grid                               |                                     |                                    |                         |          |    |
|   |                                                        |                                             |                                     |                                    |                         |          |    |
|   | smartphone                                             | Communication                               |                                     |                                    | PC                      |          |    |
|   |                                                        |                                             |                                     |                                    |                         |          |    |
|   | <b>INVERTERapp</b>                                     | Handheld                                    |                                     |                                    | <b>INVERTERpc</b>       |          |    |
|   | installation                                           | controller                                  |                                     |                                    | installation            |          |    |
|   | Option: Bluetooth stick (BT/M12)                       | Option: MMI (RJ9/M12)                       |                                     | Option: Connection cable (USB/M12) |                         |          |    |
|   | art. no. 10447294                                      | art. no. 10004768                           |                                     |                                    | art. no. 10023950       |          |    |
|   |                                                        | Drive type                                  |                                     |                                    |                         |          |    |
|   |                                                        | 33.010<br>synchronous motor                 |                                     |                                    |                         |          |    |
|   |                                                        |                                             |                                     |                                    |                         |          |    |
|   | Motor current                                          |                                             |                                     |                                    |                         |          |    |
|   | 33.031                                                 | Enable software                             |                                     |                                    |                         |          |    |
|   | Motor rating                                           |                                             |                                     |                                    |                         |          |    |
|   | 33.032                                                 | 1.131                                       | Start-up protection<br>1.132 set to |                                    |                         |          |    |
|   | Motor speed                                            |                                             | inactive                            |                                    |                         |          |    |
|   | 33.034                                                 | +24V on Dig In1                             |                                     |                                    |                         |          |    |
|   | Motor frequency                                        | terminal 6 on X5                            |                                     |                                    |                         |          |    |
|   | 33.035                                                 |                                             |                                     |                                    |                         |          |    |
|   |                                                        | Target value<br>source                      |                                     |                                    |                         |          |    |
|   | Motor voltage<br>33.110                                |                                             |                                     |                                    |                         |          |    |
|   |                                                        |                                             |                                     |                                    |                         |          |    |
|   | Enable hardware:<br>+24V on En.HW<br>terminal 10 on X5 | 1.130                                       |                                     |                                    | External                |          |    |
|   |                                                        |                                             |                                     |                                    |                         |          |    |
|   |                                                        | Internal                                    |                                     |                                    |                         |          |    |
|   | Motor<br>identification                                |                                             |                                     |                                    |                         |          |    |
|   | Motor data is                                          | Fixed nominal                               |                                     |                                    | Analogue input A.In 1/2 |          |    |
|   | being calculated                                       | values                                      |                                     |                                    | terminals 17/19 on X5   |          |    |
|   | n. controller                                          |                                             |                                     |                                    |                         |          |    |
|   | 34.090 / 34.091                                        | Integrated<br>potentiometer                 |                                     |                                    |                         | Fieldbus |    |

Fig. 61: Block diagram for quick start ASM

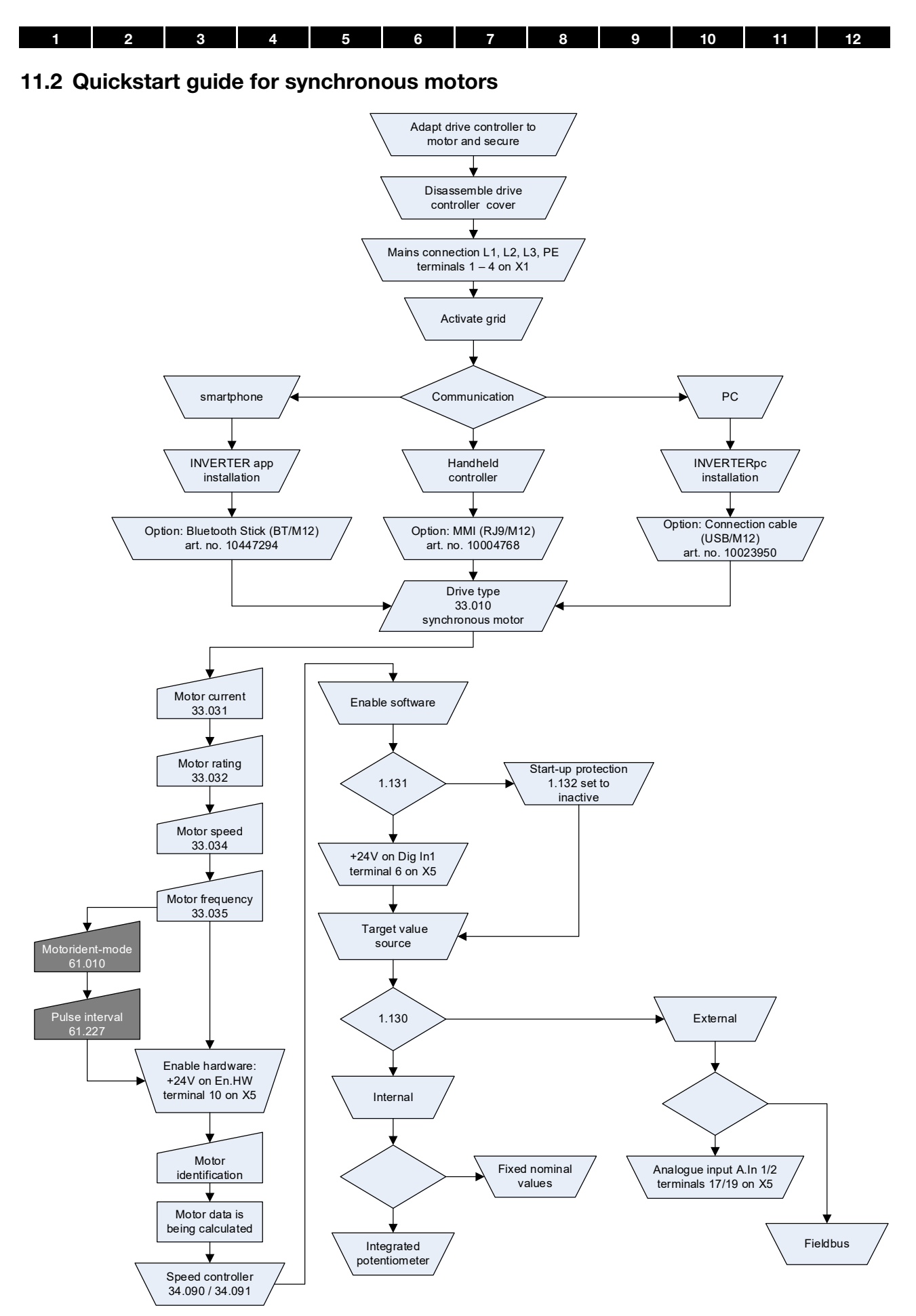

Fig. 62: Block diagram for PMSM and SynRN quick commissioning

 $\overline{1}$ 

# <span id="page-135-0"></span>12. Index

 $\overline{2}$ 

## $\mathbf{A}$

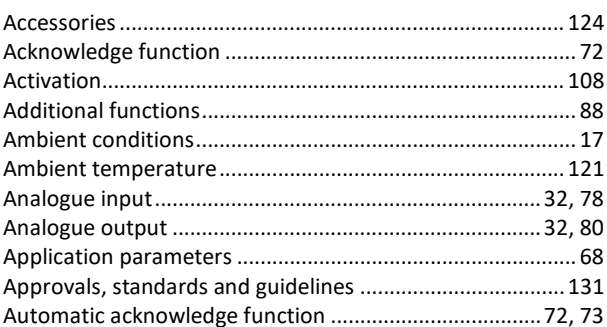

## $\bf{B}$

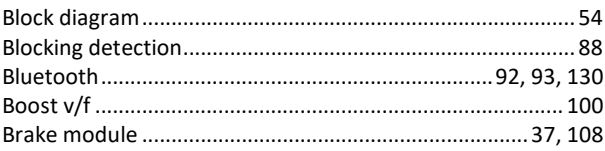

# $\mathbf C$

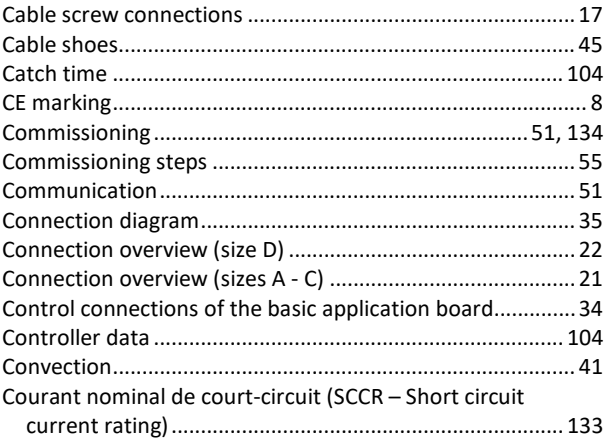

# $\mathbf{D}$

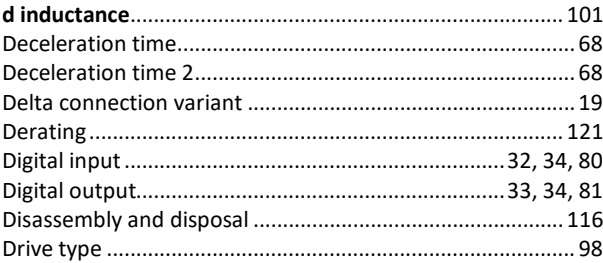

## $\bf{E}$

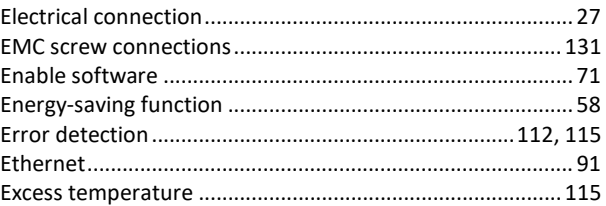

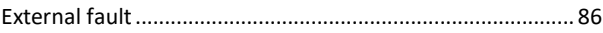

## $\mathbf{F}$

 $3$  4 5 6 7 8 9 10 11 12

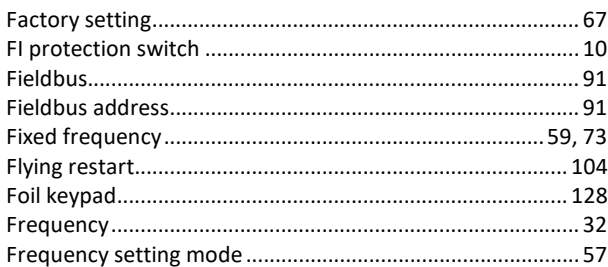

## $\bf G$

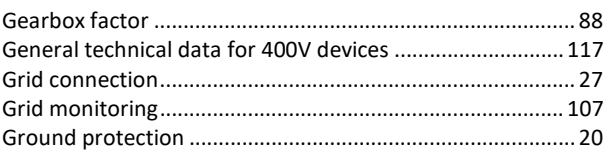

## $\mathbf H$

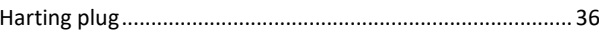

## $\mathbf I$

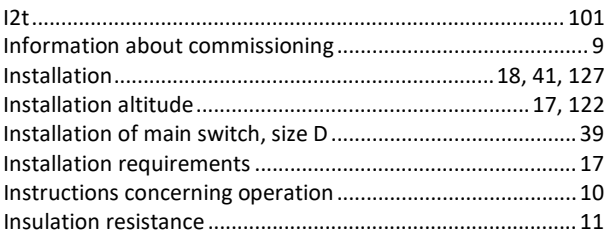

## $\mathbf{L}$

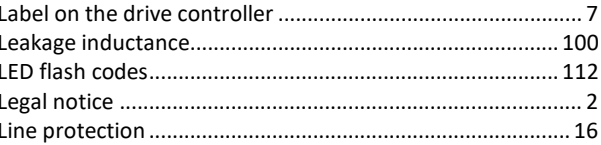

## $\mathbf{M}$

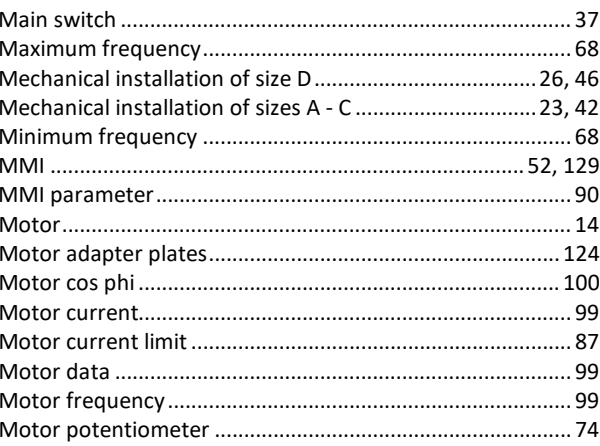

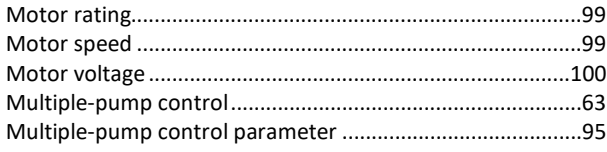

## $\overline{\mathbf{N}}$

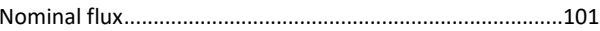

# $\mathbf 0$

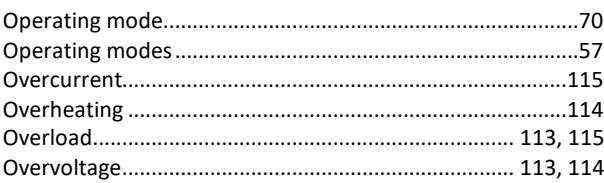

## $\mathbf P$

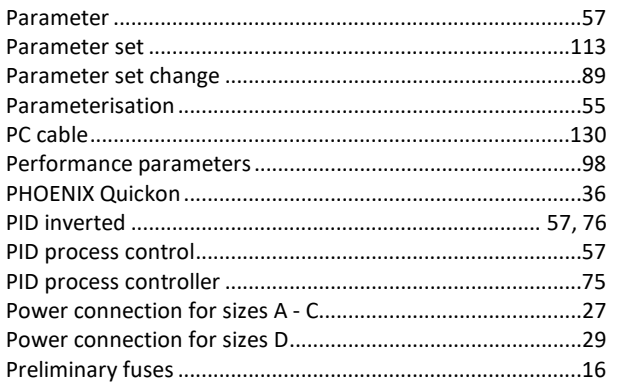

# $\mathbf Q$

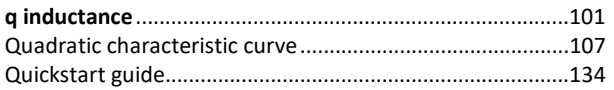

## $\overline{\mathbf{R}}$

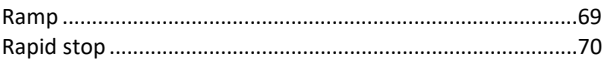

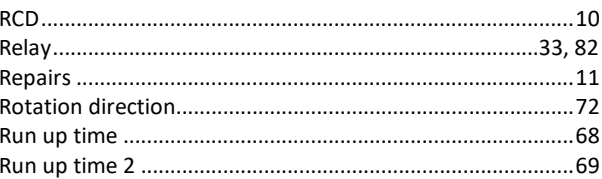

# $\mathbf S$

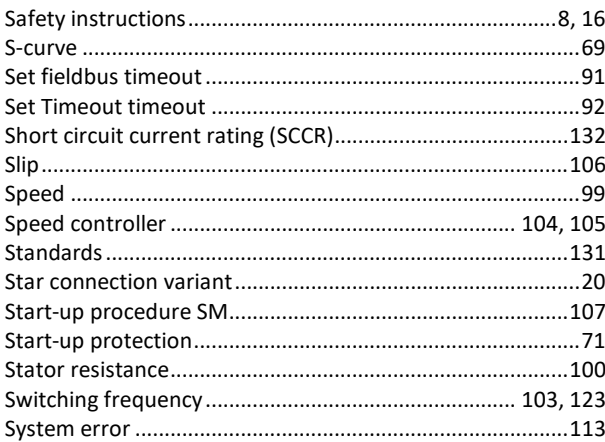

# $\mathbf T$

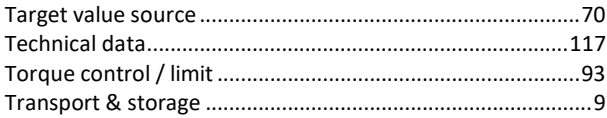

# $\mathbf U$

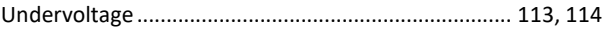

## $\mathbf{V}$

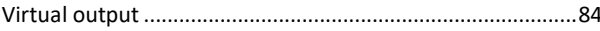

## W

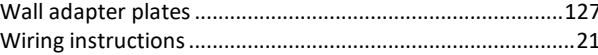

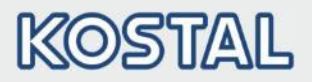

KOSTAL Industrie Elektrik GmbH Lange Eck 11 58099 Hagen **Germany** www.kostal-industrie-elektrik.com Service hotline: +49 (0)2331 80 40-848 Telephone: +49 (0)2331 80 40-800 Fax: +49 (0)2331 80 40-602